### **4012 Table of Contents**

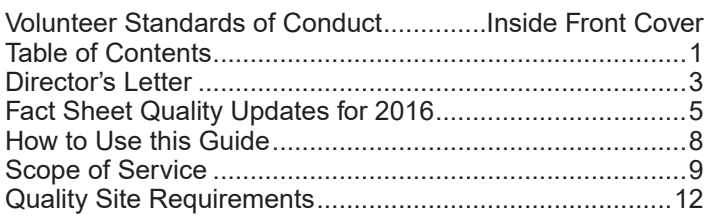

### Tab NEW: What's New

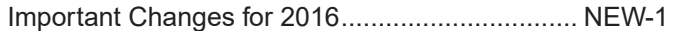

### Tab ACA: Affordable Care Act

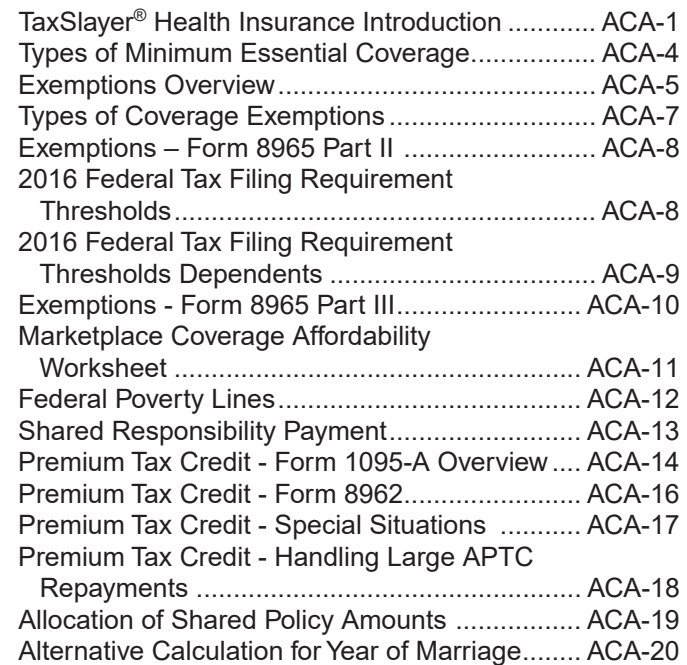

### Tab A: Who Must File

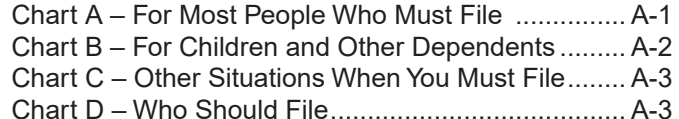

### Tab B: Filing Status

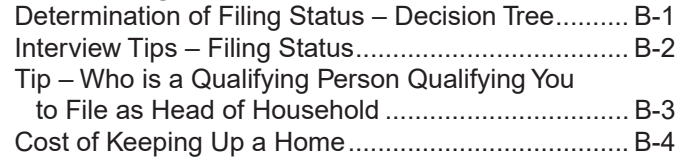

### Tab C: Exemptions/Dependency

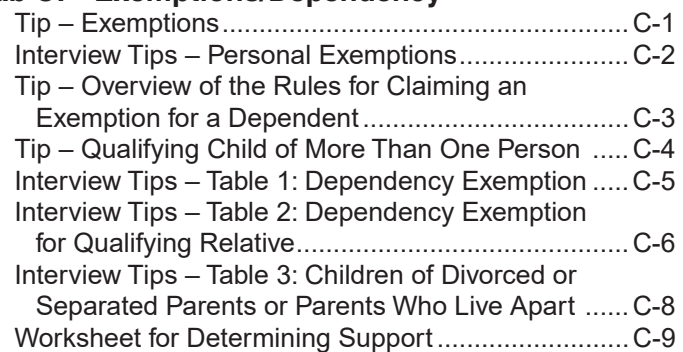

### Tab D: Income

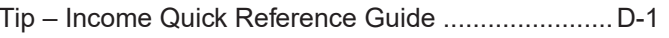

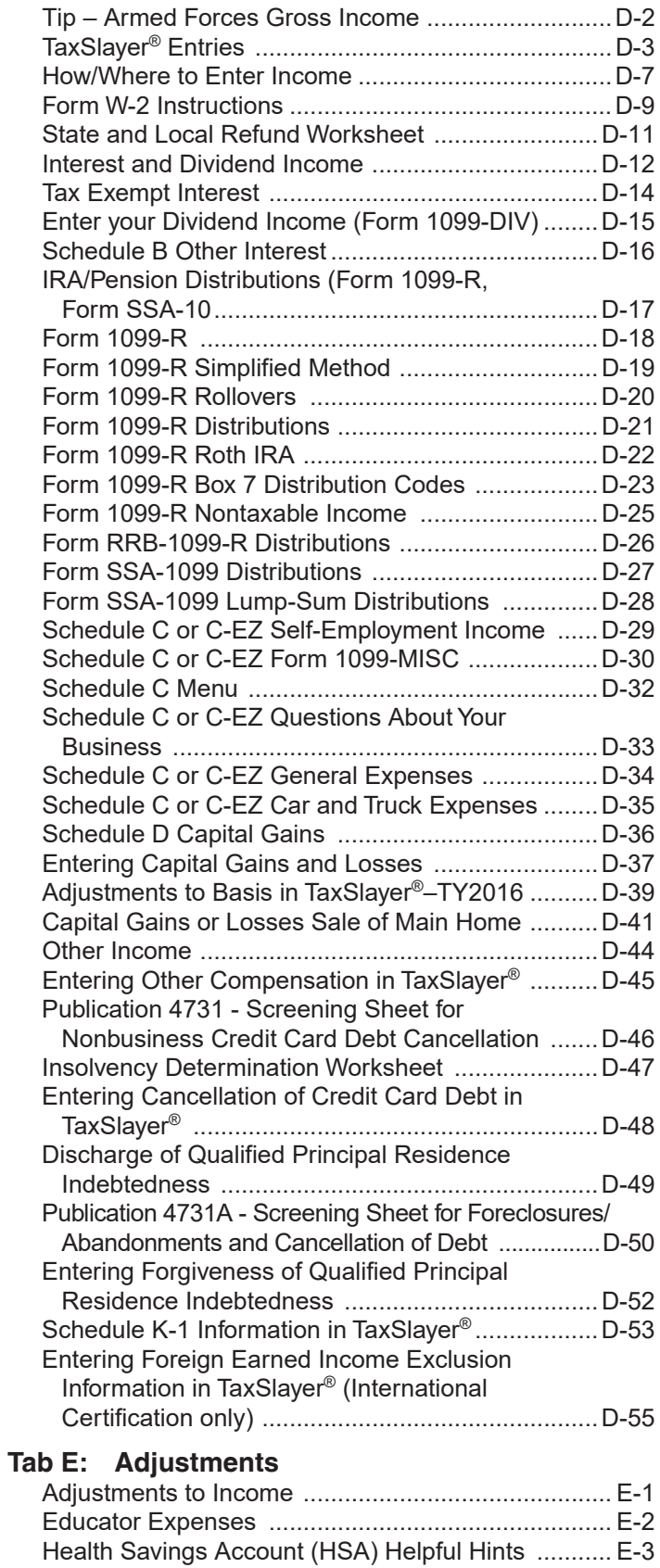

Publication 4885 - Screening Sheet for Health

Tip - Alimony Requirements (Intruments

Tip - Student Loan Interest Deductions at a Glance ... E-6

### **Tab F: Deductions**

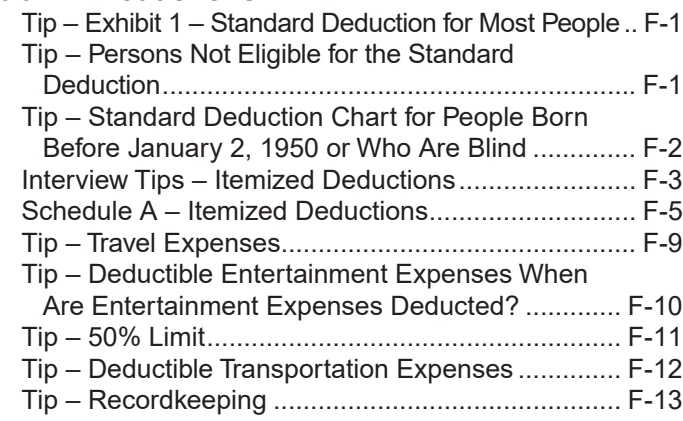

### **Tab G: Nonrefundable Credits**

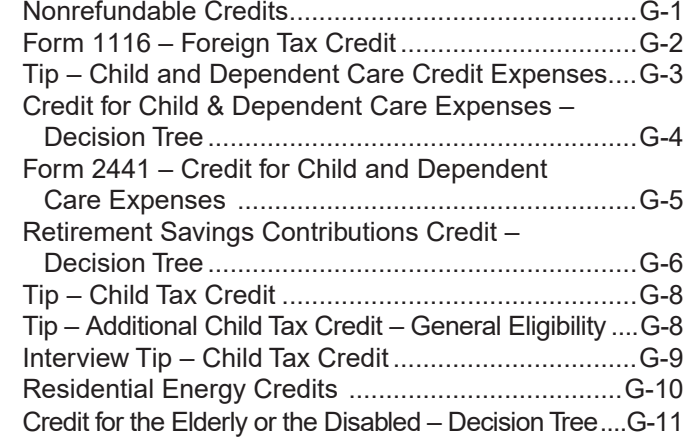

### **Tab H: Other Taxes and Payments**

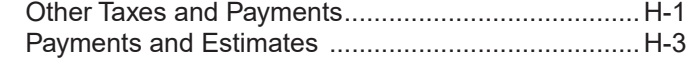

### **Tab I: Earned Income Credit**

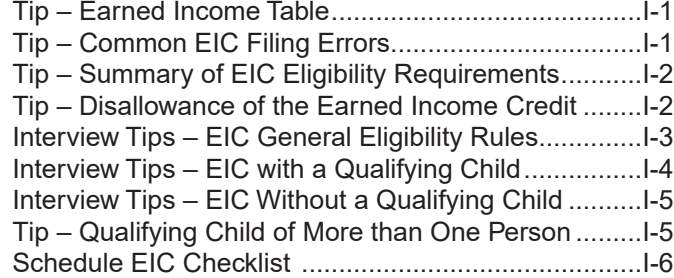

### Tab J: Education Benefits

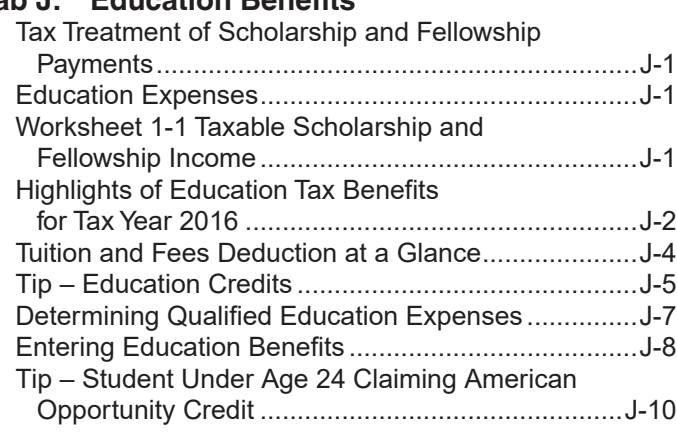

### **Tab K: Preparing the Return**

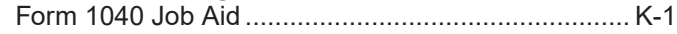

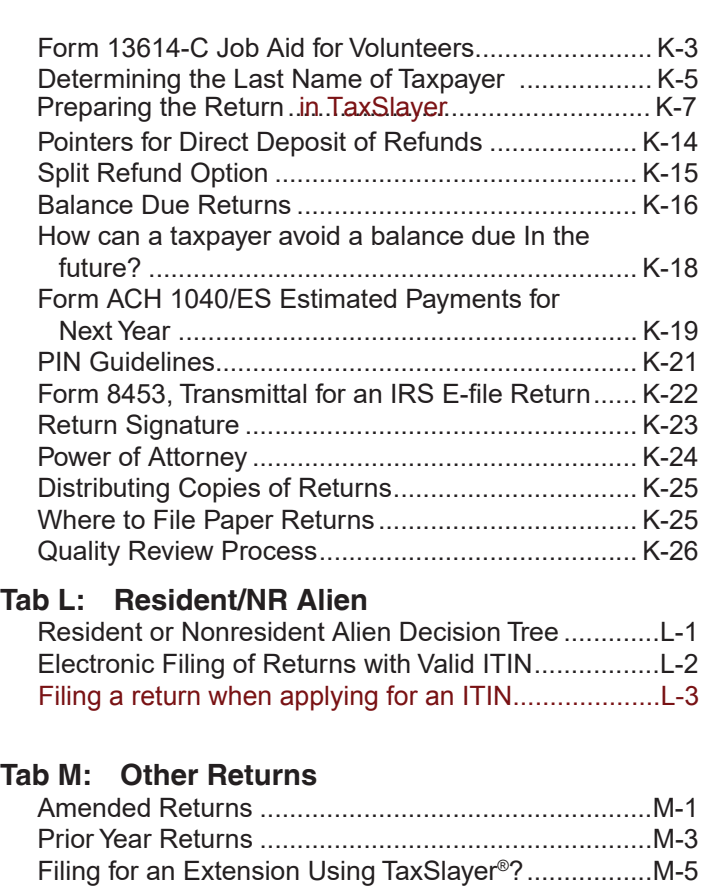

### **Tab N: Using TaxSlayer Pro Online**

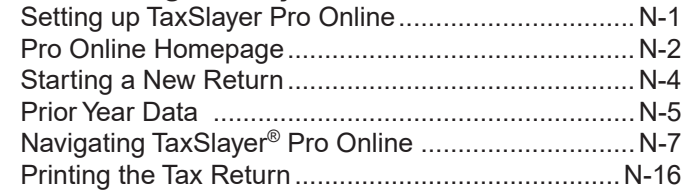

### **Tab O: Using TaxSlayer Desktop**

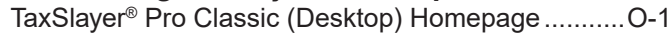

### **Tab P: Partner Resources**

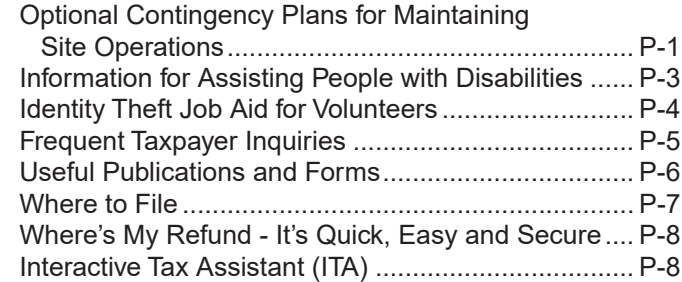

### **Tab Q: TaxSlayer Admin**

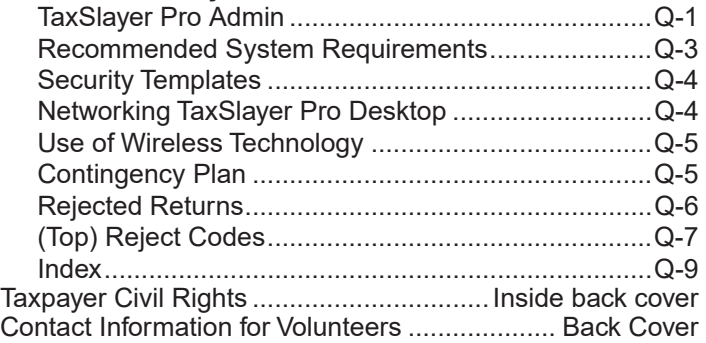

2 NTTC 12/28/2016

### FACT SHEET for SPEC Partners & Employees *Quality & Oversight Updates for 2017 Filing Season*

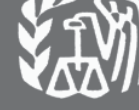

*9/1/2016*

### **Key Messages**

- There is a new Circular 230 Federal Tax Law Updates test for attorneys, Certified Public Accountants (CPA) and Enrolled Agents (EA).
- Once volunteer data is transferred to Form 13206 or partner-created listing with the same information and received by the Territory Office, partners do not need to retain Forms 13615.
- $QSR # 2$  and  $QSR #3$ are now combined into one QSR.
- New QSR #3 requires Photo ID and TIN verification at VITA/TCE sites.
- Truncated SSN's are now required on Form 14446, V*irtual VITA/TCE Site Module Taxpayer Consent*.
- Site must remain marked as "Active" in SPECTRM if open for one or more days throughout the fiscal year.
- Civil Rights posters are now available in several languages to better inform taxpayers who are Limited English Proficiency (LEP).

This fact sheet provides updates to prepare employees, partners, site coordinators and volunteers for filing season 2017. Share this document during site coordinators training.

**Background:** Stakeholder Partnerships, Education & Communication (SPEC) continues to encourage consistent site operations and effective communications to improve quality and oversight in the Volunteer Income Tax Assistance and Tax Counseling for the Elderly (VITA/TCE) Programs. The following updates are effective for the 2017 Filing Season.

### **Updates to Quality Site Requirements (QSR) QSR #1 – Certification**

**New:** There is a new "Circular 230 Federal Tax Law Nate" test for volunteers governed by the rules and regulations with Treasury Department Circular No. 230. This new certification exam will test knowledge of new tax law provisions and updates. Only Attorneys, Can fied Public Accountants (CPA) and Enrolled Agents (EA) may certify using this new test. However, they may choose to certify using the traditional certification path (i.e. Advance, Military, etc.). This IRS tax kew-certification is a minimum requirement for this specific group **of volunteers and some partners may have** different certification expectations. Partners may require all volunteers to use the traditional certification path. new "Circular 230 Federal Tax Law Web<br>
aned by the rules and regulations with Tr<br>
This new certification exam will lest know<br>
dd updates. Only Attorneys<br>
extrified Publed Agents (EA) may certify<br>
sing this new to certify u

*Why: This is a National Taxpayer Advocate recommendation. After reviewing*  and evaluating the current certification process, SPEC agreed to provide this *new annual certification option. Many of these individuals are tax professionals with annual Continuing Education (CE) requirements.*

### **QSR #2 – Intake/Interview & Quality Review Process:**

**Update:** QSR #2 (Intake/Interview Process) and QSR #3 (Quality Review Process), are now combined as QSR #2, Intake/Interview & Quality Review Process.

*Why: To gain consistency in rating Quality Site Requirements by connecting the inter-relationship between Intake/Interview and Quality Review processes.*

### **QSR #3 – Confirming Photo Identification & Tax Identification Numbers (TIN):**

**Update:** The new QSR#3 requires volunteers to confirm:

- Photo identification for primary and secondary taxpayers; and
- Social Security Numbers (SSN) or Individual Taxpayer Identification Numbers (ITIN) for everyone listed on the tax return.

At a minimum, volunteers will validate taxpayers' identities and identification numbers prior to preparing the tax return and before the return is electronically transmitted or before a copy of the return is given to the taxpayer. Updated exceptions for taxpayers known to the site are listed in Publications 4299*, Privacy, Confidentiality and Civil Rights – A Public Trust*.

*Why: To deter the filing of rejects and identity theft returns at our VITA/TCE sites.*

### **QSR #7 – Civil Rights Requirements:**

**Update:** The English/Spanish Publication 4053 –Your Civil Rights are Protected and the AARP Tax-Aide D-143 Civil Rights Posters are required to be posted at every site. We now have this same product in Chinese, Korean, Russian, Spanish, and/or Vietnamese. Sites serving these Limited English Proficient (LEP) taxpayers should secure these posters from IRS.gov. Requirements to post these foreign products can be determined based on local demographics indicating LEP taxpayers that may be served at the site. The Site Coordinator and SPEC Partner should make this determination during the planning stages. The primary goal is to provide this critical civil rights information to all taxpayers served in our VITA/TCE sites. The number of posters are based on the type of taxpayers served at the site.

*Why: To inform all taxpayers about their civil rights in various languages.*

### **Other Changes and Reminders:**

**Change:** Partners are no longer required to maintain Form 13615, *Volunteer Standards of Conduct Agreement,* once the volunteer and partner have:

- Signed the completed agreement;
- Accurately transferred all required data to the current Form 13206, SPEC *Volunteer Assistance Report,* or partner created listing (containing the same information); and

Tax-Aide policy is to retain copies of the agreements until the end of the calendar year.

• Forwarded the Form 13206 or partner created listing, to the SPEC Territory Office.

Partners can choose to give Forms 13615 back to their volunteers. However, if volunteers are requesting CE credits, the form must be completed and forwarded to the SPEC Territory Office as described in the CE credits requirements.

*Why: No longer having to maintain this form reduces the burden for partners with large numbers of volunteers.*

**Change:** Form 14446, *Virtual VITA/TCE Site Module Taxpayer Consent* no longer requires the full SSN. For security reasons, Form 14446 requires only the last four digits of the taxpayer's SSN.

*Why: In an effort to protect the taxpayer against ID Theft IRS requires all agencies to remove taxpayers' full SSNs from IRS forms unless necessary. Partners and volunteers are required to protect the taxpayers' data by following this same practice.*

**Reminder:** During Field Site Visits and QSS Return Reviews, we will continue to allow a "Tolerance Amount Level" when determining the accuracy of a tax return as long as the tax law is applied correctly, all income is listed on the correct Form 1040 line and the error does not cause a change:

- x More than \$50 to **"Total Income"** or "AGI",
- x More than \$14 to **"Total Tax",** "Federal Income Tax Withheld" or "Amount You Owe"
- Any of the credits shown on the return.

*Why: This is the current IRS policy for determining if a corrected return requires a new signed Form 8879, IRS e-file Signature Authorization.*

**Reminder:** The Protecting Americans from Tax Hikes Act of 2015 (PATH Act) contained many tax law provisions that affect the VITA/TCE programs. Some of these were previously existing provisions known as extenders.

x Those that are *permanently extended* by the PATH Act have been added to their respective lessons in Publication 4491, *VITA/TCE Training Guide*.

### **Scope of Service**

Volunteers are trained to assist in the filin of Form 1040 and certain schedules and forms. To be covered under the Volunteer Protection Act, volunteers must stay within the scope of the VITA/TCE programs and prepare returns for which they achieved certificatio. This chart covers limitations or expansion of scope of service for each certificatio level. The check mark indicates within scope for that level of certification The light gray areas indicate tax law topics not covered under that certificatio level. Form 1040 line items omitted from this chart are out of scope. Within each line item, there are specifi elements that are out of scope for the VITA/TCE programs as indicated in the training. This list is not all-inclusive.

VITA/TCE Hot Line Assistor's column has been added below For more information see Publication 5220, VITA/TCE Volunteer Site Scope & Referral Chart.

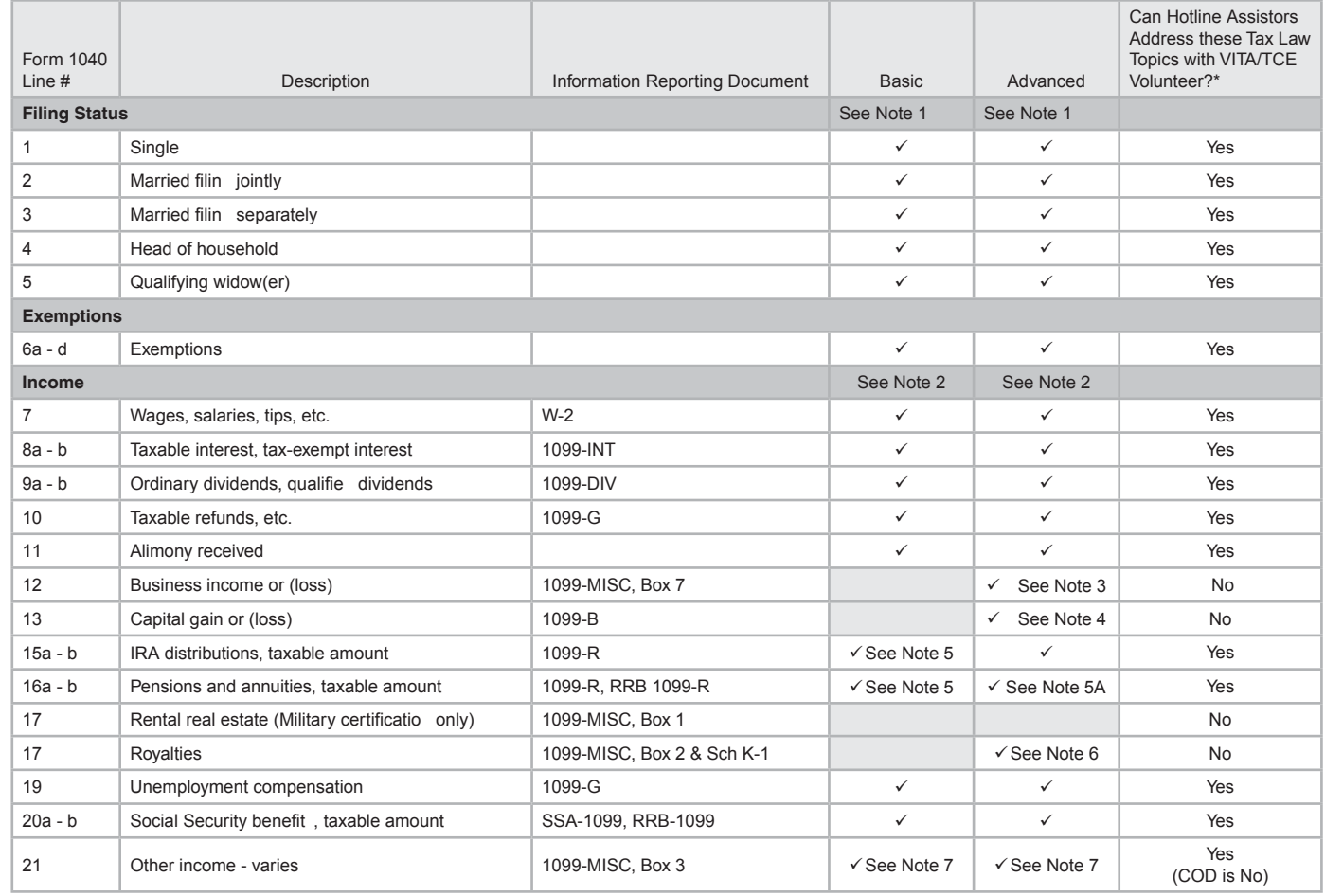

Note 1 • Limitation: Foreign Student certificatio only for taxpayers with F, J, M & Q visas

Note 2 • Limitation: Military certificatio only – Combat Zone, Incentive Pay, Re-Enlistment, Education Repayment, Recruitment Bonus

- Limitation: Advanced Certificatio only- Unreported Tips
- Limitation: International certificatio only Foreign Pay
- Note 3 Limitation: Schedule C Follow the Schedule C-EZ guidelines, except up to \$25,000 of expenses are allowed and more than one Schedule C can be prepared if the taxpayers have more than one business
- Note 4 Limitation: Wash sales shown on Form 1099-B or brokerage statements only
- Note 5 Limitation: If taxable amount has been determined
- Note 5A Limitation: When taxable amount cannot be determined.
- Note 6 Limitation: Only royalty income on Form 1099-MISC, Box 2 and Sch K-1

\* If the VITA/TCE Hotline is unable to answer questions related to the tax law topic and you have performed your due diligence in seeking the answer, do not prepare the return. Please refer the taxpayer to a professional return preparer.

NTTC 12/28/2016 See Tax-Aide Scope Manual for complete list of in and out of scope items.

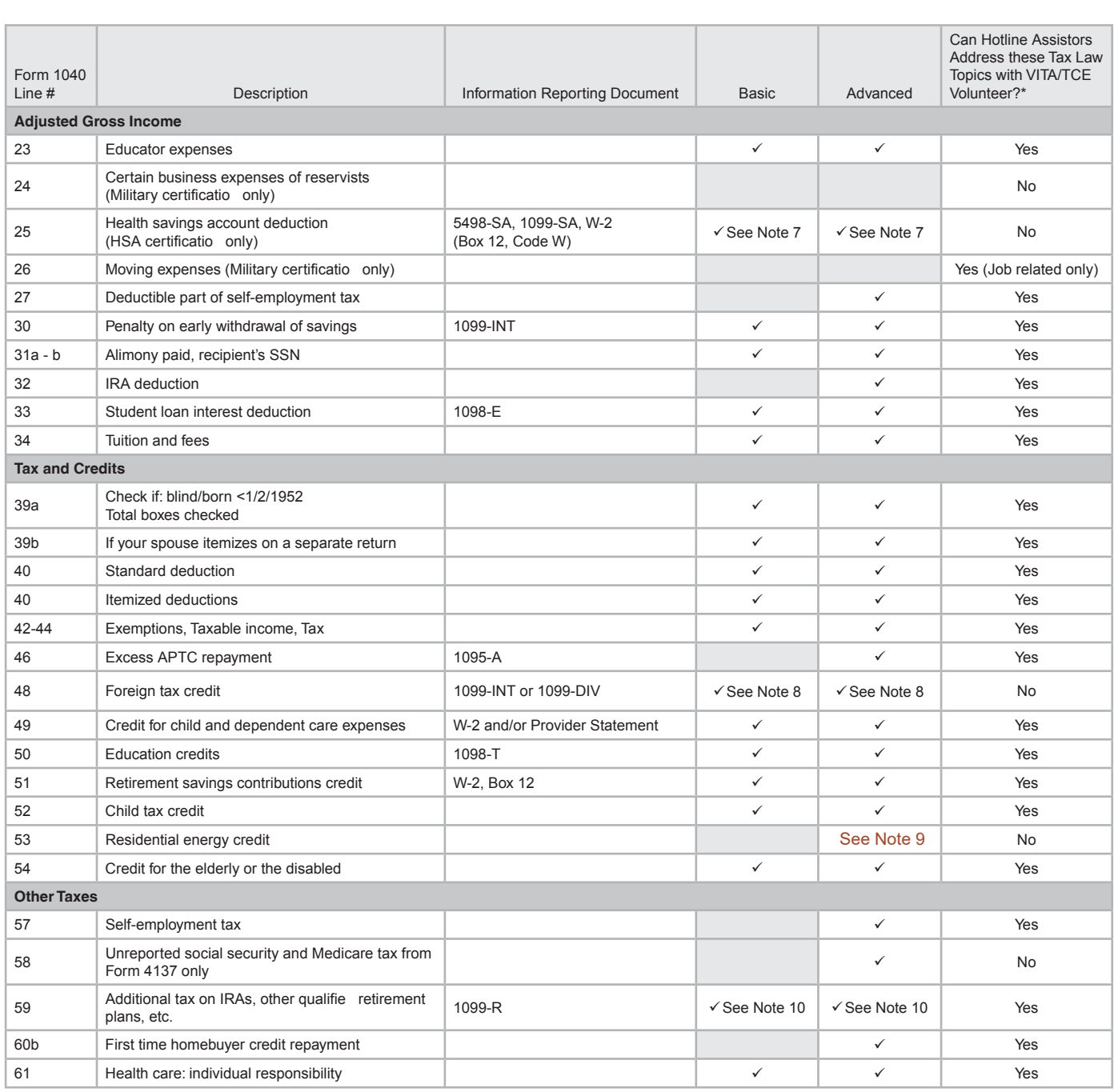

Note 7 • Limitation: HSA certificatio only (requires Basic certificatio or higher) – HSA Distributions / Contributions

• Limitation: COD for credit cards and home foreclosures (requires Advanced certification

• Limitation: International certificatio only - Foreign earned income exclusion

Note 8 • Limitation: International certificatio only if Form 1116 needed

Note 9 • Limitation: Nonbusiness energy property credit is in scope (page 2 of Form 5695)

Note 10 • Basic certification automatic calculation only

• Advanced certificatio or higher: to remove addition to tax

\* If the VITA/TCE Hotline is unable to answer questions related to the tax law topic and you have performed your due diligence in seeking the answer, do not prepare the return. Please refer the taxpayer to a professional return preparer.

#### 10 NTTC 12/28/2016

See Tax-Aide Scope Manual for complete list of in and out of scope items.

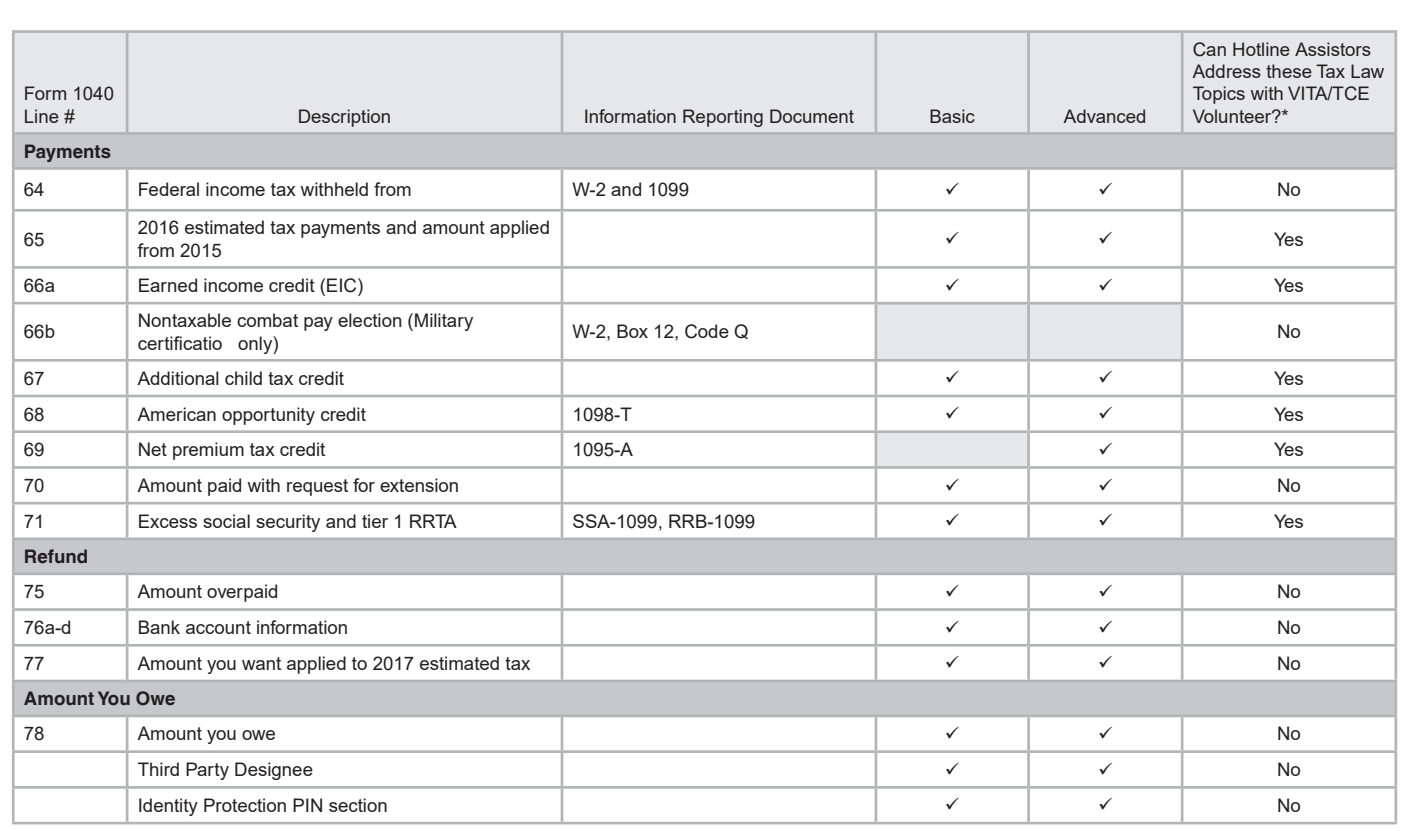

\* If the VITA/TCE Hotline is unable to answer questions related to the tax law topic and you have performed your due diligence in seeking the answer, do not prepare<br>the return. Please refer the taxpayer to a professional r

See Tax-Aide Scope Manual for complete list of in and out of scope items.

### **VITA/TCE Quality Site Requirements**

All taxpayers using the services offered through the Volunteer Income Tax Assistance (VITA) and Tax Counseling for the Elderly (TCE) Programs should be confident they are receiving accurate tax return preparation and quality service. The purpose of the ten **Quality Site Requirements (QSR)** is to ensure quality and accurate tax return preparation and consistent site operations. The QSR are required to be communicated to all volunteers and partners to ensure IRS and partner mutual objectives are met. The 10 requirements are listed below.

- 1. Certification
- 2. Intake/Interview & Quality Review Process **Update!**
	- 3. Photo ID and Taxpayer ID Numbers
	- 4. Reference Materials
	- 5. Volunteer Agreement
	- 6. Timely Filing
	- 7. Civil Rights
	- 8. Site Identification Number (SIDN)
	- 9. Electronic Filing Identification Number (EFIN)
- 10. Security **Update!**

**New!**

For additional information refer to the Tax-Aide Policy and Procedures Manual and the Volunteer Policy and Procedures and the Local Coordinator presentations on the OneSupport Help Center.

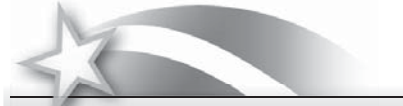

### **Important Changes for 2016**

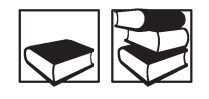

### **Due Date of Return**

The due date for filing a 2016 retu n is Tuesday, April 18, 2017. This is because April 15, 2017 is a Saturday and Emancipation Day is observed in Washington DC on Monday, April 17, 2017.

### **Standard Deduction Increases**

The standard deduction for taxpayers who don't itemize deductions on Schedule A (Form 1040) has increased. The standard deduction amounts for 2016 are:

- \$12,600 Married Filing Jointly or Qualifying Widow(er) (no change)
- \$9,300 Head of Household (increase of \$50)
- \$6,300 Single or Married Filing Separately (no change)

### *Taxpayers who are 65 and Older or are Blind*

For 2016, the additional standard deduction for taxpayers who are 65 and older or blind is:

- \$1,550 Single or Head of Household (no change)
- \$1,250 for married taxpayers or Qualifying Widow(er) (no change)

### **Personal Exemption Amount**

The amount a taxpayer can deduct for each exemption increased to  $$4,050$  for 2016 (increase of  $$50$ ).

### **Retirement Savings Contribution Credit Income Limits Increased**

In order to claim this credit, the taxpayer's modified adjusted ross income (MAGI) must not be more than \$30,750 for Single, Married Filing Separately, or Qualifying Widower (increase of \$250). MAGI must not be more than \$46,125 (increase of \$350) for Head of Household, and \$61,500 (increase of \$500) for Married Filing Jointly.

### **Earned Income Credit (EIC)**

### *Amount of Credit Increased*

For 2016, the maximum credit is:

- \$6.269 with three or more children
- \$5.572 with two children
- \$3,373 with one child
- \$506 with no children

### *Earned Income Amount Increased*

To be eligible for a full or partial credit, the taxpayer must have earned income of at least \$1 but less than:

- \$47,955 (\$53,505 if Married Filing Jointly) with three or more qualifying children
- \$44,684 (\$50,198 if Married Filing Jointly) with two qualifying children
- \$39,296 (\$44,846 if Married Filing Jointly) with one qualifying child
- \$14,880 (\$20,430 if Married Filing Jointly) with no qualifying child

### *Investment Income*

Taxpayers whose investment income is more than \$3,400 can't claim the EIC.

### **Standard Mileage Rate**

For 2016, the following rates are in effect:

- 54 cents per mile for business miles driven
- 19 cents per mile driven for medical or moving purposes
- 14 cents per mile driven in service of charitable organizations (no change)

### **Education Benefits**

American opportunity credit for 2016 is gradually reduced (phased out) if taxpayers' MAGI is between \$80,000 and \$90,000 (\$160,000 and \$180,000 if Married Filing Jointly). Taxpayers can't claim a credit if their MAGI is \$90,000 or more (\$180,000 or more if Married Filing Jointly). There is no change.

Lifetime learning credit for 2016 is gradually reduced (phased out) if taxpayers' MAGI is between \$55,000 and \$65,000 (\$111,000 and \$131,000 if Married Filing Jointly). Taxpayers can't claim a credit if their MAGI is \$65,000 or more (\$131,000 or more if Married Filing Jointly).

**Student loan interest deduction** begins to phase out for taxpayers with MAGI in excess of \$65,000 (\$130,000 for joint returns) and is completely phased out for taxpayers with MAGI of \$80,000 or more (\$160,000 or more for joint returns). There is no change.

### **Eligible Long-Term Care Premium Limits Increased**

For 2016, the maximum amount of qualified long-te m care premiums includible as medical expenses has increased. Qualified long-te m care premiums up to the amounts shown below can be included as medical expenses on Schedule A (Form 1040) Itemized Deductions.

\$390: age 40 or under

\$730: age 41 to 50

\$1,460: age 51 to 60

\$3,900: age 61 to 70

\$4,870: age 71 and over

### **Foreign Earned Income and Housing Exclusions**

For 2016, the maximum foreign earned income exclusion will be \$101,300, up from \$100,800 for 2015. The foreign housing exclusion is \$44.28 per day or \$16,208 for the year.

### **Link & Learn Taxes – Optional Courses**

### *Health Savings Account (HSA) Deduction*

The annual contribution limits on deductions for HSAs for individuals with self-only coverage is \$3,350 (no change) and \$6,750 for family coverage (increase of \$100). There is an additional contribution amount of \$1000 for taxpayers who are age 55 or older.

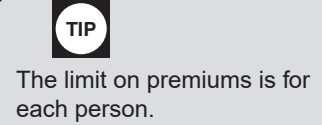

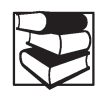

### Deduction Amount and Modified AGI Limit for Traditional IRA Contributions Increased

For 2016, the maximum IRA deduction will remain at \$5,500 (\$6,500 if age 50 or older). For taxpayers who are covered by a retirement plan at work, the deduction for contributions to a traditional IRA is reduced (phased out) if the modified GI is:

- More than \$98,000 but less than \$118,000 for a married couple filing a joint retu n or a qualifying widow(er) if both  $\bullet$ spouses are covered by a retirement plan,
- More than \$61,000 but less than \$71,000 for a single individual or head of household, or  $\bullet$
- Less than \$10,000 for a married individual filing a sepa ate return  $\bullet$

For an IRA contributor who isn't covered by a workplace retirement plan and is married to someone who is covered, the deduction is phased out if the couple's income is between \$184,000 and \$194,000.

### **New IRA self-certification procedure**

Revenue Procedure 2016-47 explains a self-certification procedure designed to help recipients of retirement plan distributions who inadvertently miss the 60-day time limit for properly rolling these amounts into another retirement plan or individual retirement arrangement (IRA). Eligible taxpayers can qualify for a waiver of the 60-day time limit and avoid possible taxes and penalties on early distributions, if they meet certain circumstances. Taxpayers who missed the time limit will now ordinarily qualify for a waiver if one or more of 11 circumstances, listed in the revenue procedure, apply:

- An error was committed by the financial institution making the dist ibution or receiving the contribution.
	- The distribution was in the form of a check and the check was misplaced and never cashed.
- The distribution was deposited into and remained in an account that I mistakenly thought was a retirement plan or IRA.
- My principal residence was severely damaged.
- One of my family members died.
- I or one of my family members was seriously ill.
- I was incarcerated.
- Restrictions were imposed by a foreign country.
- A postal error occurred.
- The distribution was made on account of an IRS levy and the proceeds of the levy have been returned to me.
- The party making the distribution delayed providing information that the receiving plan or IRA required to complete the rollover despite my reasonable efforts to obtain the information.

For more information, visit the "Can You Move Retirement Plan Assets?" section in Publication 590-A or the Rollovers of Retirement Plan and IRA Distributions page on IRS.gov.

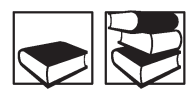

### **Affordable Care Act**

Exercises to illustrate scenarios involving the Affordable Care Act (ACA) are contained in Publication 5157-A.

The flat dollar amounts used in calculating the shared responsibility p yment increased for 2016. See the ACA lesson for details.

### **Payments in Cash**

Cash is a new in-person payment option for individuals to pay taxes owed. This service is provided through retail partners with a maximum of \$1,000 per day per transaction. To make a cash payment, taxpayers must first be registered online at www.officialp yments.com/fed. This cash option is only available at participating 7-Eleven locations in 34 states.

### **New Legislation**

The Protecting Americans from Tax Hikes Act of 2015 (PATH Act) made the following tax provisions permanent:

- Adjustments for up to \$250 for educator classroom expenses. This provision was modified to include ce tain expenses related to professional development courses the taxpayer takes related to the curriculum they teach or to their students. The deduction amount will be indexed for inflation or future years.
- Qualified Cha itable Distribution (QCD)  $\bullet$
- State and local general sales tax deduction

The PATH Act extended the following provisions through 2016:

- Exclusion from gross income of qualified p incipal residence indebtedness
- Mortgage insurance premiums deductible as qualified residence interes
- Deduction for qualified tuition & ees
- Credit for nonbusiness energy property (residential energy credit)  $\bullet$

Other provisions of the PATH Act include:

- American opportunity tax credit made permanent, replacing the Hope credit.
- Reduced earned income threshold for additional child tax credit made permanent at \$3,000.
- Earned income tax credit made permanent for 3 or more qualifying children.
- Refundable Credits Refund date no credit or refund for an overpayment for a taxable year shall be made to a taxpayer before the 15th day of the second month (February 15) following the close of the taxable year if the taxpayer claimed the EITC or additional child tax credit (ACTC) on the tax return. The IRS will hold the entire refund. Under the new law, the IRS cannot release the part of the refund that is not associated with the EITC and ACTC. This provision does not meet TAS hardship criteria and no refunds with EITC/ACTC will be released prior to Feb 15.
- Taxpayers can no longer make retroactive claims of the EITC after issuance of a social security number. A taxpayer must have an SSN by the due date of the return (including extensions) in order to claim the EITC. Likewise, any qualifying child claimed for the EITC must have an SSN by the due date of the return (including extensions).
- Taxpayers claiming the American opportunity credit must now have an SSN or an ITIN by the due date of the tax return (including extensions). Further, the student claimed for the credit must have an SSN, an ITIN, or an Adoption Taxpayer Identification Number (TIN) by the due date (including extensions). Taxpayers can't make retroactive claims for the credit for a period that the taxpayer and student didn't have a required identification number.
- Taxpayers claiming the child tax credit must now have an SSN or an ITIN by the due date of the tax return (including extensions). Further, the child claimed for the credit must have an SSN, an ITIN, or an ATIN by the due date (including extensions). Taxpayers can't make retroactive claims for the credit for a period that the taxpayer didn't have a required identification number.
- Employer Identification number of the eligible institution required for taxpayers claiming the American opportunity tax credit.
- Under the PATH Act, any ITIN that isn't used on a federal tax return for three consecutive tax years, either as the ITIN of an individual who files the retu n or as the ITIN of a dependent included on a return, will expire on December 31 of the third consecutive tax year of nonuse. For example, an individual applied for and received an ITIN in 2015 that is used in 2015 on the individual's 2014 federal income tax return. If the individual doesn't file or isn't claimed as dependent on a tax return in 2016, 2017, and 2018, the ITIN will expire on December 31, 2018. This rule applies to all ITINs regardless of when the ITIN was issued.
- ITINs issued prior to January 1, 2013 that have been used on a tax return in the last three consecutive years are set to expire based on a multi-year schedule. Under the PATH Act, this schedule is based on the date that an ITIN was issued. However, many ITIN holders may not know when their ITIN was issued and previously had no reason to keep a record of the date an ITIN was issued. To simplify the renewal process and allow for the effective administration of the program, the IRS will administer the renewal of ITINs on a schedule that is different from the schedule in the PATH Act. The IRS will renew ITINs based upon the fourth and fifth digits (middle digits) in the ITIN ITINs that contain the middle digits of 78 or 79 will no longer be in effect beginning January 1, 2017. The expiration and renewal schedules for ITINs with middle digits other than 78 or 79 will be announced in future guidance. See Notice 2016-48 for more information.
- ITINs will be renewed using the original issuance date, and taxpayer will be allowed to claim CTC and AOTC credits for any gap years that returns were not filed.
- Adds credit disallowance period for child tax credits or American opportunity tax credits improperly claimed. Requires taxpayers to demonstrate eligibility after the CTC or AOTC is disallowed using deficiency procedures (xisting requirement for EITC).
- 20% penalty on erroneous claims on refundable portion of credits.  $\bullet$
- Higher education information reporting only include qualified tuition & related xpenses actually paid. Applies to expenses paid after December 31, 2015. Following the enactment of PATH, numerous eligible educational institutions informed the IRS that implementation of the law change will require computer software reprogramming and other changes that can't be implemented in time to meet the applicable filing and fu nishing due dates for Form 1098-T for calendar year 2016. In light of this, the IRS will not impose penalties with respect to 2016 Forms 1098-T solely because the eligible educational institution reports the aggregate amount billed for qualified tuition and relate expenses for the 2016 calendar year. Thus, eligible educational institutions will continue to have the option of reporting either the amount of payments of qualified tuition and related xpenses received or the amount of qualified tuition an related expenses billed for the 2016 calendar year without being subject to penalties.
- Expands definition of qualified higher education xpenses for 529 plans to include computer equipment and technology.
- ABLE accounts to be established in any state.
- Tax Relief available for the wrongfully incarcerated; some must amend by Dec. 2016. Taxpayers who were wrongfully incarcerated can now take advantage of the new retroactive exclusion from civil damages, restitution, or other monetary awards received in connection with their incarceration. The retroactive exclusion is only available through December 19, 2016 for tax years 2012 and earlier that would otherwise be barred in most cases. Eligible taxpayers must file orm 1040X for each year these payments were reported and write "Incarceration Exclusion PATH Act" at the top.
- In general, taxpayers can amend their tax returns for tax years 2013 and after by filing orm 1040X within three years after the date they file their o iginal return. Going forward, there are no reporting requirements for receipt of an award qualifying for the wrongful-incarceration exclusion. This means for the year an award is received, recipients need not report the award on their Form 1040 tax return or submit any documentation to the IRS.
- Details on who qualifies and h w to file are contained in frequently as ed questions posted on irs.gov: https://www.irs.gov/individuals/wrongful-incarceration-faqs

### **Installment Agreement Fees**

Installment agreement fees are being changed. Adding a Form 9465 to the return will cost the taxpayer \$225 (\$107 with direct debit). Online payment agreement is significantly less (\$149 or \$31 with direct debit.)

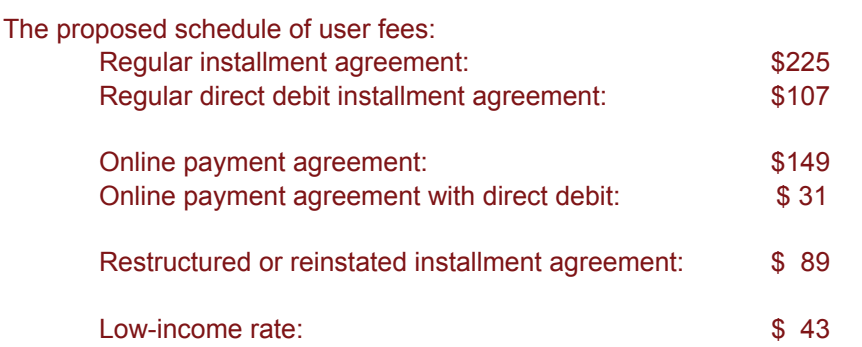

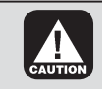

Congress may enact additional legislation that will affect taxpayers after this publication goes to print. Any changes will be reflected in Pu lication 4491-X, VITA/TCE Training Supplement, available in mid-January on www.irs.gov.

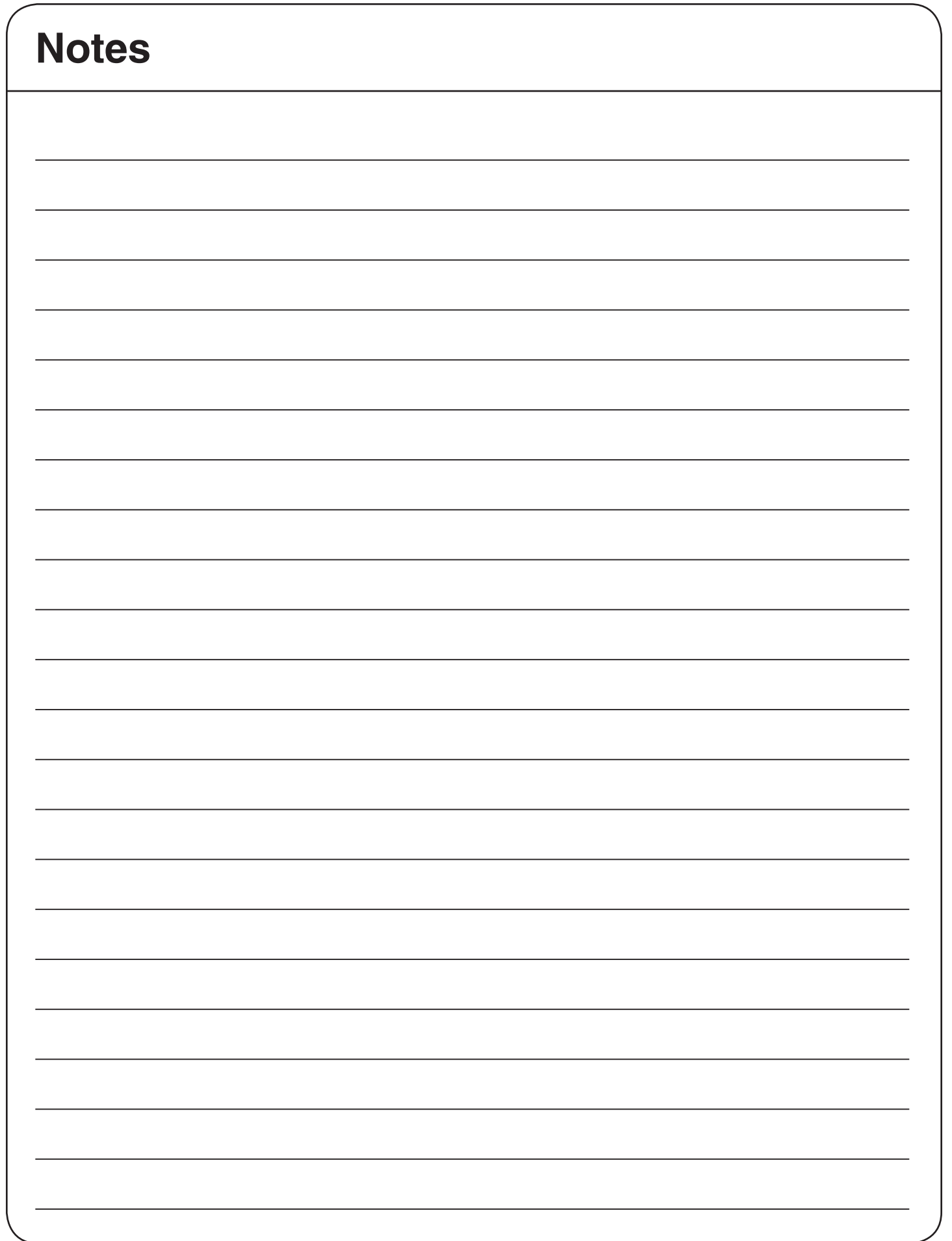

# **AFFORDABLE CARE ACT (ACA)**

### **Health Insurance Introduction**

This is easier than the doctor's office. As part of the Affordable Care Act, we are required to verify insurance coverage for members of your household. We have made this easy for you with a series of questions.

Contact our support team if you need assistance. We are here to make it painless.

✔ Continue

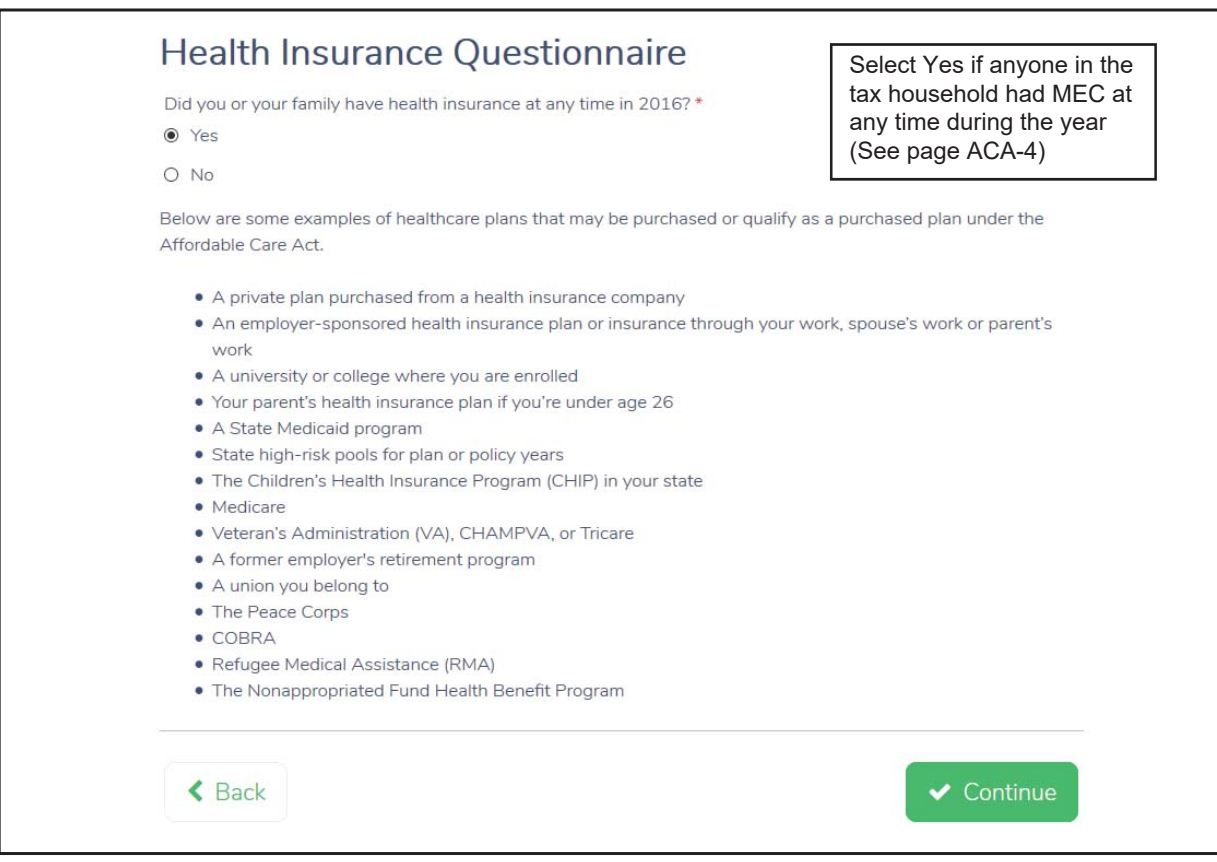

A "Yes" answer will prompt another question about health insurance purchased through the Marketplace:

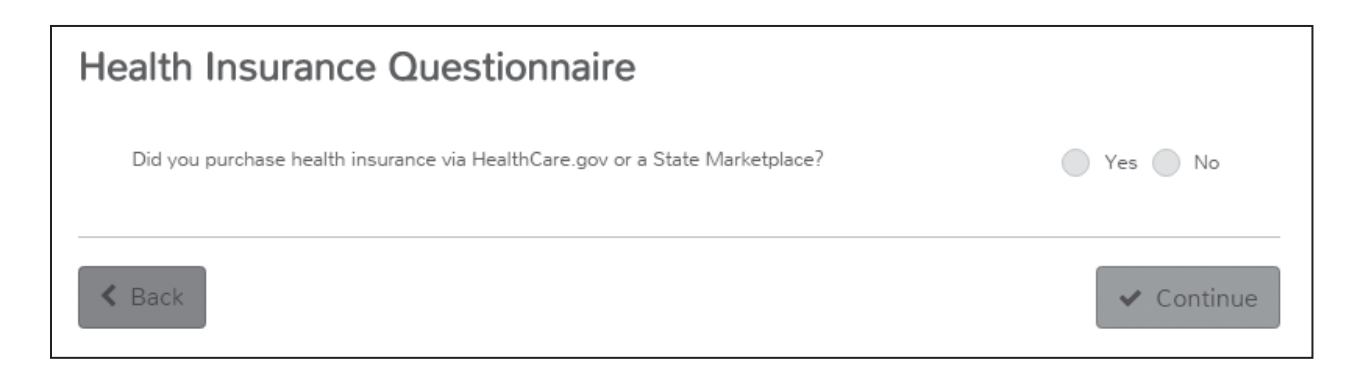

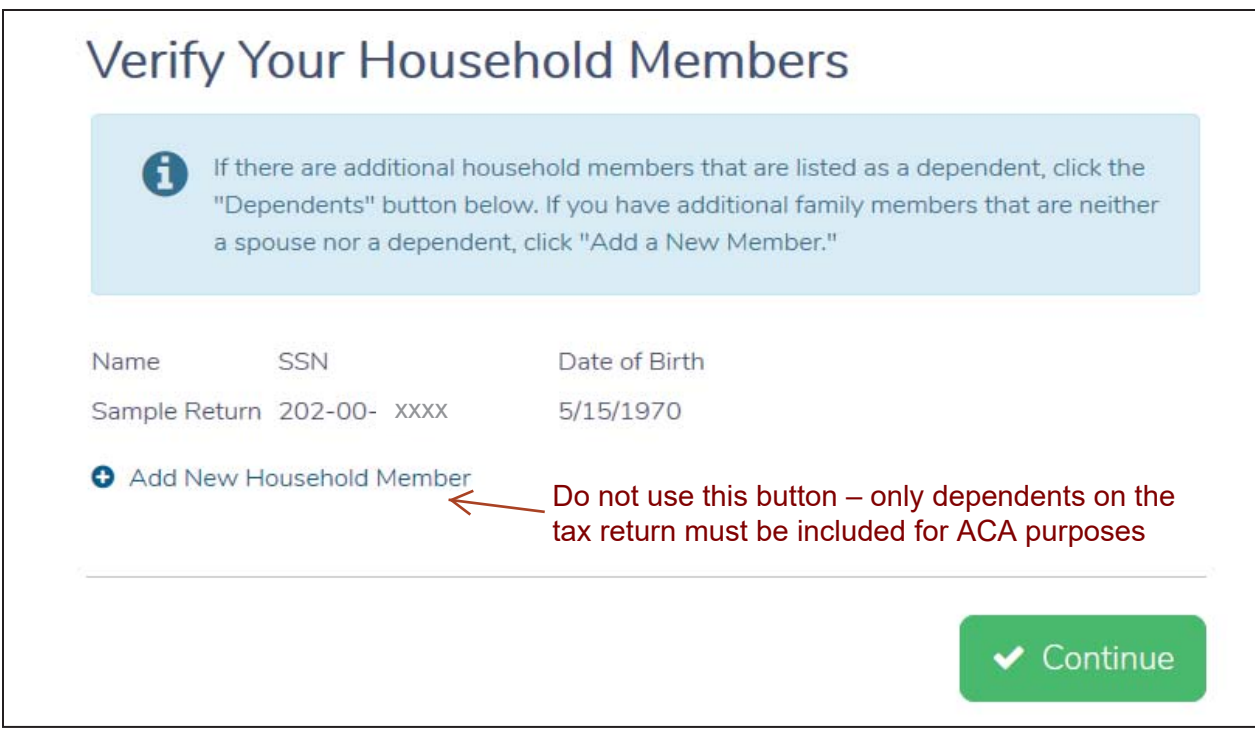

**Months Insured** – Select Yes if everyone in the tax household was insured for all 12 months. If No, select the number of months each individual had coverage.

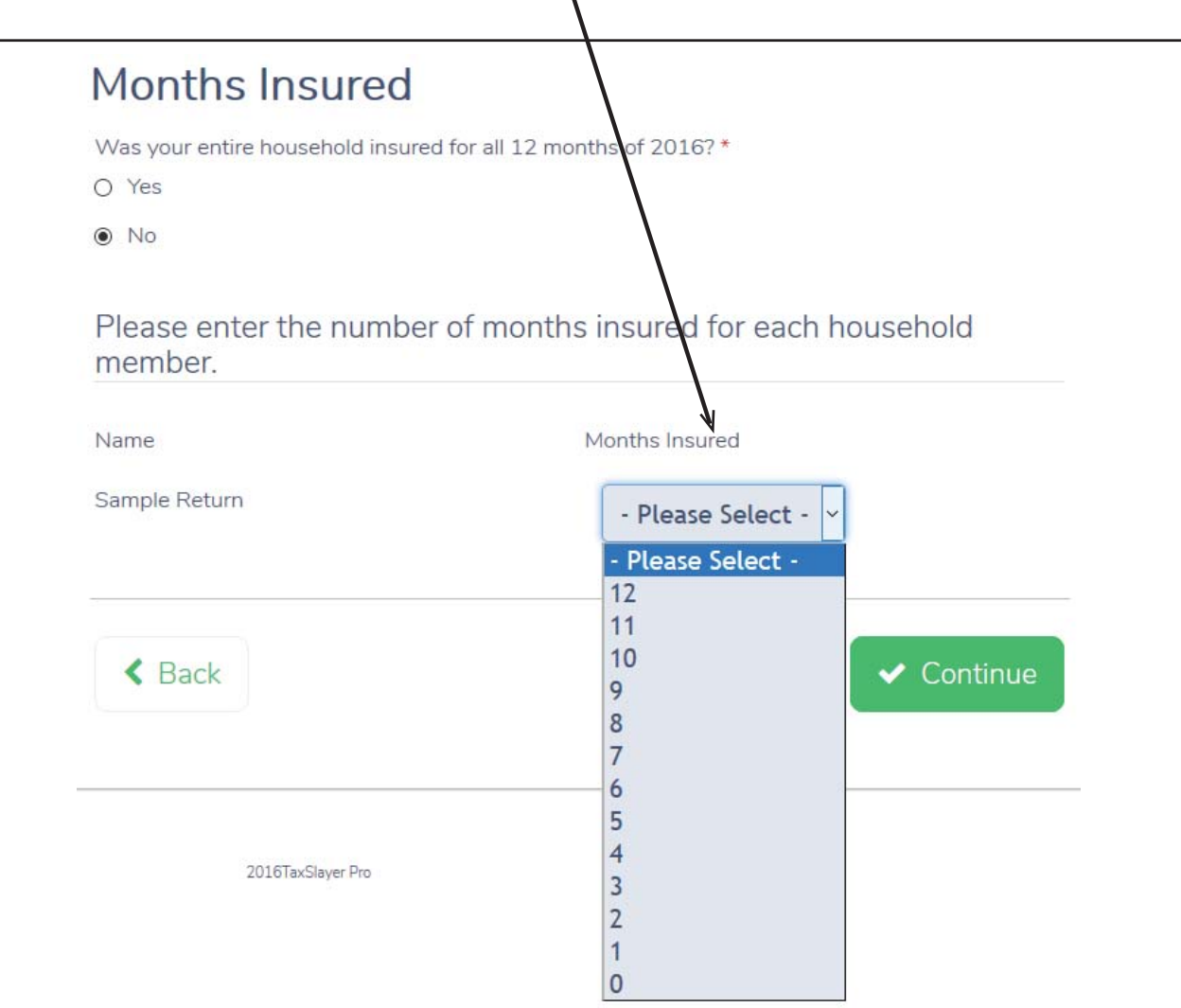

### Months Insured - Sample Return

Specify the 10 months that Sample Return had minimum essential coverage

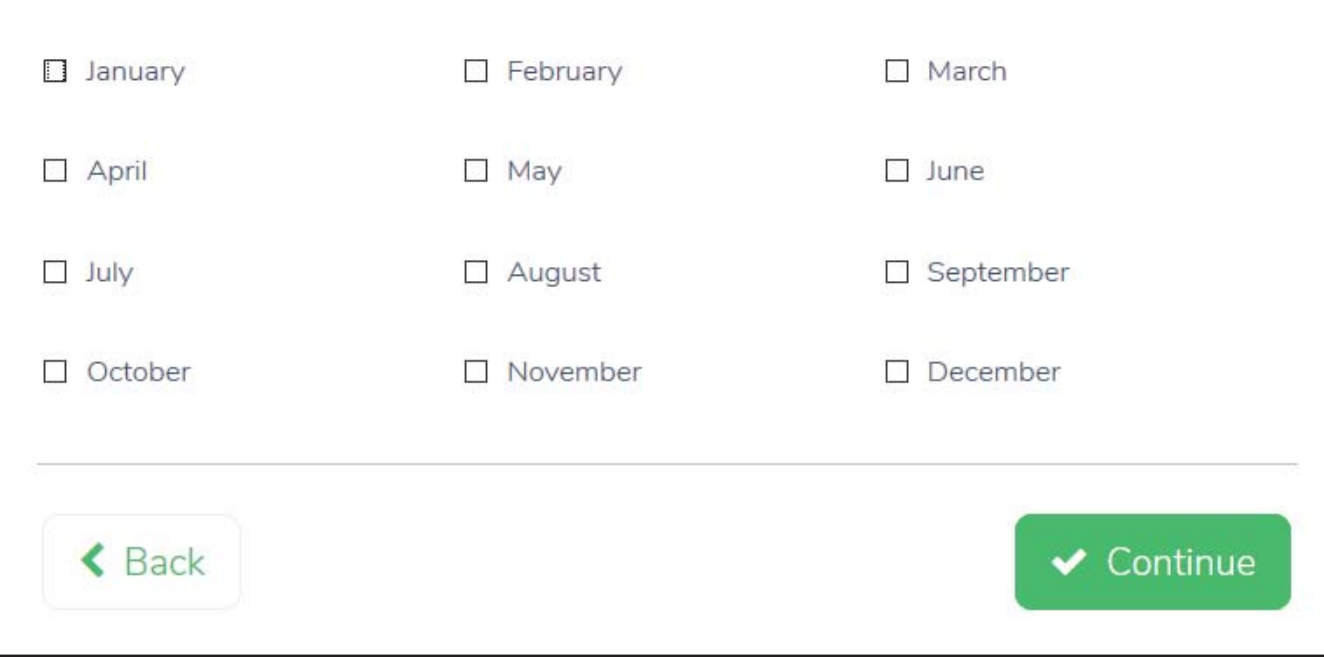

## **Types of Minimum Essential Coverage**

Minimum essential coverage means health care coverage under any of the following programs. It does not, however, include coverage consisting solely of excepted benefits. Excepted benefits include stand-alone vision and dental plans (except pediatric dental coverage), workers' compensation coverage, and coverage limited to a specified disease or illness.

#### **Employer-sponsored coverage:**

- · Group health insurance coverage for employees under-
	- A governmental plan, such as the Federal Employees Health Benefit program
	- A plan or coverage offered in the small or large group market within a state
	- A grandfathered health plan offered in a group market
- A self-insured health plan for employees
- COBRA coverage
- Retiree coverage
- Coverage under an expatriate health plan for employees

#### Individual health coverage:

- Health insurance you purchase directly from an insurance company
- Health insurance you purchase through the Marketplace
- Health insurance provided through a student health plan
- Catastrophic plans
- Coverage under an expatriate health plan for non-employees such as students and missionaries

#### Coverage under government-sponsored programs:

- Medicare Part A coverage
- · Medicare Advantage plans
- · Most Medicaid coverage\*
- Children's Health Insurance Program (CHIP) coverage
- Most types of TRICARE coverage
- Comprehensive health care programs offered by the Department of Veterans Affairs
- Health coverage provided to Peace Corps volunteers
- Department of Defense Nonappropriated Fund Health Benefits Program
- Refugee Medical Assistance
- Coverage through a Basic Health Program (BHP) standard health plan

#### Other coverage:

- Certain foreign coverage
- Certain coverage for business owners
- Coverage recognized by HHS as minimum essential coverage.\*\*

\*Medicaid programs that provide limited benefits generally don't qualify as minimum essential coverage; however, HHS will provide a hardship exemption to individuals with certain types of limited-benefit Medicaid coverage.

\*\*Plans recognized as minimum essential coverage are listed at: www.cms.gov/CCIIO/Programs-and-Initiatives/Health-Insurance-Market-Reforms/minimum-essentialcoverage.html, scroll down and click on the link for the list of approved plans.

> No proof of coverage (including Forms 1095-B or -C) is needed. Oral statement from the taxpayer is acceptable, unless normal dues diligence leads you to believe the taxpayer's statement is incorrect.

### Exemptions: Where do I start?

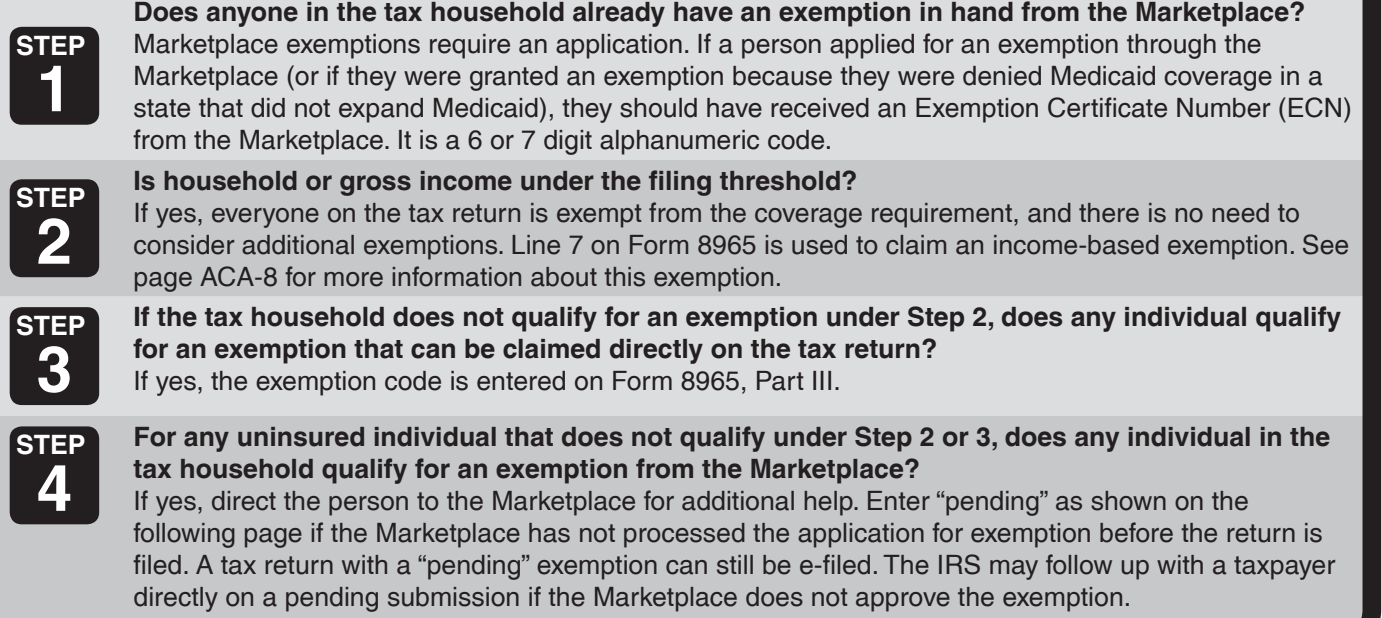

### **Entering Exemptions in TaxSlayer**

If any individual in the household qualifies for an exemption, either through the Marketplace or claimed on the tax return, select Yes:

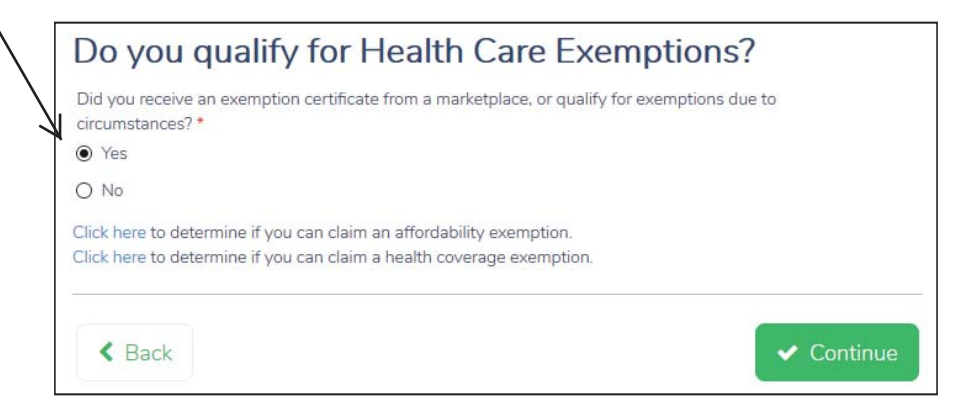

If selected Yes for Exemptions in question above AND if the household or gross income is under the the filing threshold (as described in Step 2, above), check this box. If not, select Continue.

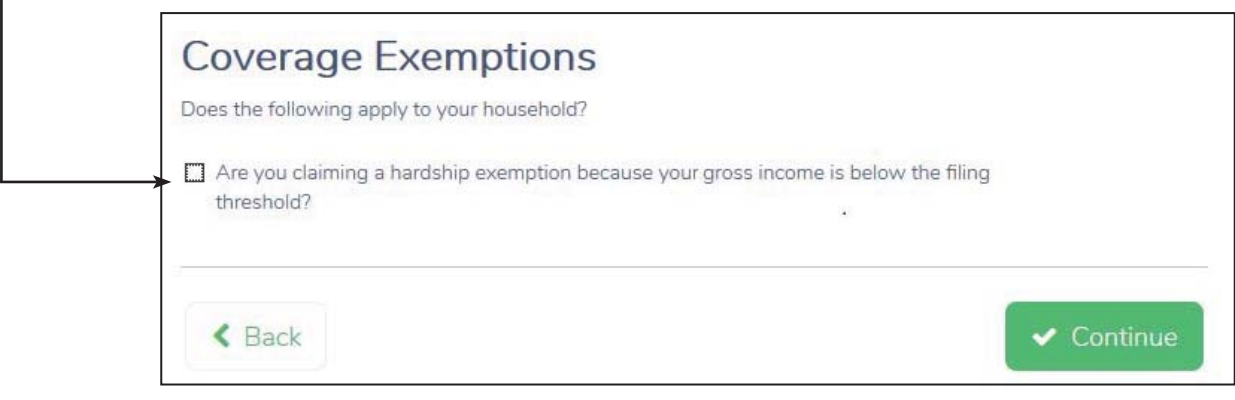

For all other exemptions, indicate the individual, the type of exemption (and Marketplace-issued certificate number, if applicable) and the months of eligibility:

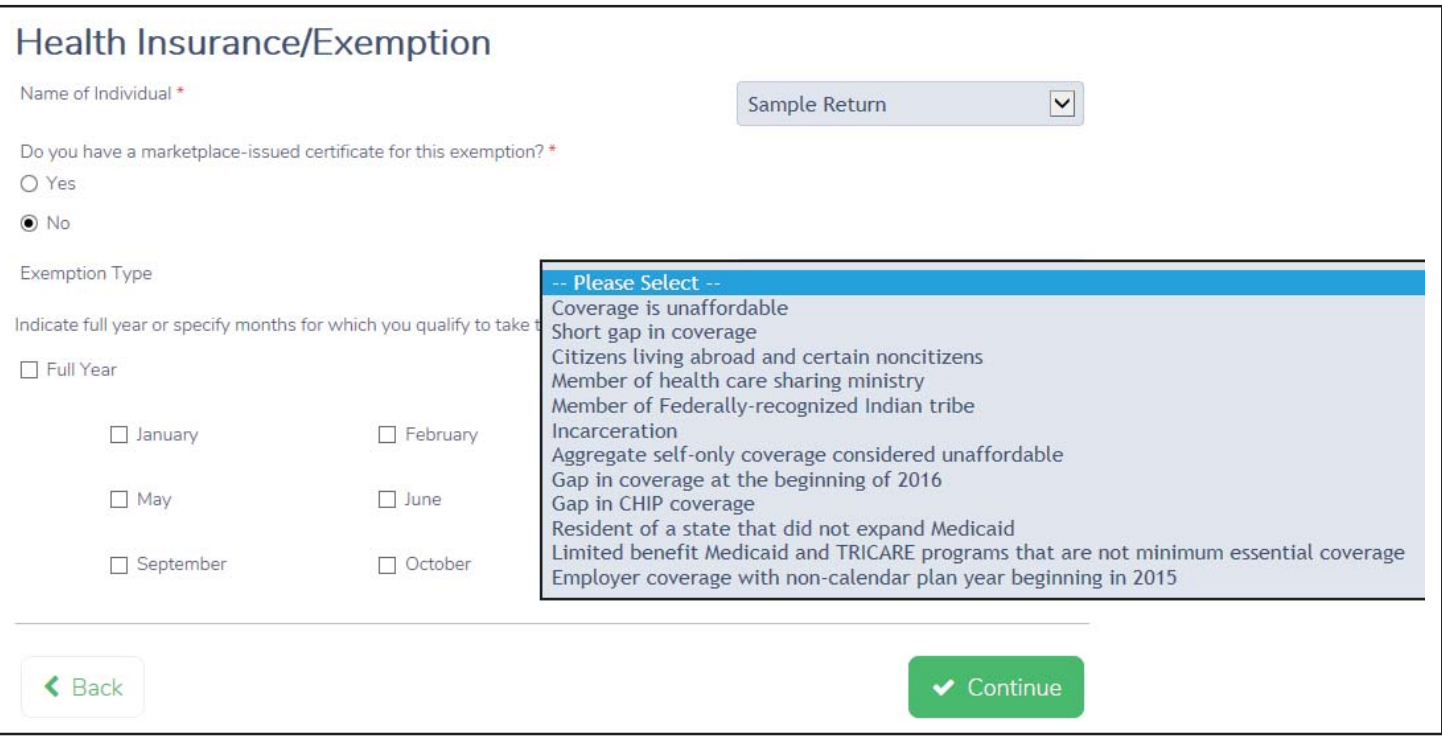

Enter "Pending" if the Marketplace has not processed the application for exemption before the return is filed:

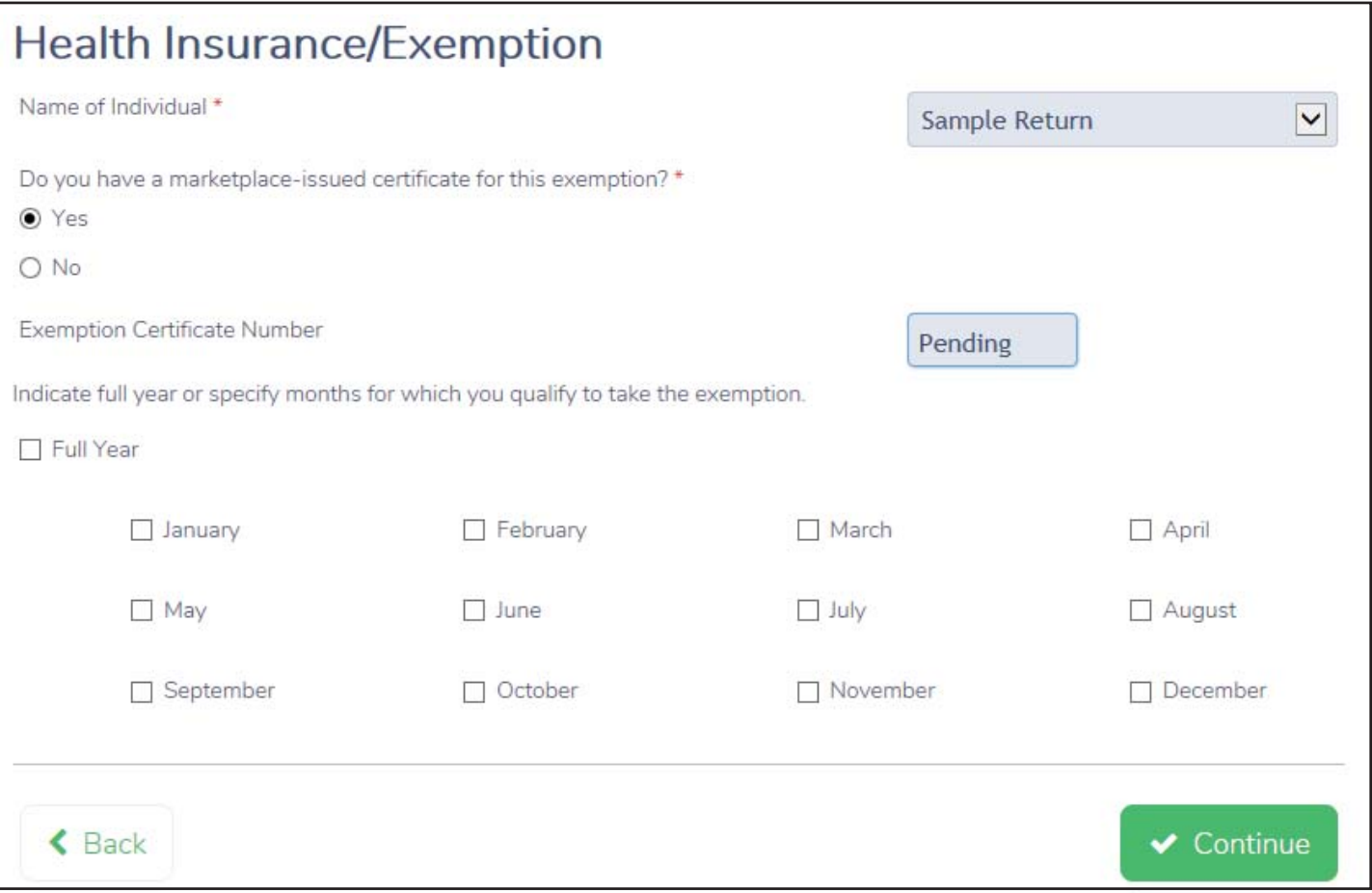

## **2016 Federal Tax Filing Requirement Thresholds – Dependents**

#### If your parent (or someone else) *can* claim you as a dependent, use this chart to see if you must file a return.

In this chart, **unearned income** includes taxable interest, ordinary dividends, and capital gain distributions. It also includes unemployment compensation, taxable social security benefits, pensions, annuities, and distributions of unearned income from a trust. **Earned income** includes salaries, wages, tips, professional fees, and taxable scholarship and fellowship grants. **Gross income** is the total of your unearned and earned income.

**Single dependents**. Were you **either** age 65 or older or blind?

- $\Box$  **No.** You must file a return if **any** of the following apply.
	- 1. Your unearned income was over \$1,050.
	- 2. Your earned income was over \$6,300.
	- 3. Your gross income was more than the larger of a. \$1,050, or
		- b. Your earned income (up to \$5,950) plus \$350.
- **T** Yes. You must file a return if any of the following apply.
	- 1. Your unearned income was over \$2,600 (\$4,150 if 65 or older **and** blind).
	- 2. Your earned income was over \$7,850 (\$9,400 if 65 or older **and** blind).
	- 3. Your gross income was more than the larger of
		- a. \$2,600 (\$4,150 if 65 or older **and** blind) or
		- b. Your earned income (up to \$5,950) plus \$1,900 (\$3,450 if 65 or older and blind).

#### **Married dependents**. Were you **either** age 65 or older **or** blind?

- $\Box$  **No.** You must file a return if **any** of the following apply.
	- 1. Your unearned income was over \$1,050.
	- 2. Your earned income was over \$6,300.
	- 3. Your gross income was at least \$5 and your spouse files a separate return and itemizes deductions.
	- 4. Your gross income was more than the **larger** of
		- a. \$1050, or
		- b. Your earned income (up to \$5,950) plus \$350.
- **T** Yes. You must file a return if any of the following apply.
	- 1. Your unearned income was over \$2,300 (\$3,550 if 65 or older **and** blind).
	- 2. Your earned income was over \$7,550 (\$8,800 if 65 or older **and** blind).
	- 3. Your gross income was at least \$5 and your spouse files a separate return and itemizes deductions.
	- 4. Your gross income was more than the **larger** of
		- a. \$2,300 (\$3,550 if 65 or older **and** blind), or
		- b. Your earned income (up to \$5,950) plus \$1,600 (\$2,850 if 65 or older **and** blind).

Note: For children under age 18 and certain older children, unearned income over \$2,100 is taxed at the parent's rate if the parent's rate is higher than the child's. For this purpose, "unearned income" includes all taxable income other than earned income, such as taxable interest, ordinary dividends, capital gains, rents, royalties, etc. It also includes taxable social security benefits, pension and annuity income, taxable scholarship and fellowship grants not reported on Form W-2, unemployment compensation, alimony, and income received as the beneficiary of a trust. If the child's unearned income is more than \$2,100, Form 8615 must be used to figure the child's tax. Form 8615 is out of scope.

## **Exemptions: Form 8965, Part III**

### **Insurance is Unaffordable, Code A or G**

see Form 8965 Instructions for the Annualized Premium Worksheet.

Coverage is unaffordable if it costs more than 8.13% of household income. For example, Susan's household income is \$20,000. Her share of the cost of her employer's offer of self-only coverage is \$3,000. Susan is eligible for the affordability exemption.

**STEP 1:** Determine what type of affordability exemption each uninsured person in the household might be eligible for. There are three options offered on the ACA Affordability Worksheet. STOP at the first one that applies to each uninsured household member.

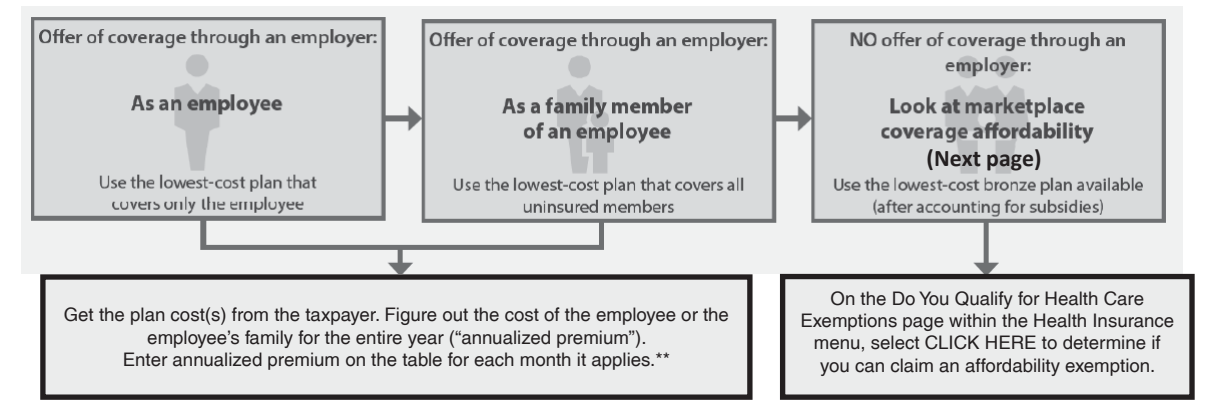

COBRA is not considered an offer of employer sponsored coverage if the individual did not enroll in the coverage. If the individual enrolled in the COBRA coverage, s/he has MEC for that month and does not need an exemption. \*\*If you or another member of your tax household has an offer of employer sponsored coverage for only part of the year,

### **STEP 2: Use this worksheet to determine whether coverage for each individual in your tax household is**  unaffordable.

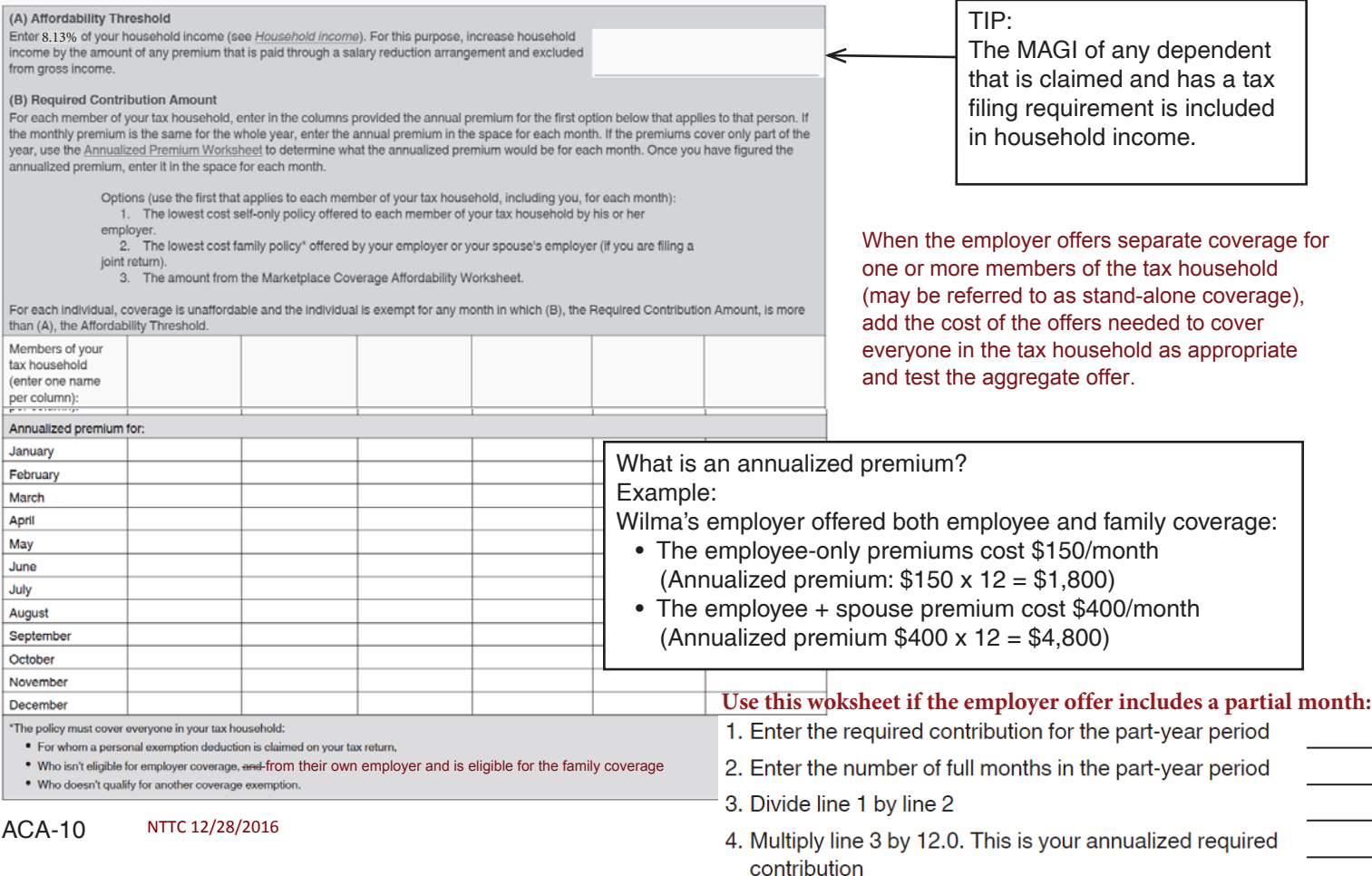

## **Marketplace Coverage Affordability Worksheet**

### **This worksheet is used only if there is no offer of employee coverage**

**TIP**

If the **lowest cost bronze plan (LCBP)** costs less than 8.13% of income (above), there is an affordable offer of coverage. No Code A exemption is available. (The Marketplace presented affordable coverage and the marketplace affordability exemption does not apply)

**LCBP:** Go to the taxpayer's Marketplace, such as www.healthcare.gov.

*NOTE: The look up tool asks about tobacco use. Tobacco use is the use of a tobacco product 4 or more times per week within no longer than the past 6 months by legal users of tobacco products (generally those 18 and older).*

The LCBP quote will be for all individuals on the return that did not have an offer of employer coverage and who did not qualify for another exemption. That means that the LCBP would include, *for example*, the taxpayer and spouse who are on Medicare or Medicaid.

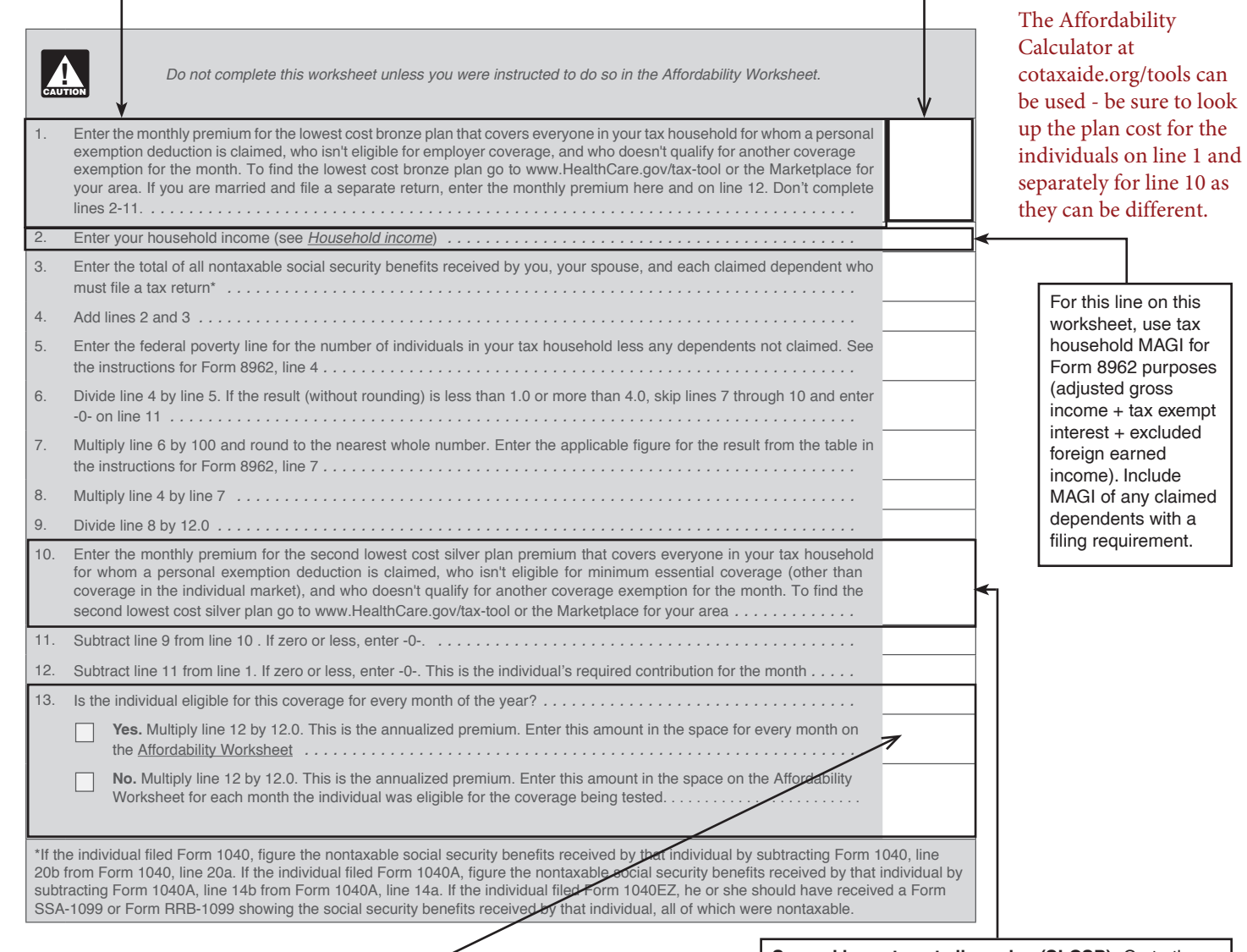

Enter the appropriate amount on the Affordability Worksheet as directed. This worksheet will compare the annualized premium to the affordability threshold.

If the annualized premium costs less than 8.13% of income, no exemption applies.

If the annualized premium costs more than 8.13% of income, Code A applies. TIP: Note that more than one marketplace coverage affordability worksheet may be needed if circumstances changed during the year.

**Second lowest cost silver plan (SLCSP):** Go to the [Marketplace at:](https://www.healthcare.gov/tax-tool/) 

https://www.healthcare.gov/tax-tool/ or state marketplace

Do not include individuals in your tax household that are eligible for other employer sponsored or government sponsored MEC, or who are otherwise exempt.

That means that the SLCSP cost would NOT INCLUDE, for example, the taxpayer and spouse who are enrolled in or eligible for Medicare or Medicaid. (This is different from line 1).

## **Federal Poverty Lines**

For purposes of the premium tax credit, eligibility for a certain year is based on the most recently published set of poverty lines. As a result, the tax credit for 2016 will be based on the 2015 federal poverty lines.

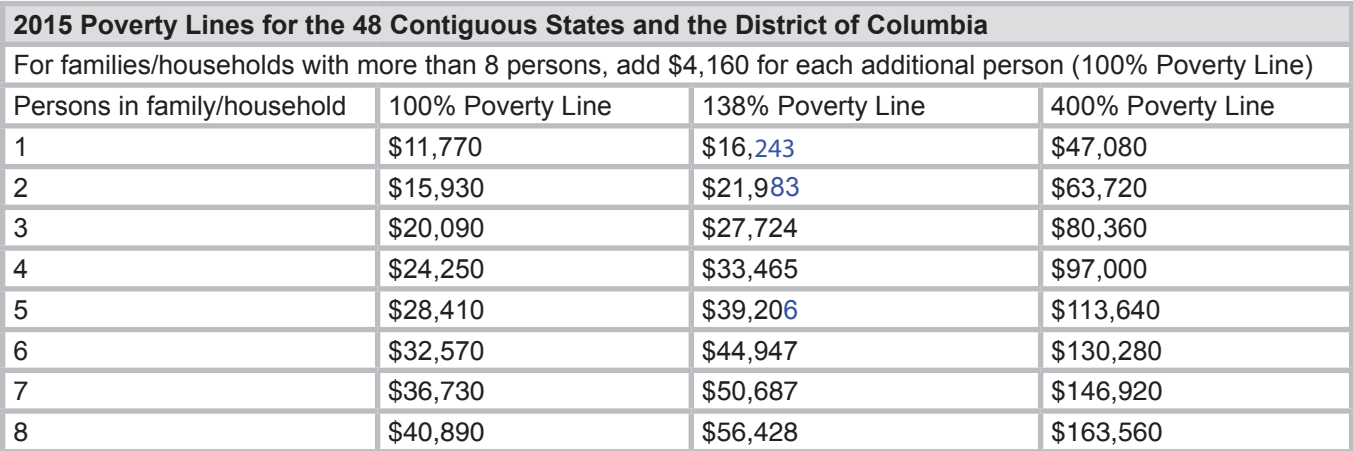

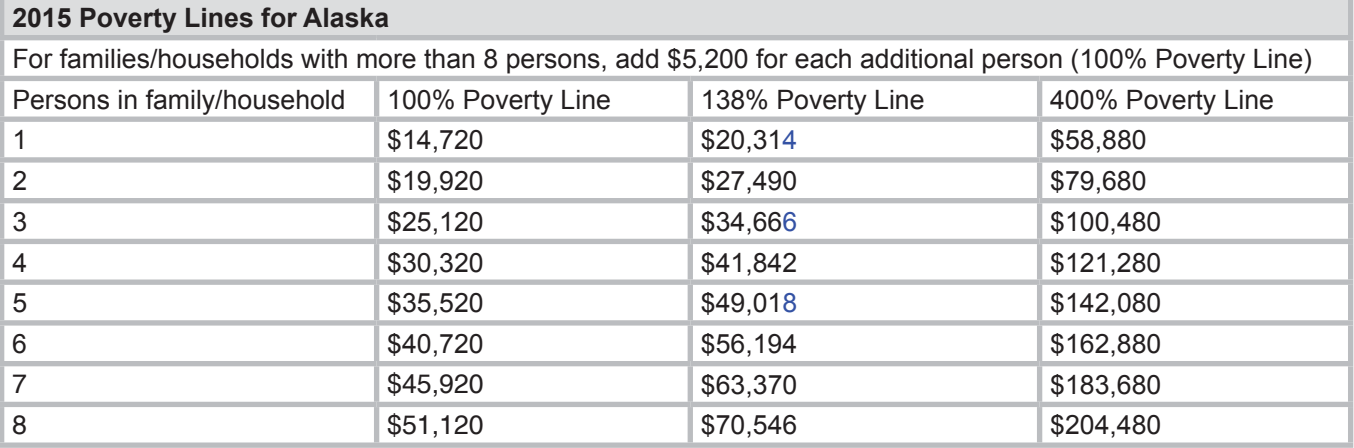

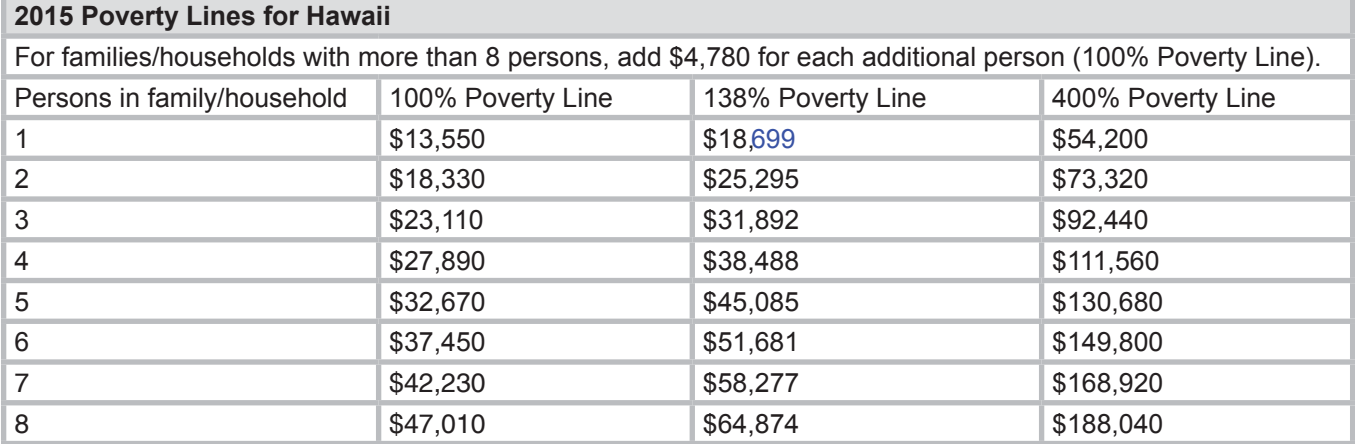

### **Shared Responsibility Payment**

### **How is the Payment Calculated?**

- For the year, based on the **greater** of the calculated:
	- A. percentage of income or
	- B. flat dollar amount
		- Limited to maximum of 3X per household (\$2,085 for 2016)
- Cannot exceed the national average premium for bronze level health plans
- Prorated for months without coverage/exemption

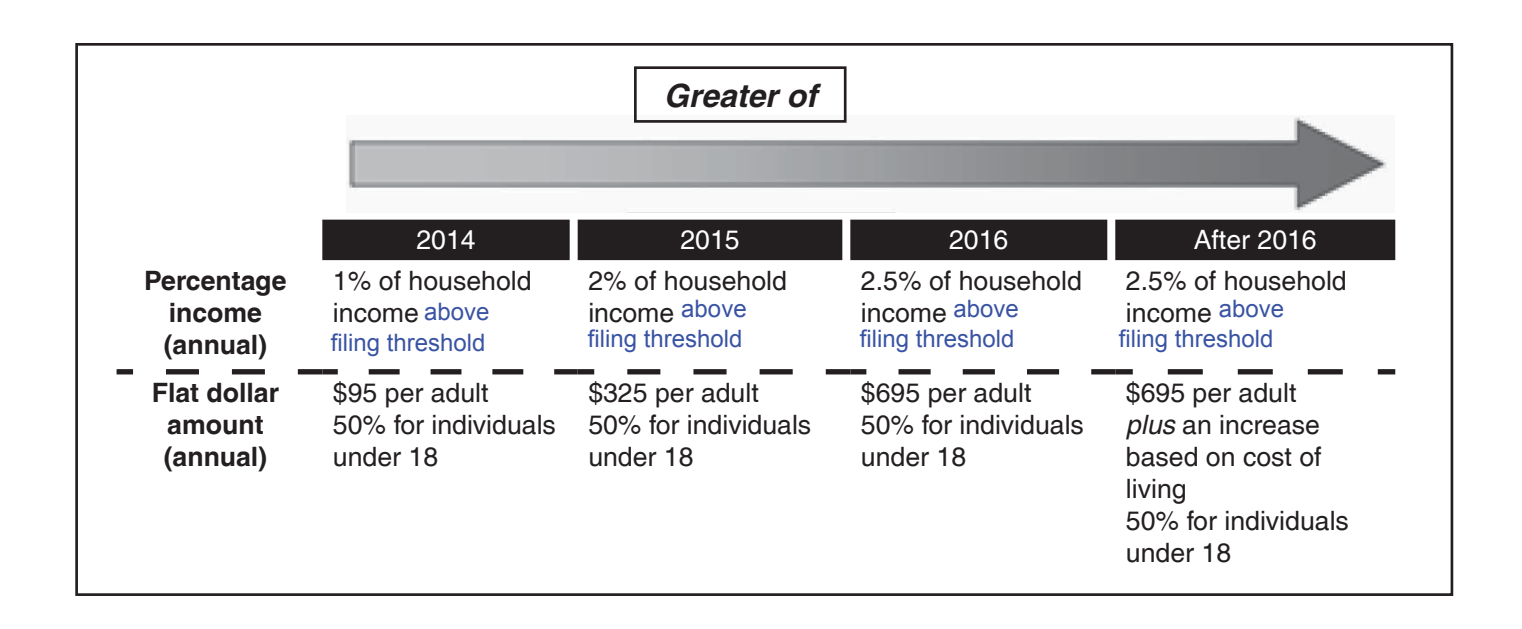

These are the national average premium for bronze level health plans - the SRP cannot exceed this amount:

- 1 person-\$2,676
- 2 people-\$5,352
- 3 people-\$8,028
- 4 people-\$10,704
- 5 or more people-\$13,380

## **Premium Tax Credit: Form 1095-A Overview**

A person who purchased insurance through the Marketplace will receive Form 1095-A. Anyone who received the benefit of advance payments of the premium tax credit (APTC) must complete Form 8962. **You cannot prepare the return for**  taxpayers who received the benefit of APTC without Form(s) 1095-A.

**Carefully examine Form 1095-A** to make sure it reflects the taxpayer's account of coverage. Look for critical errors that will affect the PTC calculation, such as errors in enrollment premiums, SLCSP premiums, or APTC. The taxpayer *should seek a corrected 1095-A if enrollment related information is incorrect*.

This includes:

- Policy issuer's name (Part I)
- Policy start or end date (Part I, Part II)
- Premium cost (Part III, Column A)
- APTC received (Part III, Column C)

*Marketplace call center:* 1-800-318-2596 [\(TTY: 1-855-889](https://www.healthcare.gov/)-4325) For states not using [Healthcare.gov](https://www.healthcare.gov/), look up state Marketplace at healthcare.gov

#### To obtain an original or corrected Form 1095-A the taxpayer can log into his or her online account, or call the **Marketplace call center.**

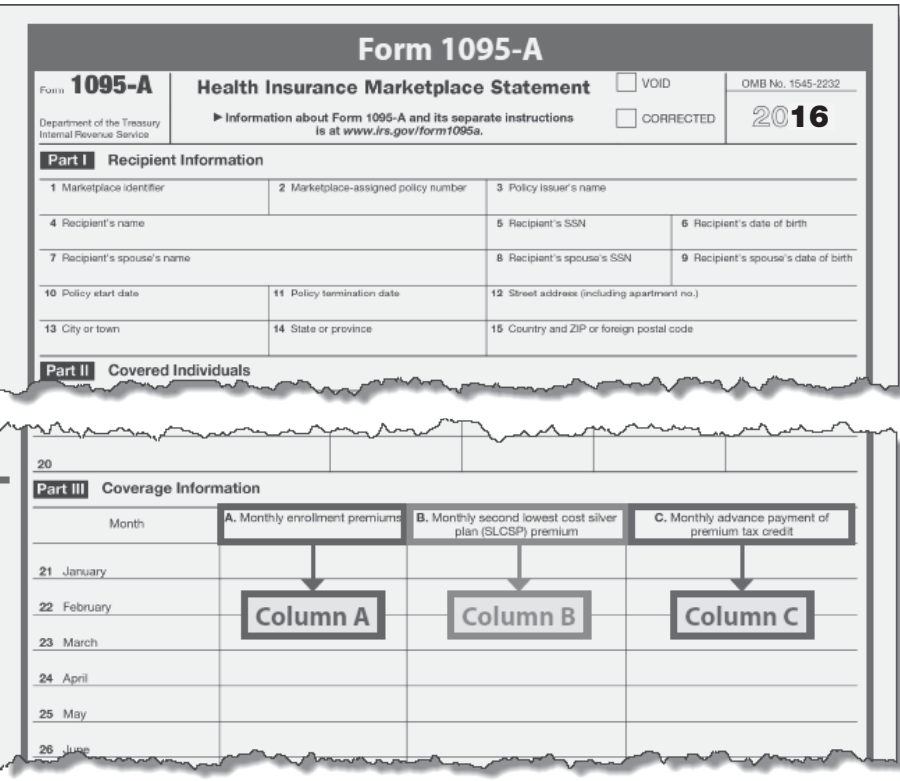

### **You may need to look up the SLCSP premium if:**

- It is incorrect, perhaps because a change in family size was not reported.
- It is missing. This happens when someone paid the full premium because he or she did not request advance payment of the premium tax credit. Marketplaces routinely leave this space blank.
- There are multiple Forms 1095-A with conflicting information or the [taxpayer otherwise thin](https://www.healthcare.gov/tax-tool/)ks it's incorrect.

See healthcare.gov/tax-tool or your state's tax tool.

**Column A - Monthly Premium: These** are the total monthly enrollment premiums for the policy in which the individuals are covered. **This is the full premium, including the amount paid by APTC but it includes only the premiums for essential health benefits. The amount does not include the cost of certain**  "extra" benefits such as adult dental **coverage**.

**Column B - Monthly SLCSP premium:** If this column is blank and the individuals enrolled in a plan through a Federallyfacilitated Marketplace, go to www. Healthcare.gov and use the tax tool to find the SLCSP premium to enter in Column B. If the individuals enrolled through a State-based Marketplace, go to the state's website to determine the SLCSP premium. In some cases, the state will send a table with the information. If the State-based Marketplace does not have a look-up tool to find the SLCSP premium, call the Marketplace to obtain a correct SLCSP premium. The SLCSP premium is the premium for the second lowest cost silver-level plan that covers all the members of the coverage family.

### **Column C - Advance payment of PTC**

**TIP:** A person may be entitled to PTC even if no APTC was paid for the coverage. Do not assume someone is ineligible for PTC just because Columns B and C of Form 1095-A are blank. If an individual meets all the eligibility rules in the Form 8962 instructions but only the enrollment premium amounts in Column A appear on Form 1095-A and Columns B and C are blank, look up the person's SLCSP premiums and enter them on the Advanced Premium Tax Credit (1095-A) screen in the Premium Amount of SLCSP section.

For taxpayers who purchased insurance through the Marketplace, complete the screen below using their Form  $1095-A$ 

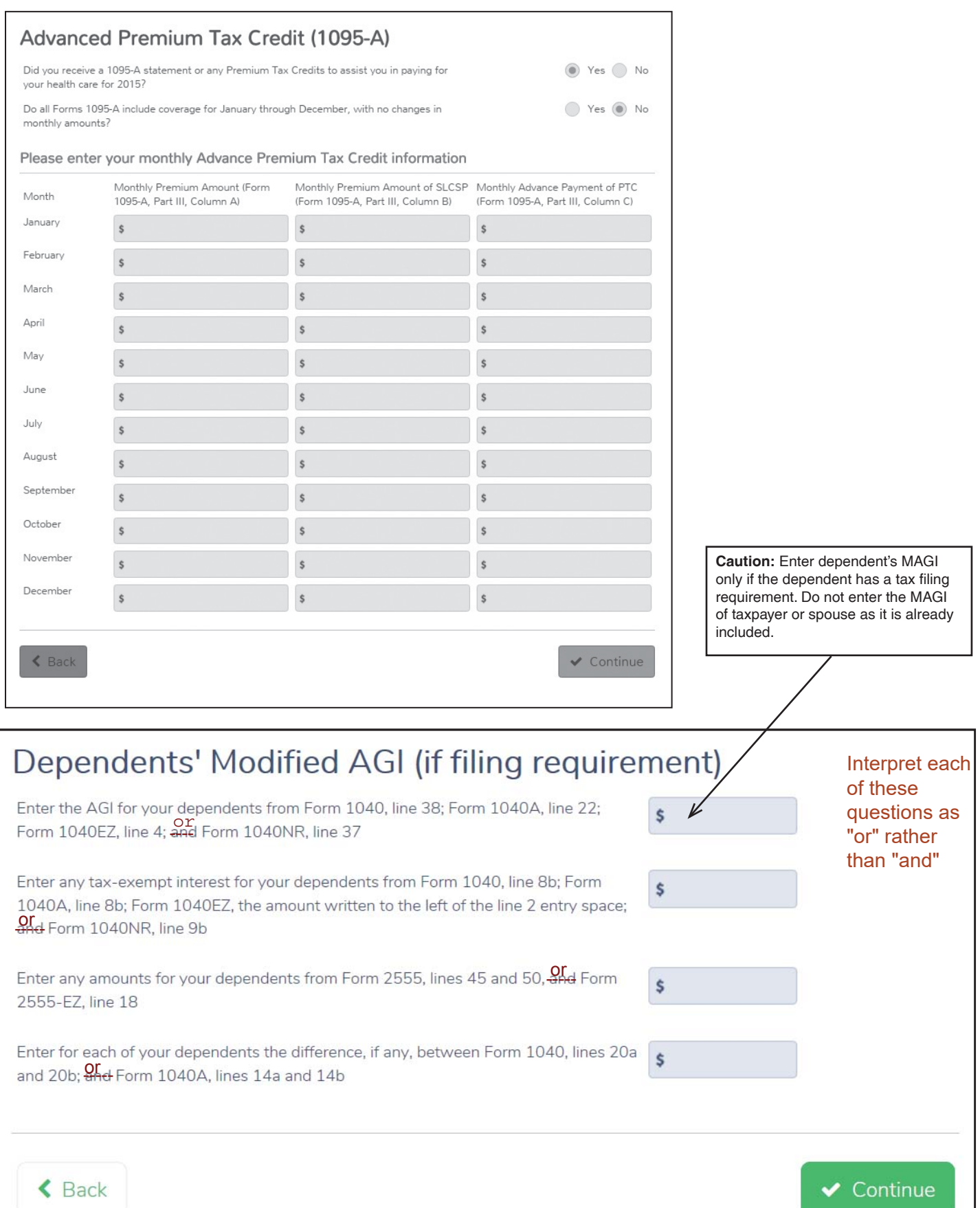

### **Premium Tax Credit: Form 8962**

### **See Form 8962 Instructions for line-by-line directions**

**Line 2b:** Enter dependents' MAGI ONLY (not taxpayer or spouse) **IF dependents' gross income**  is above the filing threshold. See page ACA-9 for

For purposes of Form 8962, MAGI includes

through the

month of marriage,

that must be repaid

separately and an

dependents' filing threshold chart.

Check here if taxpayer is Married Filing Separately but cannot file a joint return because of spousal abuse or abandonment in the last year. See Form 8962 Instructions for details. If a taxpayer is Married Filing Separately and is not eligible for relief, he/she must repay APTC, subject to the repayment limitation. Enter the APTC amounts in column F.

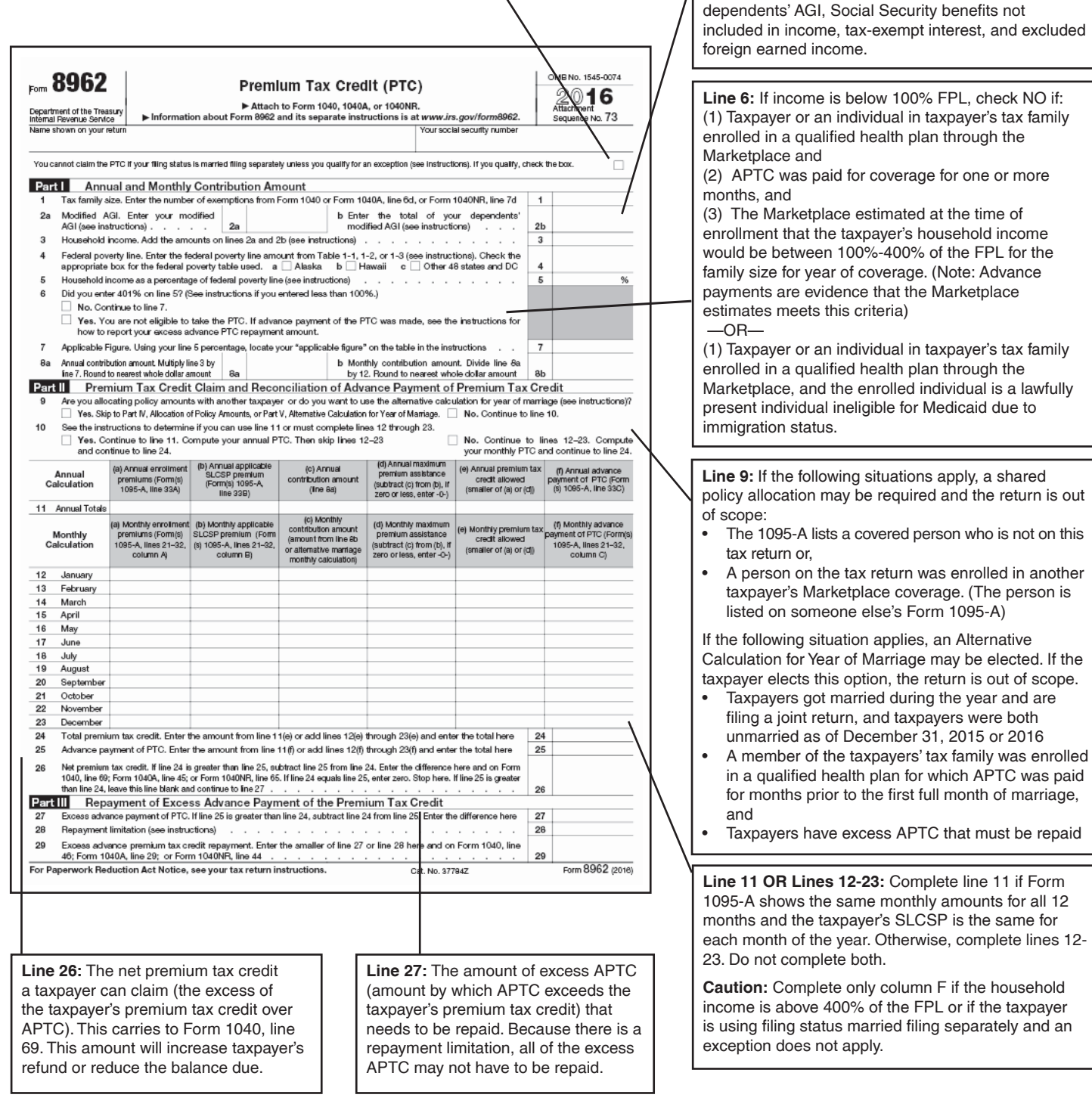

## **Premium Tax Credit – Special Situations**

### **See Instructions for Form 8962 and Publication 974,** *Premium*  **Tax Credit, for additional information.**

### **Multiple Forms 1095-A**

Some taxpayers will have multiple Forms 1095-A. This will happen if the taxpayer:

- Changed Marketplace plans during the year
- Updated their application with new information that resulted in a new enrollment
- Had family members enrolled in different Marketplace plans
- Had more than 5 family members in the same plan

Entering Multiple Forms 1095-A on One Form 8962 - Make sure everyone on the Forms 1095-A is also on the tax return. If not, this may be a Shared Policy Allocation.

A. Monthly enrollment pren

Column A

**Part III** Coverage Information

Month

21 January 22 February

23 March 24 April 25 May 26 June 27 July

**Column A:** Add the premiums together.

**Column B:** If everyone is in the same state and enrolled in the same policy, the SLCSP premium should be the same on all Forms 1095-A for a given month. Enter that amount. If the enrollees are in different states, add the SLCSP premiums. When in doubt, look it up in the Tax Tool for your Marketplace.

**Column C (entered in Column F of Form 8962):** Add the amounts together.

#### **The taxpayer stopped paying premiums**

**What you'll see:** Numbers in Columns B and C but no premium in Column A (-0-) for a month on Form 1095-A, Part III

#### **What to do:**

- The taxpayer can only claim a PTC for a month of enrollment if the premium for the month is paid by the tax return due date (without extensions). If the APTC is high and covers most of the premium, can the taxpayer make the (late) premium payment? It may be more cost-effective to pay the premium than to repay the APTC. When the premium is paid, ask for a corrected Form 1095-A.
- If the premium payment has not and will not be made, enter the SLCSP and APTC and leave Column A blank. Note: There should never be consecutive months like this. If so, there is an error on Form 1095-A.

Even if the taxpayer isn't eligible for PTC, he or she is still considered to have coverage for the month, despite nonpayment of premium.

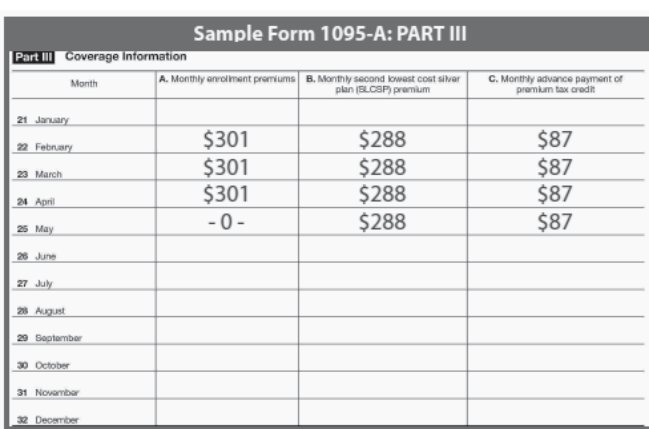

B. Monthly second lowest cost silve<br>plan (SLCSP) premium

Column B

C. Monthly ad

Column C

## **Premium Tax Credit (continued)**

### *Handling Large APTC Repayments*

Many tax preparers are seeing clients with large repayments of APTC that they must repay on Form 8962, Line 29.

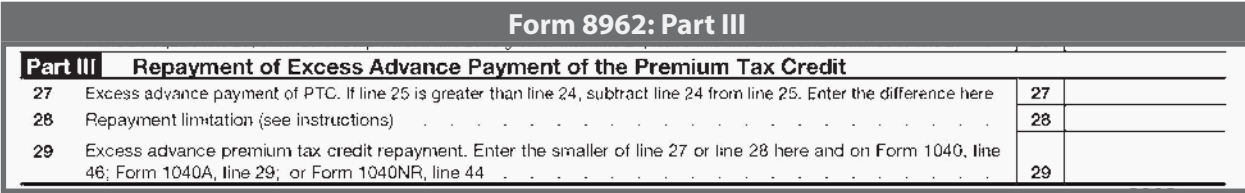

### **To minimize repayment, consider the following strategies:**

#### Make sure Form 1095-A is correct and complete.

- Ask the taxpayer to contact the Marketplace if the form doesn't reflect premiums that were paid or if there are other errors.
- See tips and tricks for complex cases when a taxpayer may be eligible for PTC for a particular month

### Consider income adjustments to reduce household income.

- If the taxpayer is eligible to claim an IRA deduction, remember that taxpayers can contribute to an IRA until the tax filing deadline.
- If someone on the taxpayer's return has tuition expenses, consider the Tuition and Fees deduction instead of an education credit

#### Consider married filing separately.

The taxpayer may be ineligible for the PTC, but filing separately may cap repayment at a lower level based on income.

### **Other considerations:**

- If the taxpayer has a business, confirm that all allowable expenses have been claimed
- If the taxpayer has a business, refer to a paid preparer to claim the self-employed health insurance deduction on F1040, Line 29
- If the PTC repayment is due to nonpayment of the premium, taxpayer may wish to pay the premium instead if it would be less
- If taxpayer or spouse lived in Alaska or Hawaii during the year, be sure to use the higher FPL (designate resident state in basic info)

**Important!** If the taxpayer is currently enrolled in Marketplace coverage and has a 2016 repayment, the taxpayer should contact the Marketplace now to adjust their 2017 APTC to avoid similar repayments for the 2017 tax year!

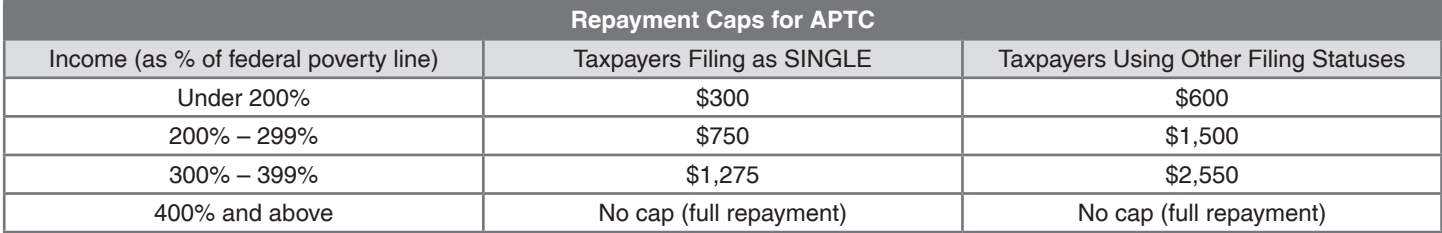

## **Allocation of Policy Amounts**

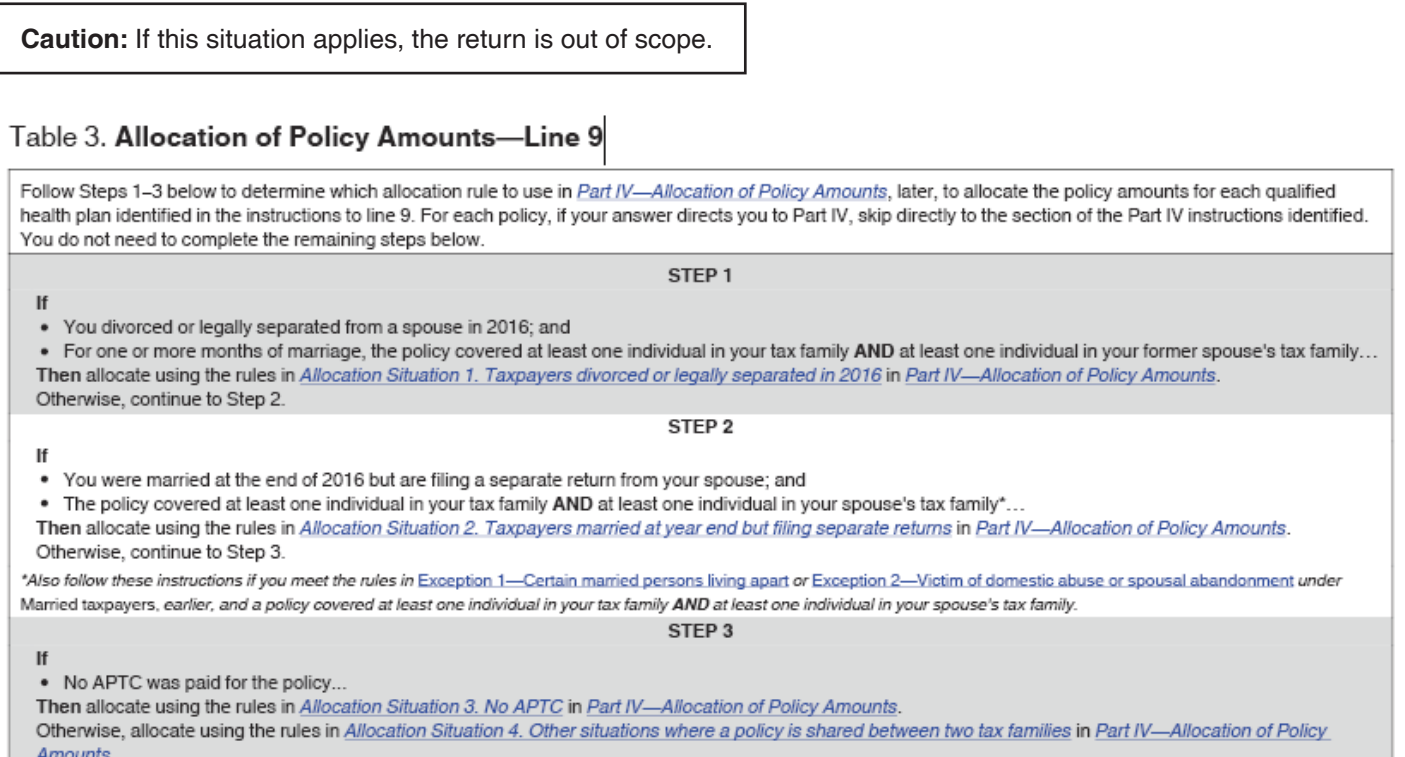

**Shared Policies (out of scope):** 

**Policy amounts (enrollment premiums, SLCSP premiums, and/or APTC) on a Form 1095-A need to be allocated between your tax family and another tax family if:**

- **The policy covered at least one individual in the taxpayer's tax family and at least one individual in another tax family, and**
- **The taxpayer received a Form 1095-A for the policy that does not accurately represent the members of their tax family who were enrolled in the policy (meaning that it either lists someone who is not in their tax family or does not list a member of their tax family who was enrolled in the policy) or the other tax family received a Form 1095-A for the policy that includes a member of the taxpayer's tax family.**

## **Alternative Calculation for Year of Marriage Eligibility**

### Table 4. Alternative Calculation for Year of Marriage Eligibility

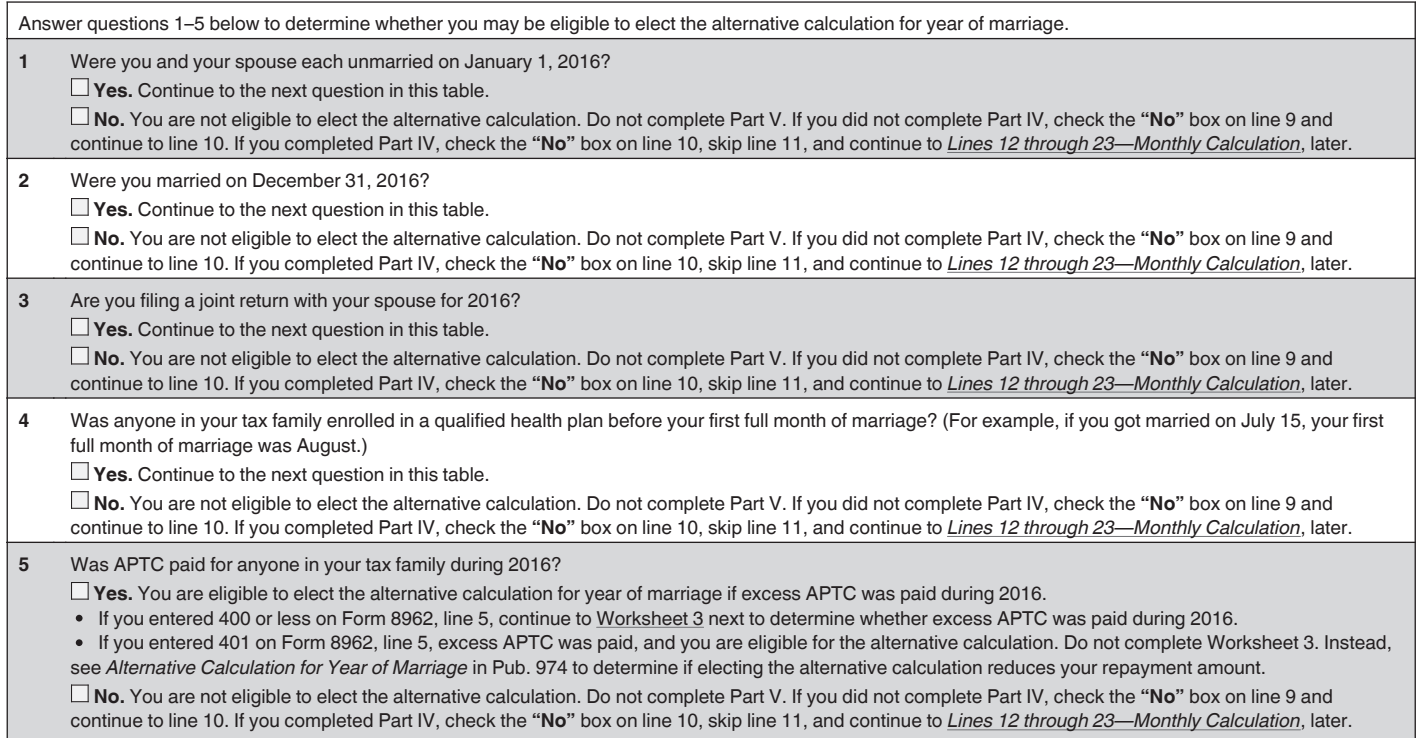

Caution: Taxpayers may choose to file MFJ or MFS without the alternative calculation, which remains in scope. If the taxpayer is eligible for and elects this alternative calculation, the return is out of scope.

### Table 2. Applicable Figure

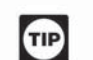

If the amount on line 5 is less than 133, your applicable figure is 0.0203. If the amount on line 5 is between 300 through 400, your applicable figure is 0.0966.

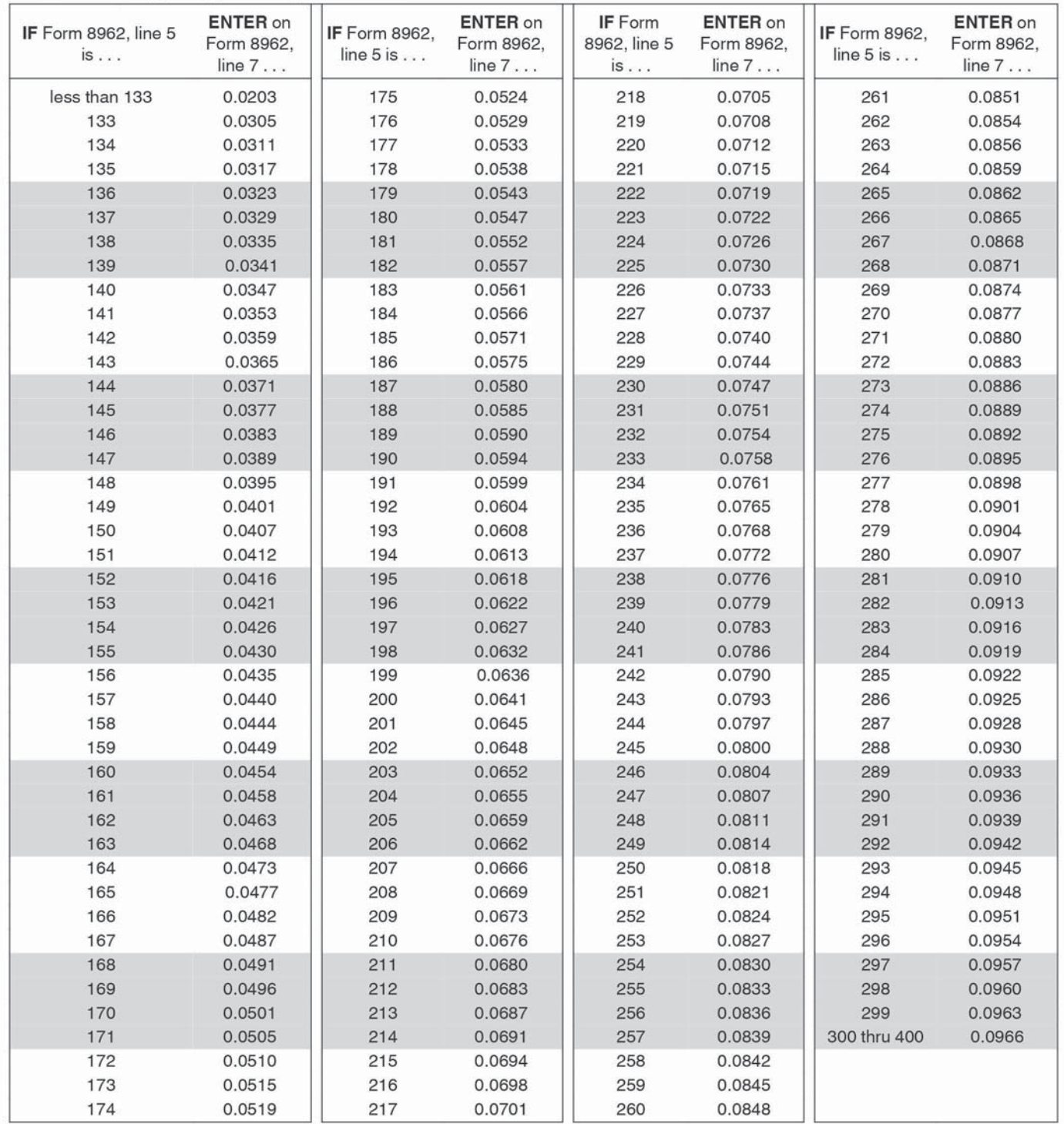

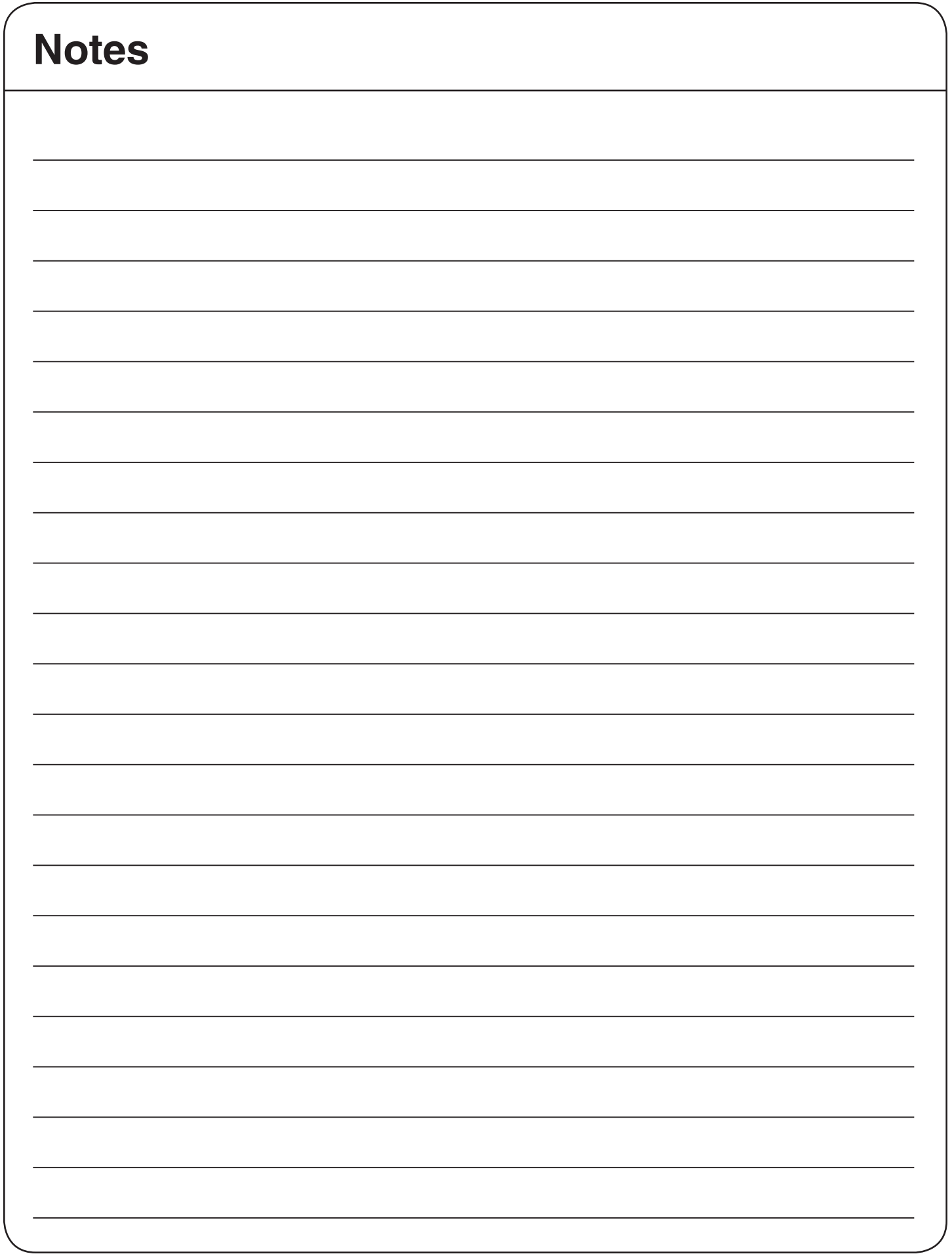

ACA-22

## **Chart A – For Most People Who Must File**

If you CAN be claimed as a dependent by another taxpayer, you must file as a dependent whether you are being claimed or not. See Chart B for filing requirements.

**TIP**

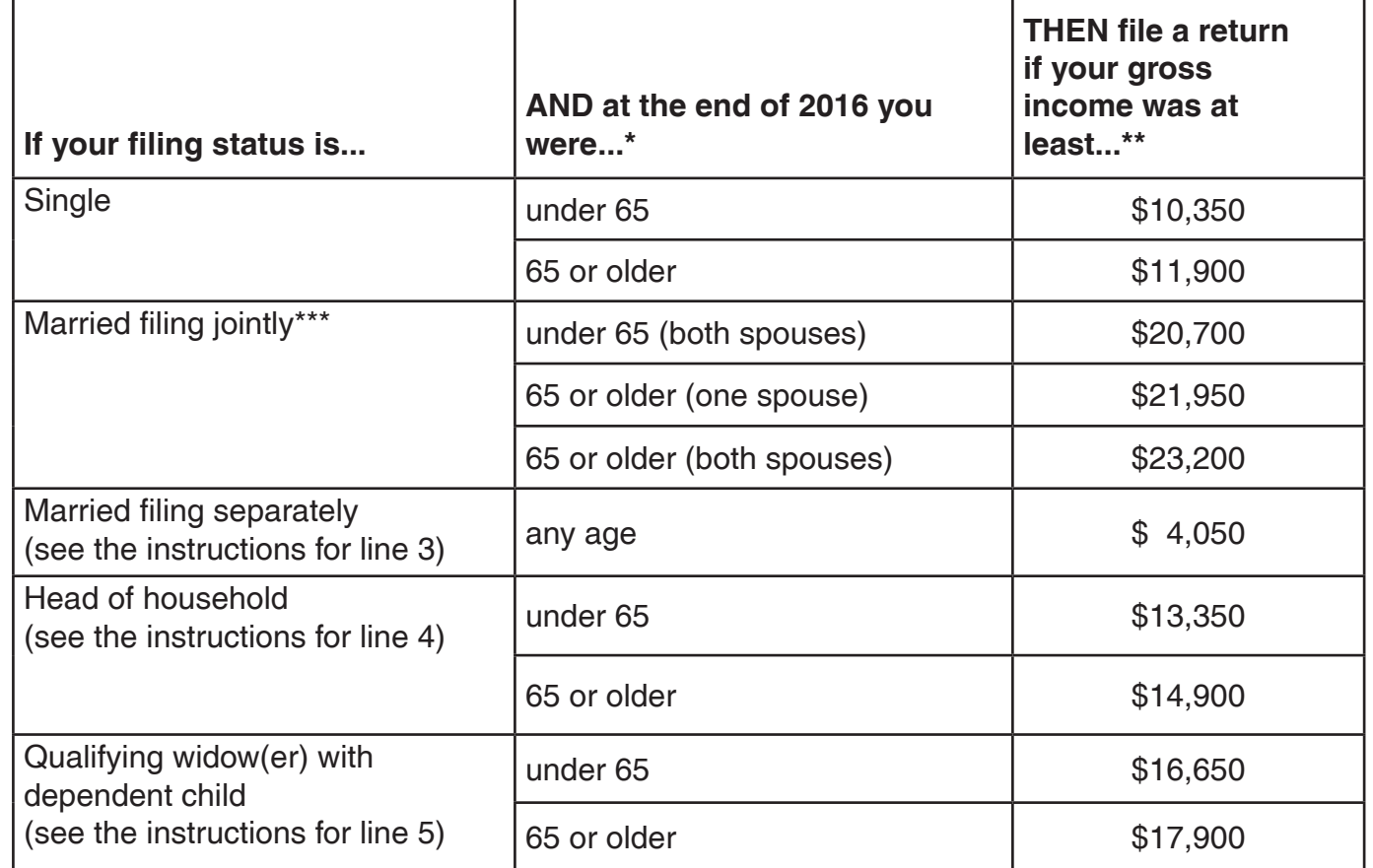

*If you were born on January 1, 1952 you are considered to be age 65 at the end of 2016.* (If your spouse died in 2016 or if you are preparing a return for someone who died in 2016, see Pub. 501)

Gross income means all income you received in the form of money, goods, property, and services that isn't exempt from tax, including any income from sources outside the United States or from the sale of your main home (even if you can exclude part or all of it).

Do not include any social security benefits unless (a) you are married filing a separate return and you lived with your spouse at any time in 2016 or (b) one-half of your social security benefits plus your other gross income and any tax-exempt interest is more than \$25,000 (\$32,000 if married filing jointly).

If (a) or (b) applies, see the instructions for lines 20a and 20b to figure the taxable part of social security benefits you must include in gross income.

Gross income includes gains, but not losses, reported on Form 8949 or Schedule D.

- Gross income from a business means, for example, the amount on Schedule C, line 7, or Schedule F, line 9. But, in figuring gross income, do not reduce your income by any losses, including any loss on Schedule C, line 7, or Schedule F, line 9.
- *If you did not live with your spouse at the end of 2016 (or on the date your spouse died) and your gross income*  was at least \$4,050, you must file a return regardless of your age.

Individuals who do not have a filing requirement based on this chart should also check Chart C, Other Situations When You Must File, and Chart D, Who Should File. Individuals with earned income but who do not have a filing requirement may be eligible for the Earned Income Credit.

### **Chart B - For Children and Other Dependents TIP**

### If your parent (or someone else) can claim you as a dependent, use this chart to see if you must file a return.

In this chart, unearned income includes taxable interest, ordinary dividends, and capital gain distributions. It also includes unemployment compensation, taxable social security benefits, pensions, annuities, and distributions of unearned income from a trust. Earned income includes salaries, wages, tips, professional fees, and taxable scholarship and fellowship grants. Gross income is the total of your unearned and earned income.

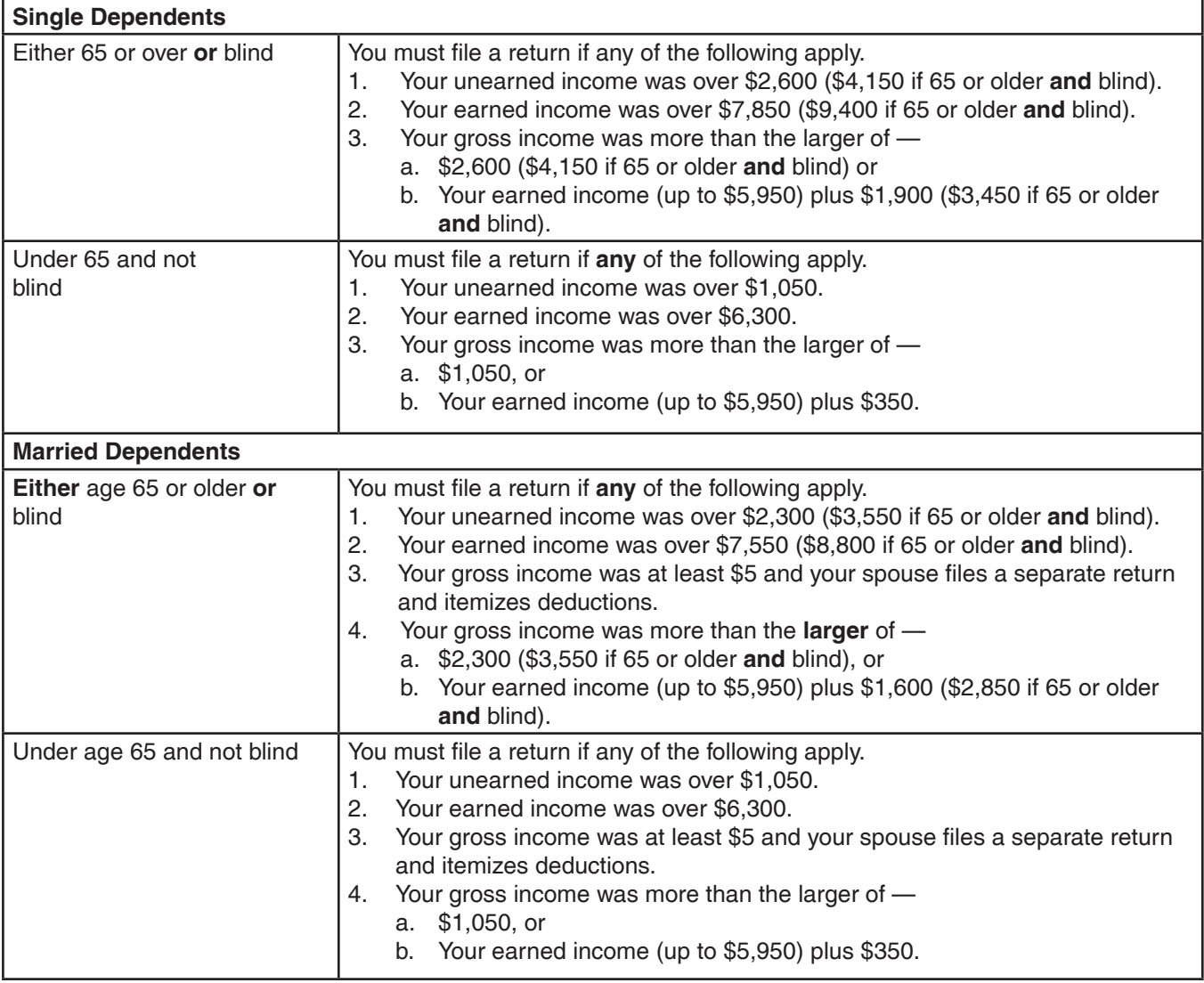

### Tax for Certain Children who have Unearned Income (Kiddie Tax)

For children under age 18 and certain older children, unearned income over \$2,100 is taxed at the parent's rate if the parent's rate is higher than the child's. For this purpose, "unearned income" includes all taxable income other than earned income, such as taxable interest, ordinary dividends, capital gains, rents, royalties, etc. It also includes taxable social security benefit, pension and annuity income, taxable scholarship and fellowship grants not reported on Form W-2, unemployment compensation, alimony, and income received as the beneficiary of a trust. If the child's unearned income is more than \$2,100, and the child is required to file a tax return. Form 8615 must be used to figure the child's tax. Form 8615 is out of scope.
#### **Chart C - Other Situations When You Must File TIP**

#### You must file a return if any of the conditions below apply for 2016.

- 1. You owe any special taxes, including any of the following.
	- a. Alternative minimum tax.
	- b. Additional tax on a qualified plan, including an individual retirement arrangement (IRA), or other taxfavored account. But if you are filing a return only because you owe this tax, you can file **Form 5329** by itself.
	- c. Household employment taxes. But if you are filing a return only because you owe this tax, you can file **Schedule H** by itself.
	- d. Social security and Medicare tax on tips you did not report to your employer or on wages you received from an employer who did not withhold these taxes.
	- e. Recapture of first-time homebuyer credit. See the instructions for line 60b.
	- f. Write-in taxes, including uncollected social security and Medicare or RRTA tax on tips you reported to your employer or on group-term life insurance and additional taxes on health savings accounts. See the instructions for line 62.
	- g. Recapture taxes. See the instructions for line 44 and line 62.
- 2. You (or your spouse, if filing jointly) received HSA, Archer MSA or Medicare Advantage MSA distributions.
- 3. You had net earnings from self-employment of at least \$400.
- 4. You had wages of \$108.28 or more from a church or qualified church-controlled organization that is exempt from employer social security and Medicare taxes.
- 5. Advance payments of the premium tax credit were made for you, your spouse, or a dependent who enrolled in coverage through the Marketplace. You or whoever enrolled you should have received Form(s) 1095-A showing the amount of the advance payments.

#### **Chart D - Who Should File TIP**

- 1. You had income tax withheld from your pay.
- 2. You made estimated tax payments for the year or had any of your overpayment for last year's estimated tax applied to this year's taxes.
- 3. You qualify for the earned income credit. See Publication 596, Earned Income Credit (EIC), for more information.
- 4. You qualify for the additional child tax credit. See Form 1040 Instructions for more information on this credit.
- 5. You qualify for the refundable credit for prior year minimum tax. See Form 8801, Credit for Prior Year Minimum Tax - Individuals, Estates, and Trusts. (Out of scope)
- 6. You qualify for a refundable American Opportunity Credit.
- 7. You receive a 1099-B and the gross proceeds plus other income exceeds the filing limits in Chart A.
- 8. You receive Form 1099-S, Proceeds From Real Estate Transactions.
- 9. You qualify for the federal tax on fuels (out of scope).
- 10. You are required to file a state return.
- 11. You qualify for the Premium Tax Credit.

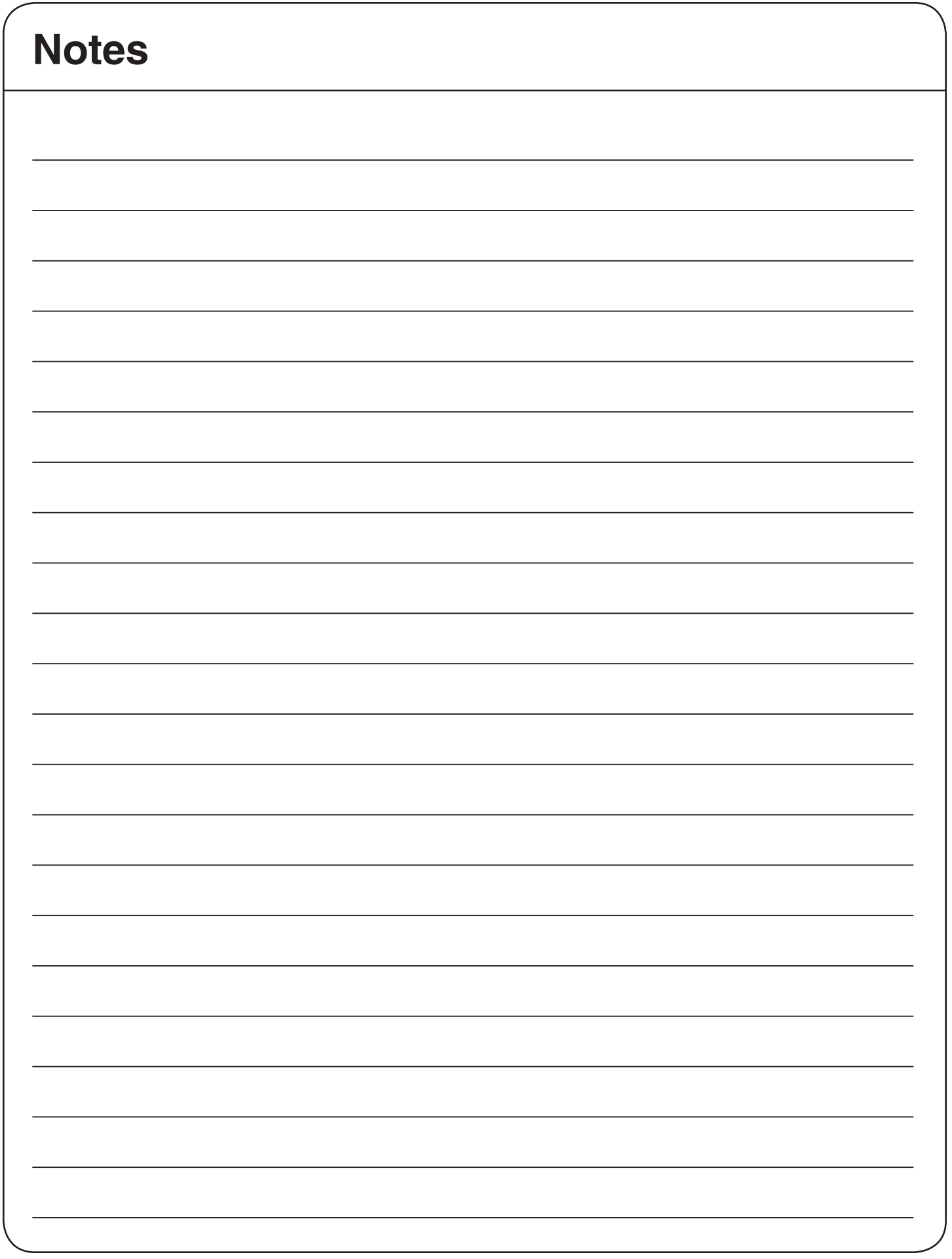

### **Determination of Filing Status – Decision Tree**

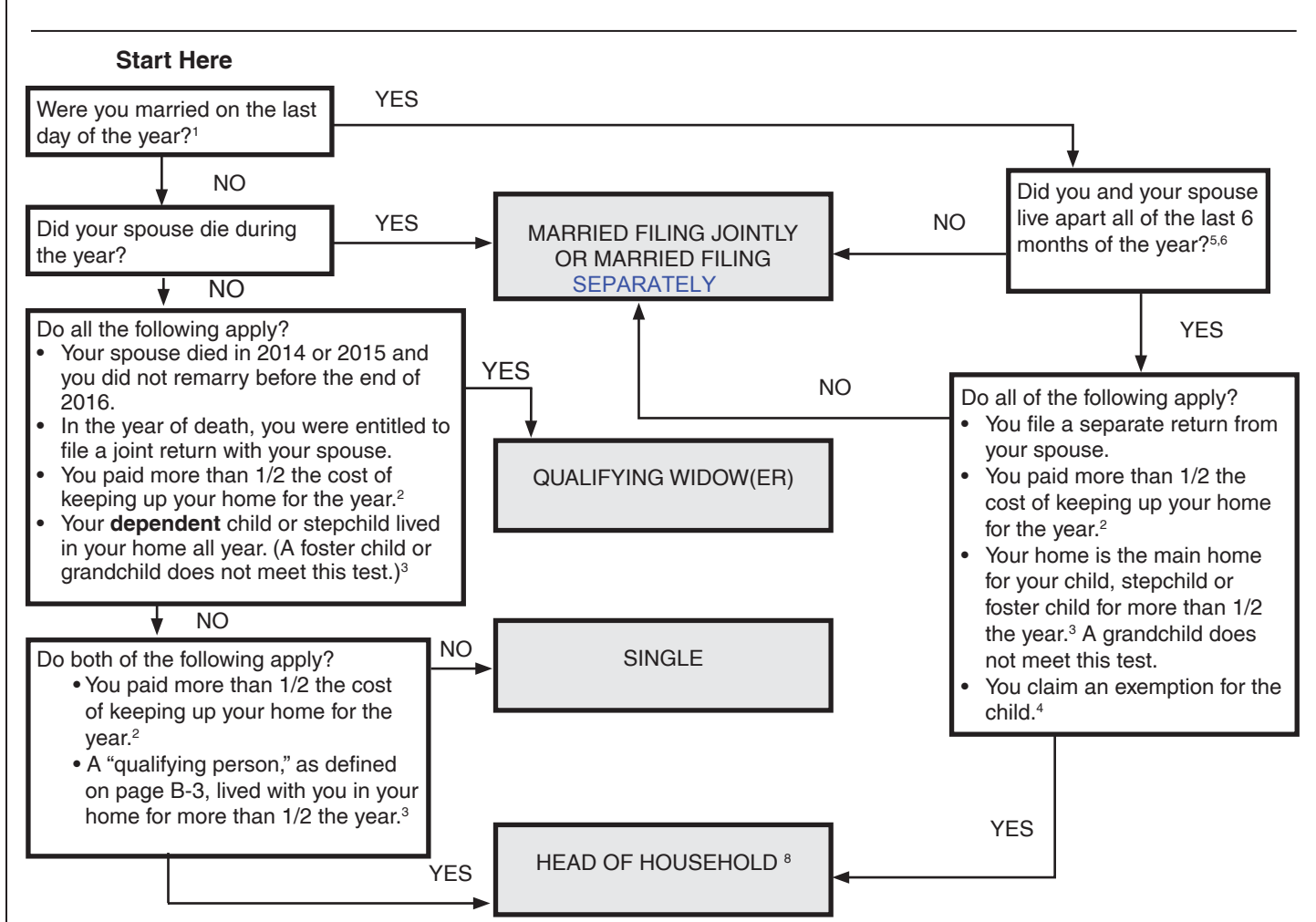

#### **Footnotes:**

- 1. Answer "NO" to this question if, on the last day of the year, you were legally separated from your spouse under a divorce or separate maintenance decree. Answer "NO" for individuals who have entered into a registered domestic partnership, civil union, or other similar relationship that is not called a marriage under state (or foreign) law. Answer YES if taxpayer is married regardless of where the spouse lives.
- 2. Include in the cost of upkeep expenses such as rent, mortgage interest, real estate taxes, insurance on the home, repairs, utilities and food eaten in the home. See "Cost of Keeping Up a Home" worksheet on page B-4.
	- Payments received under TANF or other public assistance programs used to pay the costs of keeping up the home cannot be counted as money you paid. These payments must be included in the total cost of keeping up the home to figure if you paid over  $1/2$  the cost.
	- Amounts paid out of funds received from SSA in the child's or qualifying person's name, or funds received as governmental assistance are considered to be paid by others, not by you.
- 3. See Publication 17, *Filing Status*, for rules applying to birth, death, or temporary absence during the year. There are special rules for claiming your parent as a qualifying person for head of household. See Page B-3.
- 4. Unless the child's other parent claims him or her under rules for children of divorced or separated parents or parents who lived apart.
- 5. You are considered unmarried for head of household purposes if your spouse was a nonresident alien at any time during the year and you do not choose to treat your nonresident spouse as a resident alien. However, your spouse is not a qualifying person for head of household purposes. You must have another qualifying person (use the table on page B-3) and meet the other tests to be eligible to file as a head of household.
- 6. Your spouse is considered to live in your home even if he or she is temporarily absent due to illness, education, business, vacation or military service.
- 7. If the taxpayer wants to file MFS, emphasize the advantages to Married Filing Jointly and the possibility of filing Form 8379, Injured Spouse Claim & Allocation (if appropriate). See Pub 17, Filing Status, MFS Special Rules for list of disadvantages. Respect a taxpayer's decision to file MFS. If domiciled in a community property state see Pub 555.
- 8. Generally, only one taxpayer in a home can claim Head of Household filing status. Just because each person has their own children living in a home does not mean they have a separate "household" for this filing status purpose.

Note: If one spouse dies and the other remarries in the same year, the deceased spouse files Married Filing Separately.

#### **Explanation of Filing MFJ with Nonresident Alien (NRA) Spouse**

This is an election. A statement must be attached to the return in the first year the election is made. Once made, the election is binding for future years. The NRA spouse must report and pay tax on worldwide income, including self-employment tax. See Pub 519 for details.

If the U.S. citizen/resident taxpayer who is filing with a NRA spouse lives in a community property state, community property rules apply. If MFS is chosen in a future year, the return is out of scope.

#### Statement for Nonresident Spouse to be Treated as a Resident

We hereby declare that *Spouse Name* was a nonresident alien on December 31, 2016; and that *Taxpayer Name* was a U.S. resident on December 31, 2016. We choose to be treated as U.S. residents for the entire tax year.

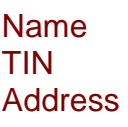

 **Taxpayer Spouse** Taxpayer Name Spouse Name TIN 555-55-0000 ITIN applied for 14337 US Hwy 23 Lazaro Cardenas

Tuttle, ID 983XX Ave Colonia Guadalupe Amatlan de Reyes Veracruz Mexico

Signature \_\_\_\_\_\_\_\_\_\_\_\_\_\_\_\_\_\_\_\_\_\_\_ Date \_\_\_\_/\_\_\_\_/\_\_\_\_ Taxpayer Name

Signature  $\overline{\phantom{a}}$  Date  $\overline{\phantom{a}}$ Spouse Name many states and the mm dd yyyy

#### **Overview of the Rules for Claiming an Exemption for a Dependent**

**Caution:** This table is only an overview of the rules. For details, see Publication 17.

- You can't claim any dependents if you, or your spouse if filing jointly, could be claimed as a dependent by another taxpayer.
- You can't claim a married person who files a joint return as a dependent unless that joint return is only to claim a refund of income tax withheld or estimated tax paid.
- You can't claim a person as a dependent unless that person is a U.S. citizen, U.S. resident alien, U.S. national, or a resident of Canada or Mexico.<sup>1</sup>
- You can't claim a person as a dependent unless that person is your qualifying child or qualifying relative.

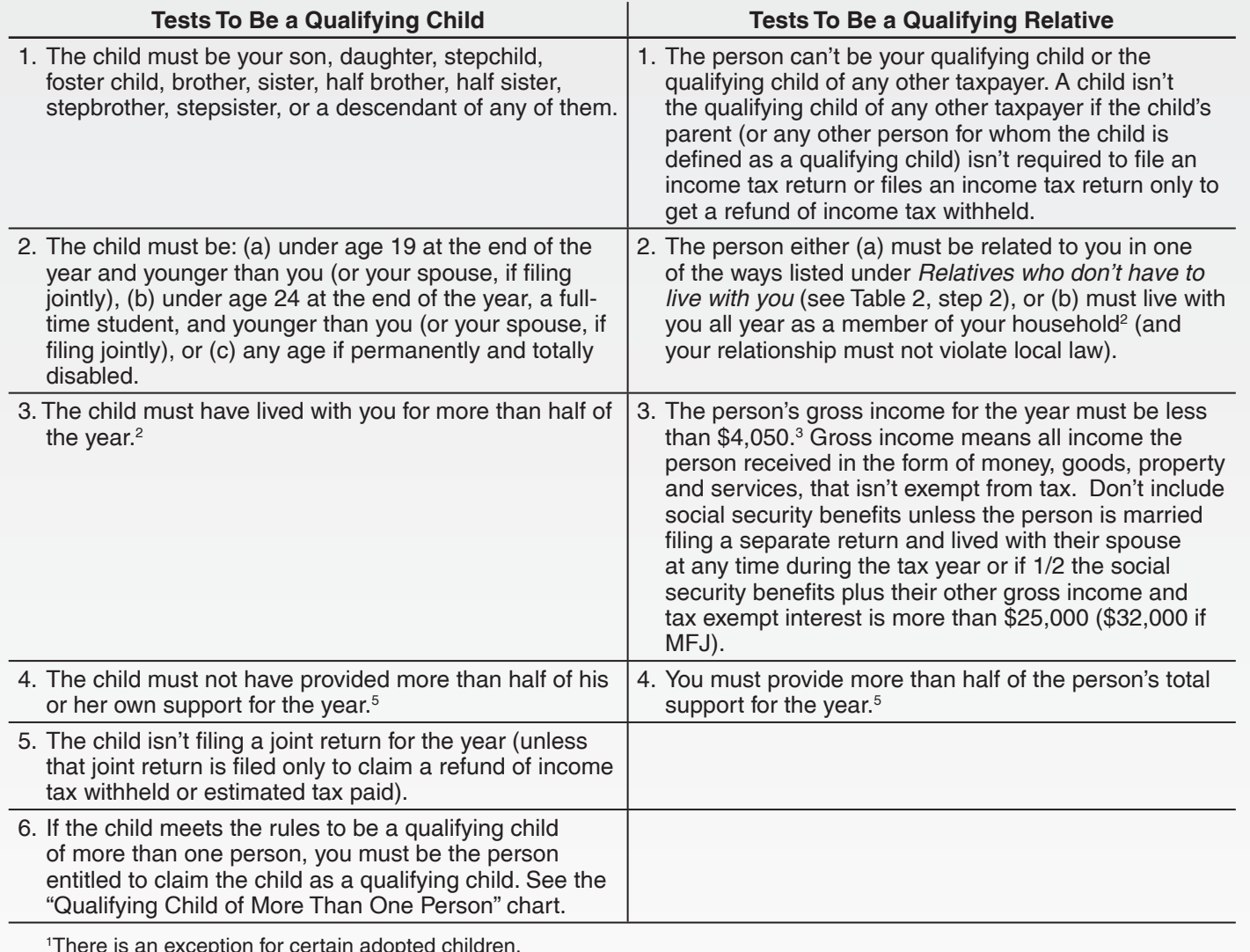

 $\left($  TIP  $\right)$ 

There is an exception for certain adopted children. 2 There are exceptions for temporary absences, children who were born or died during the year, children of divorced or separated parents or parents who live apart, and kidnapped children.

3 There is an exception if the person is disabled and has income from a sheltered workshop.

4 There are exceptions for multiple support agreements, children of divorced or separated parents or parents who live apart, and kidnapped children.

<sup>5</sup>A worksheet for determining support is provided on page C-9. If a person receives social security benefits and uses them toward his or her own support, those benefits are considered as provided by the person. Benefits provided by the state to a needy person (welfare, food stamps, housing, SSI) are generally considered support provided by the state.

# **Qualifying Child of More Than One Person**

If the child meets the conditions to be the qualifying child of more than one person, only one person can claim the child as a qualifying child for all of the following tax benefits, unless the special rule for children of divorced or separated parents applies.

- **Dependency Exemption**
- Head of Household

**7,3**

- Child Tax Credit
- Earned Income Credit
- Credit for Child and Dependent Care Expenses
- Exclusion from income for Dependent Care Benefits

No other person can take any of the six tax benefits listed above unless he or she has a different qualifying child. If you and any person can claim the child as a qualifying child, the following tiebreaker rules apply. See the example below if no parent claims the child.

If only one of the persons is the child's parent, the child is treated as the qualifying child of the parent.

If the parents file a joint return together and can claim the child as a qualifying child, the child is treated as the qualifying child of the parents.

If the parents don't file a joint return together but both parents claim the child as a qualifying child, the IRS will treat the child as the qualifying child of the parent with whom the child lived for the longer period of time during the year. If the child lived with each parent for the same amount of time, the IRS will treat the child as the qualifying child of the parent who had the higher adjusted gross income (AGI) for the year.

If no parent can claim the child as a qualifying child, the child is treated as the qualifying child of the person who had the highest AGI for the year.

If a parent can claim the child as a qualifying child but no parent claims the child, the child is treated as the qualifying child of the person who had the highest AGI for the year, but only if that person's AGI is higher than the highest AGI of any of the child's parents who can claim the child. If the child's parents file a joint return with each other, this rule can be applied by dividing the parents' combined AGI equally between the parents.

**Example:** Your daughter meets the conditions to be a qualifying child for both you and your mother. Under the rules above, you are entitled to treat your daughter as a qualifying child for all of the six tax benefits listed above for which you otherwise qualify. Your mother isn't entitled to take any of the six tax benefits listed above unless she has a different qualifying child. However, if your mother's AGI is higher than yours, you can let your mother treat your daughter as her qualifyng child. If you do that, your daughter isn't your qualifying child for any of the six benefits.

For more details and examples, see Pub. 17 and 501.

#### **Worksheet for Determining Support**

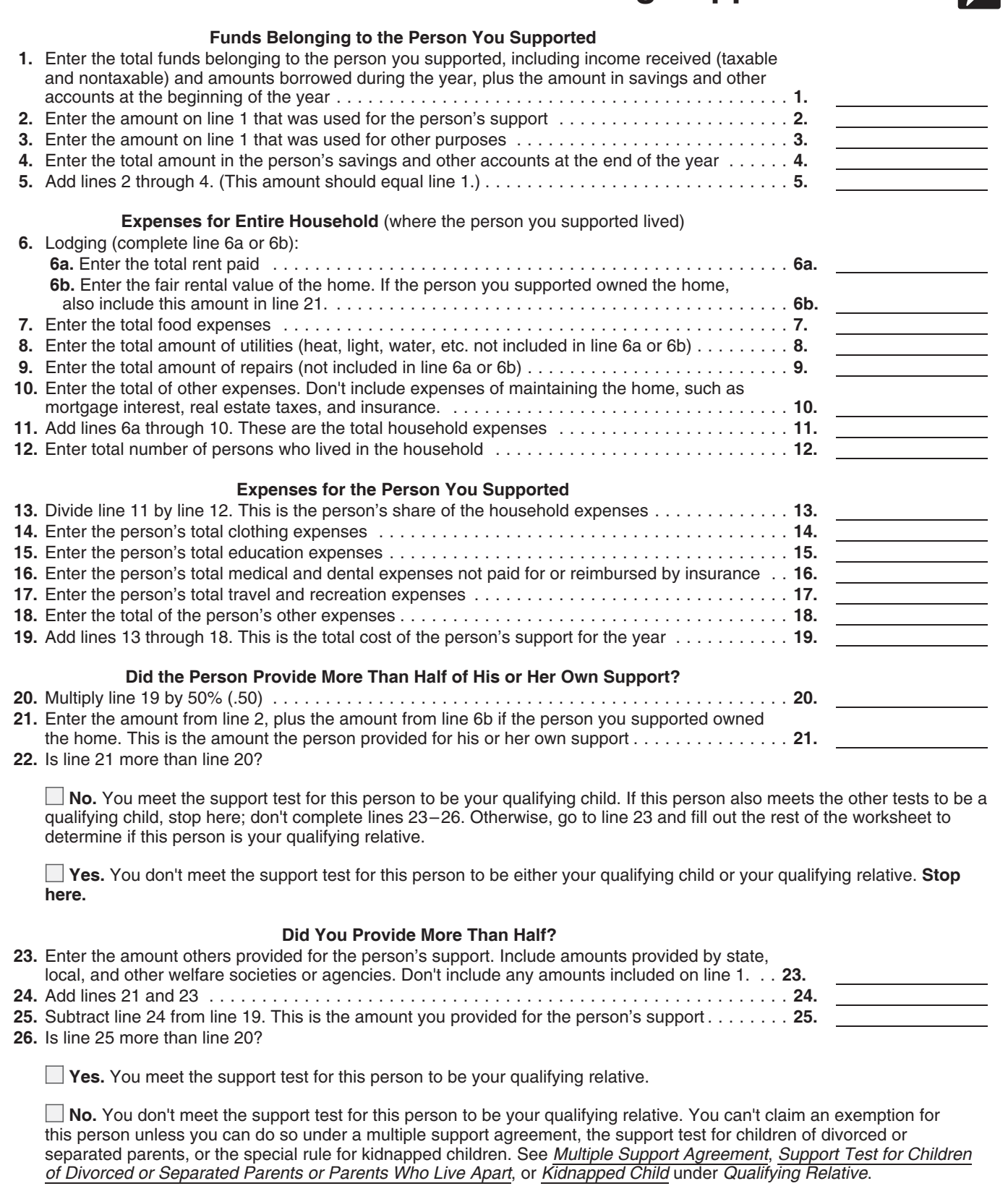

Note: Taxpayers should keep a completed copy of this worksheet for their records.

Scholarship and grant income (and the expenses paid by them) are not included for support test.

 $\frac{1}{2}$ 

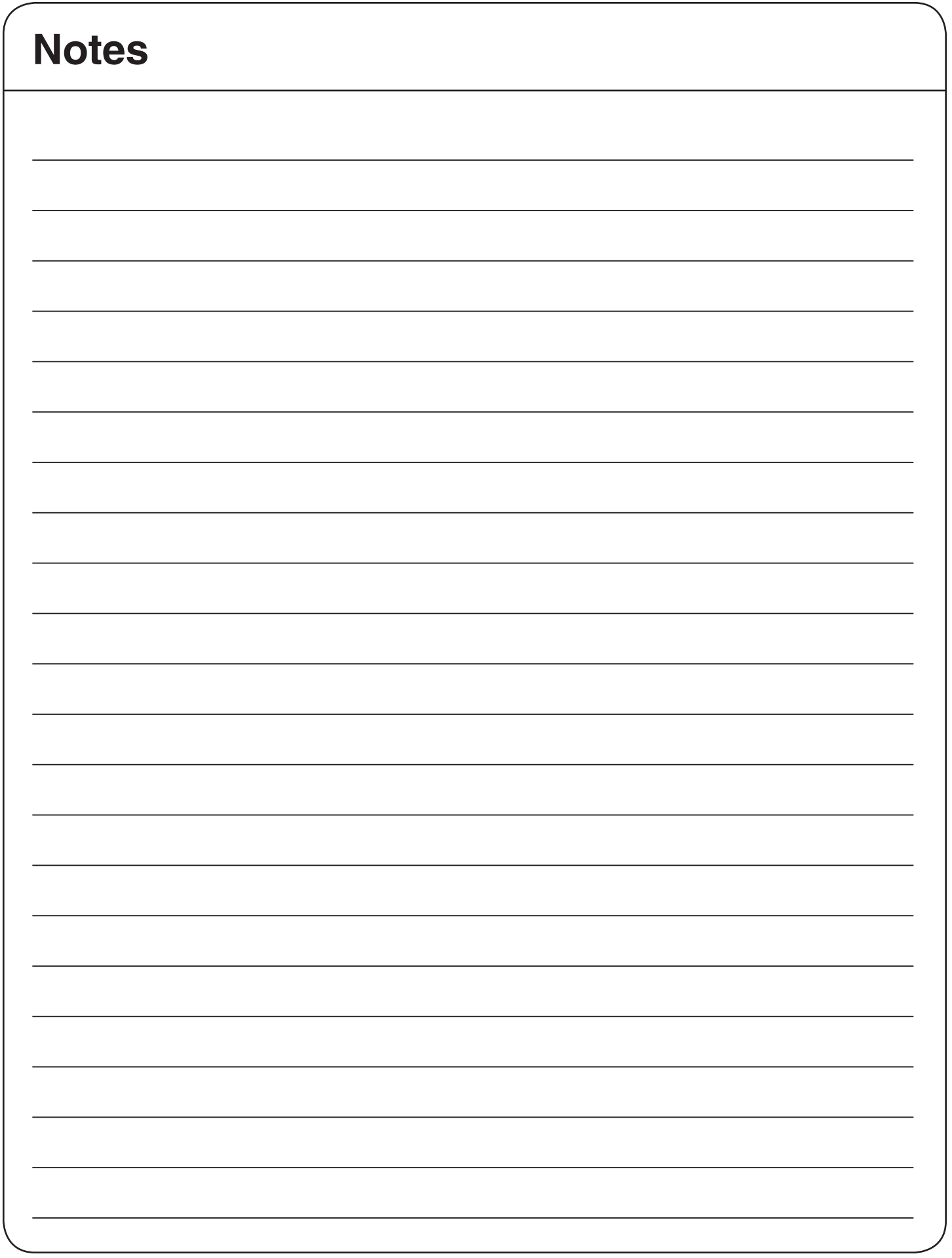

### **Income Quick Reference Guide**

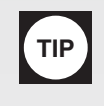

This list is a quick reference and volunteers should refer to Publication 17 for more information. Don't rely on this list alone. Some of the income items on this chart are out of scope for VITA/TCE. Refer taxpayers with out of scope income to a professional tax preparer. Confirm that all income received by the taxpayer has been discussed and shown on the return, if required.

#### **Table A – Examples of Taxable Income**

(Examples of income to consider when determining whether a return must be filed or if a person meets the gross income test for qualifying relative)

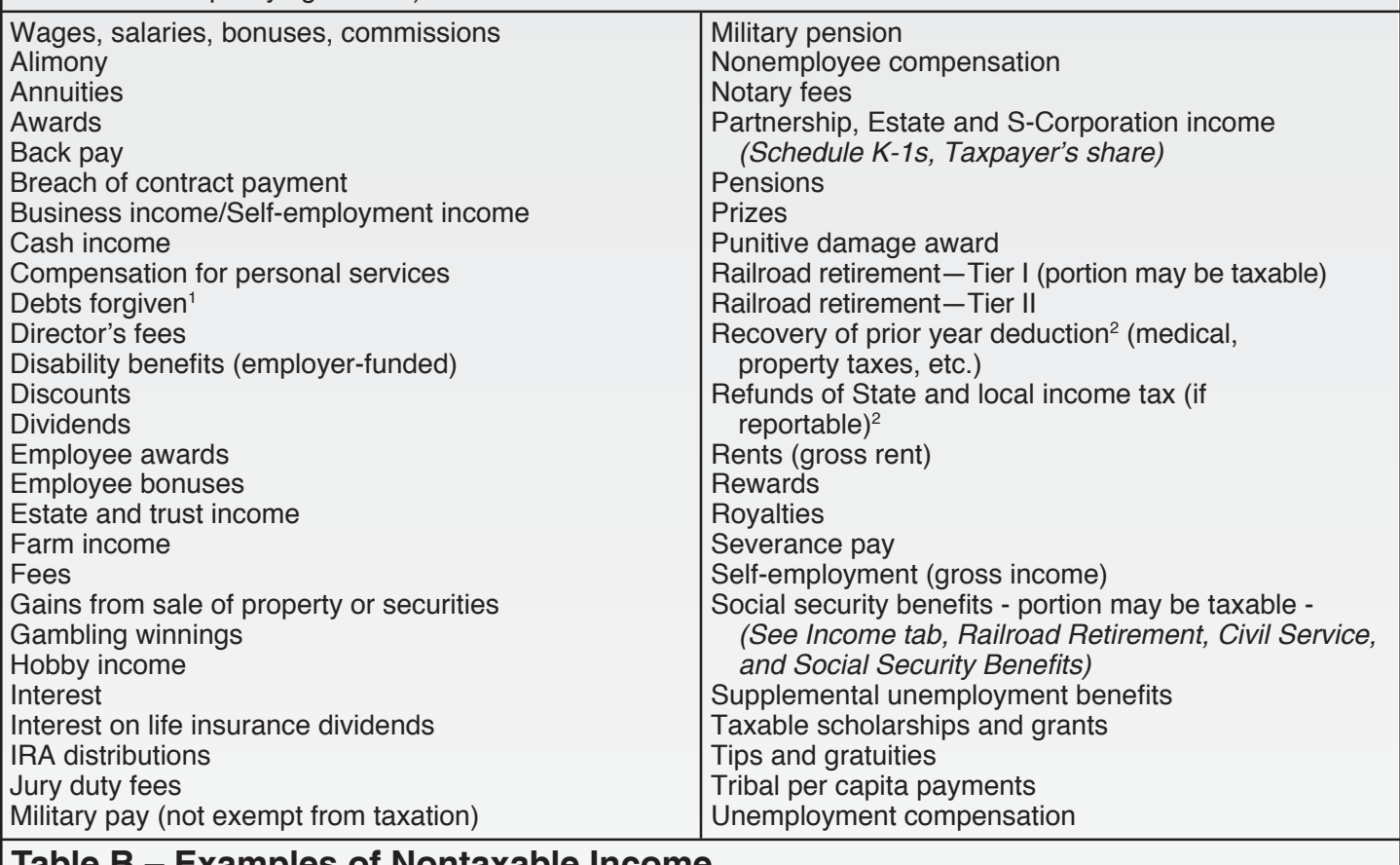

#### **Table B – Examples of Nontaxable Income**

(Examples of income items to exclude when determining whether a return must be filed)

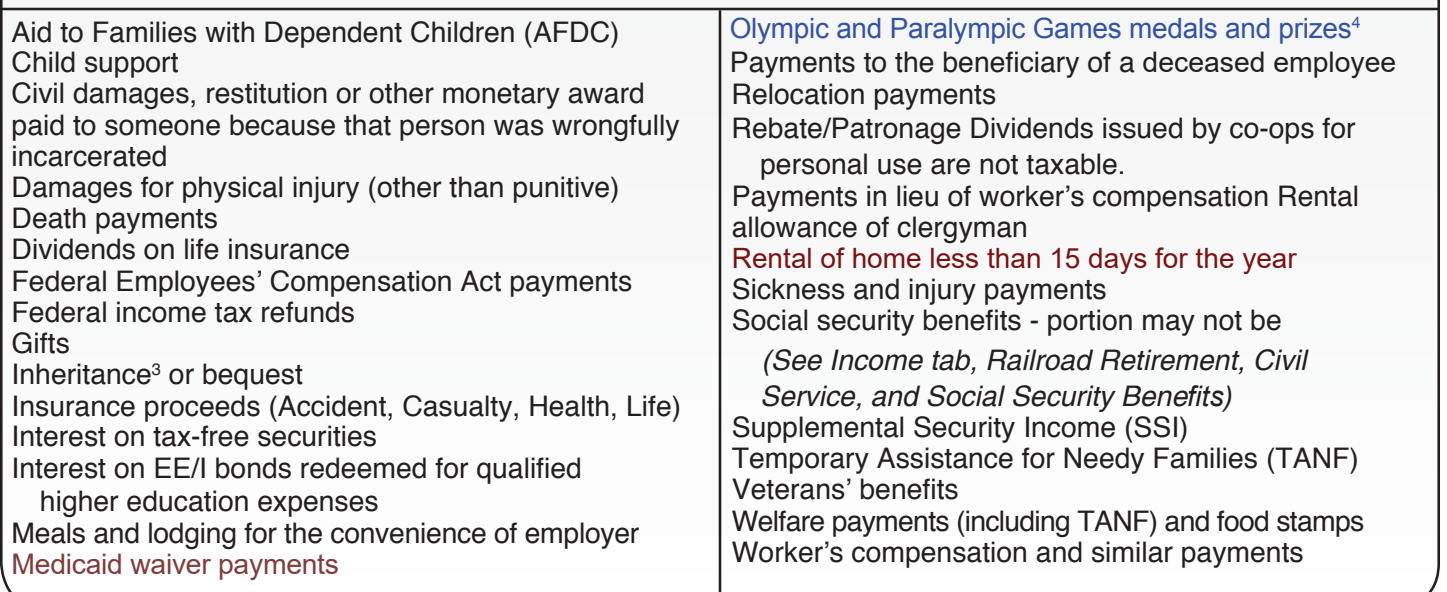

Footnotes: <sup>1</sup>If the taxpayer received a Form 1099-C, Cancellation of Debt, in relation to their main home, it can be nontaxable. <sup>2</sup>If itemized in year paid and taxes were reduced because of deduction.

3 An inheritance isn't reported on the income tax return, but a distribution from an inherited pension or annuity is subject to

<sup>&</sup>lt;sub>4</sub> the same tax as the original owner would have had to pay.<br><sup>4</sup> The exclusions does not apply to a taxpayer for any year in which the taxpayer's AGI exceeds \$1 million (or \$500,00 for an individual filing a MFS return). 4491-X NTTC 12/28/2016

**TIP**

## TIP **Armed Forces Gross Income Armed Forces Gross Income**

Members of the Armed Forces receive many different types of pay and allowances. Some are included in gross income while others are excluded from gross income. **Table 1** lists included items that are subject to tax and must be reported on your tax return. **Table 2** lists excluded items that are not subject to tax, but may have to be shown on your tax return. Members of the Armed Forces receive many different types of pay and allowances. Some are included in gross income<br>while others are excluded from gross income. **Table 1** lists included items that are subject to tax and must

#### **Table 1—Included Items**

These items are included in gross income, unless the pay is for service in a combat zone

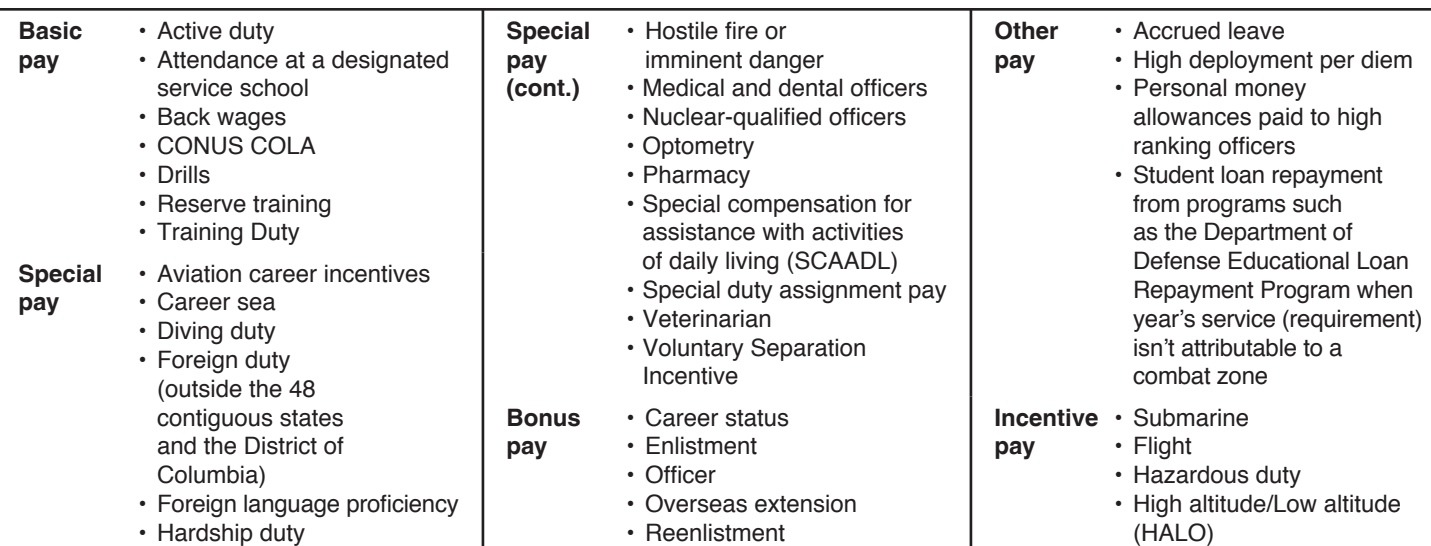

#### **Table 2—Excluded Items**

The exclusion for certain items applies whether the item is furnished in kind or is a reimbursement or allowance. There is no exclusion for the personal use of a government-provided vehicle.

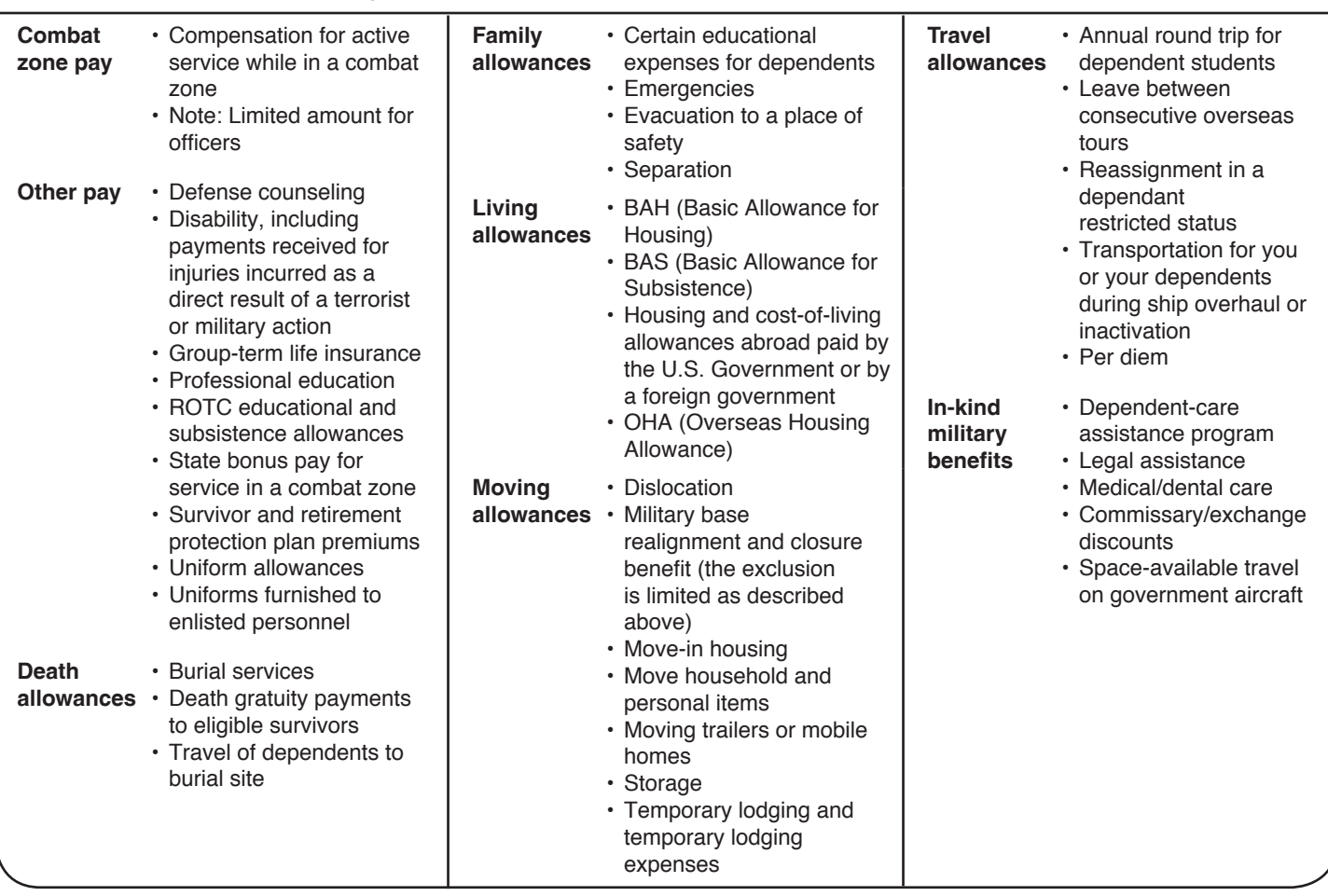

## **TaxSlayer® Entries**

#### **The following are examples of items to consider in determining entries into TaxSlayer®:**

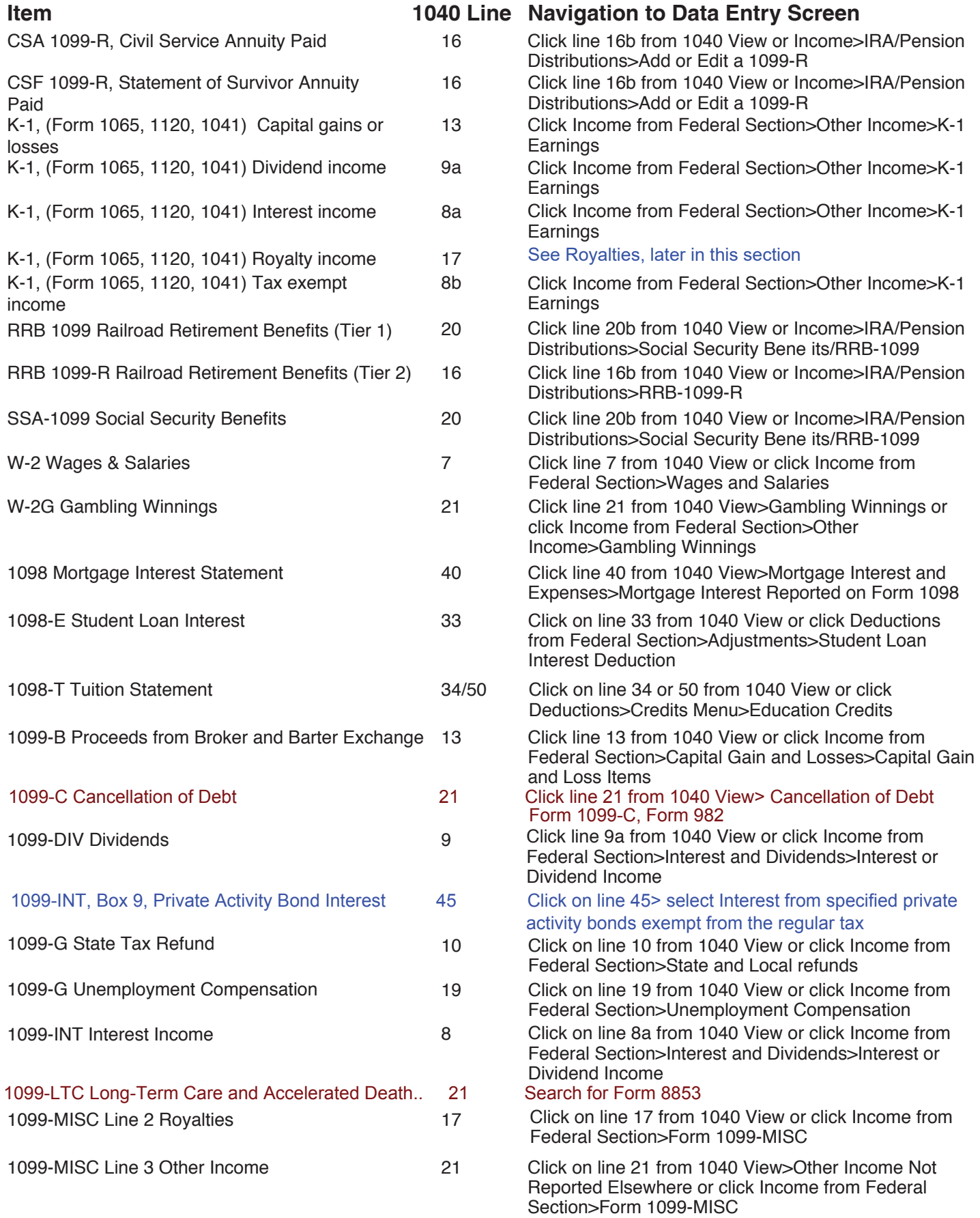

# **TaxSlayer® Entries (continued)**

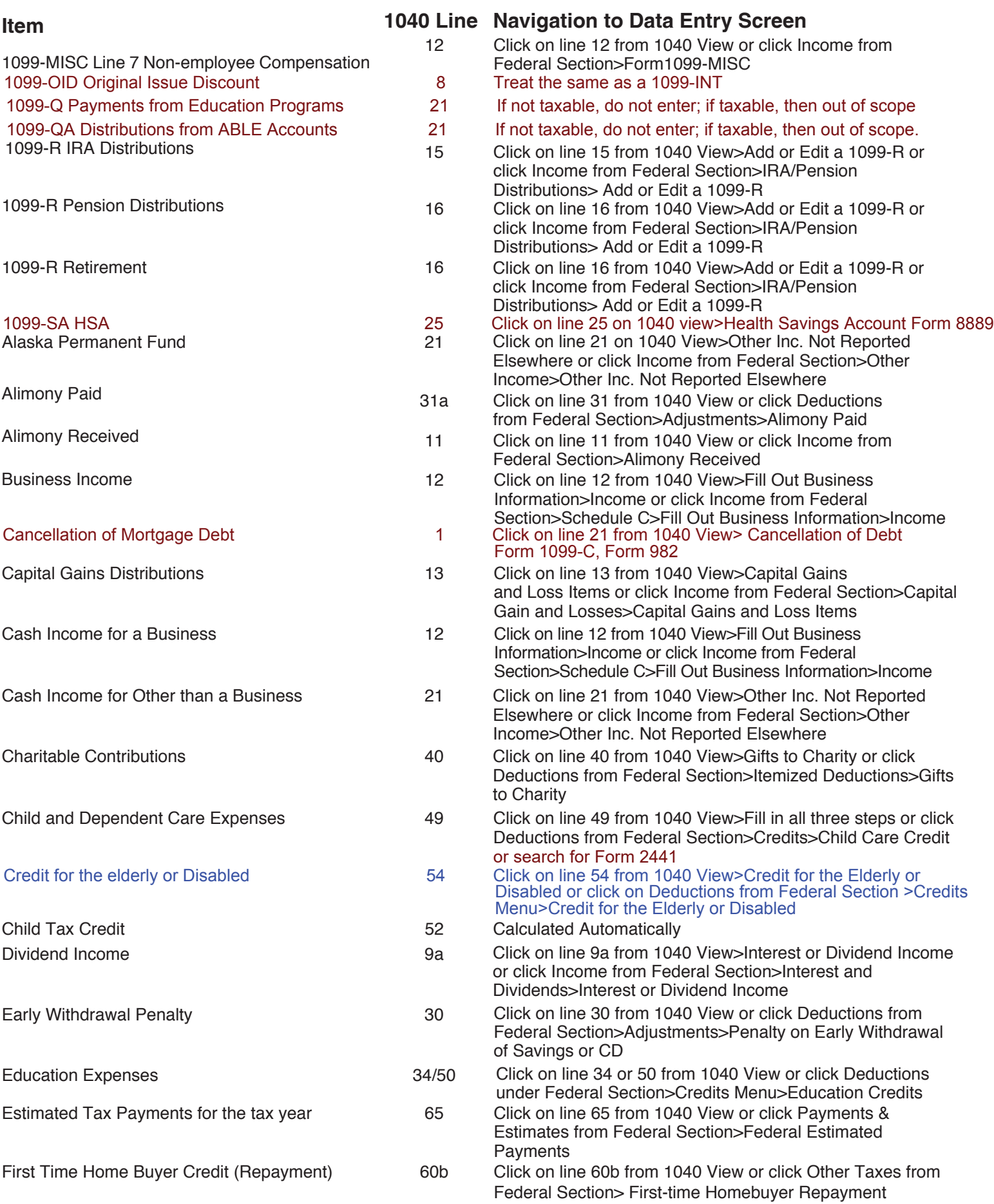

D-4 NTTC 12/28/2016 4491-X 12/2016

# **TaxSlayer® Entries (continued)**

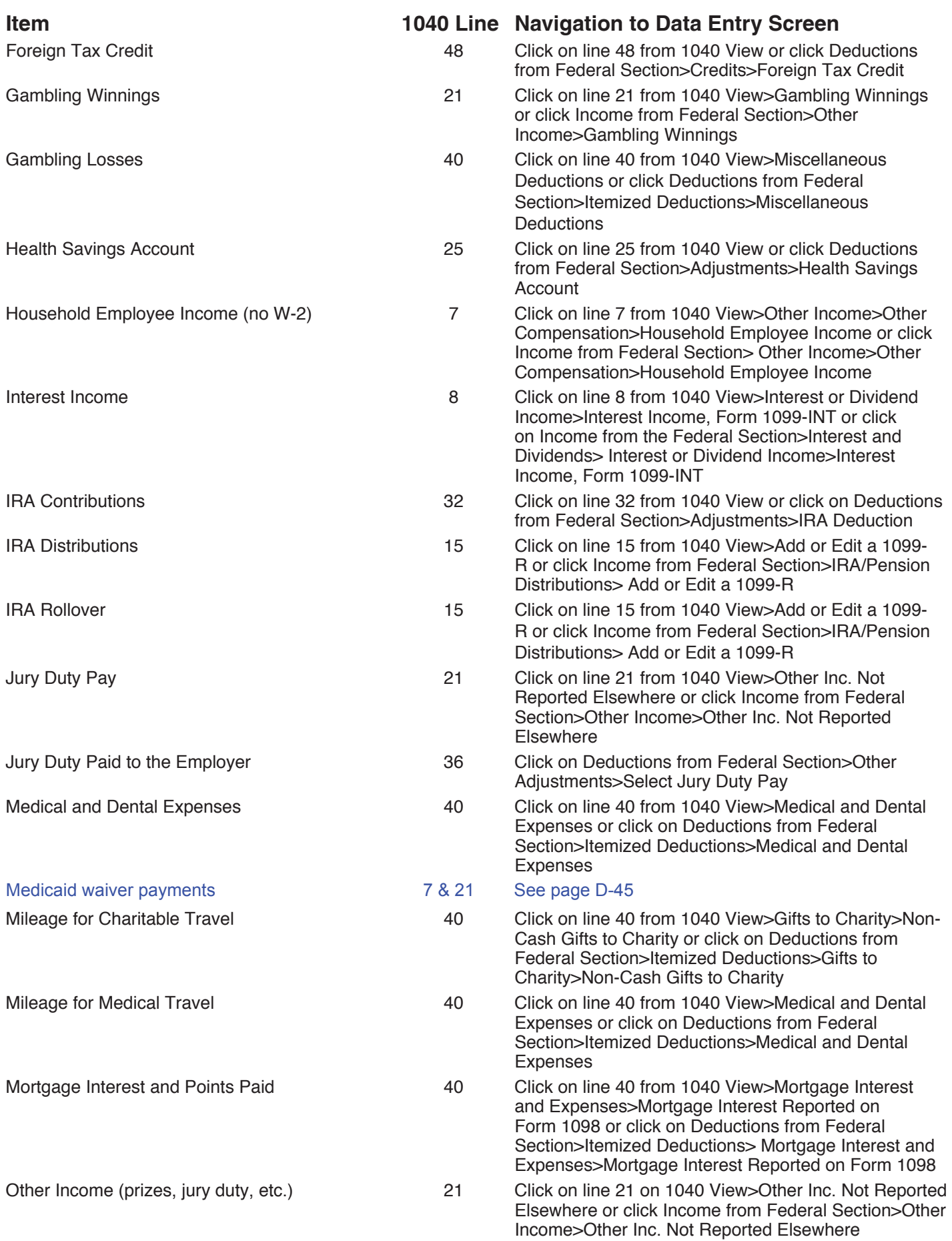

4491-X

D-5

# **TaxSlayer® Entries (continued)**

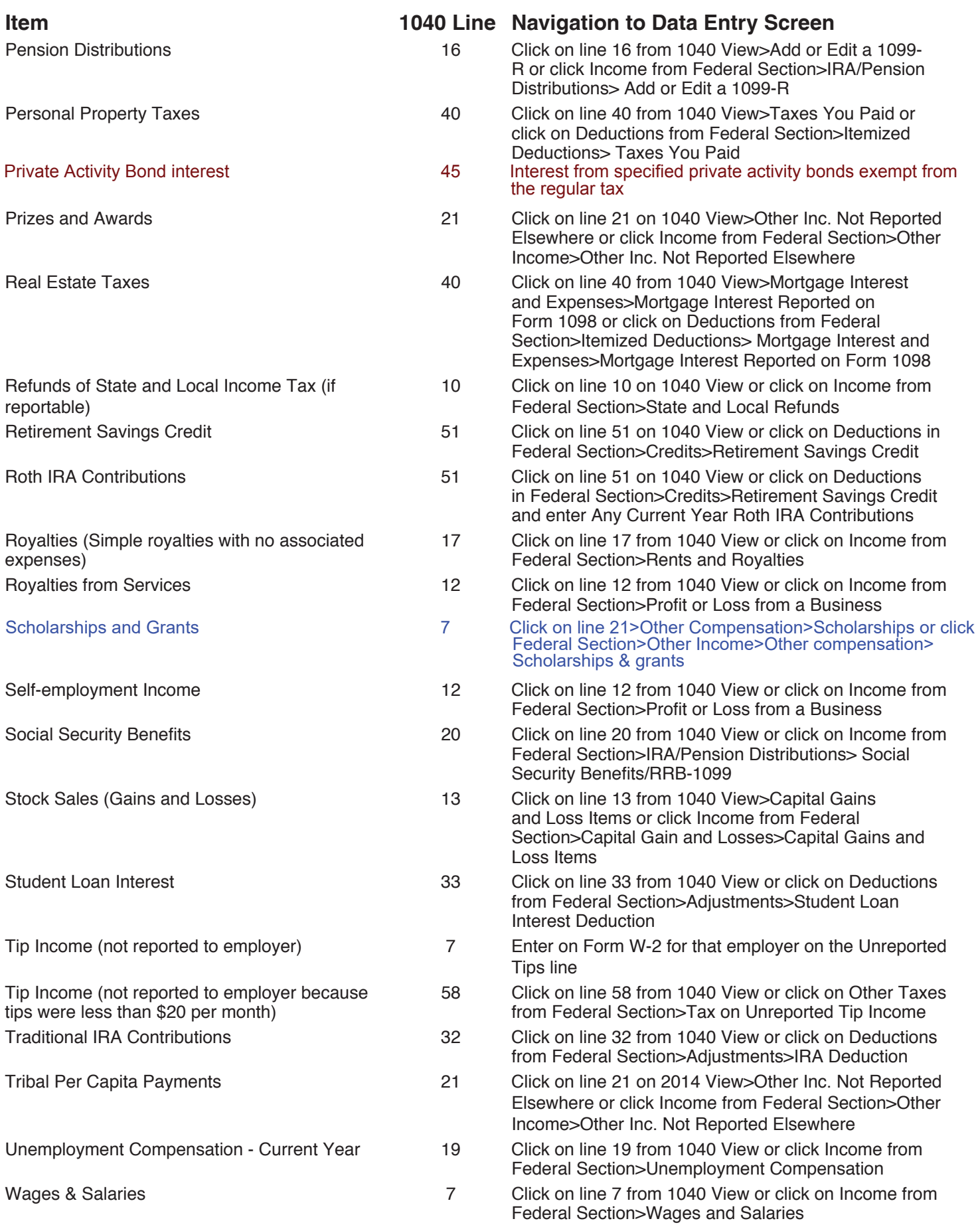

D-6 NTTC 12/28/2016 4491-X 12/2016

#### **How/Where to Enter Income**

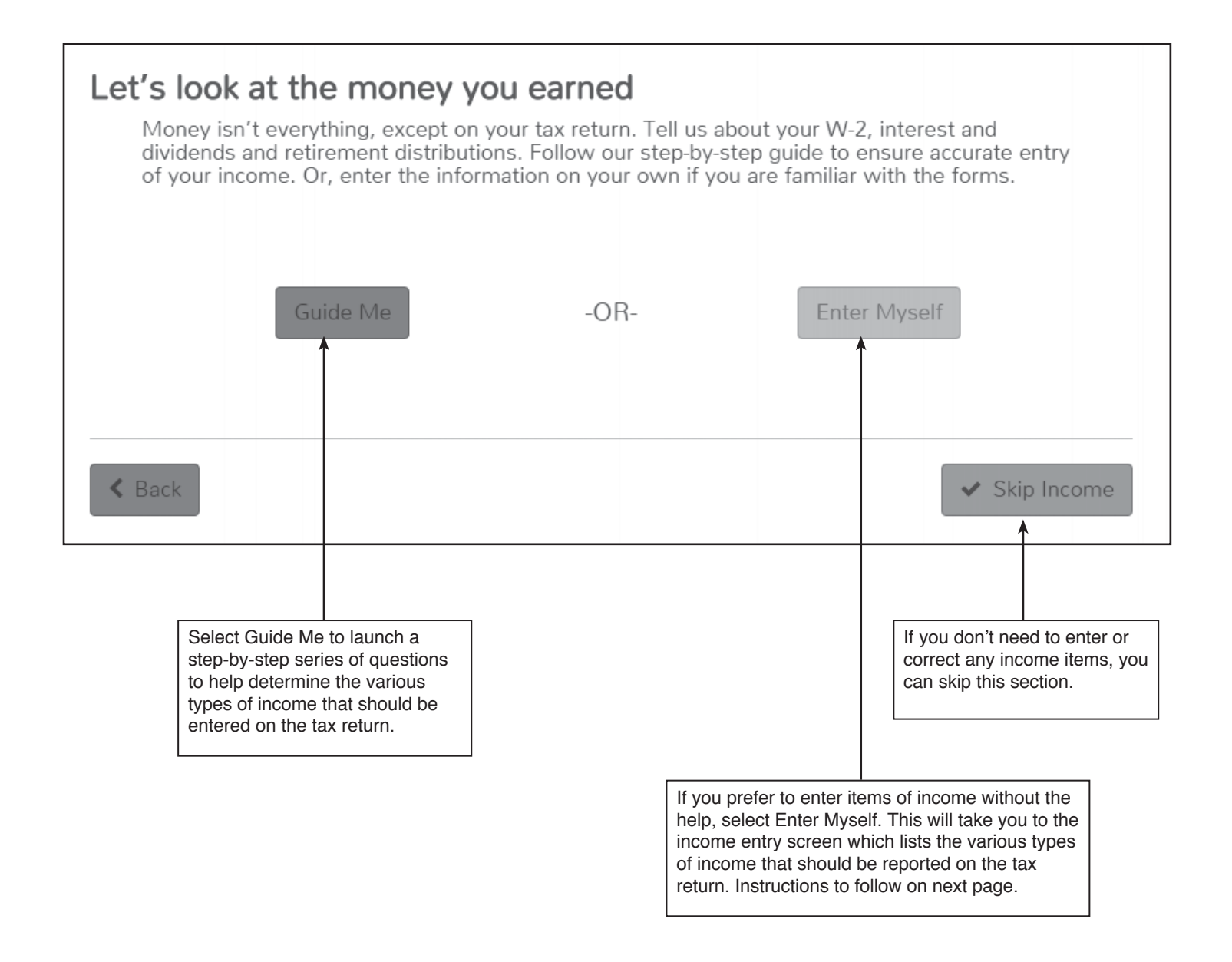

**Note:** Regardless of which path you choose, the tax form entry screens on the following pages are the same.

### **How/Where to Enter Income (continued)**

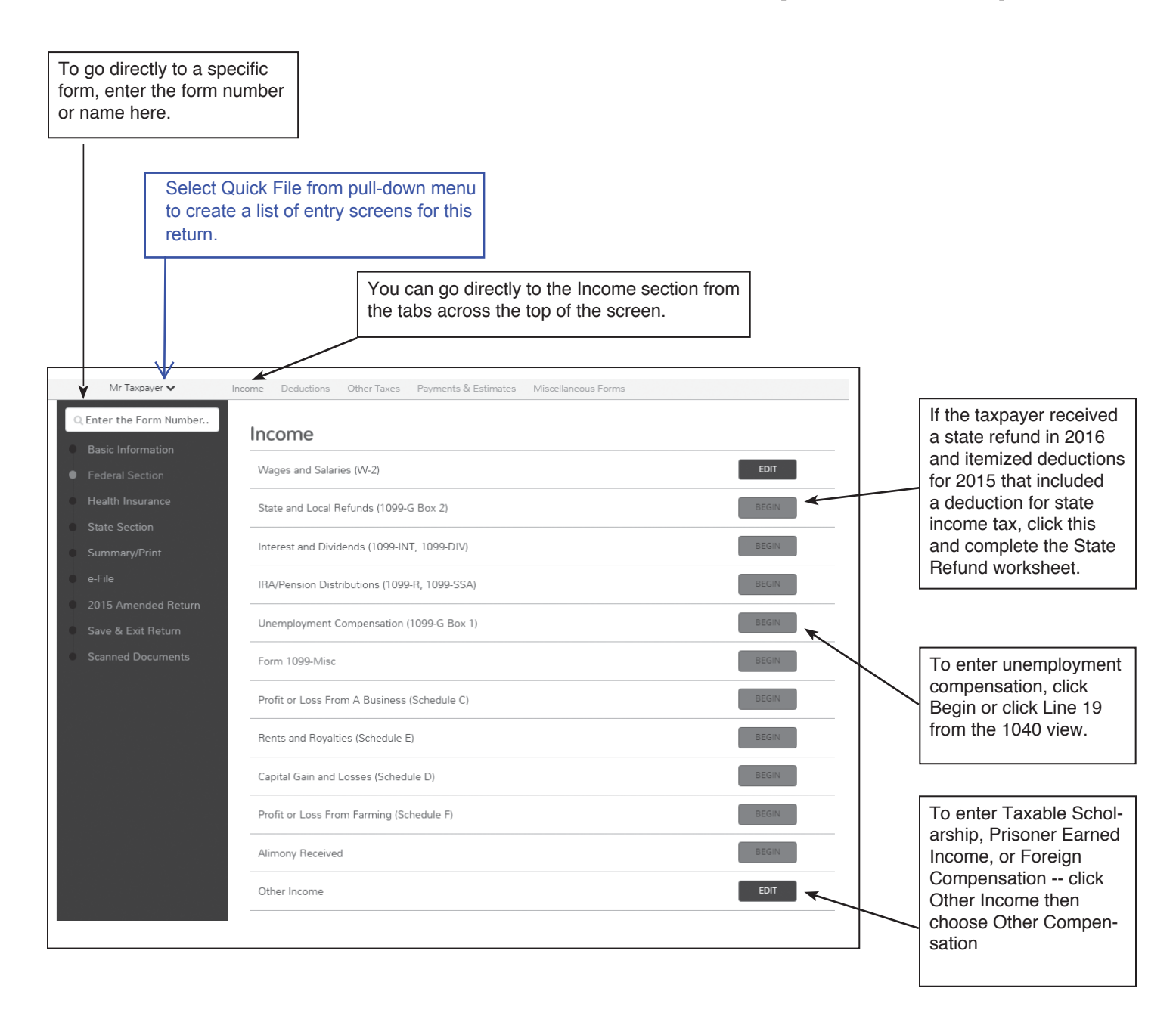

### **Form W-2 Instructions**

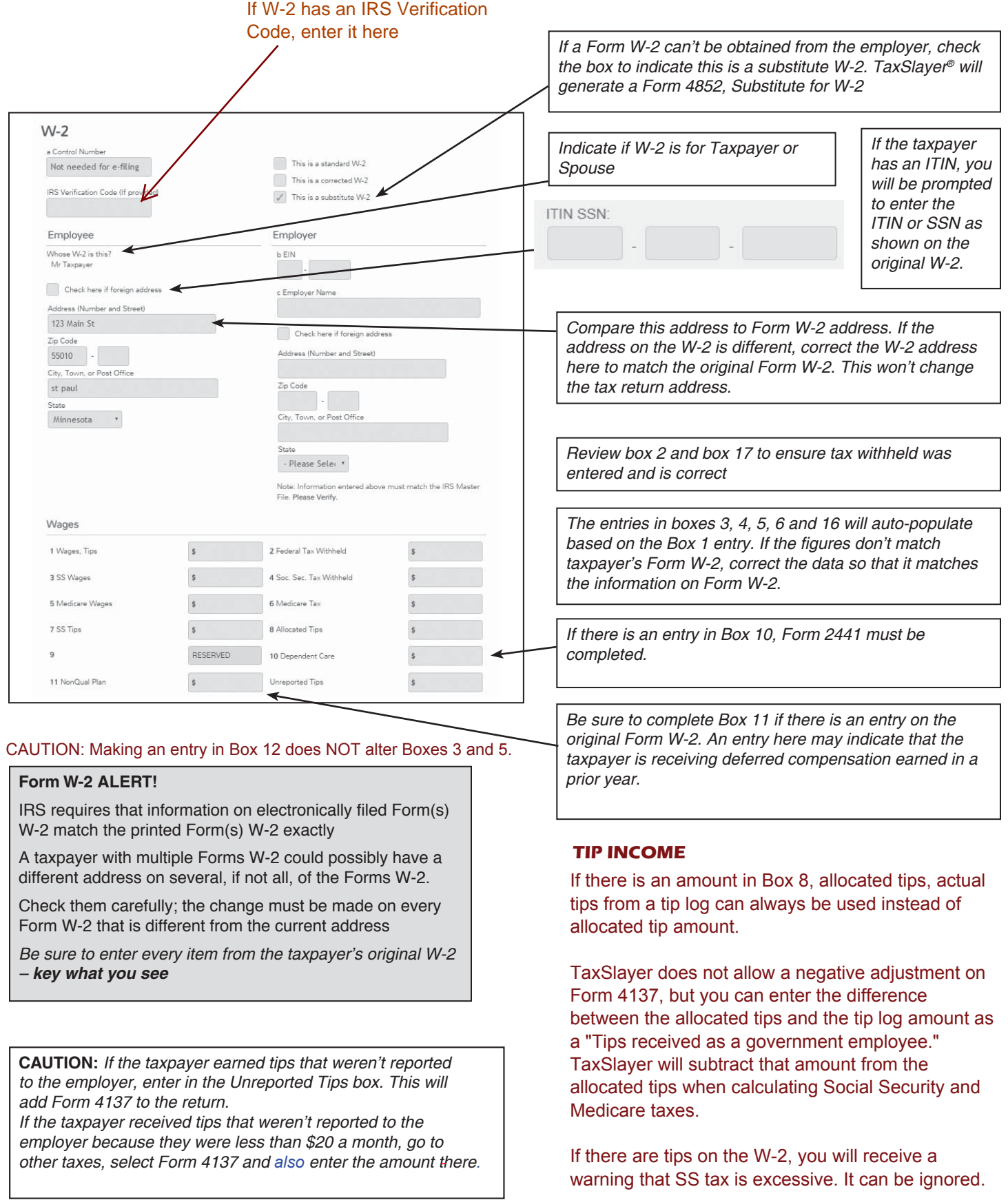

L

### **Form W-2 Instructions (continued)**

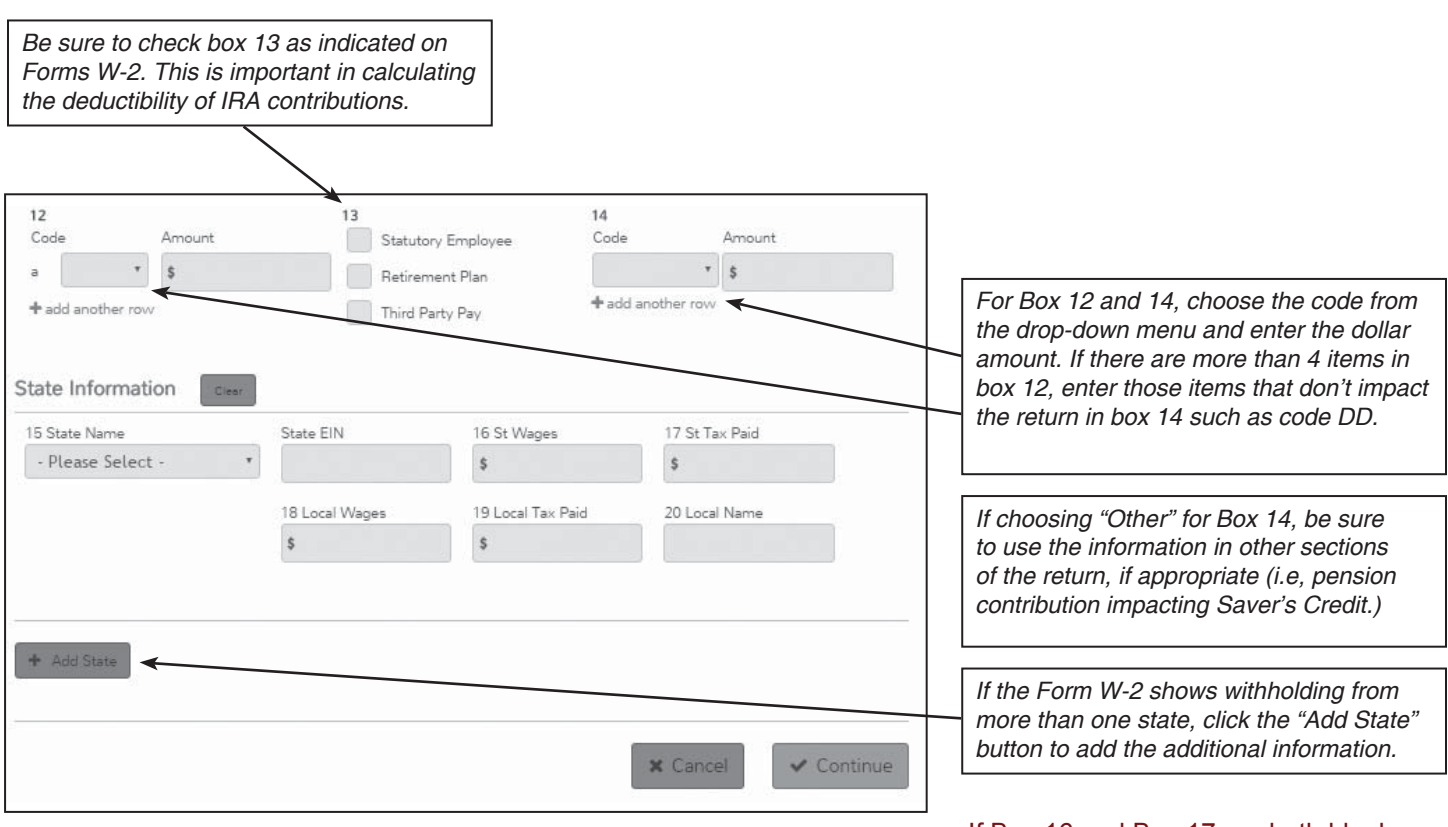

If Box 16 and Box 17 are both blank, leave Box 15 blank. This most often happens with DFAS W-2s.

#### **Form W-2 Reference Guide for Common Box 12 Codes**

**A** Uncollected social security or RRTA tax on tips

**B** Uncollected Medicare tax on tips

**D** Elective deferrals to a section 401 (k) cash or deferred arrangement

**E** Elective deferrals under a section 403 (b) salary reduction agreement

**G** Elective deferrals and employer contributions (including nonelective deferrals) to a section 457 (b)

deferred compensation plan

**J** Nontaxable sick pay

**P** Excludable moving expense reimbursements paid directly to employee

**Q** Nontaxable combat pay

**T** Adoption benefits

**W** Employer contributions (including amounts the employee contributes through a cafeteria plan) to your health savings account

**AA** Designated Roth contributions under a section 401 (k) plan

**BB** Designated Roth contributions under a section 403 (b) plan

**DD** Cost of employer-sponsored health coverage **EE** Designated Roth contributions under a governmental section 457 (b) plan

D-10 NTTC 12/28/2016

## **State and Local Refund Worksheet**

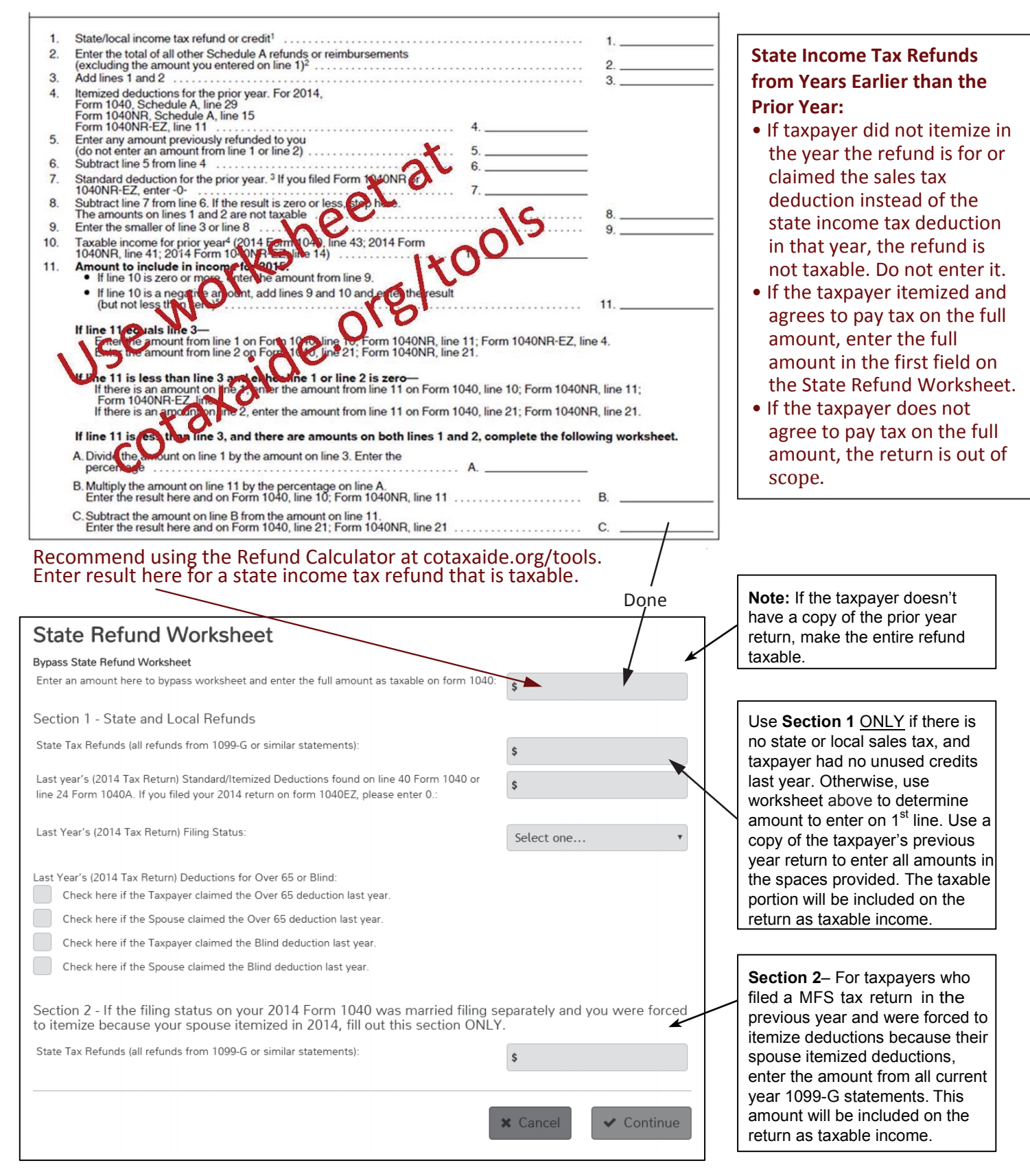

For taxable refunds or recoveries of other items, such as itemized deductions, use the refund calculator and enter the taxable amount as other income on Form 104 Line 21.

### **Interest and Dividend Income**

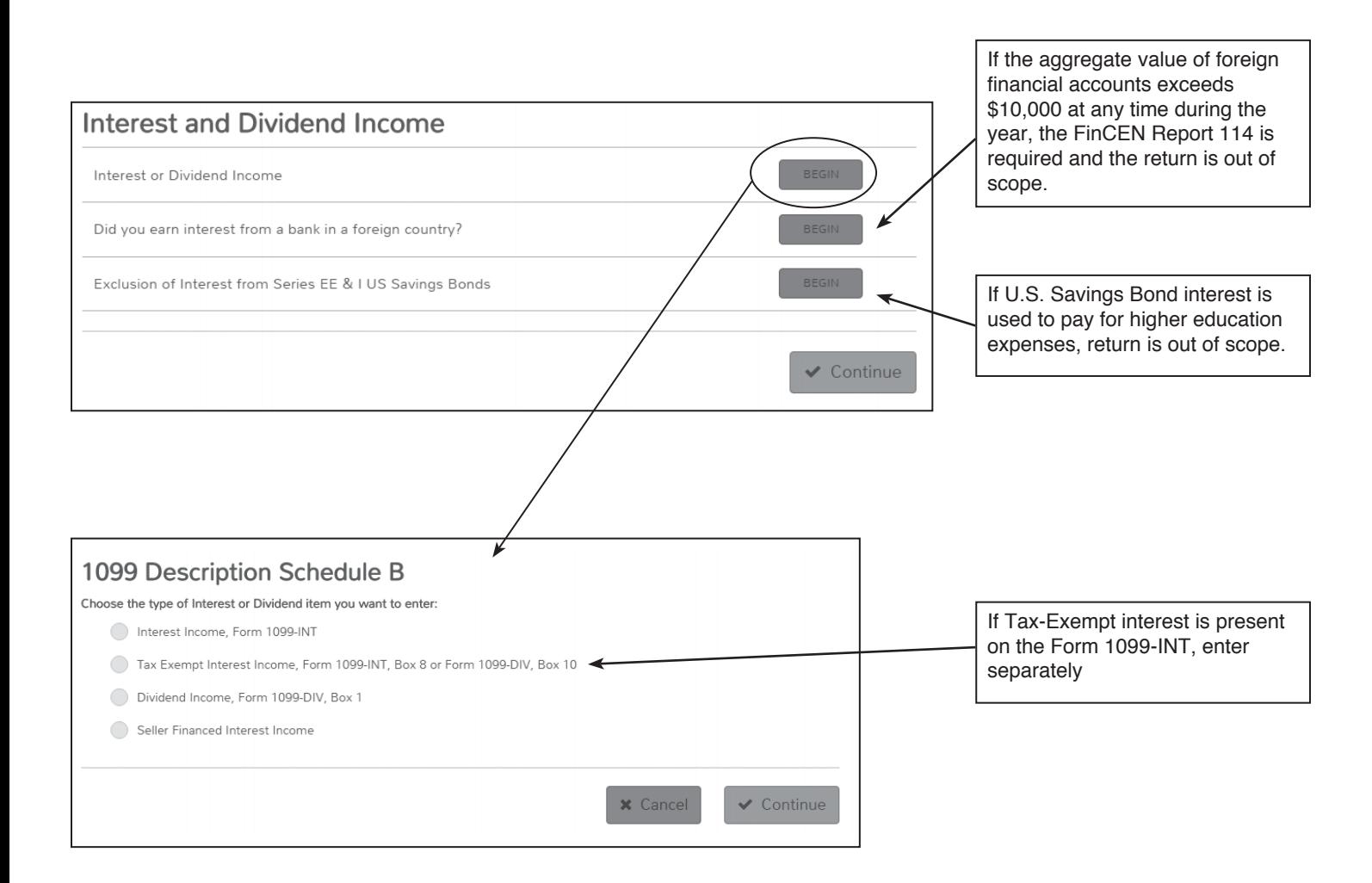

### **Interest and Dividend Income (continued)**

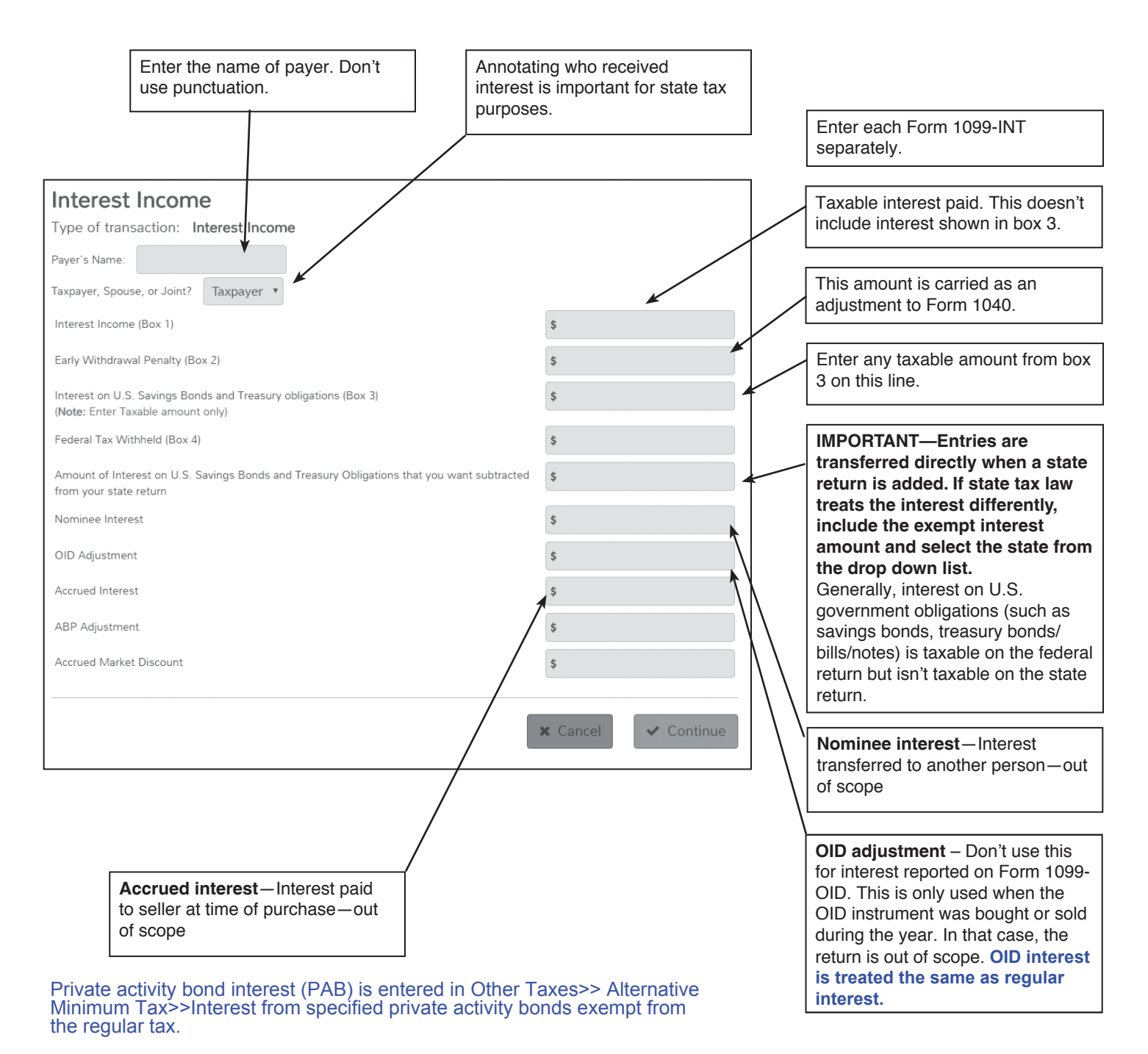

If 1099-INT shows state tax withheld, go to Payments and Estimates section and enter them there as Other State Withholdings.

If 1099-INT show foreign tax withheld, enter it on this screen.

A warning may appear if tax withheld is more than 40% of Box 1. If your entries are correct, ignore the warning.

#### **Tax-Exempt Interest**

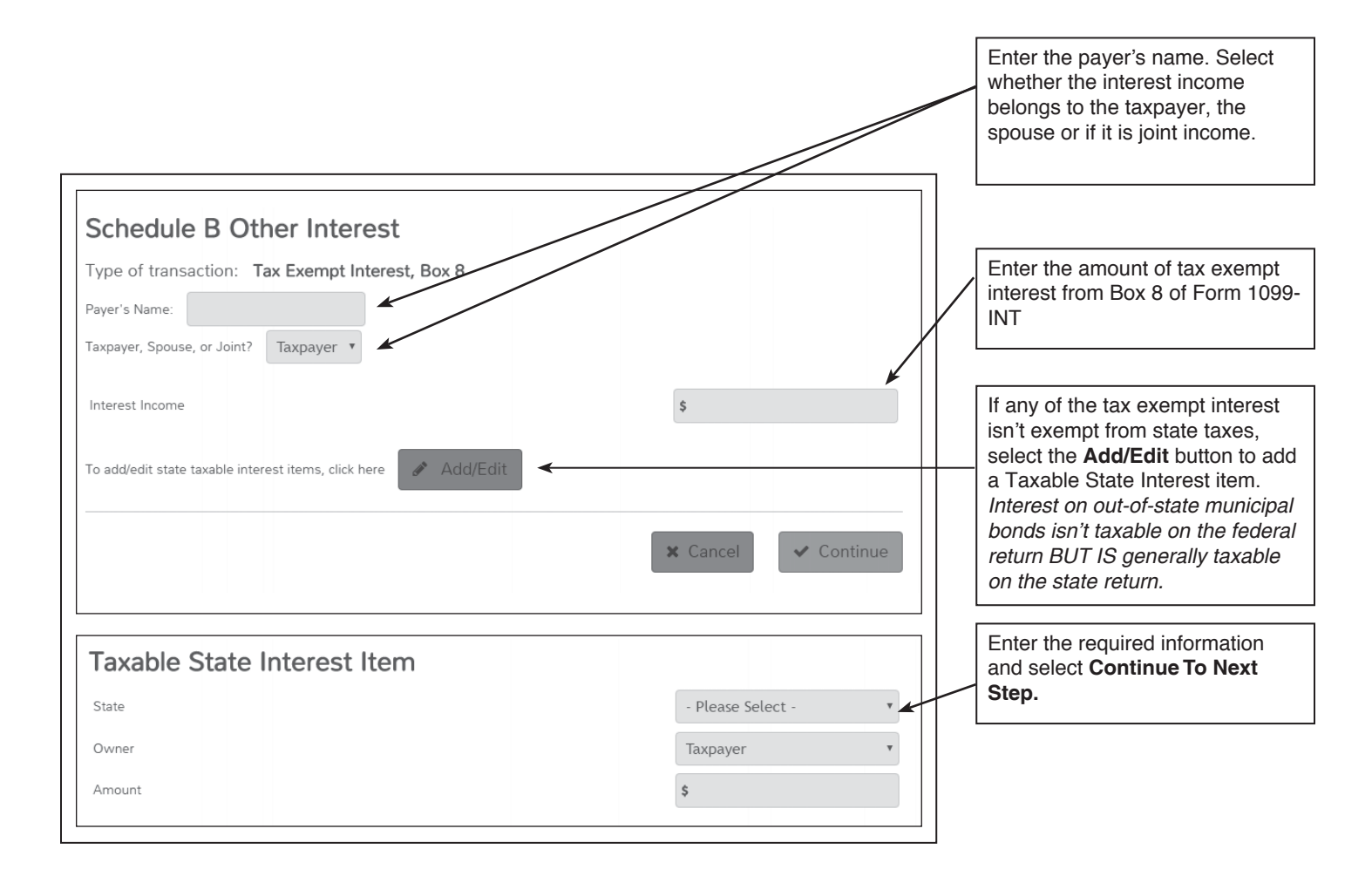

**Note:** *Interest on in-state municipal bonds is generally NOT taxable on the federal and state returns.*

### **IRA/Pension Distributions (Form 1099-R, Form SSA-1099)**

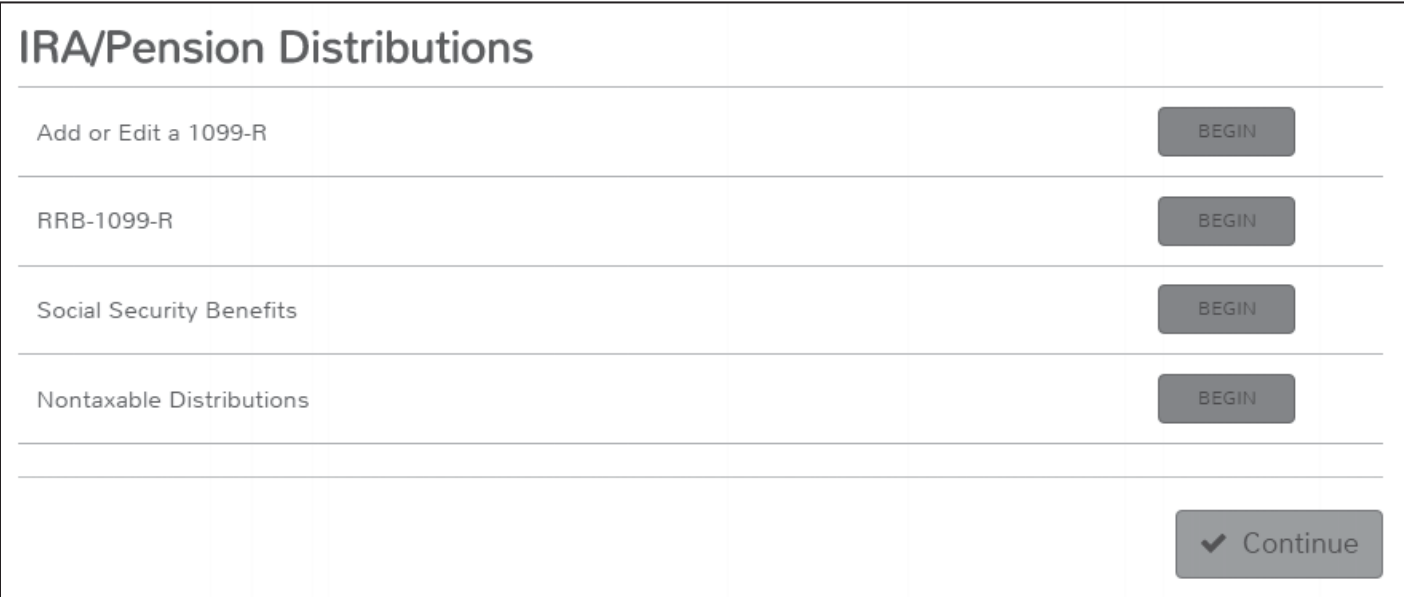

There are four items to choose from, and within each item you can make entries for as many documents as needed.

#### **Form 1099-R**

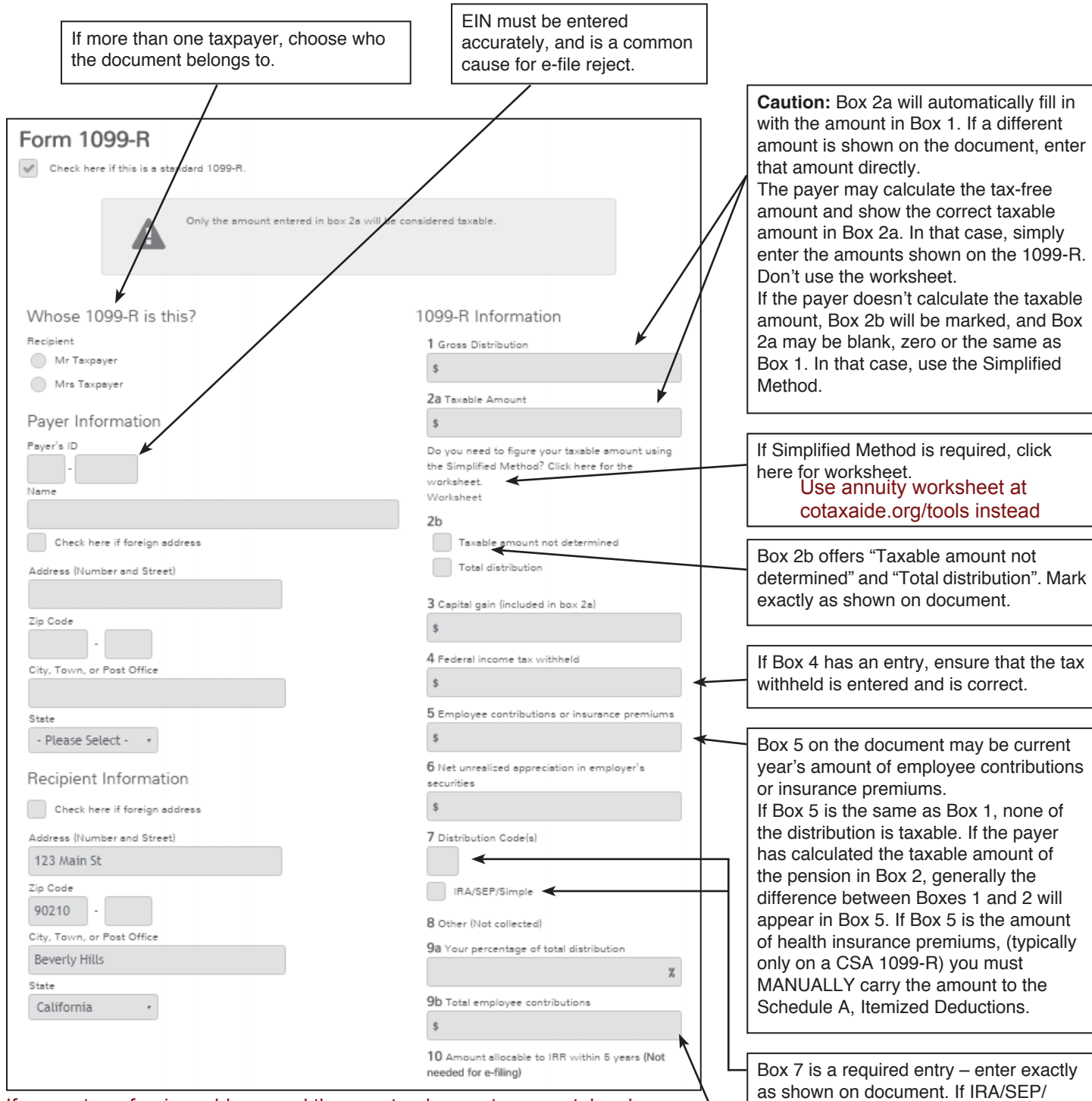

If you enter a foreign address and the country does not use postal codes, enter 0 (zero) for the postal code.

**Form CSA 1099-R-Civil Service Retirement Benefits**-The Office of Personnel Management issues Form CSA 1099-R for annuities paid or Form CSF 1099-R for survivor annuities paid. The CSA-Form 1099-R box numbers reflect the standard numbering on a Form 1099-R. If the taxable amount isn't calculated in box 2:

- The Simplified Method must be used.
- Enter box 9b on line 1 of the Simplified Method section, if applicable.
- $\cdot$  Complete the other required entries of the Simplified Method section.
- Amounts in box 5 are for health insurance premiums paid by the annuitant (and need to be manually entered on the Schedule A worksheet).

as on document. Box 9b shows the total employee

Simple is marked, check to enter exactly

contributions and may be needed if Box 2 has no entry – usually requires Worksheet (see Box 2a)

CAUTION: Make sure Box 2a reflects any changes due to simplified method, PSO health insurance, rollovers, return of capital etc.

### **Form 1099-R Simplified Method**

If the taxpayer made after-tax contributions toward a pension, a portion of the annuity payment has already been taxed and isn't taxable now. Generally, if the starting date of the payments was prior to July 2, 1986, the Simplified Method wouldn't apply. If the taxpayer used the 3-year rule, the annuity is fully taxable. If he used the general rule, refer the taxpayer to a professional tax preparer.

Since 1986, the employee's total after tax contribution is distributed over a number of months that represents the average life expectancy of someone who is this age (when they began receiving payments).

#### NTTC recommends using Bogart's annuity calculator at cotaxaide.org/tools.

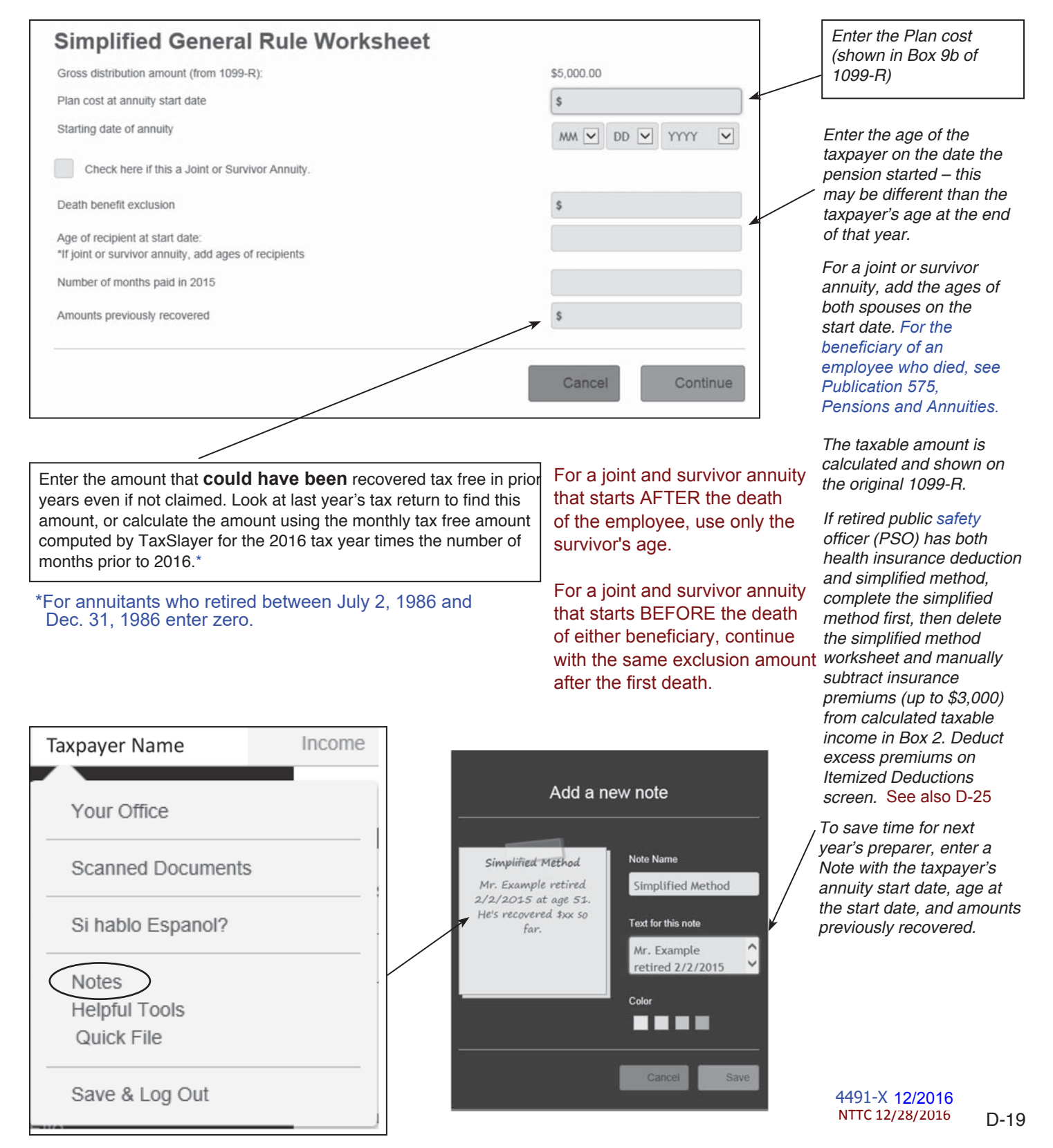

#### **Form 1099-R Rollovers**

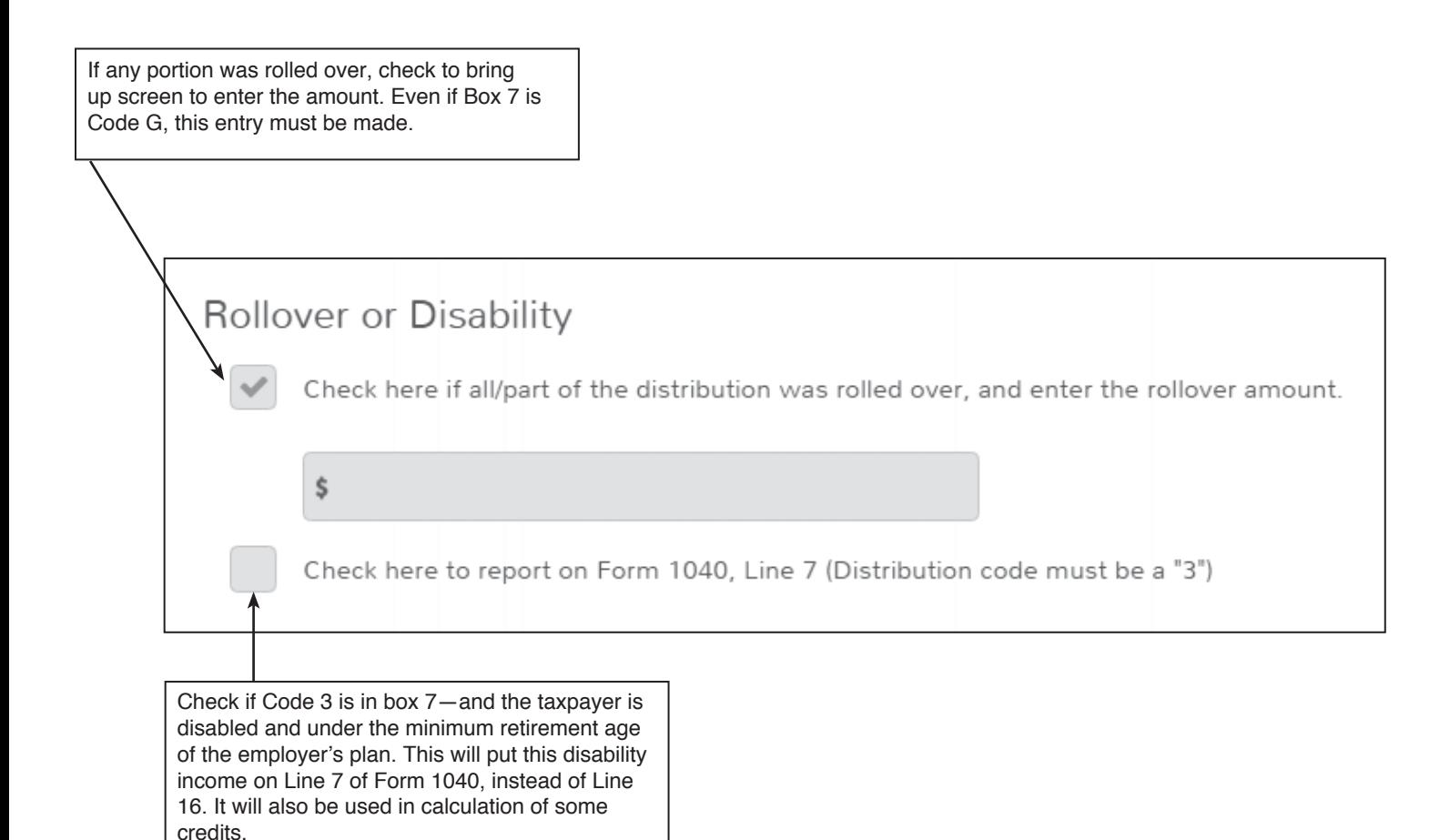

#### **Rollovers**

\* A taxpayer should not receive a Form 1099-R for a trustee-to-trustee transfer from one IRA to another, but should receive a Form 1099-R for a trustee-to-trustee direct rollover from an employer qualified plan to an IRA with code G.

\* A rollover that involves a distribution of funds to the participant isn't taxable if the funds are deposited into an IRA (or the same IRA) or an employer plan within 60 days. Form 1099-R will have either a code 1 or code 7.

\* A participant is allowed only one rollover from an IRA to another (or the same) IRA in any 12-month period, regardless of the number of IRAs owned. However, you can continue to make unlimited trustee-to-trustee transfers between IRAs because it is not considered a rollover.

\* Sometimes a distribution includes both a regular distribution (generally taxable) and a rollover (generally non-taxable). The Form 1099-R Rollover or Disability section is used to input the amount that won't be taxed. and Box 2 may need to be adjusted. \* If taxpayer inadvertently missed the 60-day rollover deadline for one of several reasons, he can submit a certification to the trustee, and the amount can be considered a rollover on his tax return. See Revenue Procedure 2016-47 for details.

**Note:** The above applies to pre-tax accounts (e.g. traditional IRAs) and to post-tax accounts (e.g. Roth IRAs) within

each group. If rolling or converting from pre-tax to post-tax, the amount will generally be taxable.

See also Page NEW-3 for more information.

D-20 NTTC 12/28/2016 4491-X 12/2016

## **Form 1099-R Distributions**

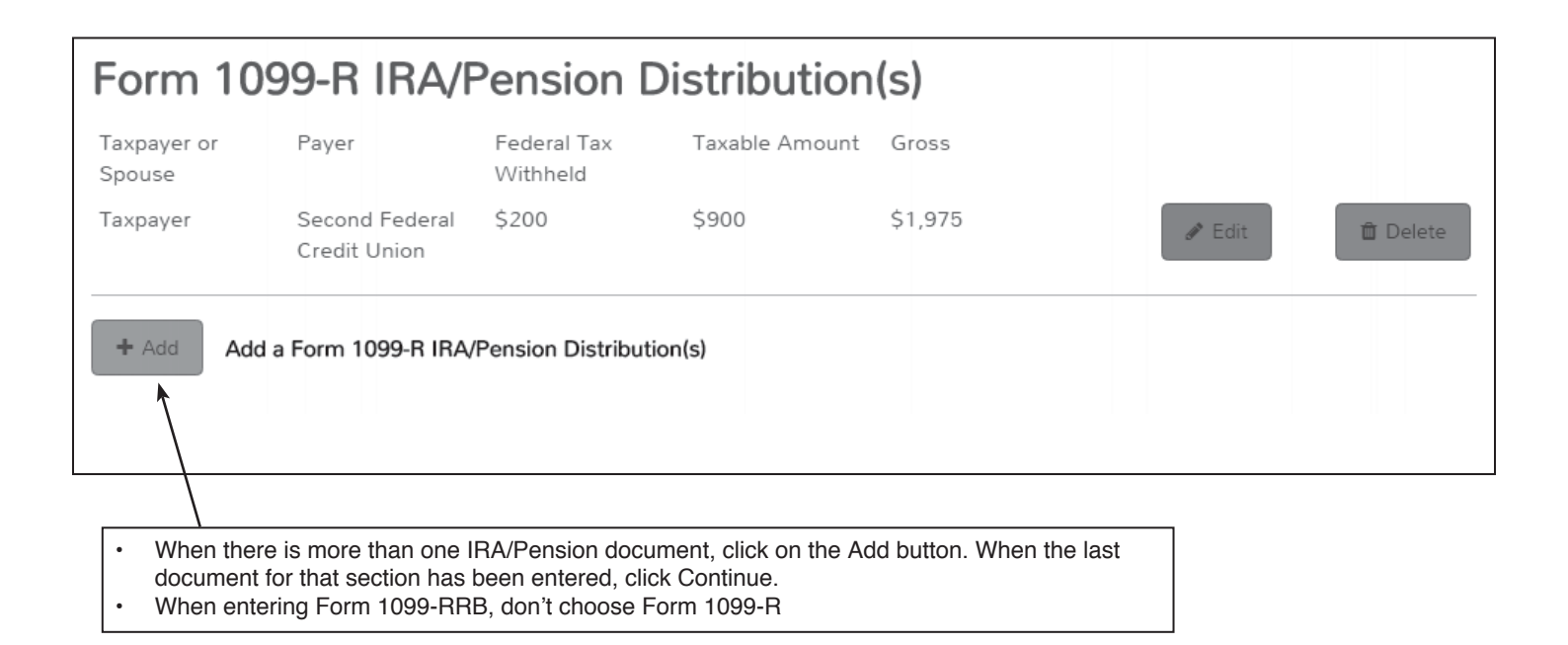

## **Form 1099-R Roth IRA**

**Basis of distributed property.** The basis of property distributed from a Roth IRA is its fair market value (FMV) on the date of distribution, whether or not the distribution is a qualified distribution.

You don't include in your gross income qualified distributions or distributions that are a return of your regular contributions from your Roth IRA(s).

**Distributions** from a Roth IRA are tax free and may be excluded from income if the following requirements are met:

- The distribution is made after the 5-year period beginning with the first day of the first taxable year for which a contribution was made to a Roth IRA set up for the taxpayer's benefit, and
- The distribution is:
	- Made on or after age 59½, or
	- Made because the taxpayer was disabled, or
	- Made to a beneficiary or to an estate, or
	- To pay certain qualified first-time homebuyer amounts (up to a \$10,000 lifetime limit)

#### Figure 2-1. Is the Distribution From Your Roth IRA a Qualified Distribution?

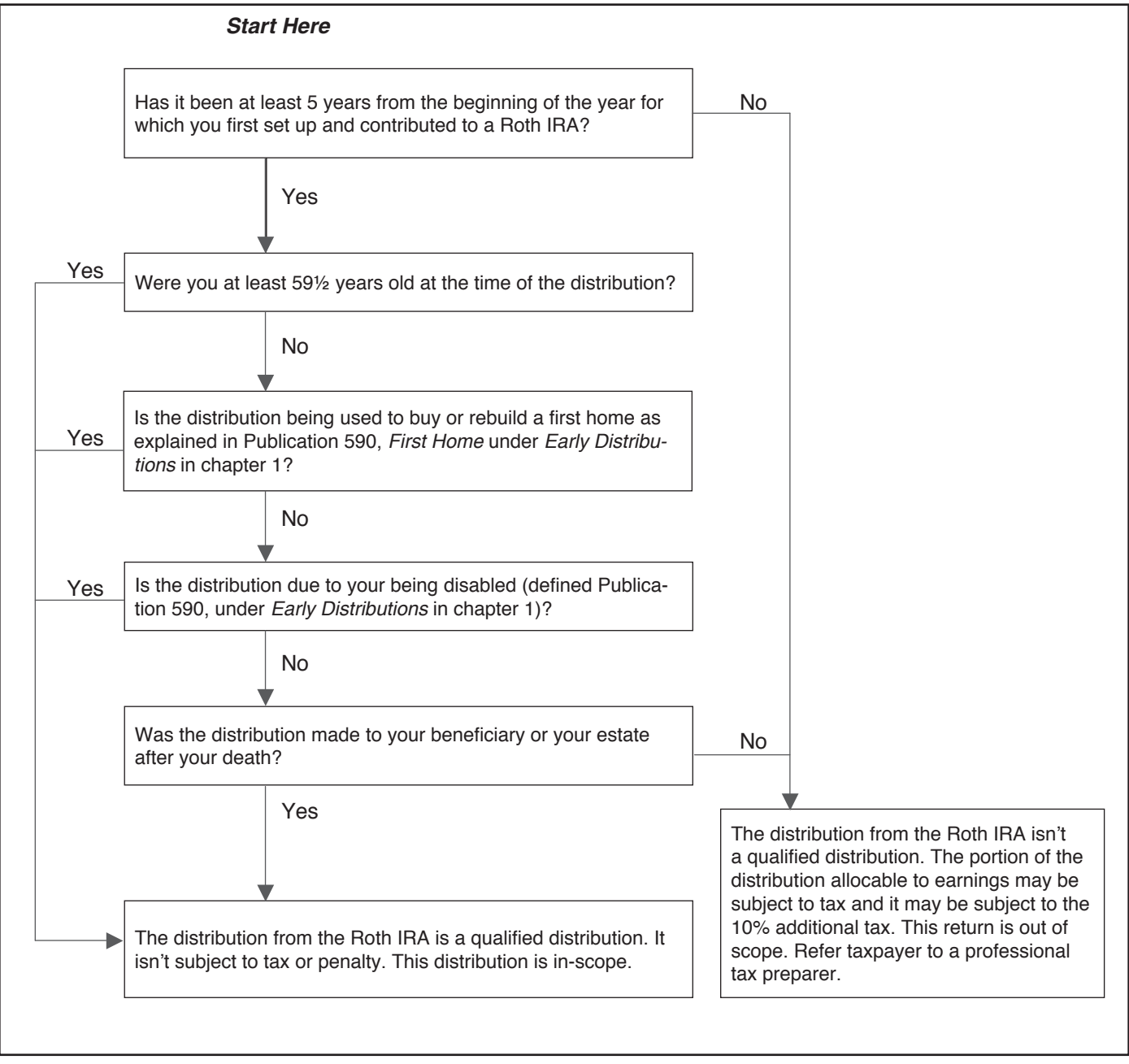

## **Form 1099-R Box 7 Distribution Codes**

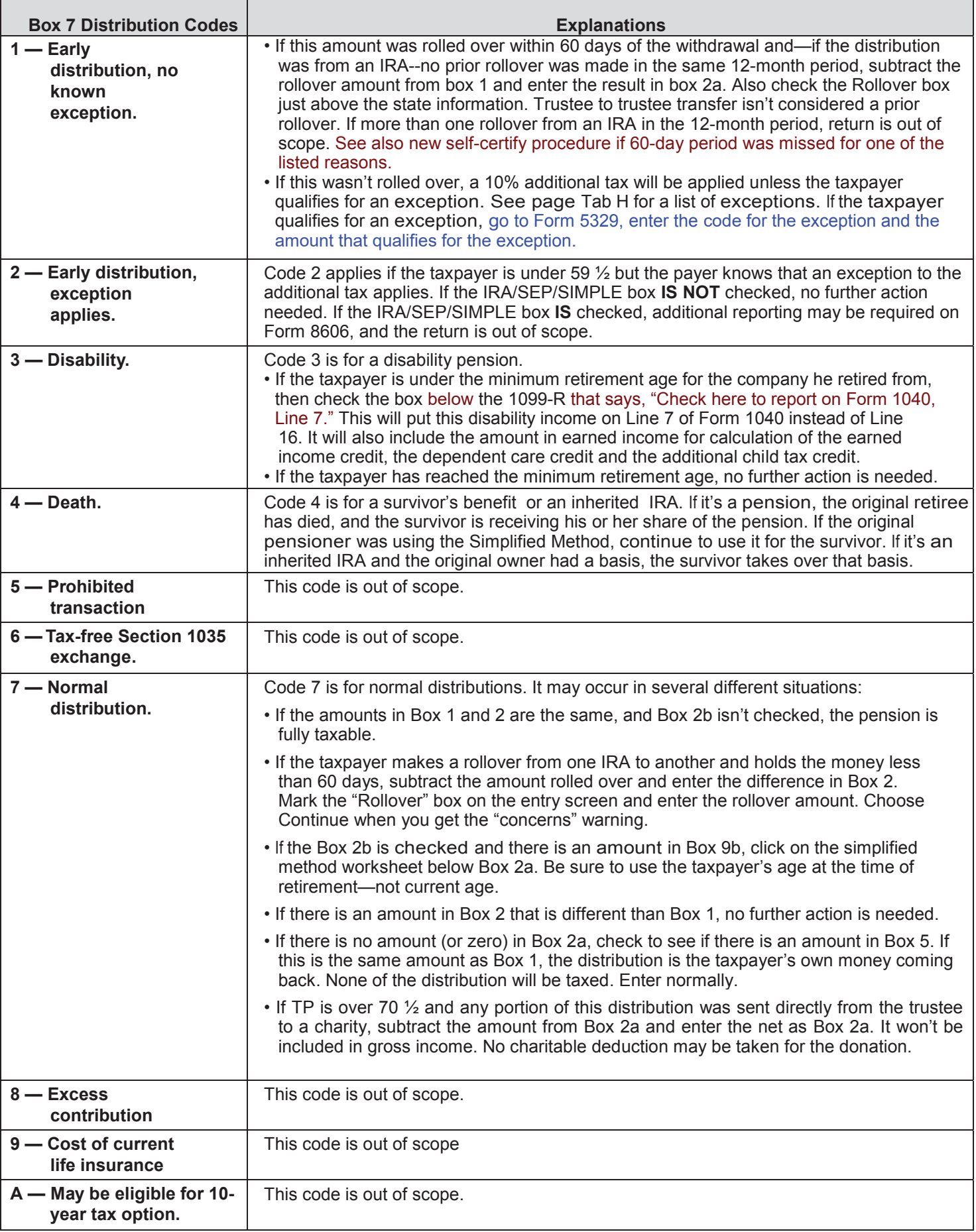

# **Form 1099-R Box 7 Distribution Codes (continued)**

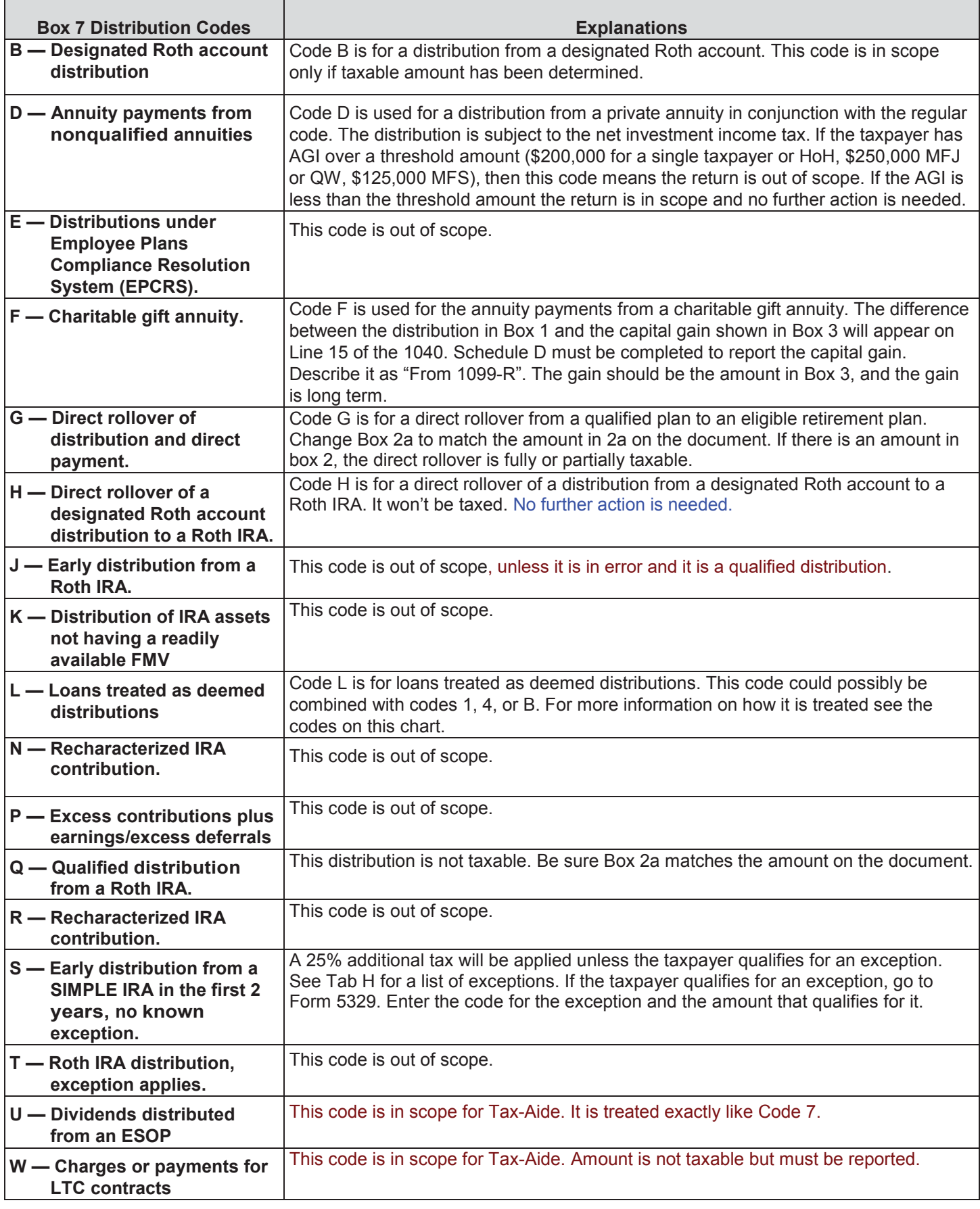

### **Form 1099-R Nontaxable Income**

Qualified Charitable Distribution (QCD) may be used if the person was at least 701/2. This makes that portion of the distribution non-taxable. The taxpayer doesn't get a charitable deduction of that amount, if itemizing.

#### 1099-R Nontaxable Income

Nontaxable Distribution

If part or all of your 1099-R distribution(s) was for any of the following reasons, please check the appropriate box.

Important: The amount that you enter as the Taxable Amount in Box 2a for each 1099-R will be carried to your return as taxable income. If any of the exclusions apply, do not include the excludable amount in Box 2a for the appropriate 1099-R. Only include in Box 2a the amount that you want reported on your return as taxable income.

Exceptions:

Check here to mark this as a Qualified Charitable Distribution (QCD) on your return.

Check here to mark this as a qualified health savings account (HSA) funding distribution (HFD) on your return.

Check here if you are an eligible retired public safety officer, and part of your distribution was used to pay the

premiums for accident or health insurance, or to pay long-term care insurance.

Retired Public Safety Officer (PSO) may have up to \$3,000 for health and/or long-term care (LTC) insurance, if paid directly from the retirement plan. The remainder, if any, is entered on Sch A, Itemized Deductions as insurance cost. The insurance can be for the taxpayer, spouse and family. When Box 7 is Code 4, the PSO deduction may no longer be used.

If a single 1099-R has PSO health insurance AND needs a simplified method calculation, use the pension calculator at http:// cotaxaide.org/tools.

Qualified Health Savings Account funding distribution from an IRA (related to a Form 1099-R) if rolled over, is out of scope.

Distribution from IRA if Any Contributions Were Not Deductible:

Use the Forms Search Box to go to Form 8606 entry screen. Enter remaining basis (from prior year Form 8606), year-end value (provided by taxpayer), and amount of distribution. Preview Return, look at Form 8606, and find the taxable amount of the distribution on Line 15. Close the pdf and enter the taxable amount in the 1099-R Box 2a.

• May need a second Form 8606 if each spouse has basis in their IRAs.

#### **Form RRB-1099-R Distributions**

Railroad Retirement Benefits (RRB) are reported on two forms and require two entry screens. Social Security Equivalent Benefits, Form RRB 1099 Tier 1 (Blue Form) are entered on the Social Security Benefits screen. Treat the benefits reported on this form just like the information reported on Form SSA-1099. This screenshot shows the entry screen for Form RRB 1099-R Tier 2 (Green Form).

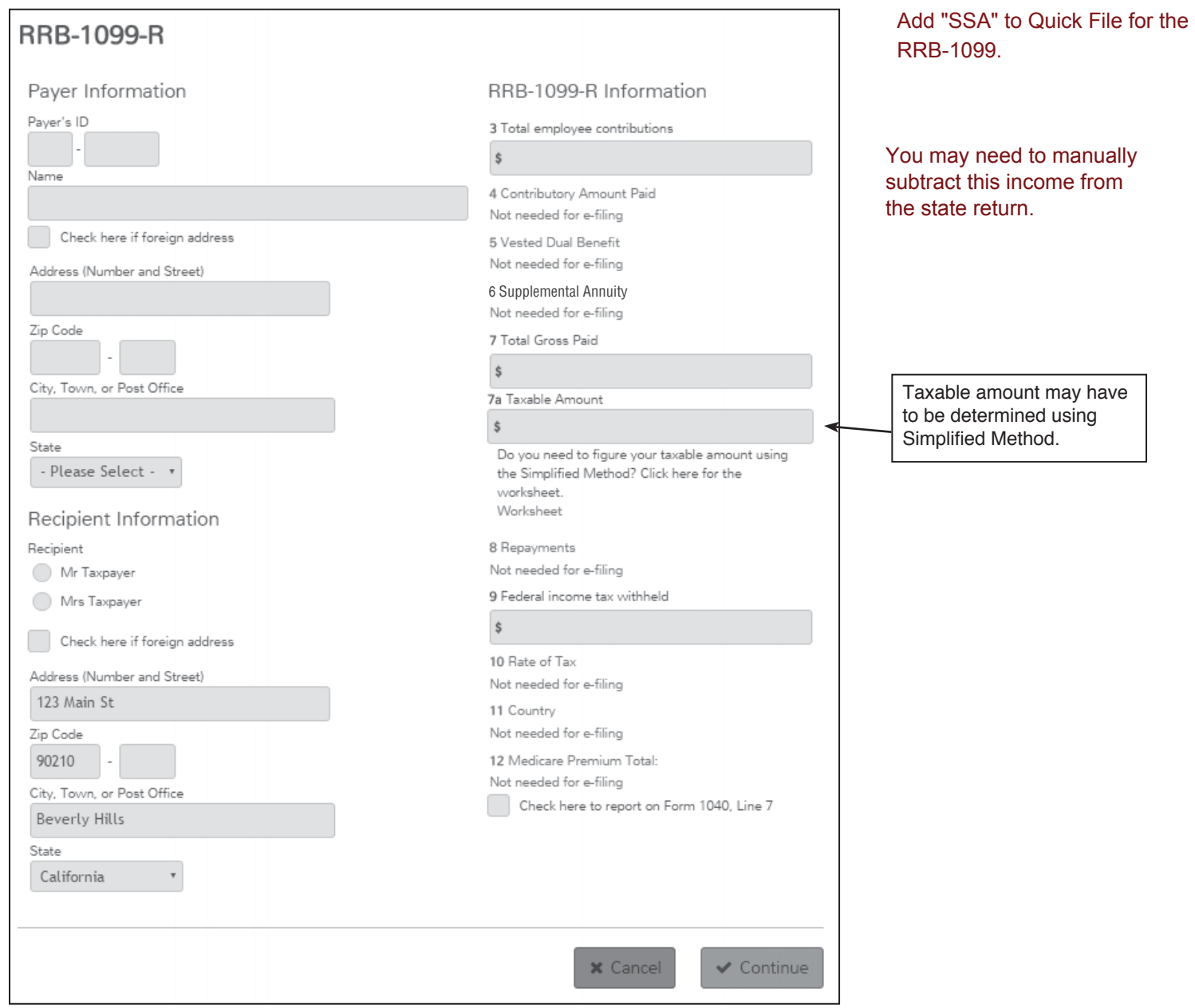

## **Form SSA-1099 Distributions**

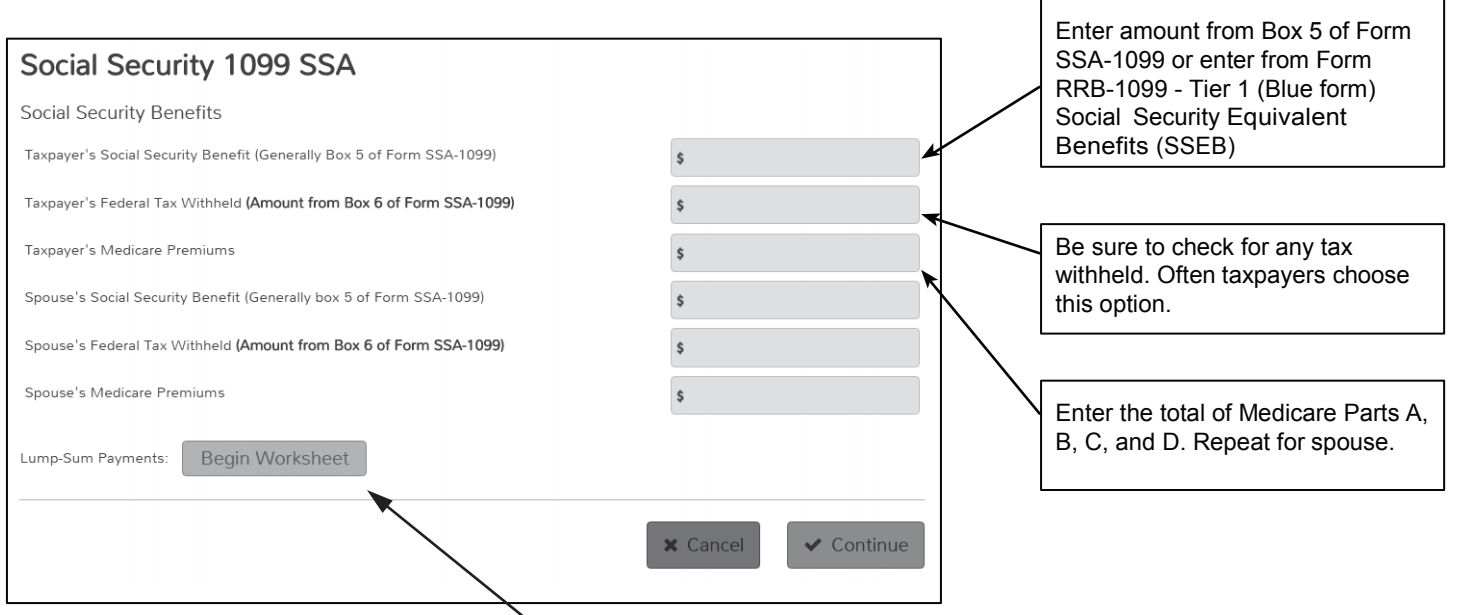

#### **Canadian or German Social Security**

Canada Pension Plan, Quebec Pension Plan and Old Age Security from Canada and Germany are treated like U.S. Social Security. If amounts are reported in foreign currency, enter amounts (converted to U.S. dollars) on Social Security 1099 SSA entry screen (found under IRA/Pension Distributions). All other foreign old age pensions are out of scope.

If an amount is present in the description of Box 3 on Form SSA-1099, the taxpayer received benefits attributable to a prior year. Consider using the Lump-Sum worksheet to see if the taxable amount of social security is reduced.

If Lump-Sum calculation is needed, click here. Taxpayer will need to provide prior year tax returns.

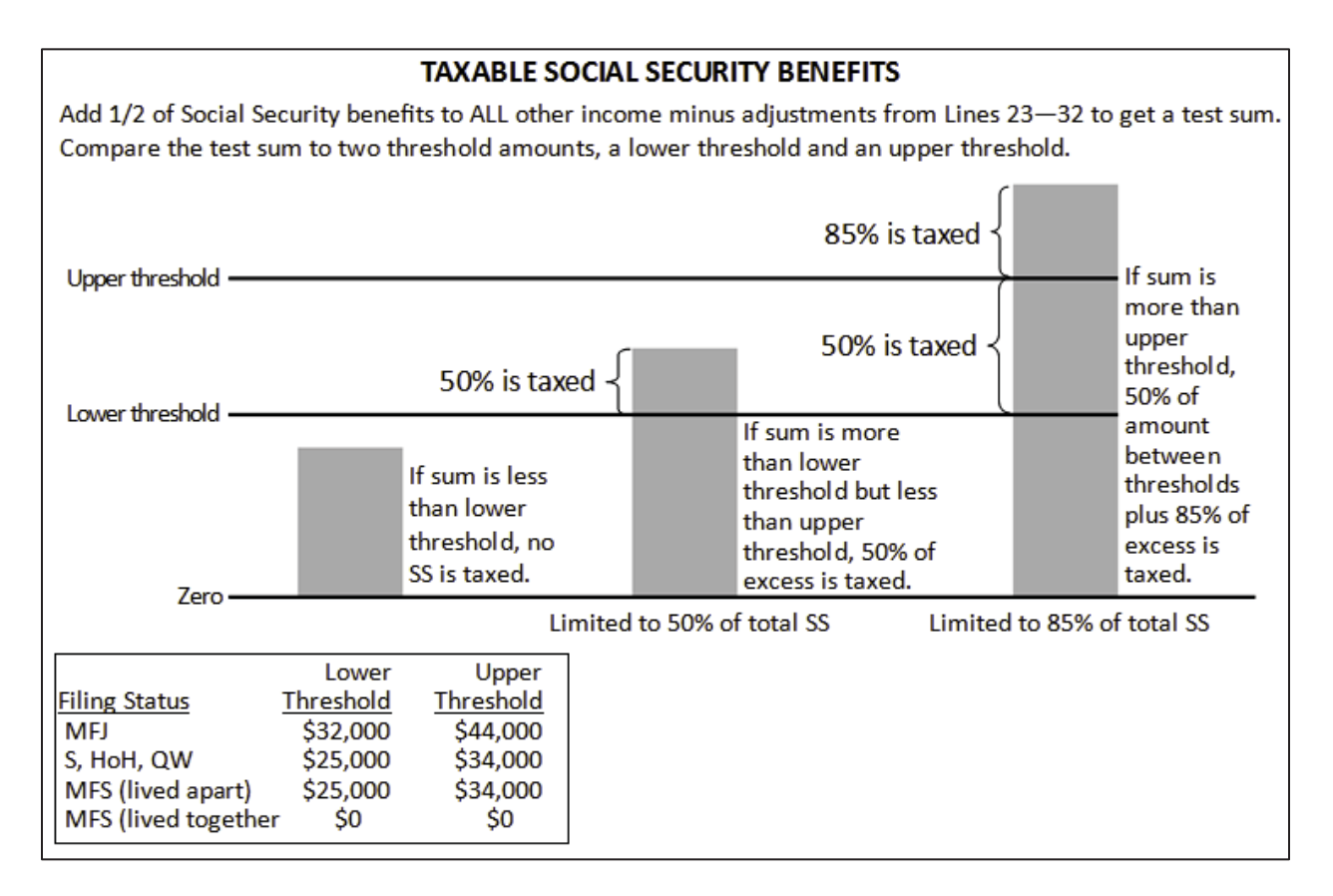

NTTC 12/28/2016 D-27

### **Form SSA-1099 Lump-Sum Distributions**

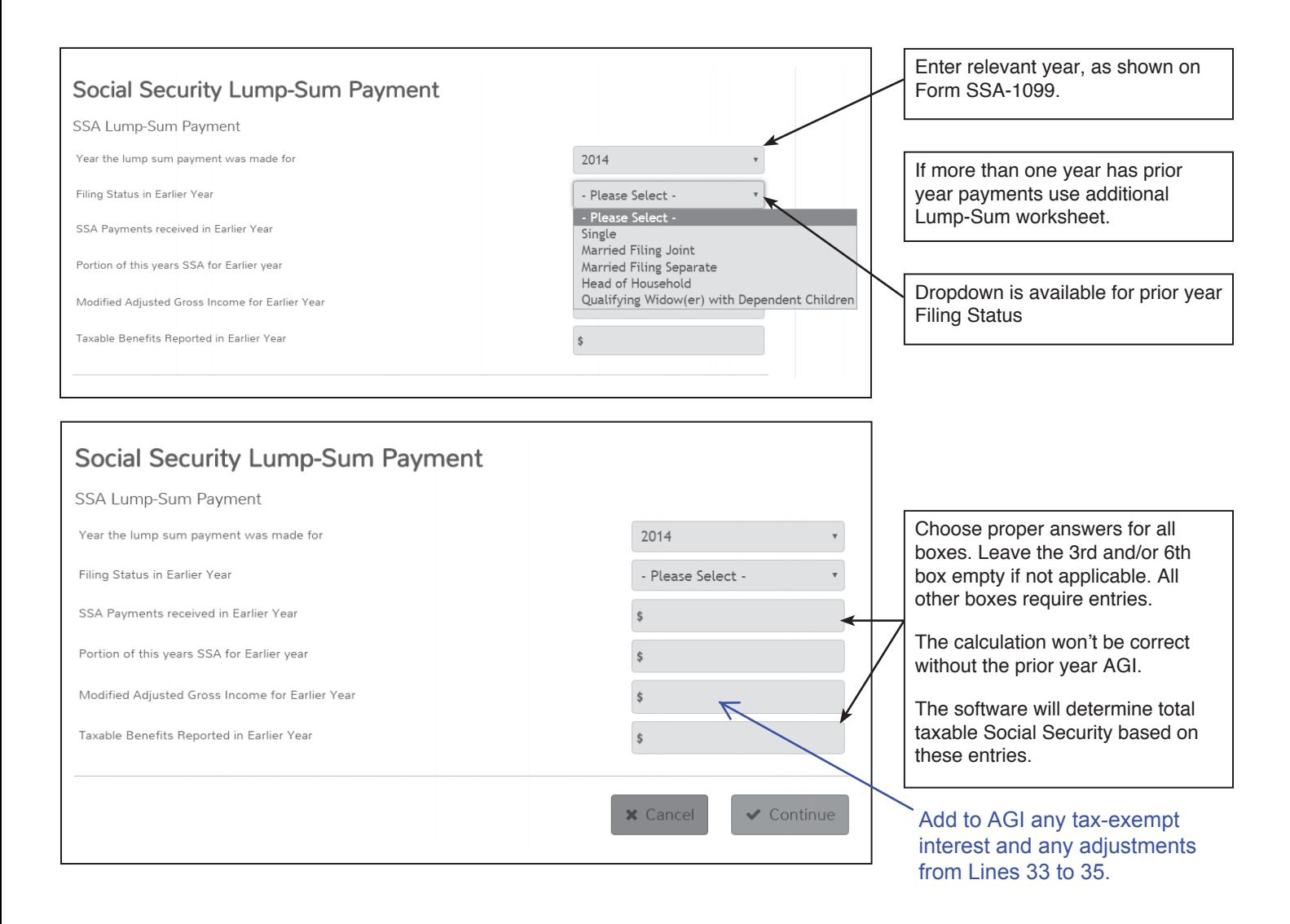

### **Schedule C or C-EZ Self-Employment Income**

**Caution:** Businesses with inventory, employees, contract labor, depreciation, business use of the home, expenses over \$25,000 or a net loss are out of scope.

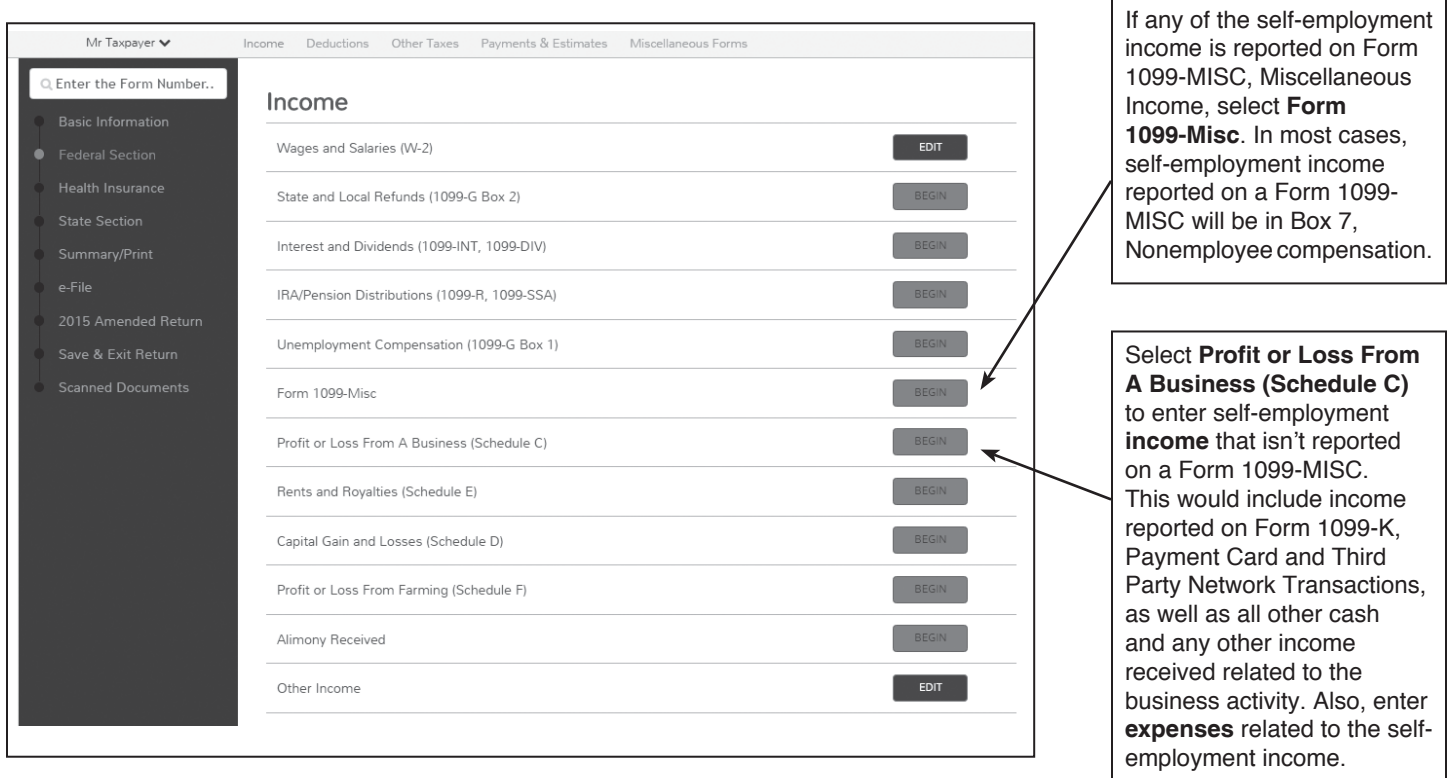

**Note:** A taxpayer that received less than \$600 in income from one payer may not receive a Form 1099-MISC. This income **must** still be reported.

#### **Schedule C or C-EZ Form 1099-MISC**

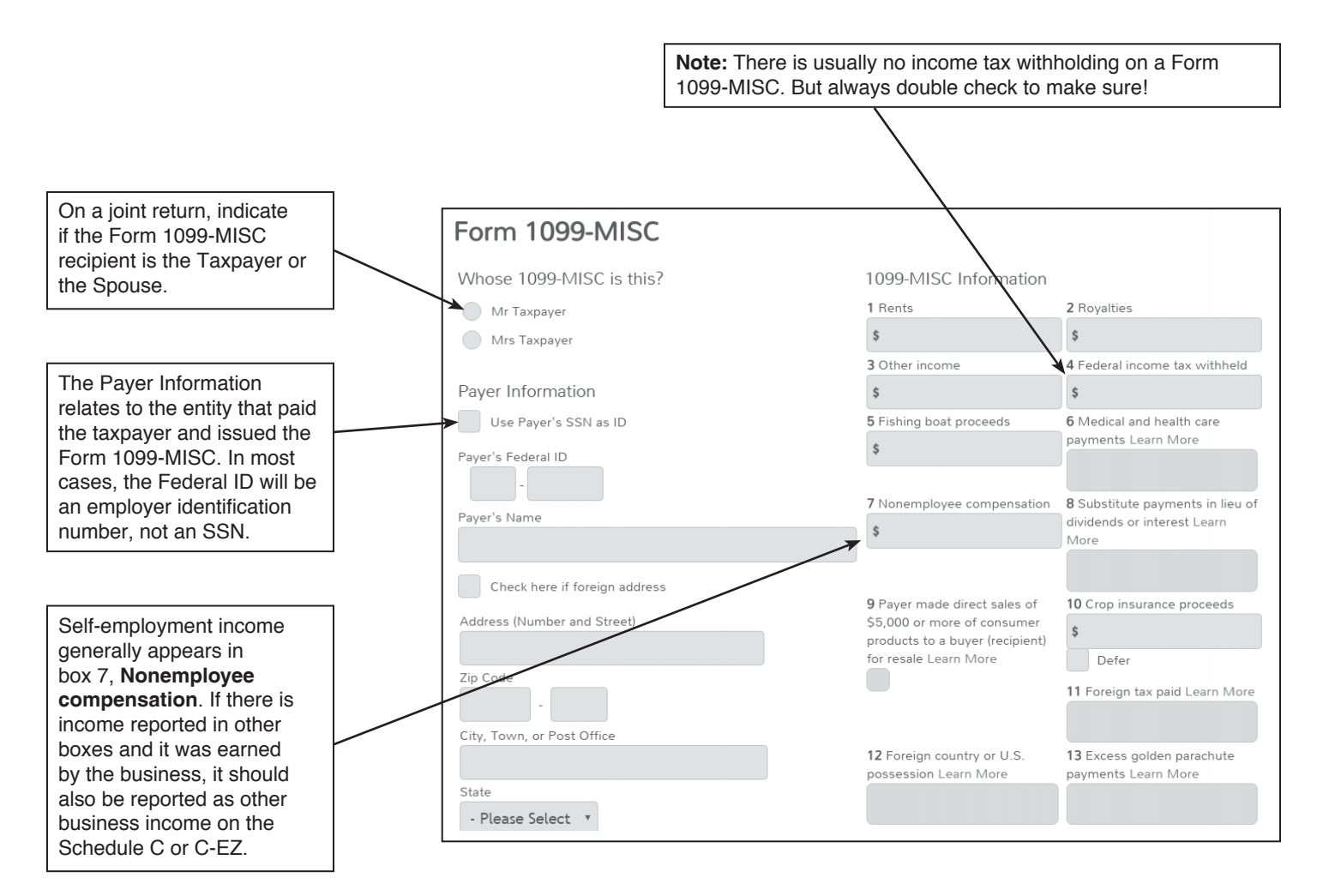

Note: Earnings of newspaper carrier under 18 years of age goes on Line 21 because earnings are not subject to selfemployment tax. See Instructions for Schedule SE.

The guidance from IRS SPEC regarding income reported on a Form 1099- MISC is to:

- 1) Add a Form 1099-MISC in TaxSlayer for each 1099-MISC form received by the taxpayer, and
- 2) Enter the amount in the TaxSlayer line for each form that directs the income to the correct Schedule or line on the Form 1040 even if that is not the box on the paper Form 1099-MISC.

#### Examples:

- --Box 2 Royalties for oil and gas enter as Royalties so the income goes to Schedule E
- --Box 2 Royalties that are a result of self-employment, e.g., writers, singers, etc. – enter as Nonemployee compensation so income goes to Schedule C
- --Box 3 Other Income that isn't reported elsewhere such as prizes or awards enter as Other income so income goes to line 21
- --Box 3 Other Income that is mis-reported self-employment income enter as Nonemployee compensation so income goes to Schedule C
- -Box 7 Non-Employee Compensation that is not really a business such as an honorarium for a speech where there is no continuing relationship and no expectation of ever doing it again – enter as Other income so income goes to line 21.
# Form 1099-MISC (continued)

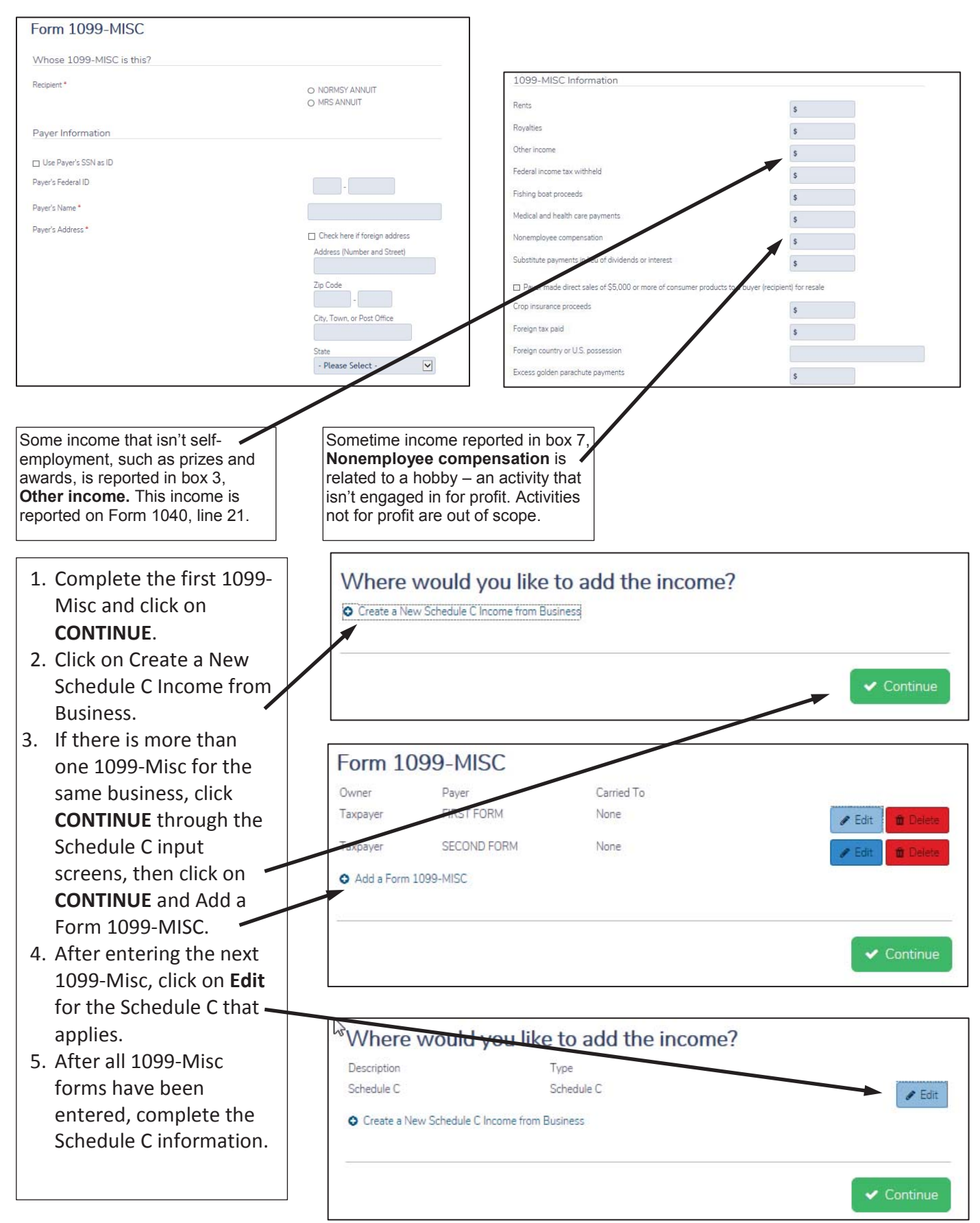

## **Schedule C Menu**

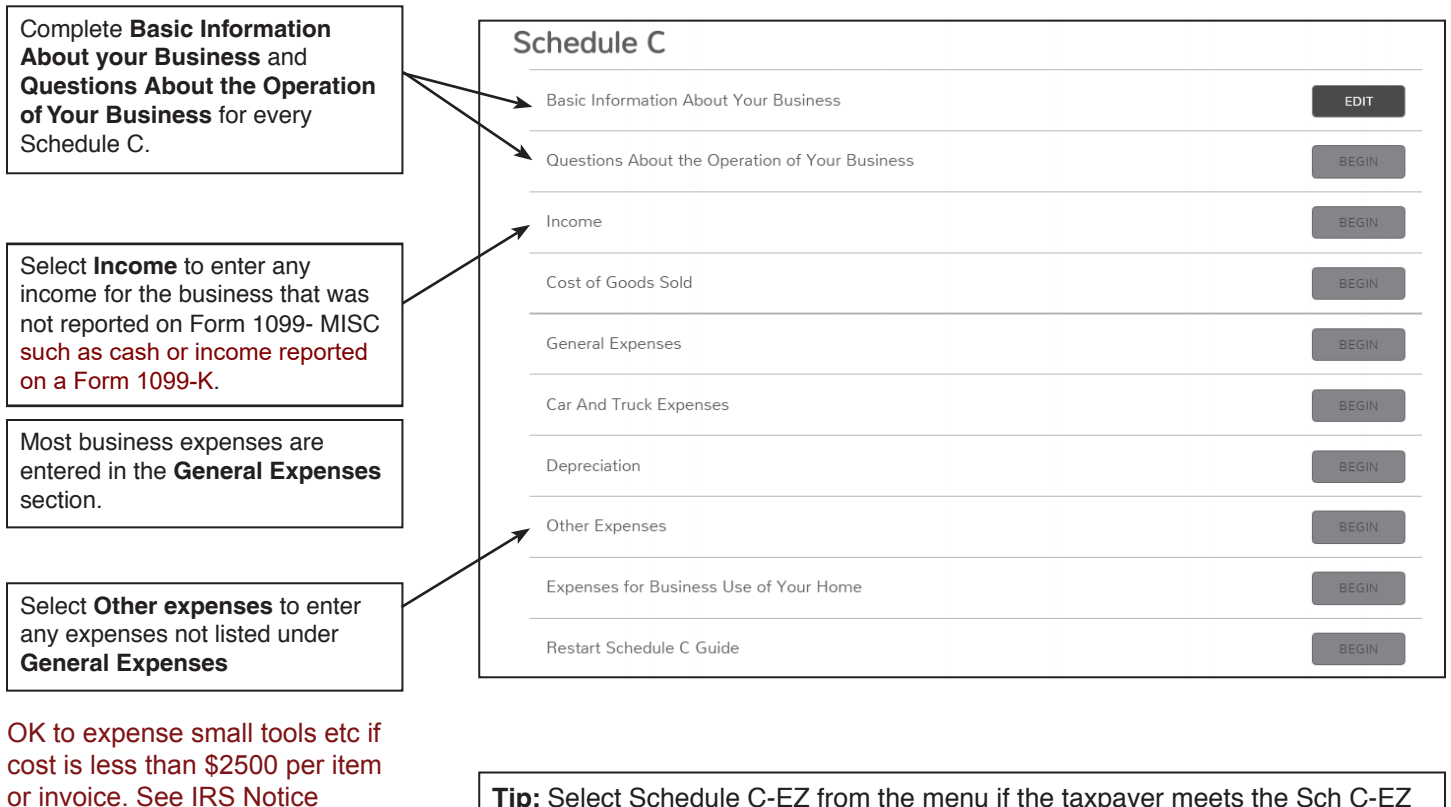

**Tip:** Select Schedule C-EZ from the menu if the taxpayer meets the Sch C-EZ criteria.

Schedule C Income and Form 1099-K:

Self-employed taxpayers who accepted payment cards for payments or who received payments through a third party network may receive Form 1099-K reporting those transactions. Include that income on the Income line.

#### Schedule C Expenses

2015-82.

All allowable and documented expenses must be reported on Schedule C. If there are deductible expenses that are out of scope for Tax-Aide as described in Pubs 4491 and 535, the return is out of scope for Tax-Aide and the taxpayer must be referred to a professional tax preparer – there is no option to disregard allowable and documented expenses.

See also OneSupport Help Center>Tax Training>Policy/Tax Law>Schedule C Guidelines Summary TY16 for more information about Schedule C income and expenses.

# **Schedule C or C-EZ - Questions about your Business**

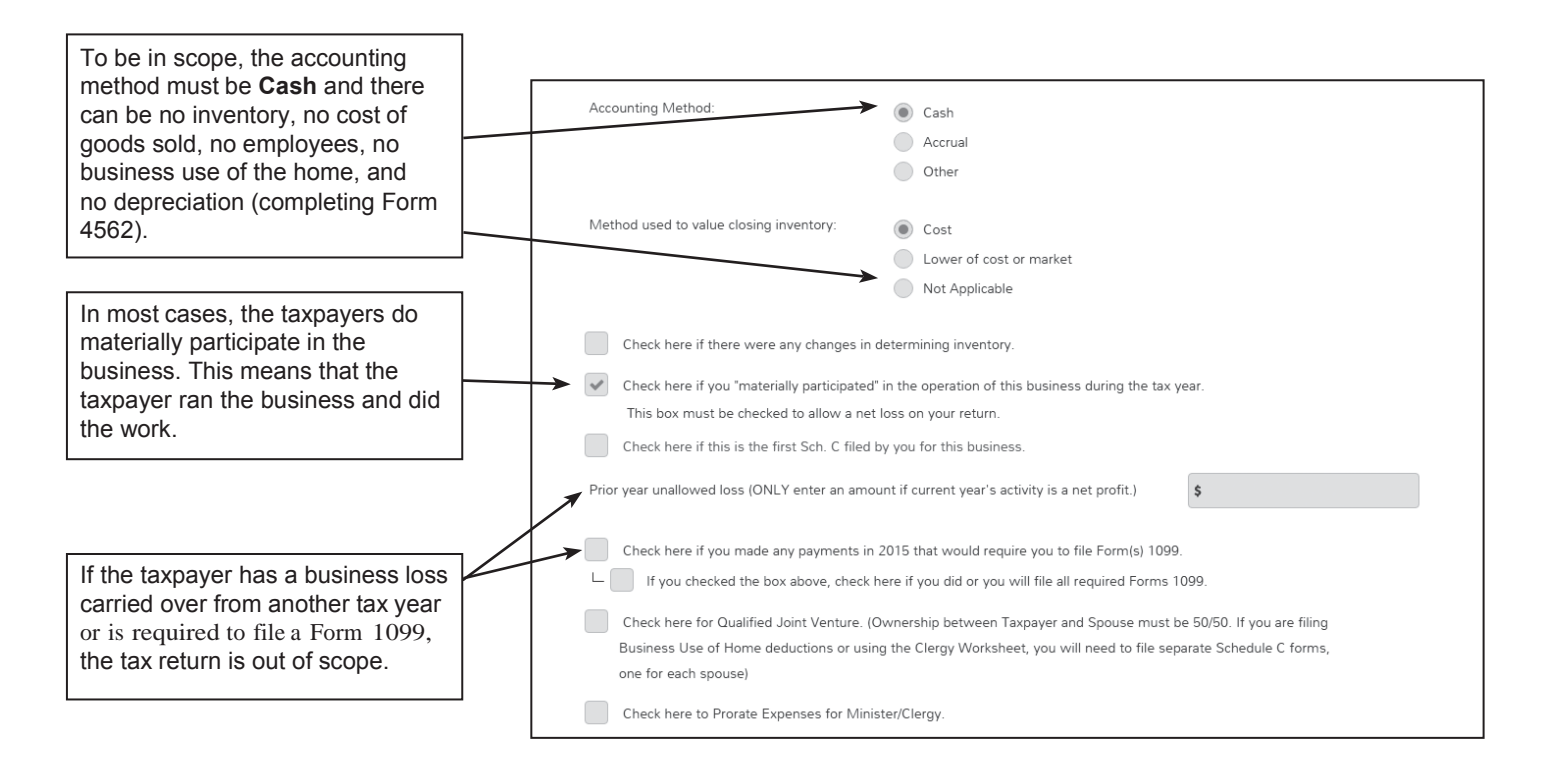

### **Business Expenses You Can Deduct**

You may also be able to deduct the following expenses. See Pub 535 to find out whether you can deduct them.

- Advertising.
- Bank fees.
- Donations to business organizations.
- Education expenses
- Energy efficient commercial buildings deduction expenses.
- Environmental cleanup costs.
- **Insurance**
- Interest on debts related to the business.
- Interview expense allowances.
- Legal and professional fees
- Licenses and regulatory fees.
- Moving machinery.
- Outplacement services.
- $\bullet$  Penalties and fines you pay for late performance nonperformance of a contract.
- Pension plan
- Rent
- Repairs that keep your property in a normal operating condition. O
- Repayments of income.
- Subscriptions to trade or professional publications.
- Taxes
- Travel, meals & entertainment related to the business (subject to limitations)
- **Utilities**
- Vehicle mileage

### **Business Expenses You Cannot Deduct**

You usually cannot deduct the following as business expenses. For more information, see Pub 334.

- Bribes and kickbacks.
- x Charitable contributions.
- Demolition expenses or losses.
- Dues to business, social, athletic, luncheon, sporting, airline, and hotel clubs.
- Lobbying expenses.
- Penalties and fines because you broke the law
- Political contributions
- Repairs that add value to your property

# **Schedule C or C-EZ General Expenses**

To be deductible, a business expense must be both ordinary and necessary. An ordinary expense is one that is common and accepted in your industry. A necessary expense is one that is helpful and appropriate for your trade or business. An expense does not have to be indispensable to be considered necessary.

The following expenses are out of scope:

Contract Labor over \$600 per person, Depletion, Employee benefit program, Health Insurance, Mortgage interest, Pension and profit sharing, and Wages.

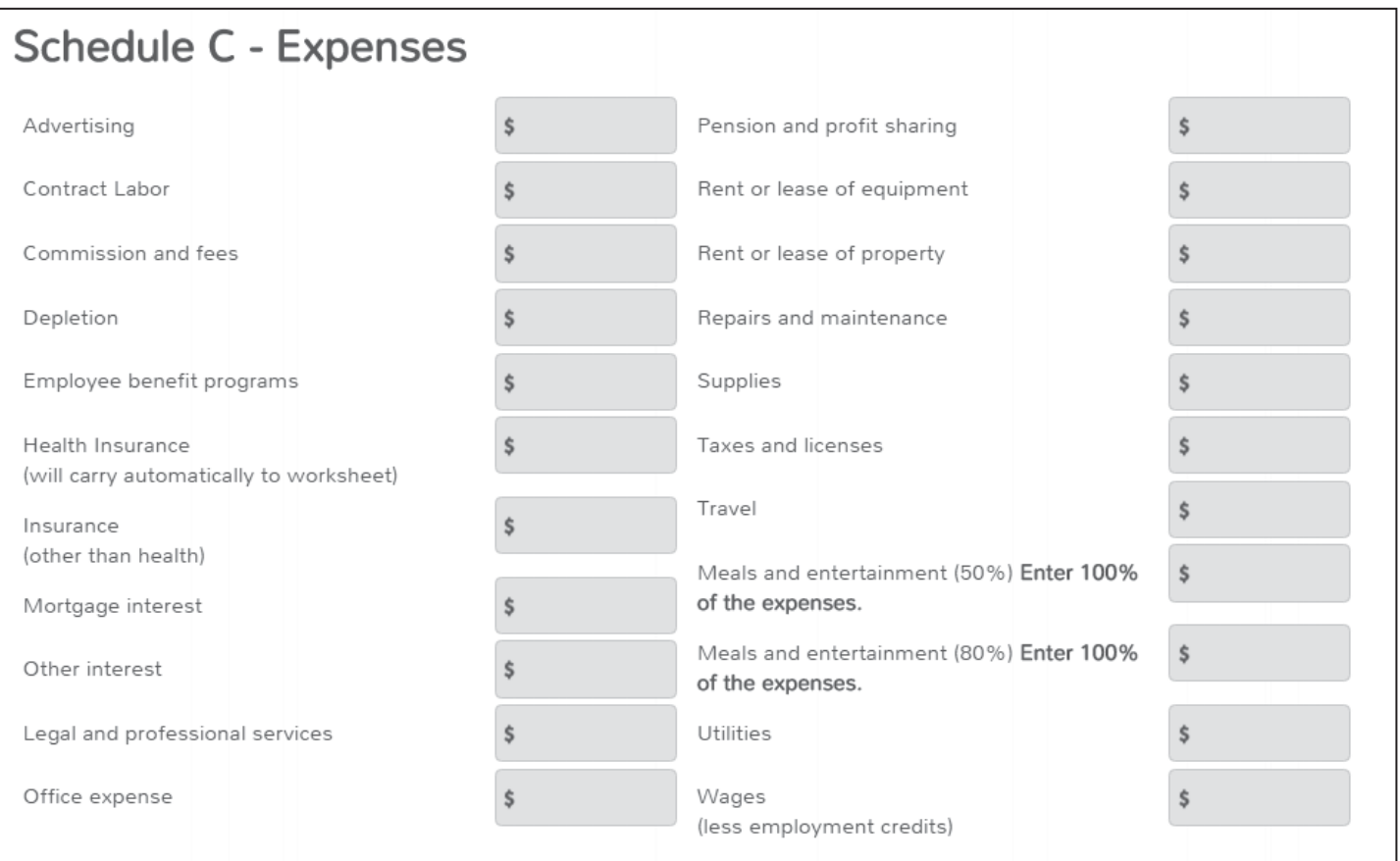

**Note:** Car and truck expenses aren't entered on this page. Those expenses are entered on a separate page.

Note: Schedule C Expenses:

- Vehicles rented for more than 30 days are subject to special limitation rules and are out of scope.
- Rentals of other business equipment are deductible and in scope.
- See "Guidelines for Preparing Schedule C" in OneSupport>Tax Training>Policy/Tax Law for additional guidance.

**Caution:** Expenses that aren't deductible include Bribes and Kickback; charitable contributions; demolition expenses or losses; and dues to business, social, athletic, luncheon, sporting, airline, and hotel clubs.

Equipment that cost less than \$2,500 per item or invoice can be deducted without depreciating it. Enter it as an Other Expense, labeled "de minimis asset."

# **Schedule C or C-EZ Car and Truck Expenses**

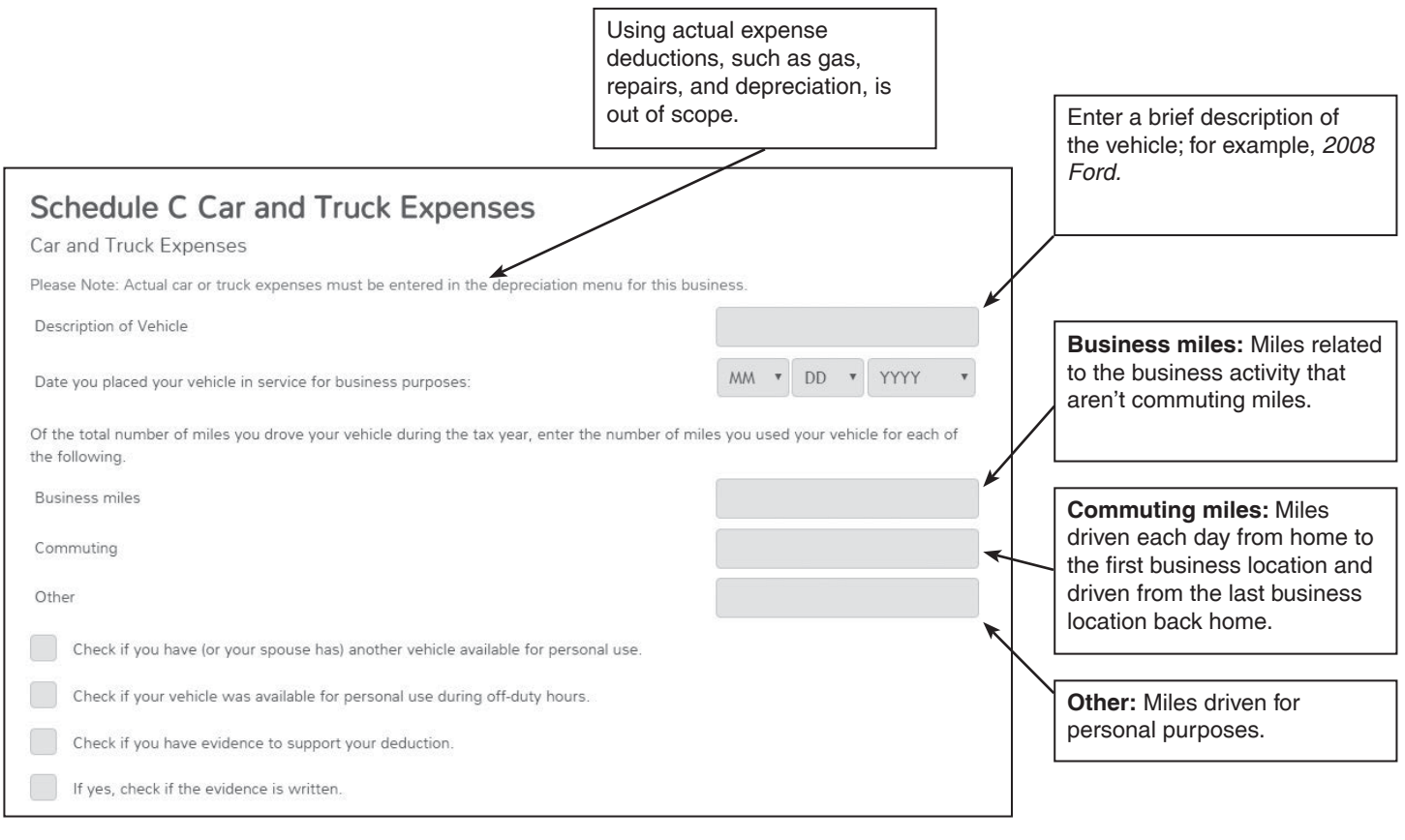

**Note:** The total of **Business, Commuting** and **Other** miles should add up to the total miles on the vehicle for the year.

**Caution:** Refer to Tab F, Deductible Transportation Expenses, for help determining deductible business mileage and non-deductible commuting mileage. For additional information and examples, see Publication 463, *Travel, Entertainment, Gift, and Car Expenses.*

**Note:** The car and truck expense deduction will automatically be calculated using the standard mileage rate, based on the number of business miles entered. The rate is 54 cents per mile for tax year 2016. In addition, the taxpayer can deduct the cost of parking and tolls.

**Note:** If you are self-employed and use your car in your business, you can deduct the business part of state and local personal property taxes on motor vehicles on Schedule C or C-EZ. Enter this on the Taxes line on the Schedule C Expenses screen.

**Note:** If you are an employee, you cannot deduct any interest paid on a car loan. This applies even if you use the car 100% for business as an employee.

However, if you are self-employed and use your car in your business, you can deduct that part of the interest expense that represents your business use of the car. You cannot deduct the part of the interest expense that represents your personal use of the car. Enter the deductible amount on the Other Interest line on the Schedule C Expenses screen.

# **Schedule D Capital Gains**

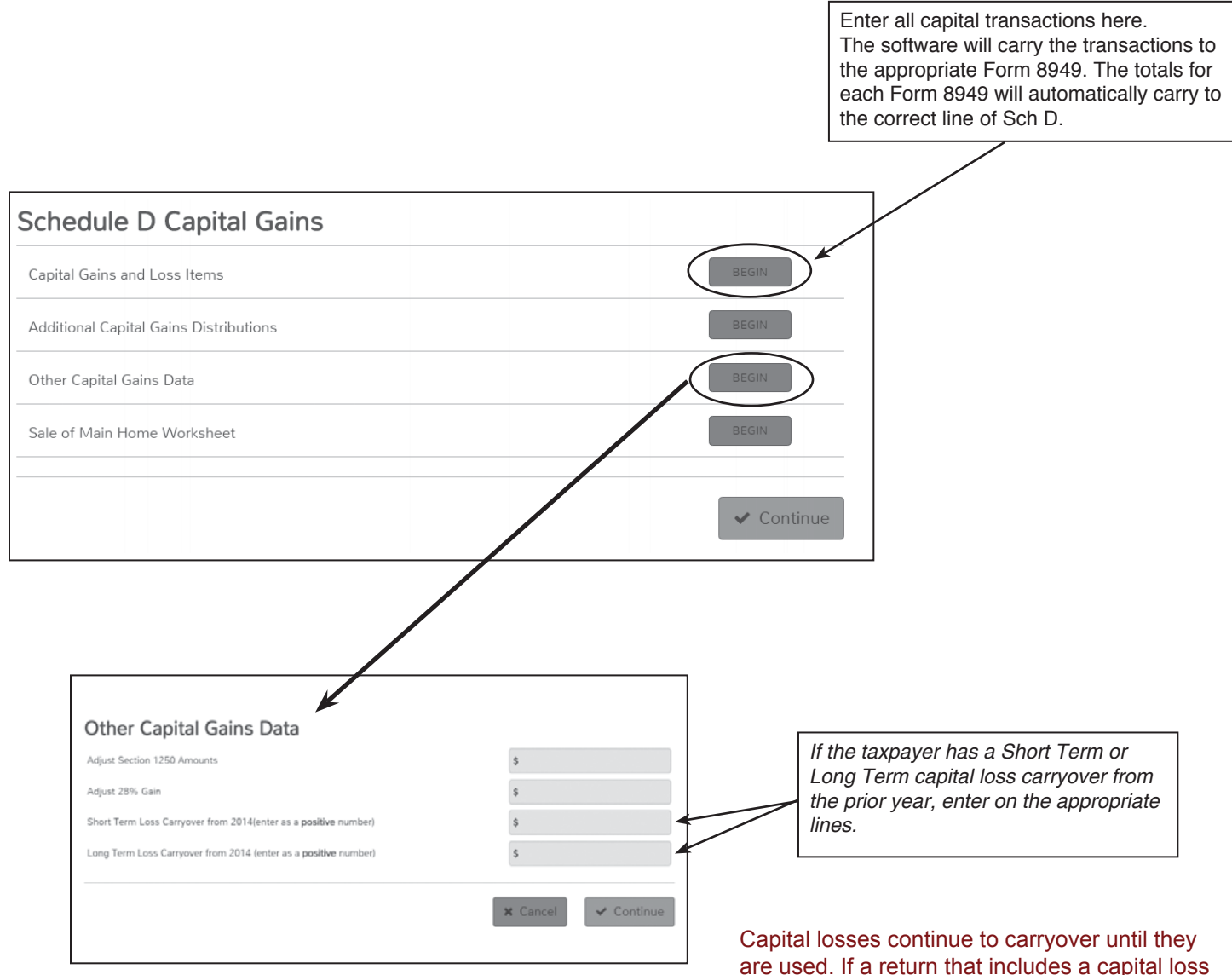

are used. If a return that includes a capital loss carryover shows a loss on Line 41, some of the carryover is not being used and will continue to carryover to future years.

# **Entering Capital Gains and Losses**

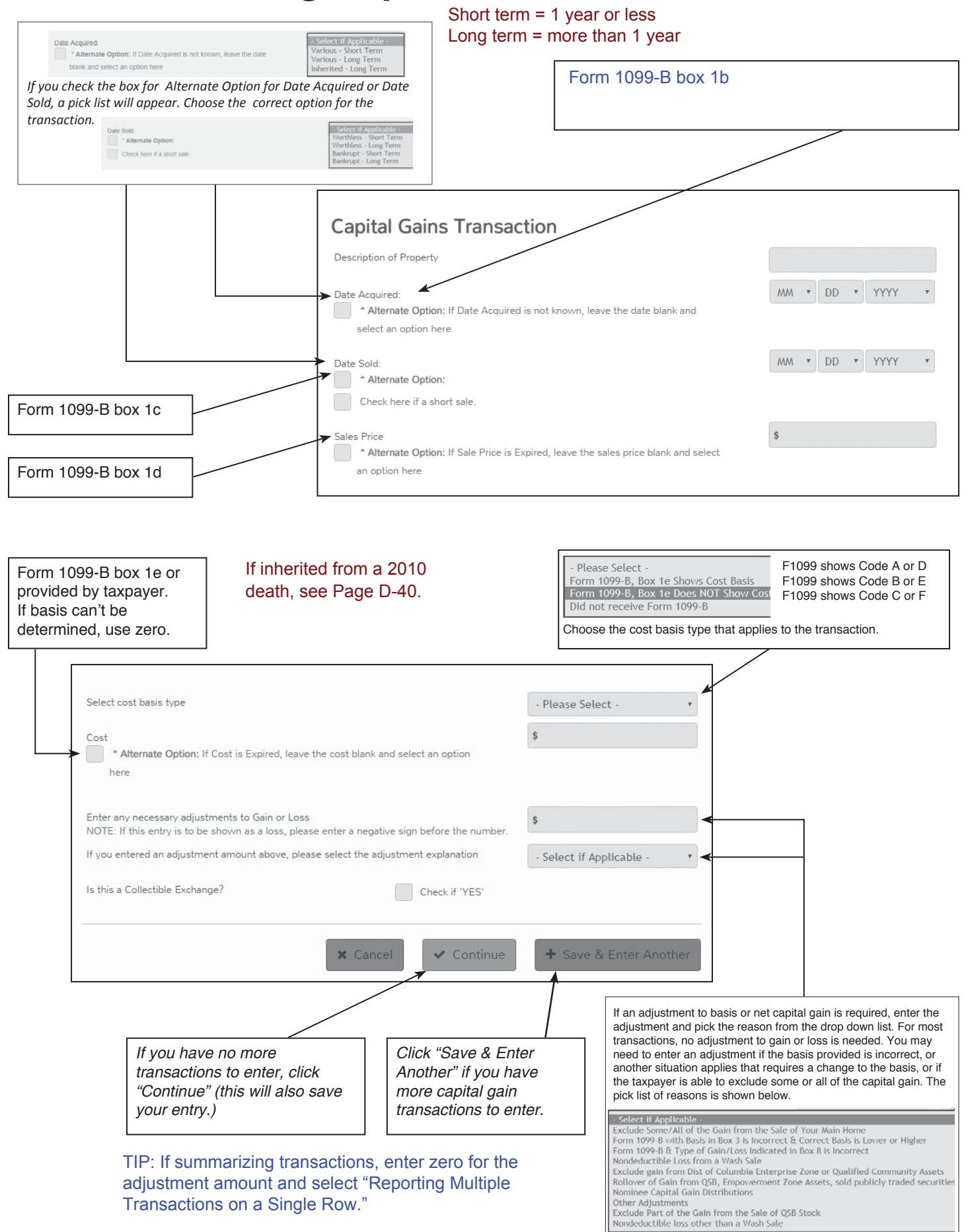

# **Entering Capital Gains/Losses (continued)**

### **Exception to Entering Each Transaction on a Separate Row**

When a taxpayer's Form 1099-B includes so many transactions that it isn't practical to enter each one into TaxSlayer®, use the following procedure.

- 1. Divide the transactions into four categories:
	- Short term transactions with basis reported to the IRS categorized as "Box A."
	- Short term transactions with basis not reported to the IRS categorized as "Box B."
	- Long term transactions with basis reported to the IRS categorized as "Box D."
	- Long term transactions with basis not reported to the IRS categorized as "Box E."
- 2. Enter the total of each category on the capital gain entry screen
- 3. If any of the transactions requires an adjustment to the reported basis, select the reason from the drop down box that includes that transaction.
- 4. If there are transactions with basis not reported to the IRS, the broker's list of transactions must be submitted as an attachment to the tax return. Submit the document using either of the following two methods.
	- Hardcopy: Make a photocopy and attach it to Form 8453 to be mailed to Austin.
	- Electronic: Scan the pages and save as a pdf. Attach the pdf to the electronic return prior to creating the e-file. See page K-22 for Tax-Aide policy on mailing Form 8453.

#### Brokers' Statements

Look for all the following items. (You may or may not find them all.)

- 1. 1099-INT. (Summary-NOT detail)
- 2. 1099-DIV. (Summary-NOT detail)
- 3. 1099-B (Summary and Detail) and "Cost basis" or "Transaction detail" for sale of stock: Input as a capital gain and losses.
- 4. "Management" or "Investment fees": Input on Schedule A Line 23.
- 5. If there are dividends from mutual funds, look for an insert or chart that says what percentage came from federal government interest: Enter on the dividend input screen and select your state (check your state rules).
- 6. The chart should also show what percent came from municipal bonds from each state: Input exempt interest from states other than yours by selecting tax exempt interest income and making the state adjustment (check your state rules).
- 7. Foreign taxes paid: Enter Foreign taxes paid on the dividend input screen only if all foreign taxes relate to passive income and the total on all tax statements (1099 etc) is less than \$300 (\$600 MFJ); otherwise, in scope only if certified in International.
- 8. If the taxpayer has margin interest and is itemizing deductions, the return is out of scope.

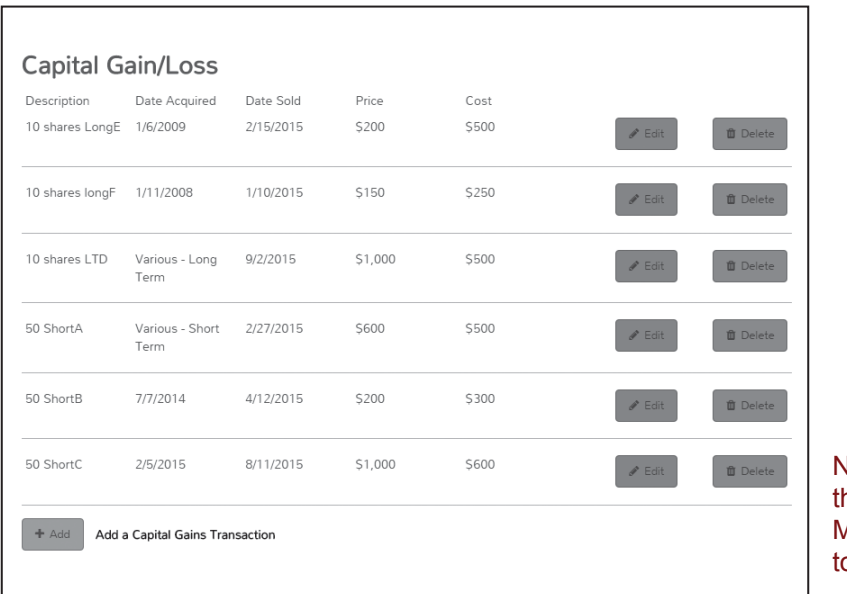

lote: Net losses greater han \$3000 (\$1500 if MFS) will carry forward o future tax years

# **Adjustments to Basis in TaxSlayer-TY2016**

### **Enter Capital Gain/Loss Transactions in TaxSlayer**

For most transactions, you do not need to adjust the basis. You may need to adjust the basis if you received a Form 1099-B or 1099-S (or substitute statement) that is incorrect, if you are excluding or postponing a capital gain, if you have a disallowed loss, or in certain other situations. Details are in the table below

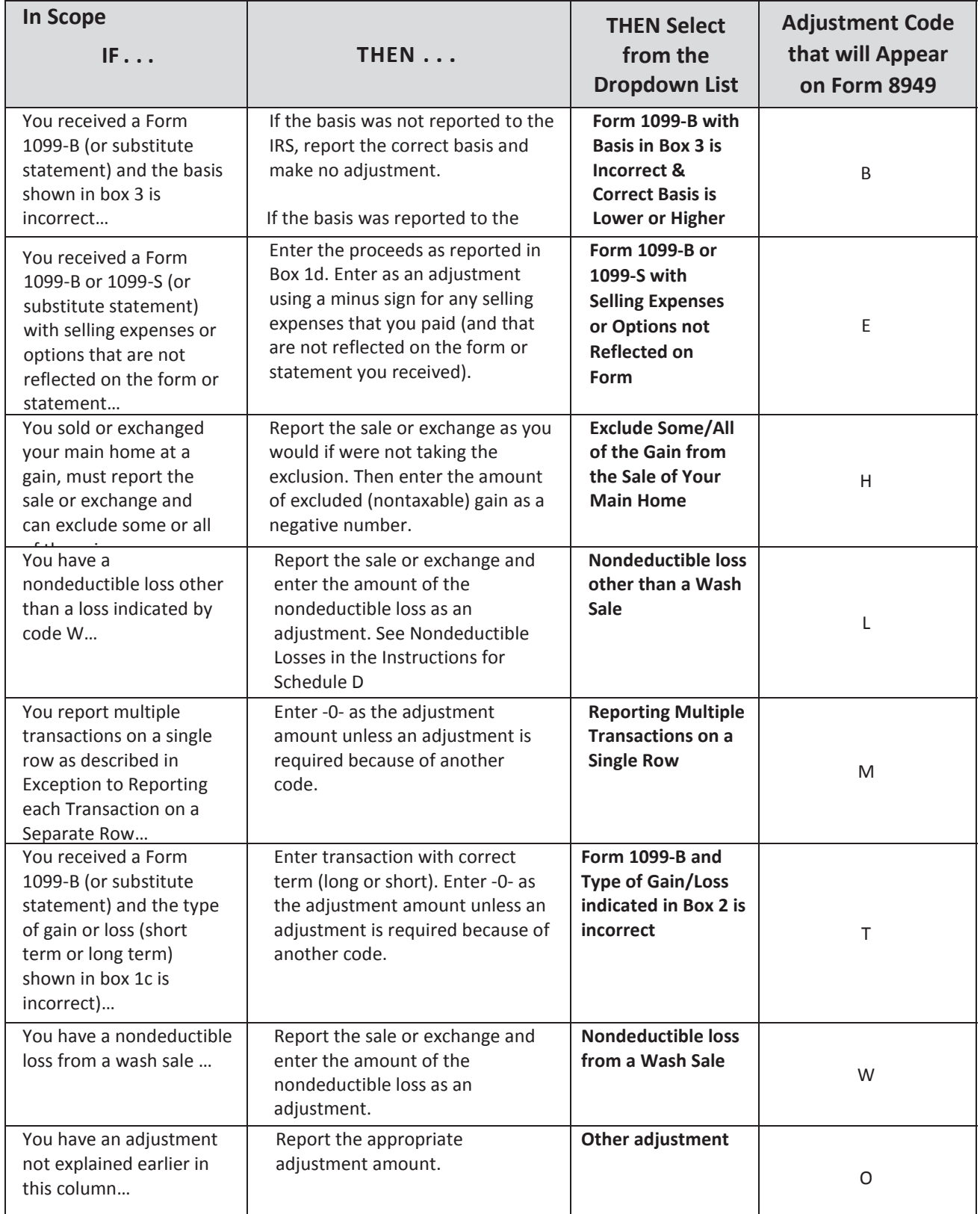

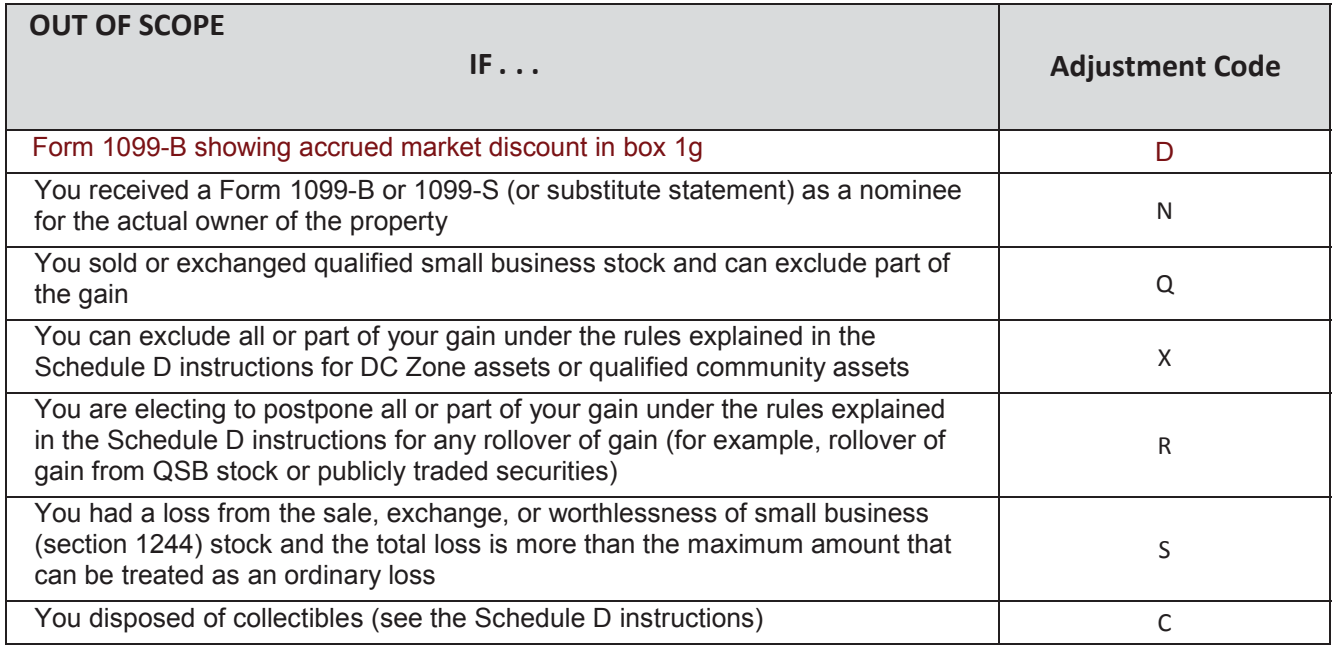

### **Sale of Property Inherited in 2010:**

The taxpayer is responsible for providing the basis and acquisition date. Property inherited in 2010 may have a carryover basis (the decedent's basis, not fair market value on the date of death) if the estate filed an estate tax return and made the carryover election. In that case, the taxpayer should present Form 8939 with the information. In all other cases, the basis will be the fair market value on the date of death.

### **Sale of Property Received as a Gift:**

Sale of gifted property is entered in the Capital Gain Worksheet, with the basis and acquisition date provided by the taxpayer. If the value on the date of gift is less than the donor's basis, it is used to measure a subsequent loss. If the value on the date of gift is more than the donor's basis, the donor's basis is used to measure a subsequent gain. It is possible that there is no gain and no deductible loss on the disposition. The return is out of scope if the taxpayer cannot provide the basis.

### **Sale of Bonds:**

- A bond that matured or was sold with no gain or loss is entered on the Capital Gain Worksheet with [the same amount for sales price and for cost basis.
- If the sale of a bond is reported on a brokerage statement with a gain or loss but no ordinary income, enter it on the Capital Gain Worksheet as reported.
- If there is ordinary income associated with the sale, the return is out of scope.

# **Capital Gains or Losses Sale of Main Home**

Report the sale or exchange of your main home as a Capital Gain or Loss if:

- You can't exclude all of your gain from income, or
- You received a Form 1099-S for the sale or exchange.

Generally, if you meet the following two tests, you can exclude up to \$250,000 of gain. If both you and your spouse meet these tests and you file a joint return, you can exclude up to \$500,000 of gain (but only one spouse needs to meet the ownership requirement in Test 1).

- Test 1. During the 5-year period ending on the date you sold or exchanged your home, you owned it for 2 years or more (the ownership requirement) and lived in it as your main home for 2 years or more (the use requirement). \*Military members may be able to suspend the 5-year period while serving on qualified official extended duty.
- Test 2. You haven't excluded gain on the sale or exchange of another main home during the 2-year period ending on the date of the sale or exchange of your home.

If you have a gain that can't be excluded, it is taxable.

Death of spouse. If you sell your home after your spouse dies (within 2 years after your spouse dies), and you have not remarried as of the sale date, you can count any time when your spouse owned the home as time you owned it, and any time when the home was your spouse's residence as time when it was your residence. You can exclude up to \$500,000 of gain if: just before your spouse's death, both spouses met the use requirement and at least one spouse met the ownership requirement of Test 1, and both spouses met Test 2.

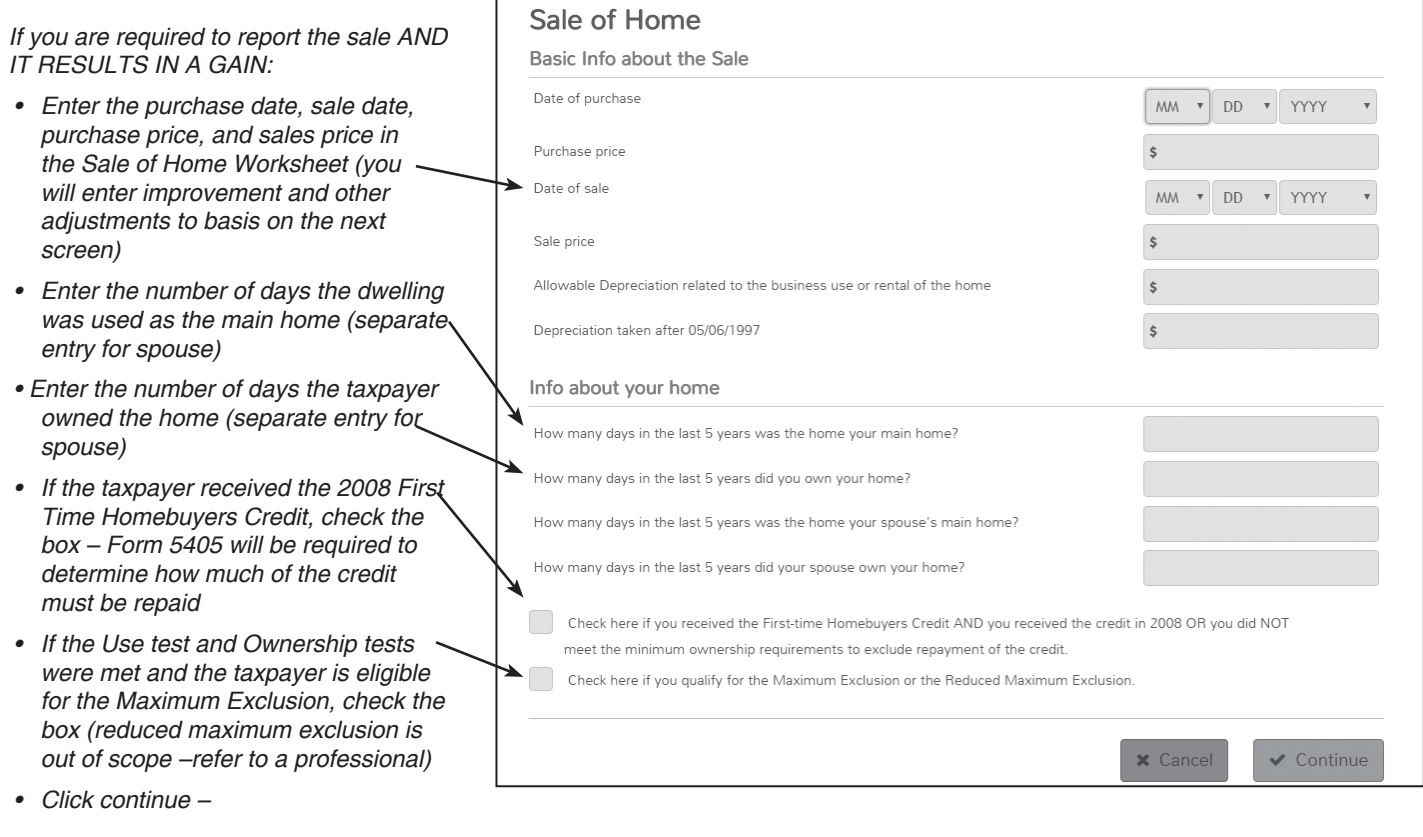

# **Capital Gains or Losses Sale of Main Home** (continued)

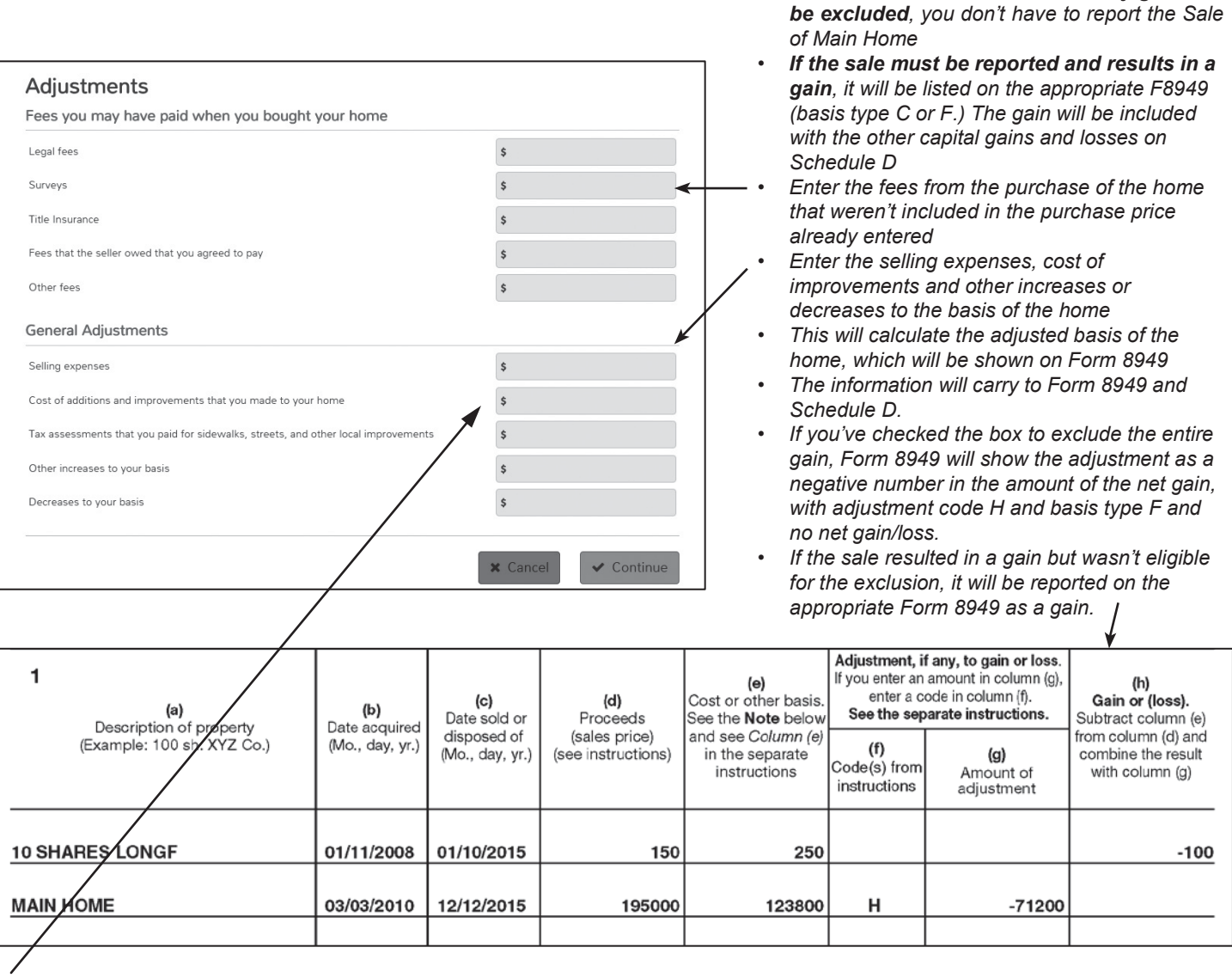

Increases to basis. These include the following.

- Additions and other improvements that have a useful life of more than 1 year.
- Special assessments for local improvements.
- Amounts you spent after a casualty to re-store damaged property.

#### **Improvements**

These add to the value of your home, prolong its useful life, or adapt it to new uses. Examples:

- Putting a recreation room or another bathroom in your unfinished basement,
- Putting up a new fence,
- Putting in new plumbing or wiring,
- Putting on a new roof, or
- Paving your unpaved driveway are improvements.
- An addition to your house, such as a new deck, a sun room, or a new garage, is also an improvement.

#### **Repairs**

These maintain your home in good condition but do not add to its value or prolong its life. You do not add their cost to the basis of your property. Examples:

If no 1099-S was received, and any gain can

- Repainting your house inside or outside,
- Fixing your gutters or floors,
- Repairing leaks or plastering, and
- Replacing broken window panes

# **Capital Gains or Losses Sale of Main Home (continued)**

#### **If the sale is a loss but must be reported because Form 1099-S was received:**

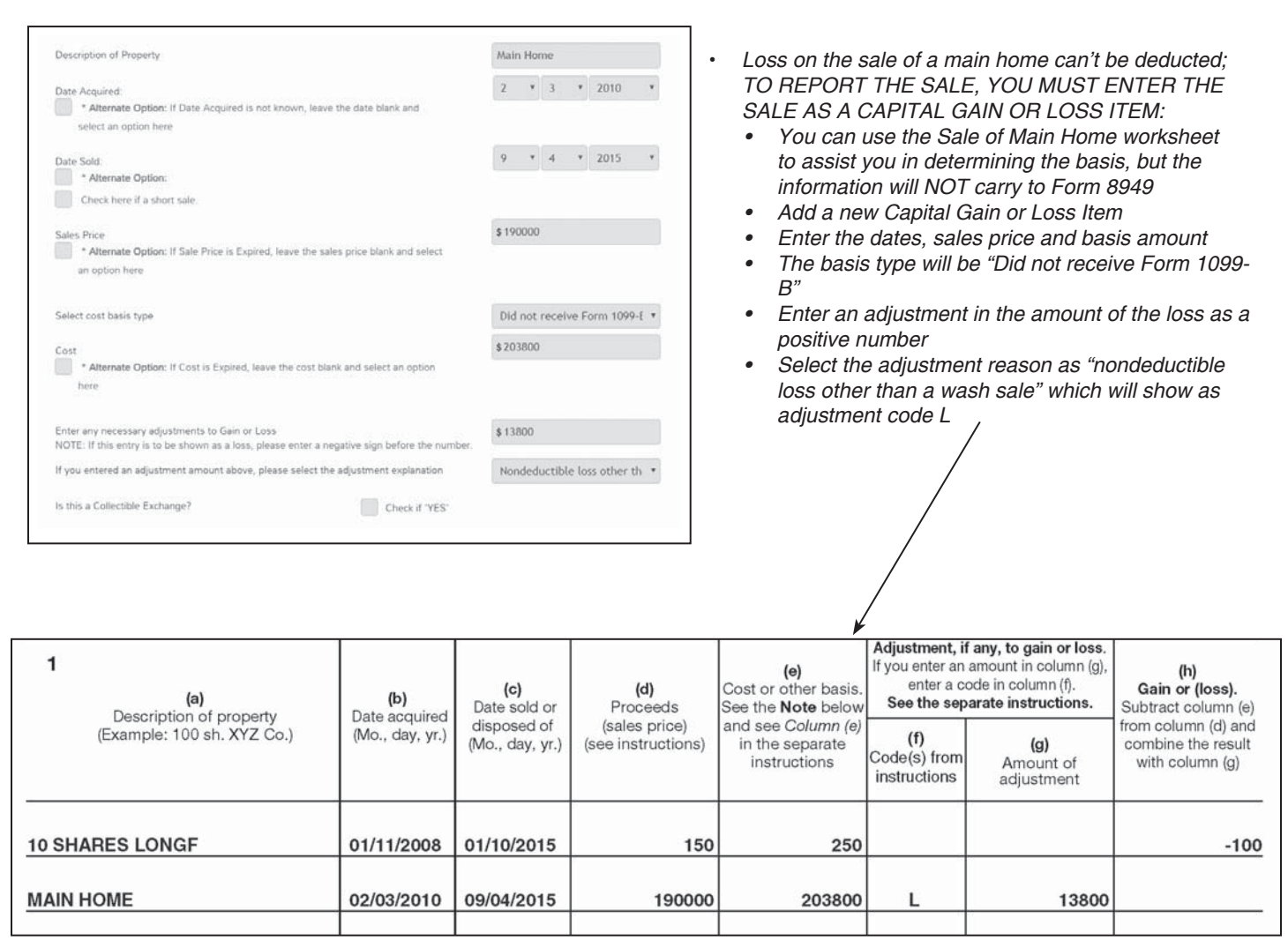

### **Rental and Royalty Income - See also page D-55**

Rental of bare land with no expenses is in scope.

If income is reported on 1099-MISC, enter the 1099-MISC and attach it to Schedule E.

If it is cash income, on 1040 view, click on Line 17 to open Schedule E, and enter the amount as rental income.

Rental of your main home for less than 15 days during the year is not a taxable event.

Do not enter the income and do not enter any expenses unless the income is reported on Form 1099-Misc. In that case, enter the 1099-Misc, attach it to Sch E, and enter the same amount as an Additional Expense labeled "less than 15-day rental of main home."

Rental income from sources such as a home is out of scope except for an active duty military taxpayer AND the Counselor and Quality Reviewer both have Military certification. All other rental situations (room in home, apartment over garage, separate building, for profit, not for profit, Airbnb, etc.) are out of scope regardless of certifications. See next page.

Royalty income from Form 1099-Misc or a K-1 with no expenses is in scope for those with advanced certification. Enter the income document and, if necessary, attach to Sch E.

## **Other Income**

### **Detailed information for each income type found on subsequent pages.**

*Use Other Inc. Not Reported Elsewhere to enter amounts from:*

- *Form 1099-MISC Box 3 (Other Income), or Box 7 (hobby income) or Box 8 (Substitute payments in lieu of dividends or interest.)*
- *Jury Duty Pay*
- *Alaska Permanent Fund Dividend*
- *Gambling winnings not reported on a Form W-2\* (use the description "Gambling Winnings")*
- *Other income not entered elsewhere on the return*

Form 1099-LTC:

• Go to entry screen for Form 8853 (in the Adjustments section) and scroll to the Long Term Care section. Answer the questions based on the information on Form 1099-LTC. Enter the number of days covered. The last two fields are rarely needed. Most payments will not be taxable.

Form 1099-QA (Distributions from ABLE Accounts): • If the entire distribution is less than qualified disability expenses, the distribution is neither taxable nor reportable. If the distribution is greater than qualified expenses, the return is

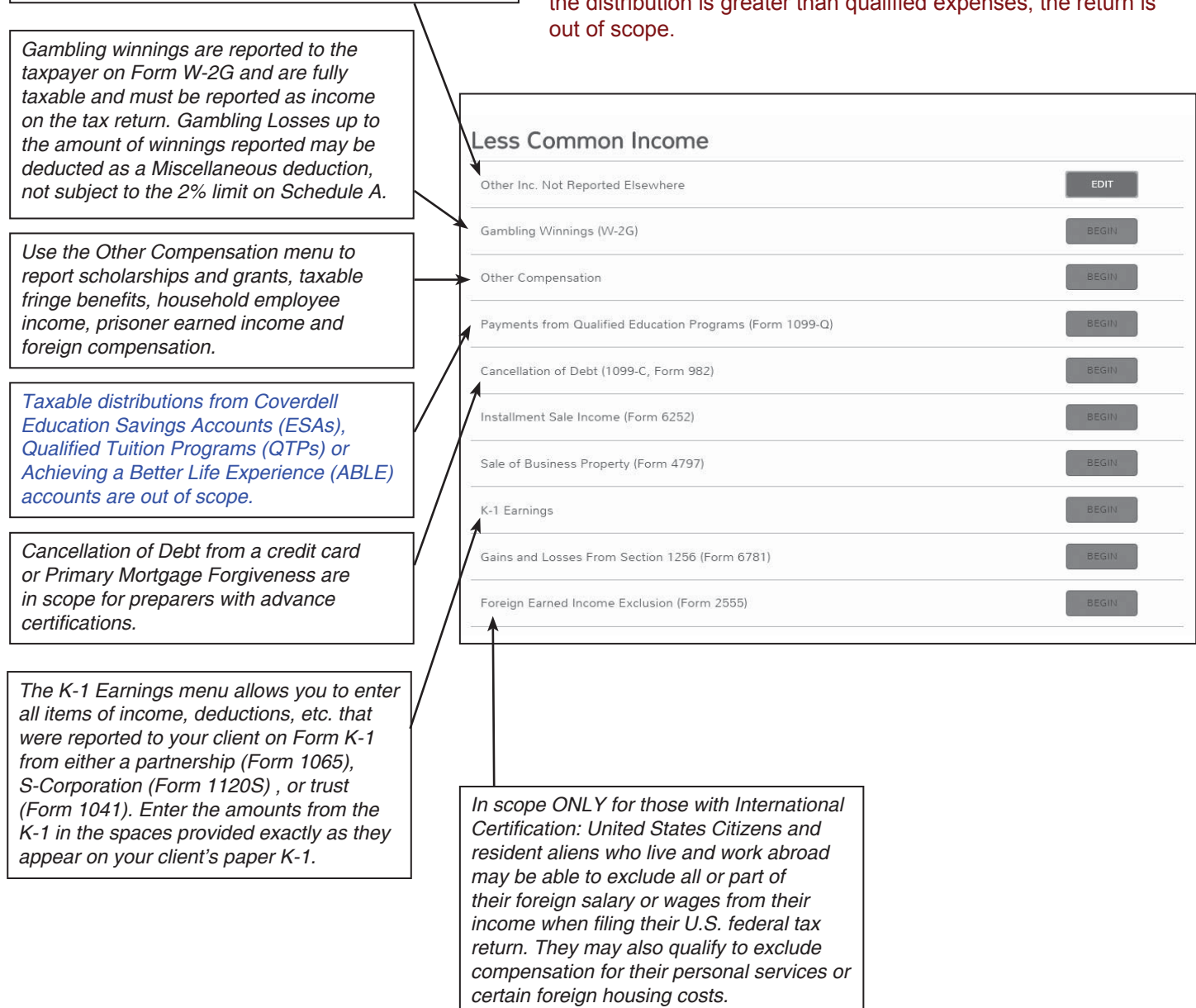

Form 1099-Q (Payments from Qualified Education Programs such as a 529 plan or a Coverdell Education Savings Account (Coverdell ESA):

• If the entire distribution is less than qualified education expenses (books, supplies, equipment and, if at least halftime student, room and board), the distribution is neither taxable nor reportable. If the distribution is greater than qualified education expenses, the return is out of scope. Note that qualified education expenses applied to reduce the taxable portion of a distribution cannot be used again for other education benefits, such as an education credit.

# **Entering Other Compensation in TaxSlayer®**

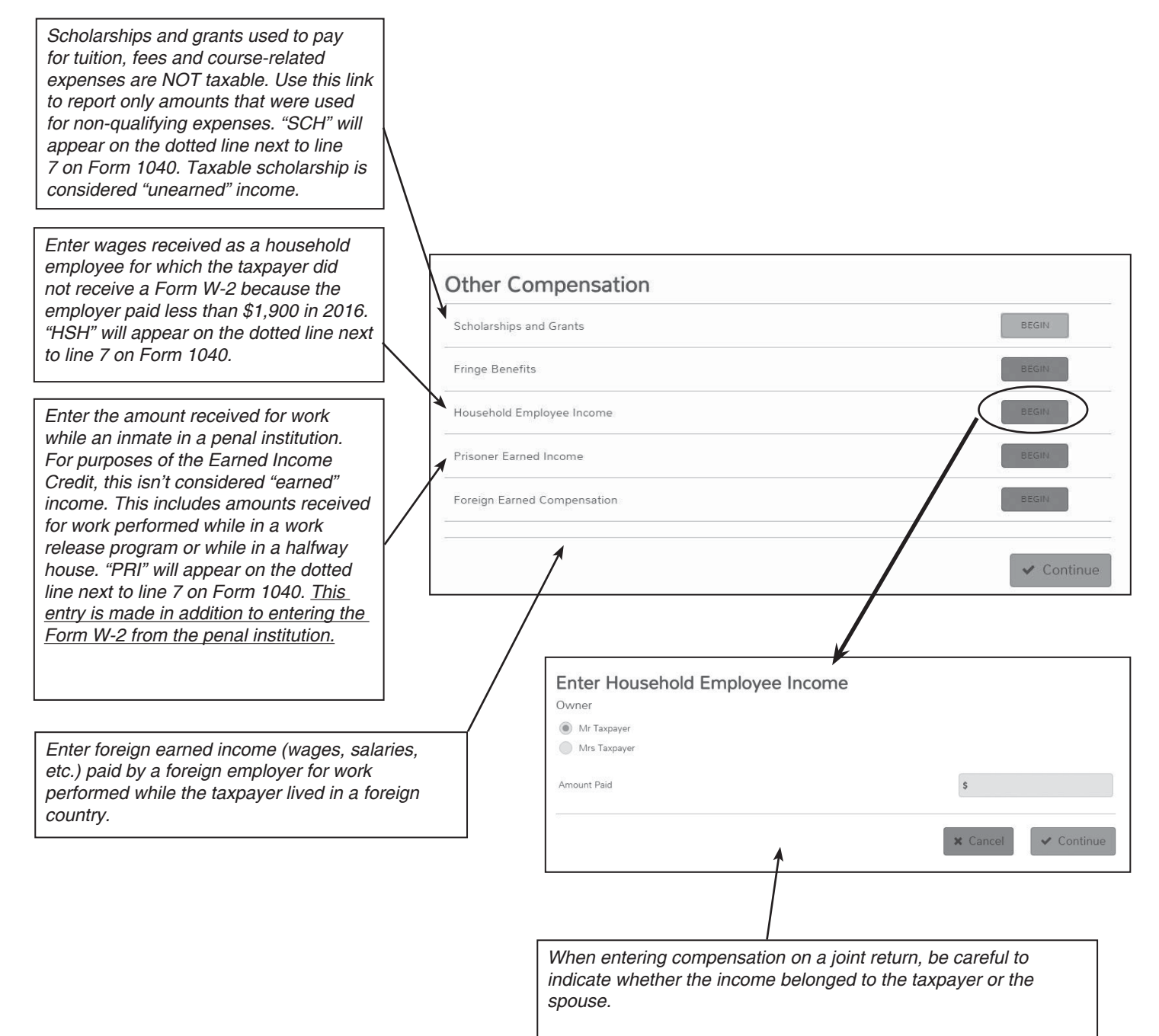

## **Entering Medicaid Waiver Payments**

#### **Scenario A:**

If income is reported on Form W-2 (and payer will not change), enter the Form W-2 as provided. Then, go to line 21>Other income not reported elsewhere>enter Notice 2014-7 in the description field and the amount as a negative number. Then, go to Other Income>Other Compensation and enter the income as Medicaid Waiver wages. This will remove the income from EIC and other credit calculations as necessary. (Note: At the time this publication was finalized, this line was not available in the Practice Lab. To prepare a return with this scenario in the Practice Lab, enter the amount as Prisoner Earned Income, which will have the same effect.) Alternatively,<br>
TauClause may add a shack hav to the W.2 servers TaxSlayer may add a check box to the W-2 screen.

### **Scenario B:**

If income is reported on a Form 1099-MISC, go to line 21>Other income not reported elsewhere>enter Notice 2014-7 in the description field and \$0 in the amount field.

#### **Scenario C:**

If income is reported on a Form 1099-MISC and you are in the business of providing home care services, enter the full amount of payments under Gross Receipts in the Schedule C Income section. In Other Expenses, enter Notice 2014-7 as the description and the amount as a positive number.

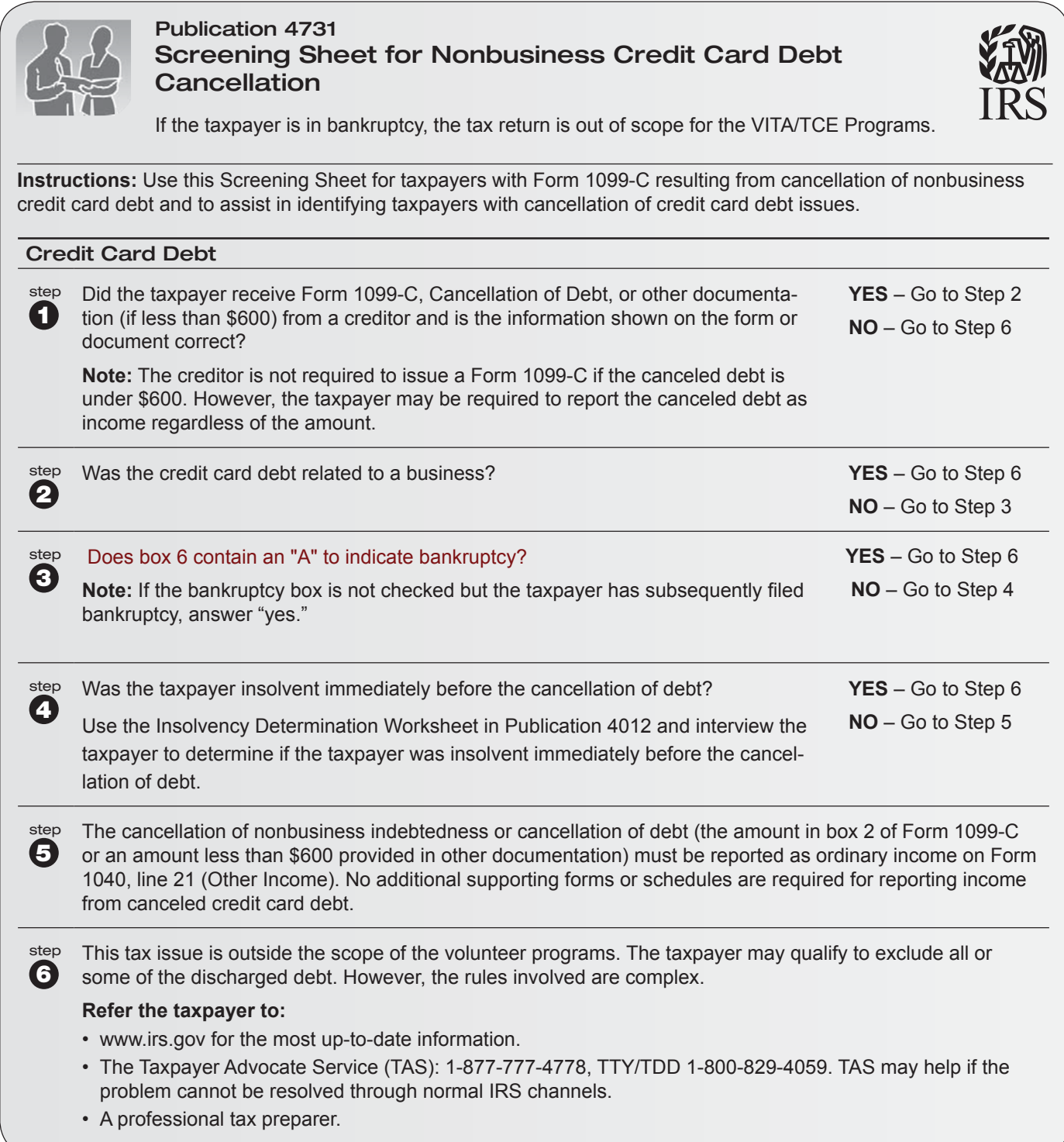

# **Discharge of Qualified Principal Residence Indebtedness**

Use the job aid on on the following page to determine if the debt forgiveness on the main home is within scope.

Taxpayers may exclude from income certain debt forgiven or canceled on their principal residence. This exclusion is applicable to the discharge of "qualified principal residence indebtedness." If the canceled debt qualifies for exclusion from gross income, the debtor may be required to reduce tax attributes (certain credits, losses, and basis of assets) by the amount excluded.

If a property was taken by the lender (foreclosure) or given up by the borrower (abandonment), the lender usually sends the taxpayer Form 1099-A, Acquisition or Abandonment of Secured Property. Form 1099-A will have information needed to determine the gain or loss due to the foreclosure or abandonment.

If the debt is canceled, the taxpayer will receive Form 1099-C, Cancellation of Debt. If foreclosure/ abandonment and debt cancellation occur in the same calendar year, the lender may issue only Form 1099-C, including the information that would be reported on Form 1099-A.

Volunteers may assist taxpayers who meet the following requirements:

- The home was never used in a business or as rental property
- The debt was **not** canceled because the taxpayer filed bankruptcy
- The taxpayer isn't in bankruptcy when he/she comes to the site for assistance
- Form 1099-C doesn't include an amount for interest
- The debt must be a mortgage used only to buy, build, or substantially improve the taxpayer's primary residence, i.e., this money was not used to pay off credit cards, medical/dental expenses, vacations, etc.
- The mortgage was secured by the taxpayer's primary residence
- The mortgage was not more than \$2 million (\$1 million if Married Filing Separately)

**TaxSlayer® Hint:** To exclude debt forgiven on principal residence, go to Other Income, Cancellation of Debt then Exclusions (Form 982).

**Note 1:** Form 1099-C, Box 3 (Interest if included in Box 2, Amount of Debt Canceled) and Box 16 out-of-scope.

**Note 2:** If a bankruptcy, out-of-scope.

**Note 3:** If personally liable for the debt, sales price is the lesser of balance of principal outstanding (Form 1099-A, box 2) or fair market (Form 1099-A, box 4); if not personally liable on the debt, sales price is the balance or principal outstanding.

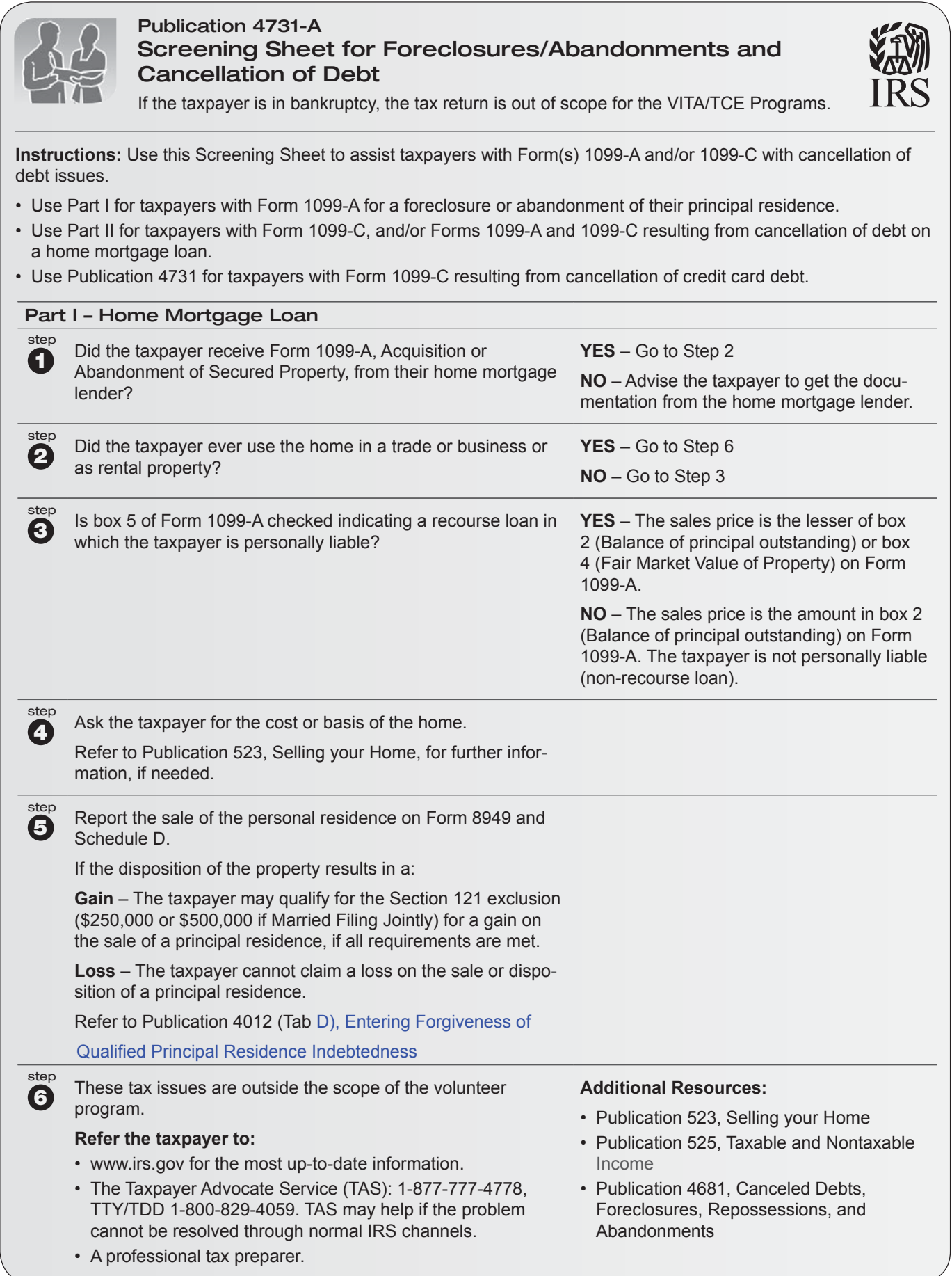

Publication 4731-A (10-2015) Catalog Number 67470W Department of the Treasury **Internal Revenue Service** [www.irs.gov](http://www.irs.gov)

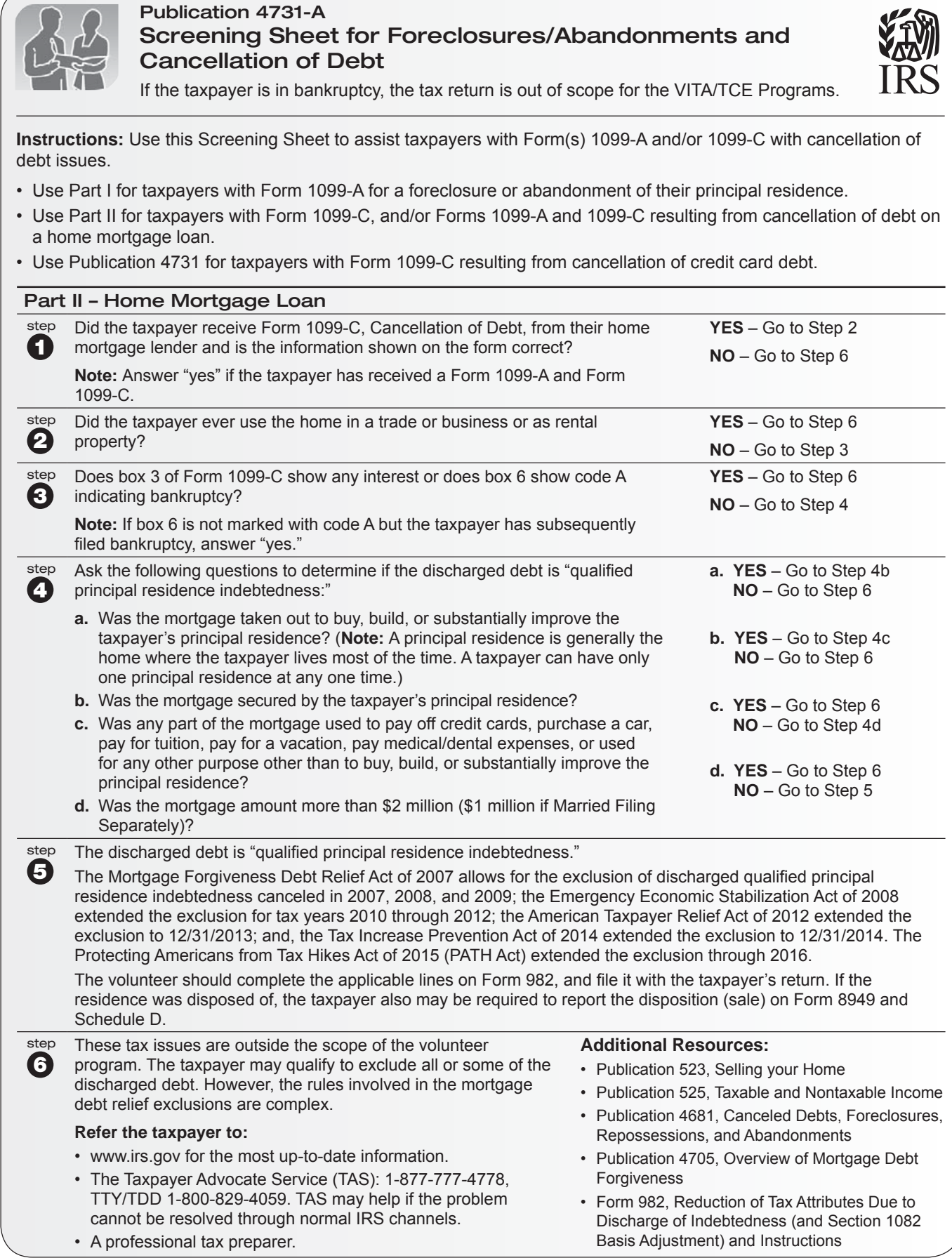

# **Entering Forgiveness of Qualified Principal Residence Indebtedness**

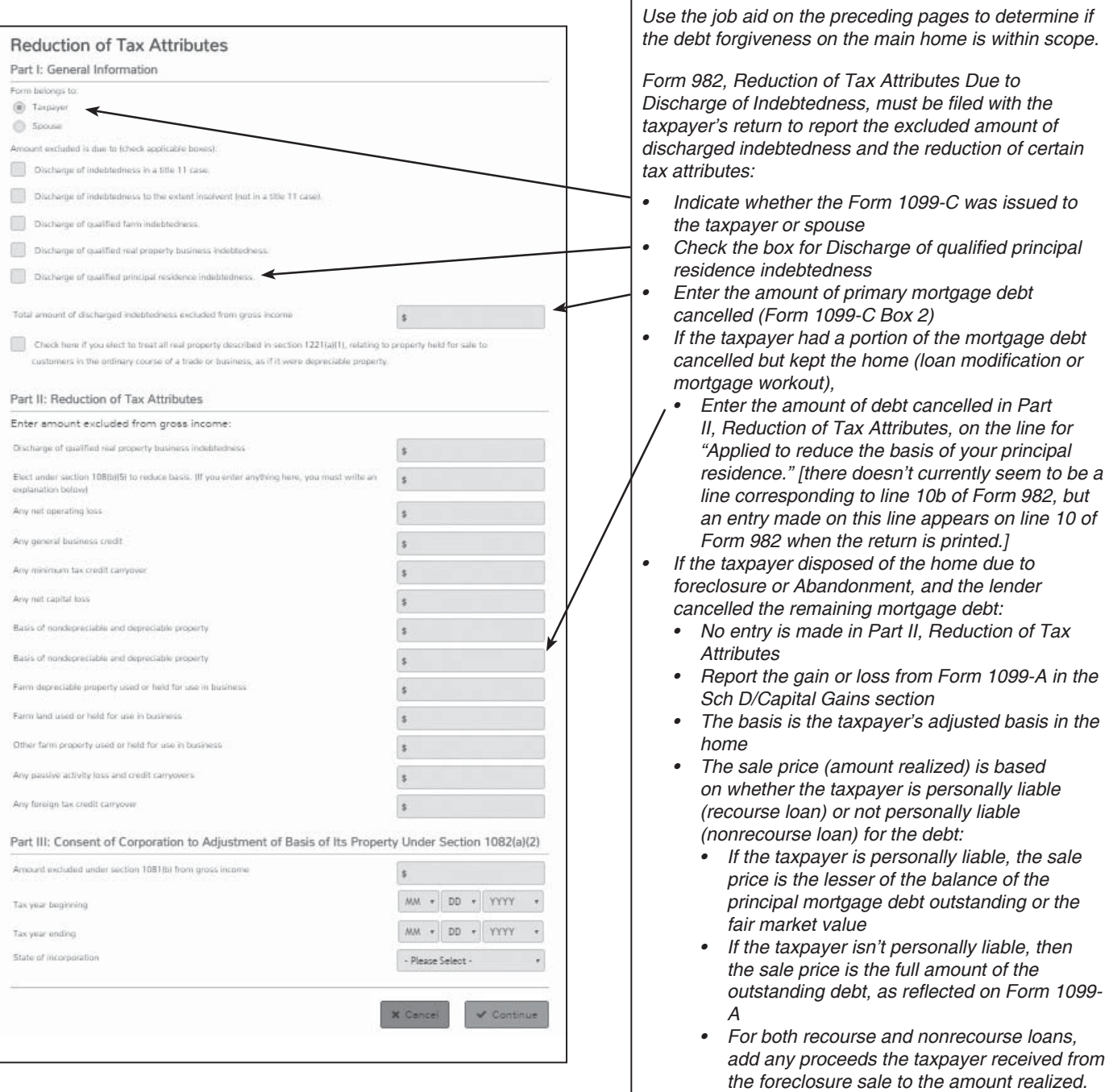

- *If the taxpayer ends up with a gain on the sale, some or all of the gain can be excluded under the rules for sale of main home, if the taxpayer*  qualifies
- *A loss on the main home can't be deducted*

# **Entering K-1 Information in TaxSlayer®**

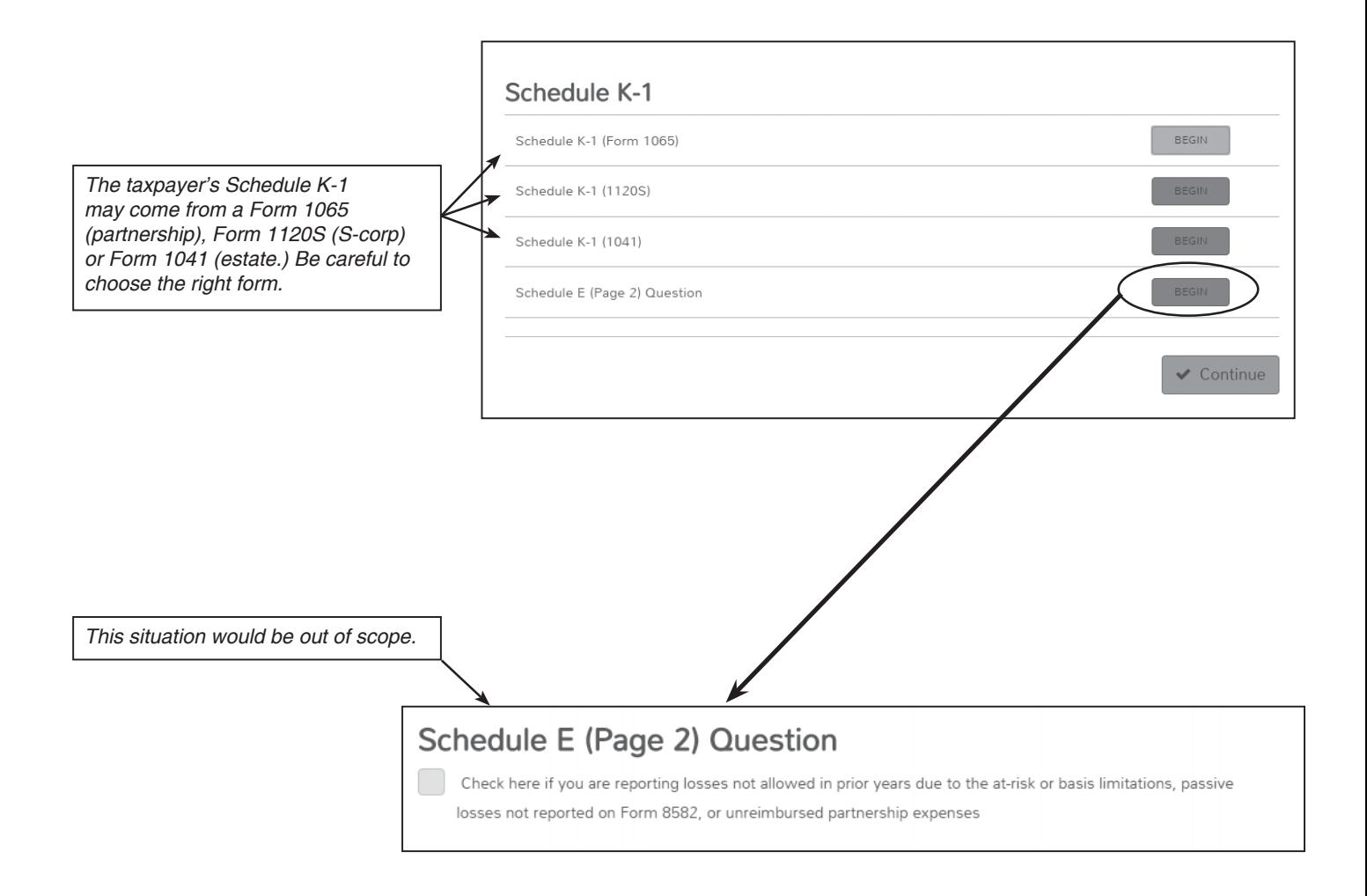

# **Entering K-1 Information in TaxSlayer® (continued)**

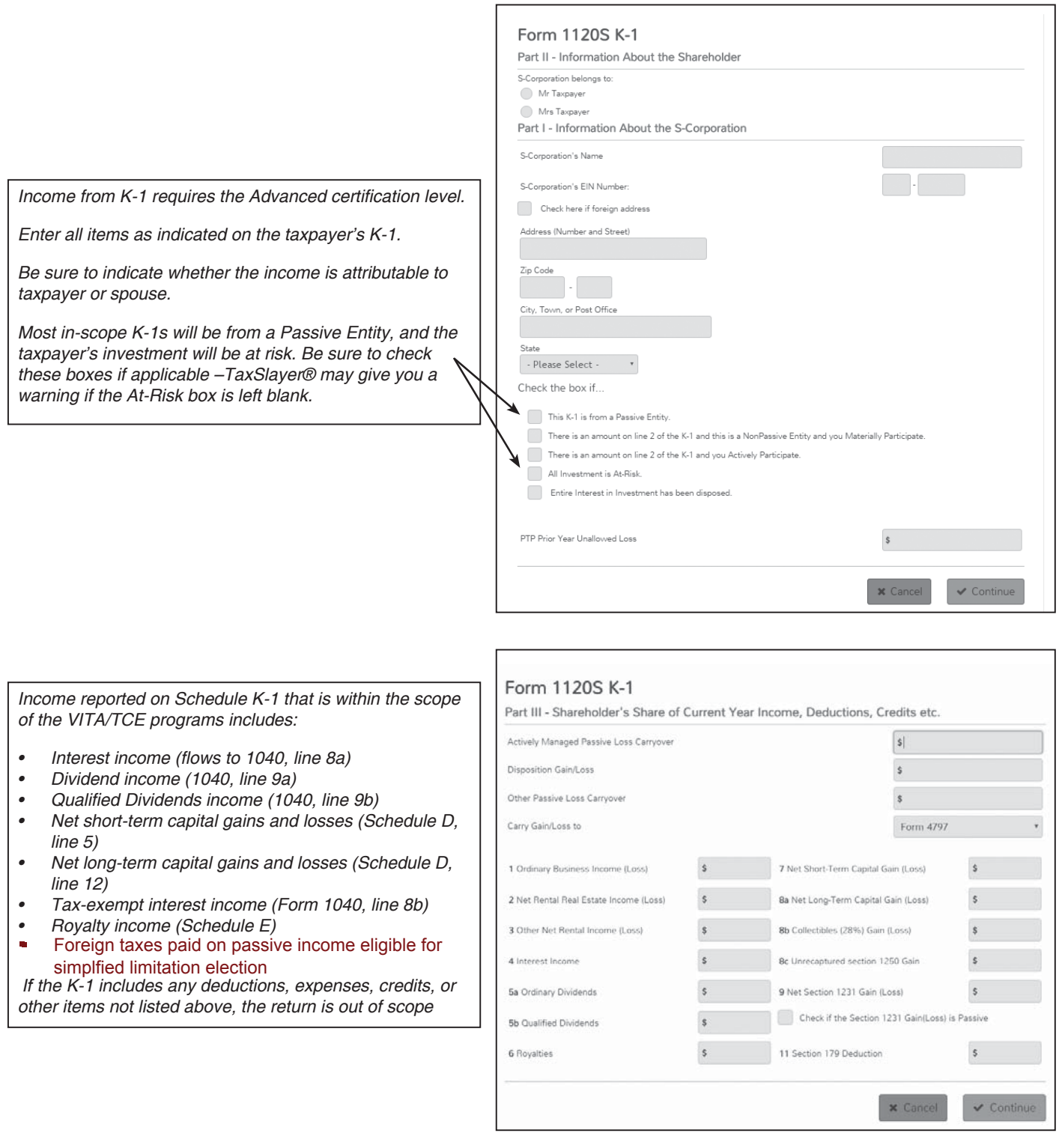

# **Entering Rental Income in TaxSlayer®**

### **Volunteers must certify at Military level to prepare Schedule E for rental income.**

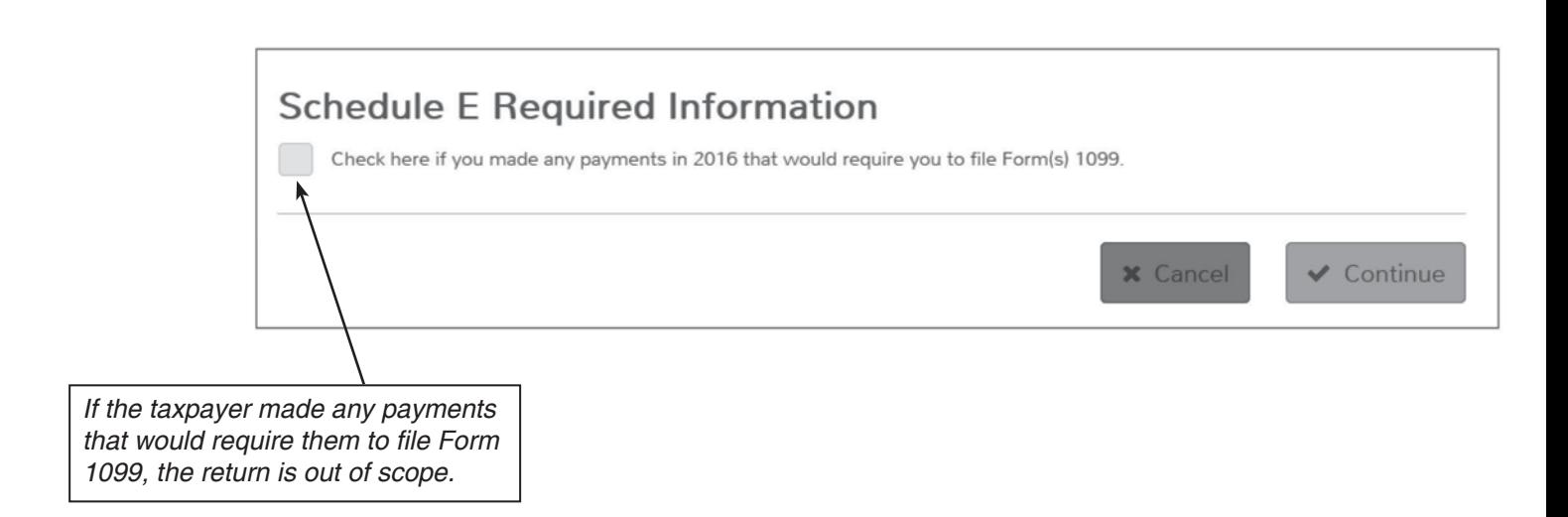

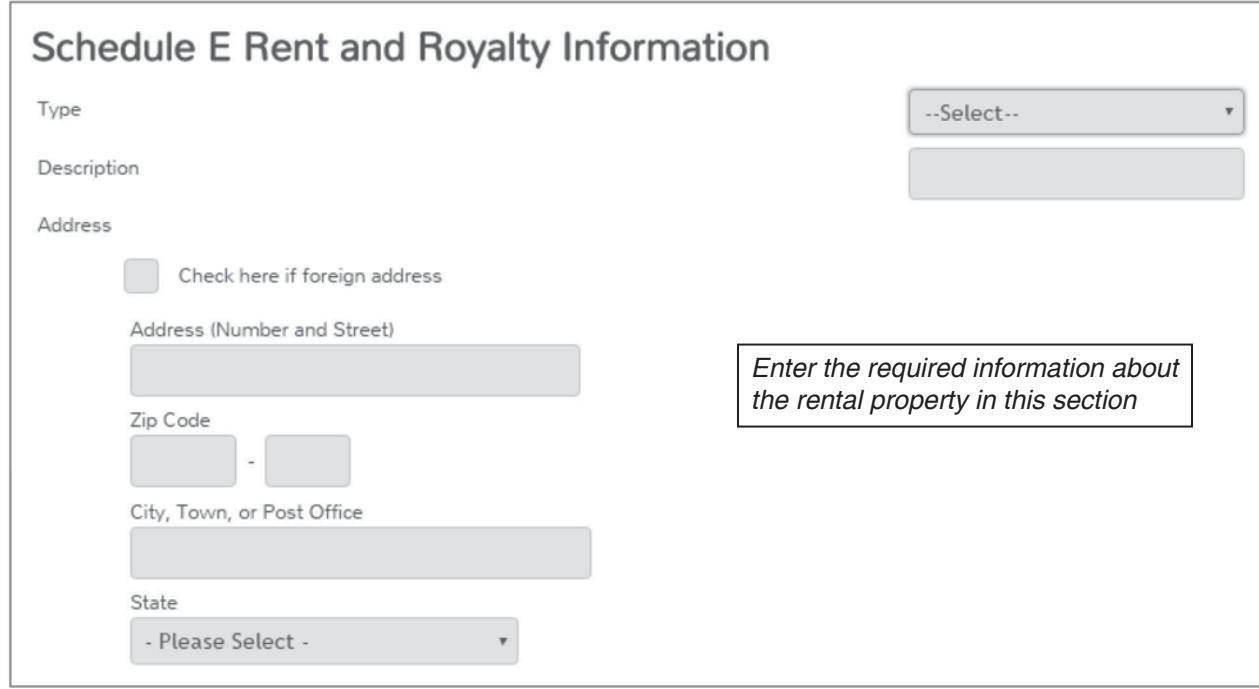

# **Entering Rental Income in TaxSlayer® (continued)**

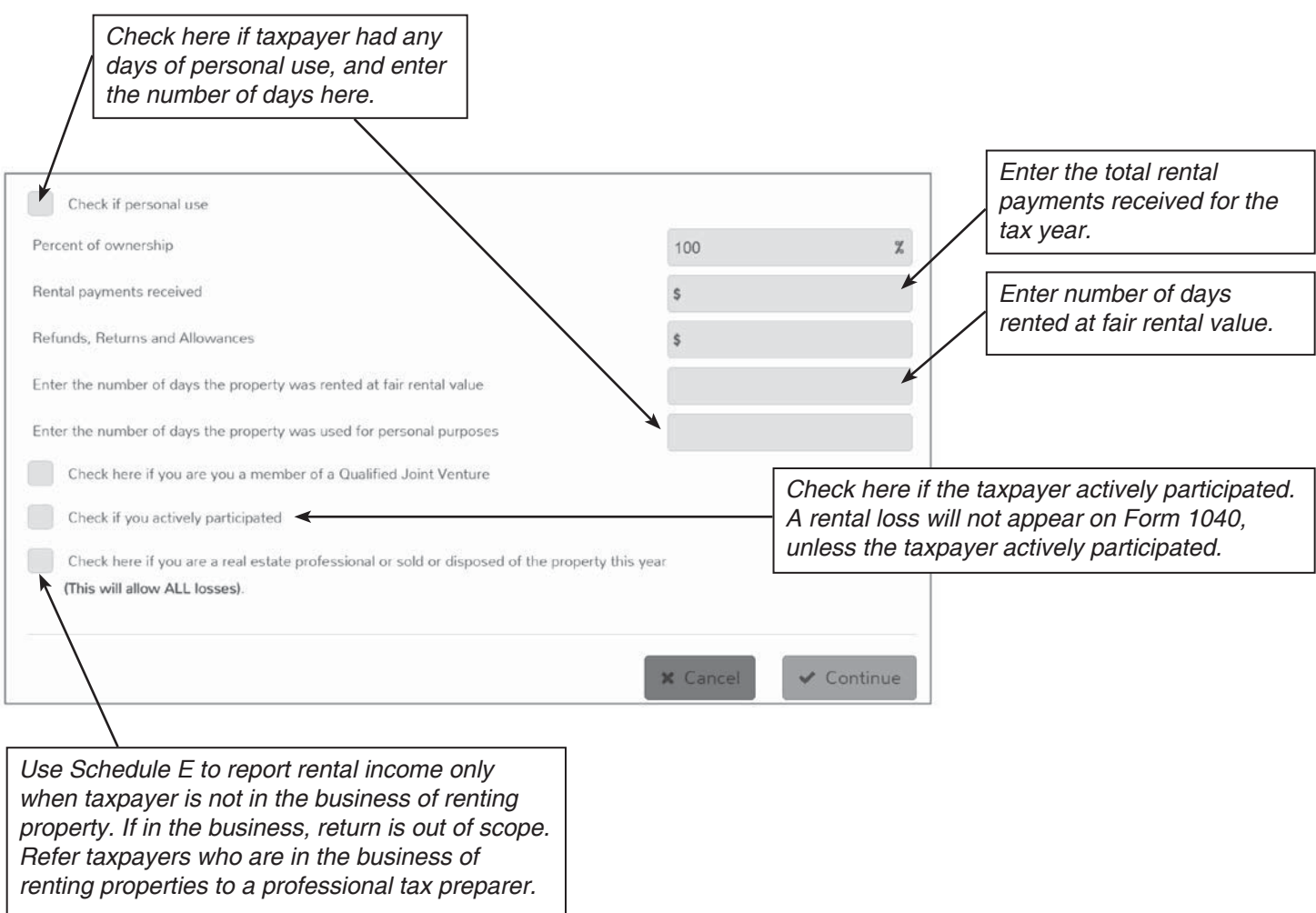

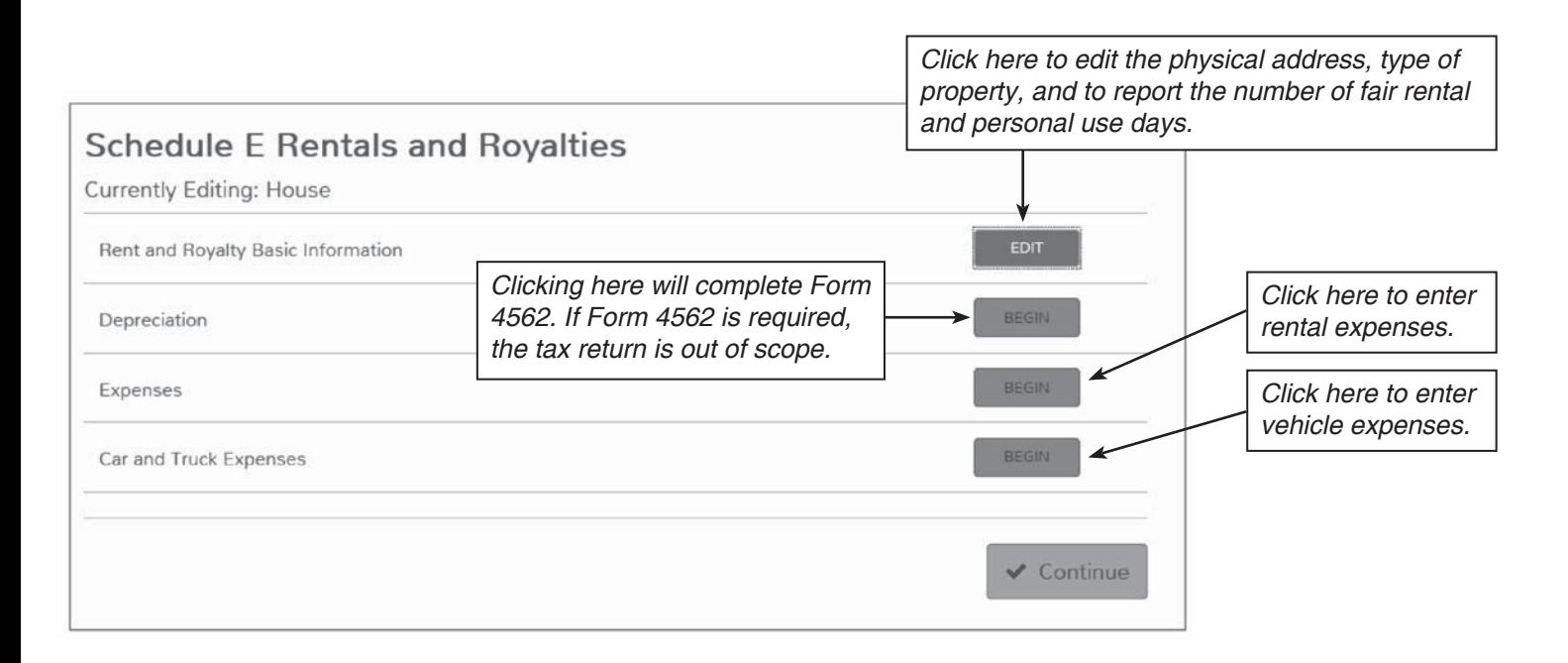

# **Entering Rental Income in TaxSlayer® (continued)**

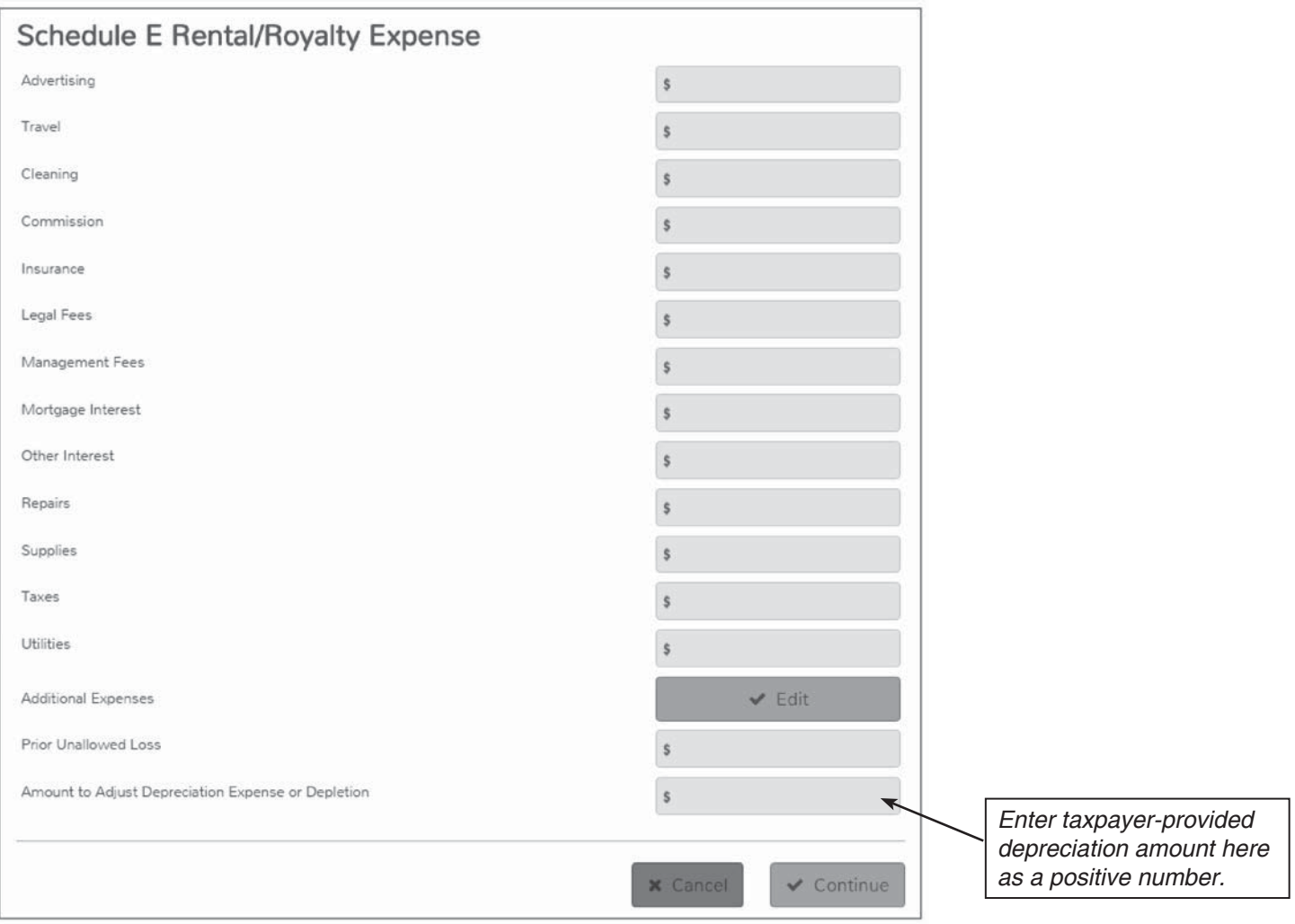

**Caution:** If the rental property has both personal and rental use days, you must manually compute the percentage to use on the rental expenses. For example if the house is rented half the year and you paid \$4,000 for Mortgage Interest, you have to manually input \$2,000 on the Mortgage Interest line.

This page intentionally left blank

## **Adjustments to Income**

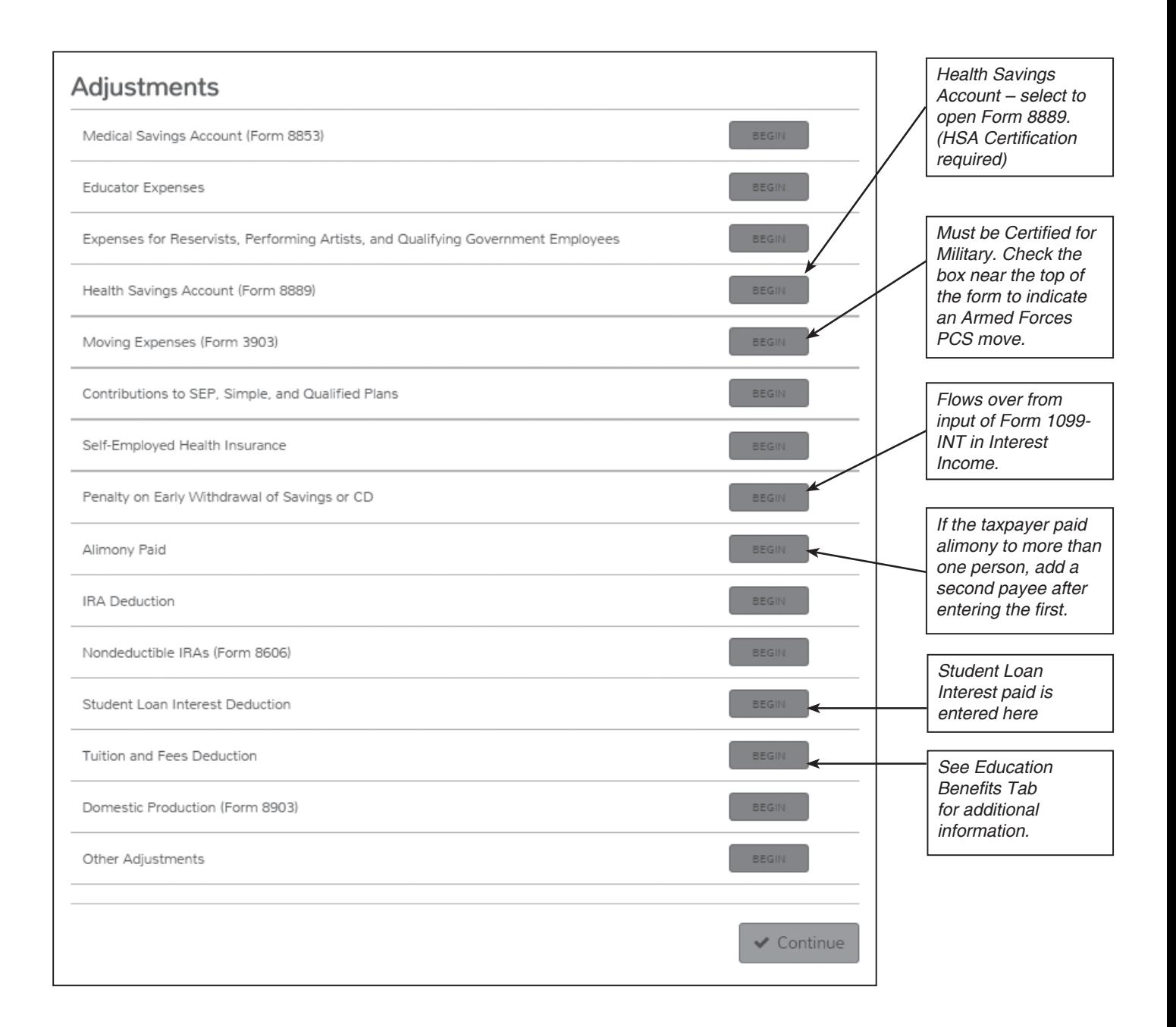

**Note: Military reservists** who must travel more than 100 miles away from home and stay overnight to attend a drill or reserve meeting may be able to deduct their travel expenses as an adjustment to income rather than as a miscellaneous itemized deduction. The amount of expenses that can be deducted is limited to the 1) actual lodging costs, 2) federal rate for per diem (for meals and incidental expenses) and 3) standard mileage rate (for car expenses) plus any parking fees, ferry fees and/or tolls.

# **Educator Expenses**

Don't rely on this table alone. Refer to Publication 17 for more details.

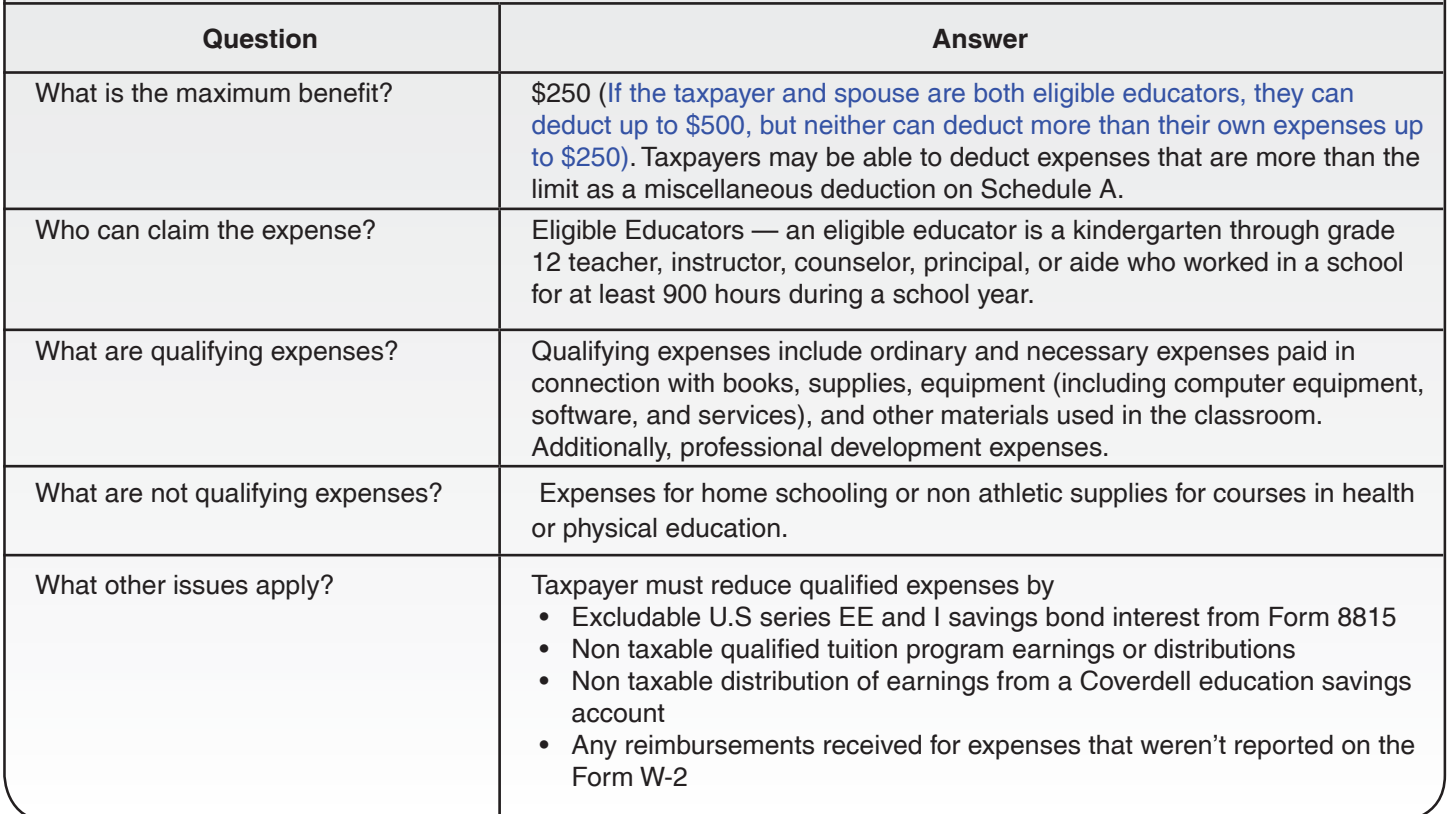

**Note:** Professional development expenses include courses related to the curriculum in which the educator provides instruction.

# **Health Savings Accounts (HSA)**

### **How will you know if the taxpayer has an HSA issue?**

- The Intake/Interview sheet has the Yes or Unsure HSA box checked.
- The taxpayer's (or spouse's) Form W-2 has a box 12 entry of code W for employer contributions. [**Caution**  Contributions to an employee's account through a Section 125 (cafeteria) plan are treated as employer contributions and aren't deductible.]
- The taxpayer (or spouse) has a Form 1099-SA with an X in box 5 showing distributions from an HSA.
- The taxpayer (or spouse) may receive Form 5498-SA for their HSA contributions. If taxpayers don't have this form they can provide the information regarding HSA contributions based on their records

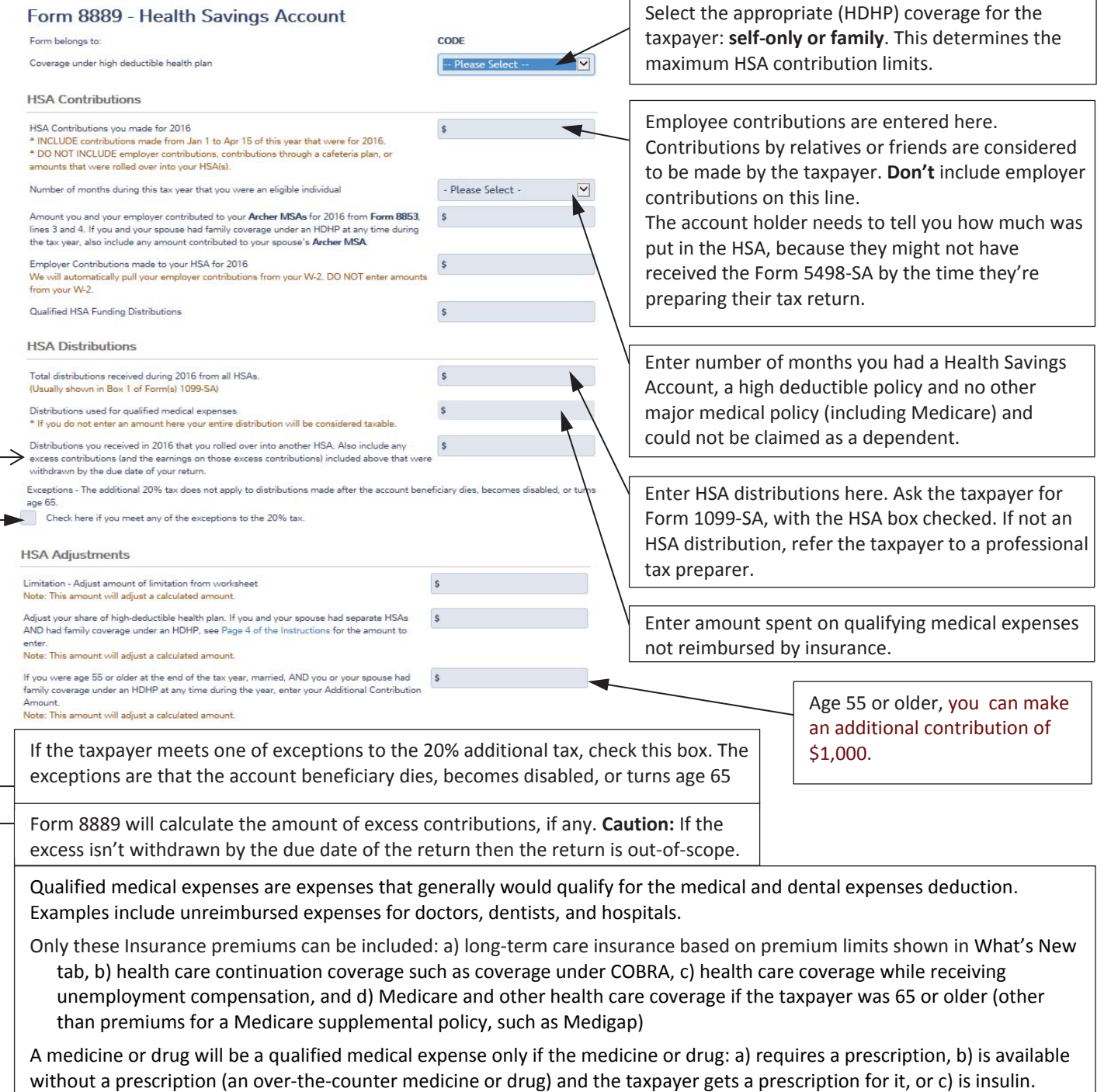

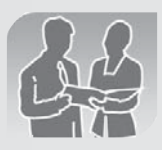

### Publication 4885 Screening Sheet for Health Savings Accounts (HSA)

**NOTE:** Only volunteers with Health Savings Account Certification may assist taxpayers with HSA issues.

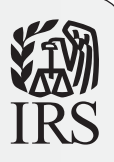

**Instructions:** This Screening Sheet will help you identify HSA issues that are within the scope of the VITA/TCE program. Use the Determine HSA Eligibility section to determine if taxpayer is eligible for an HSA; use Part I for contributions/deduction; use Part II for distributions. **References:** Publication 969, Form 8889 and Instructions

### Determine HSA Eligibility (To set up an HSA or make contributions to an HSA)

**TO QUALIFY:** An individual must meet **ALL** the following requirements:

- \* Be covered under a high deductible health plan (HDHP) on the first day of any month of the year.
- Have no other health coverage except for allowable "other health coverage." (Publication 969, "Other health coverage")
- Not be claimed as a dependent on someone else's tax return. (Publication 969, "Qualifying for an HSA")
- Not be covered by Medicare (but the individual can be HSA eligible for the months before being covered by Medicare)

**NOTE:** If the taxpayer doesn't qualify, but contributions have been made to an HSA, the taxpayer should be referred to a professional tax preparer.

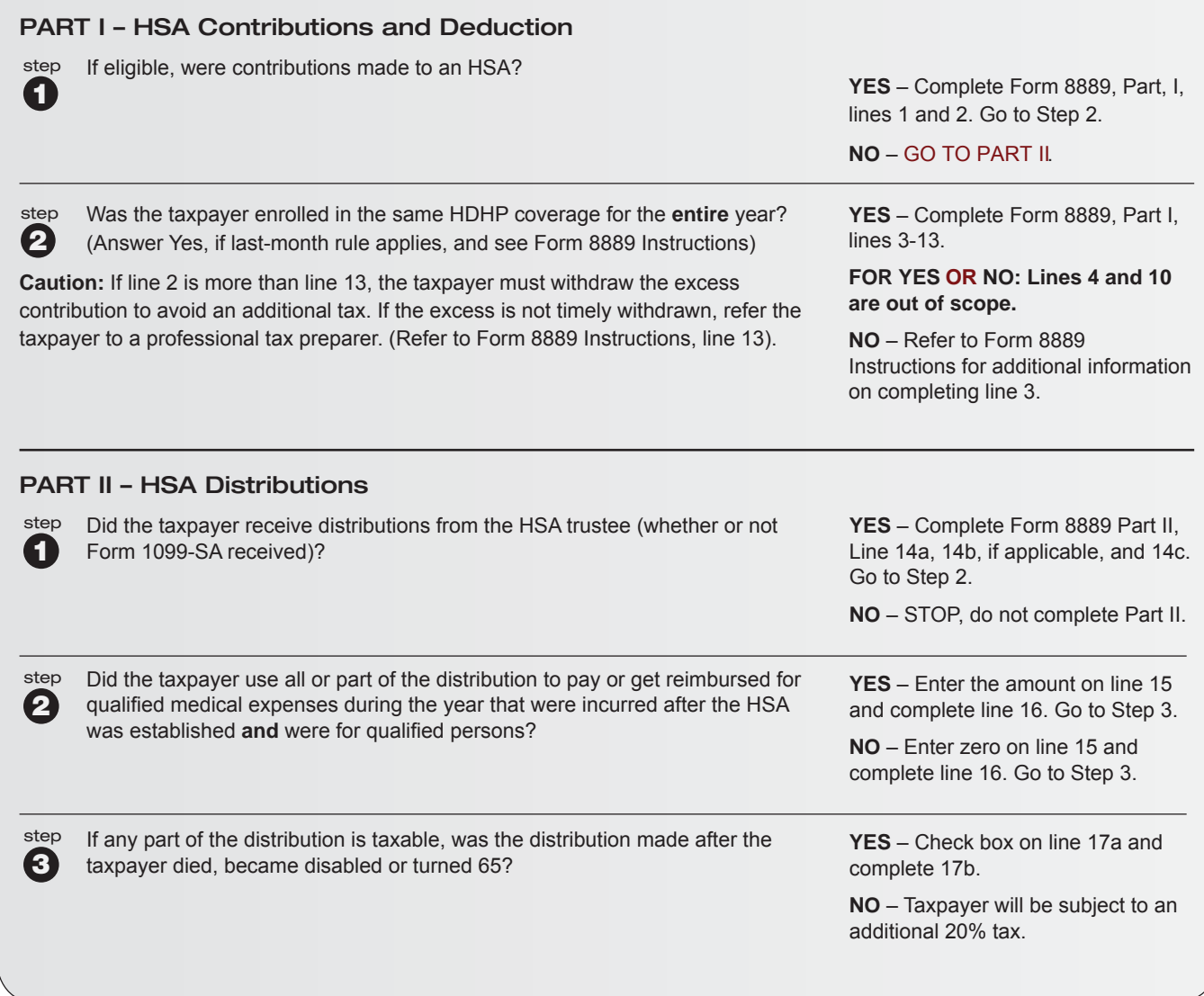

Publication 4885 (Rev. 10-2016) Catalog Number 55732V Department of the Treasury **Internal Revenue Service** ww[w.irs.gov](http://www.irs.gov)

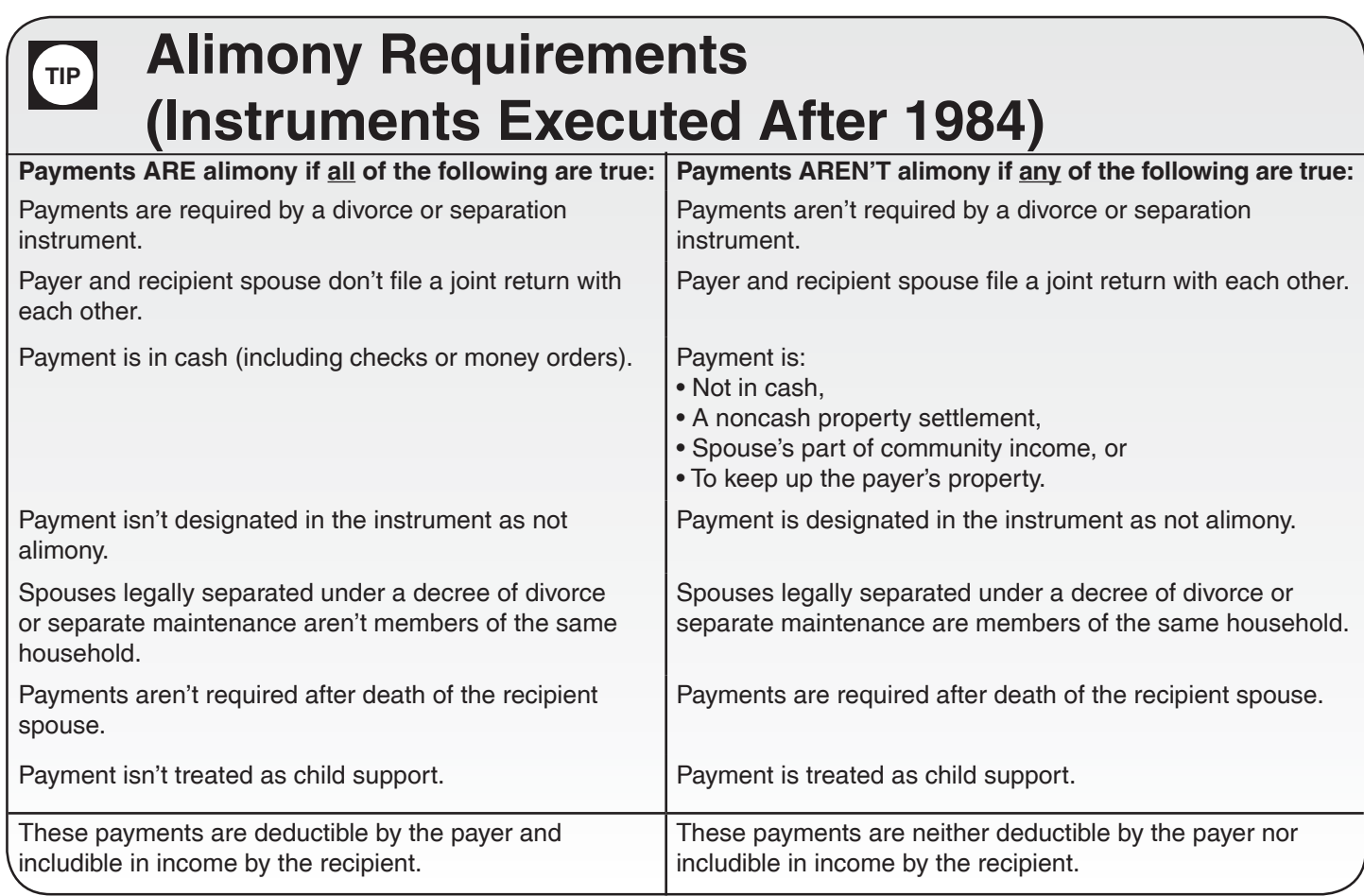

## **IRA Deduction**

Contributions to a Roth IRA can be made after taxpayer reaches age 70 ½, but no deduction can be taken for a contribution to a Roth.

**Note:** Taxpayer's age must be 70<sup>1</sup>/<sub>2</sub> or younger to contribute to a traditional IRA; if married filing separately, couldn't have lived together any time during the year. Contributions can be made until the filing deadline (generally April 15) of the year following the tax year.

**Note:** compensation for purposes of an IRA contribution includes alimony received.

**TaxSlayer® Hint:** If the taxpayer made a traditional IRA contribution, select Adjustments from the Deductions menu, then select IRA deduction, shown below. Don't enter a Roth IRA contribution on this screen. Enter it in the Credits section. If eligible, the software will calculate a Retirement Savings Contributions Credit. Be sure to enter any applicable retirement plan distributions. See the Nonrefundable Credits tab for more information on this credit.

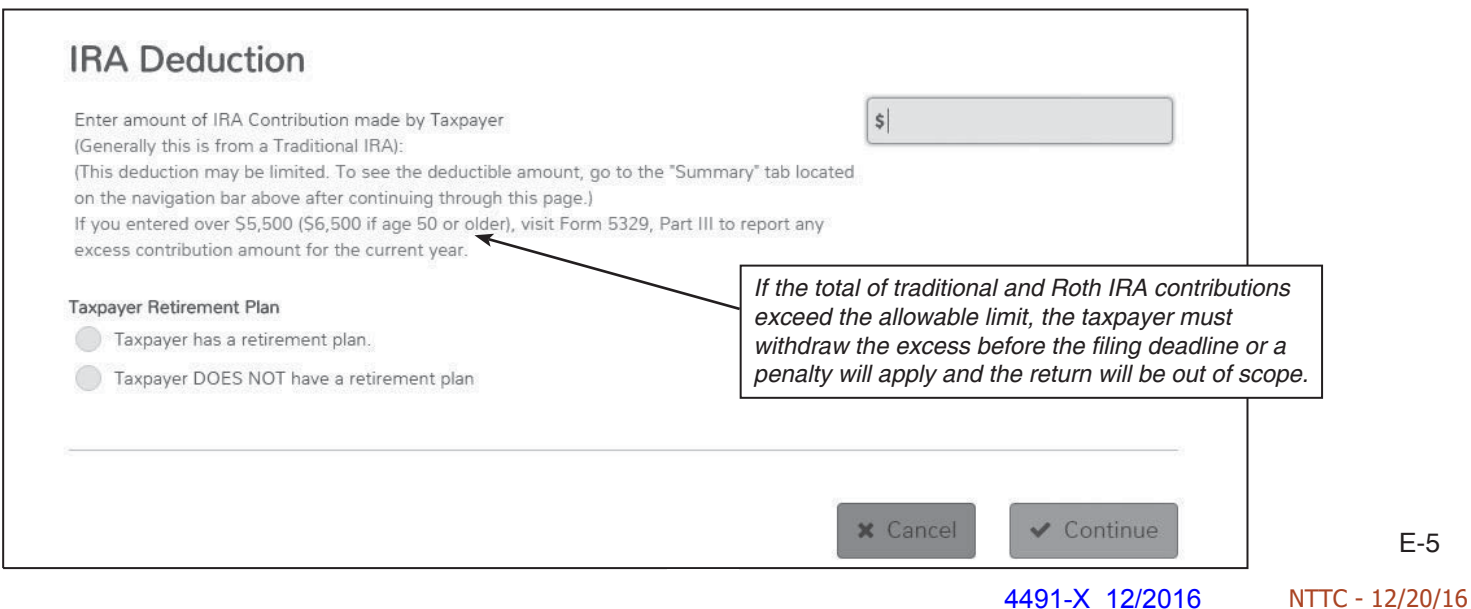

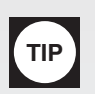

# **Student Loan Interest Deduction at a Glance**

*Caution: This table is only an overview of the rules. For details, see Publication 17.*

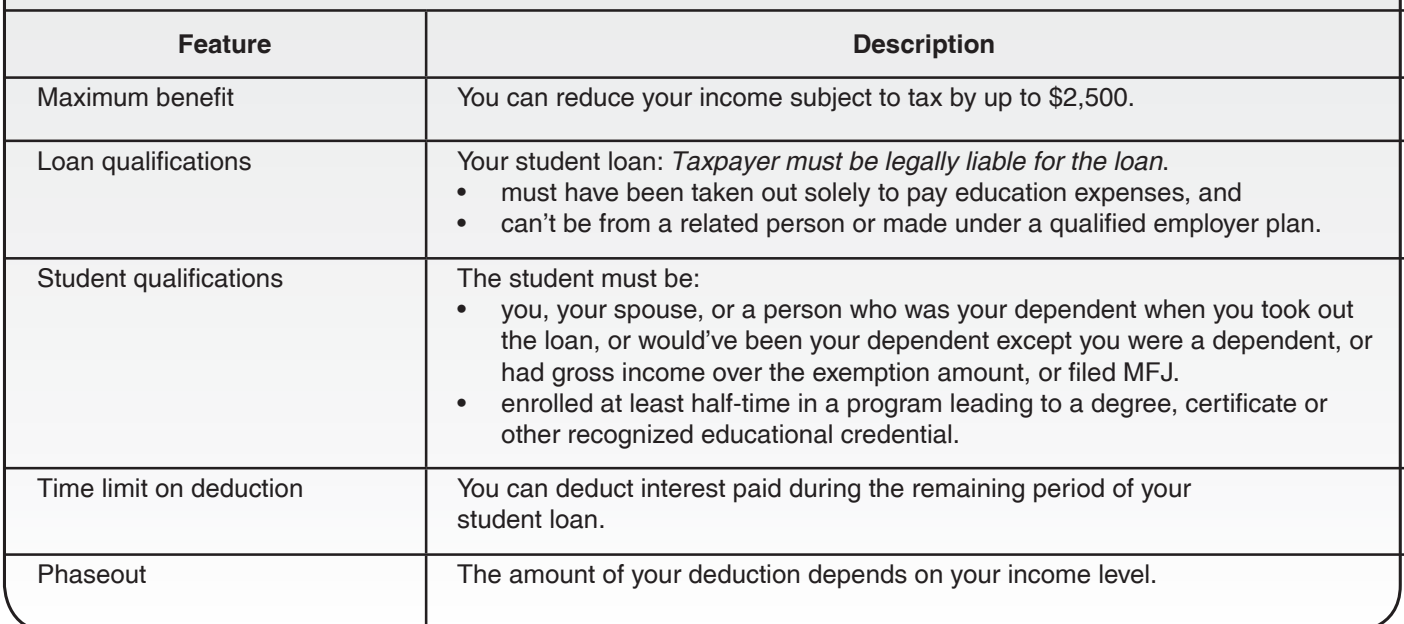

If student loan interest is paid by someone who isn't legally liable for it, the payment is treated as received by the person who's legally liable, and the person legally liable is allowed to take the adjustment.

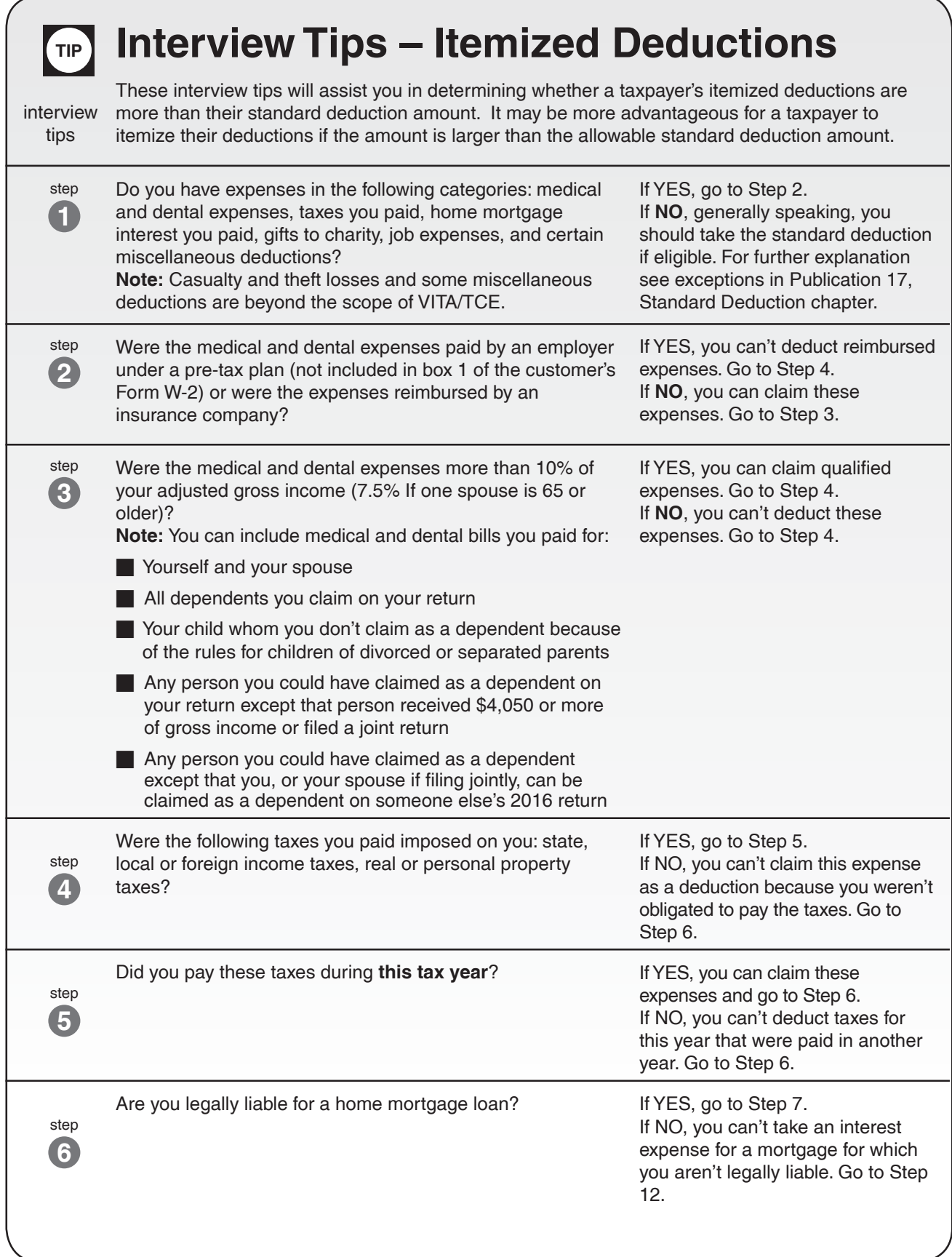

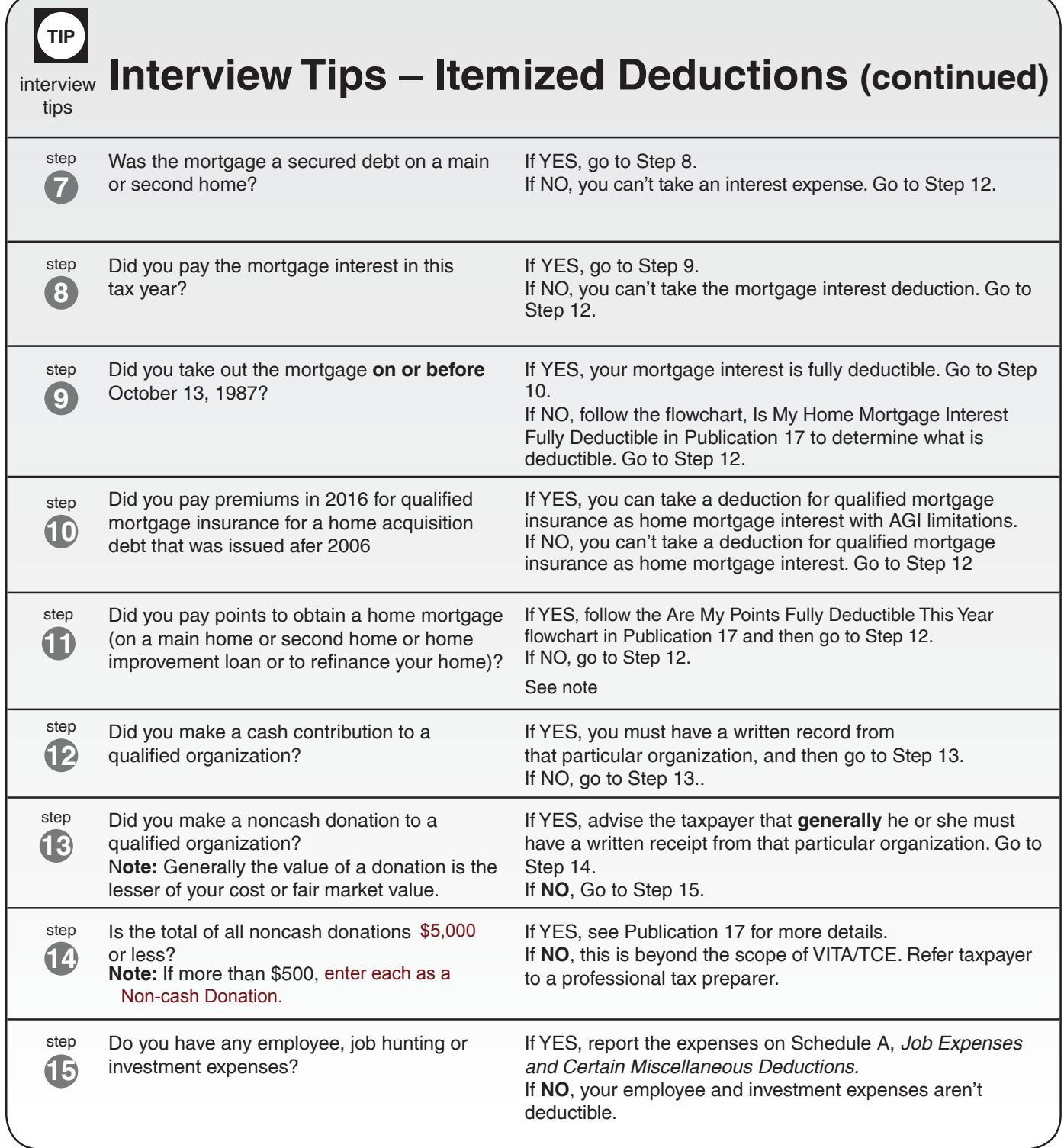

Note: If you refinanced in an earlier year, and weren't eligible to take all the points in that year, you can add in this year's portion of those prior year points.

## **Schedule A – Itemized Deductions**

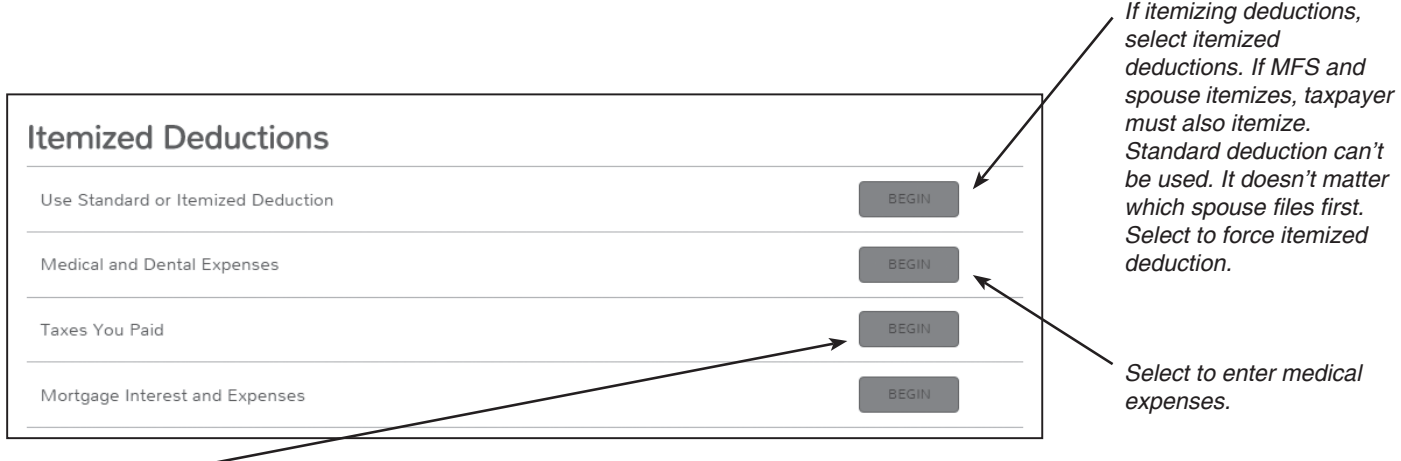

*Select to enter state and local taxes paid during the tax year in addition to income tax withheld.* 

#### **Schedule A Nondeductible Items**

- Medical: cosmetic surgery; funeral/ burial; nonprescription drugs (except insulin) or prescribed drugs which were purchased over the counter; weight loss program not prescribed; diet food.
- **Taxes:** fees/licenses (drivers, marriage, dog); assessments for improvements that increase property value; assessments for services to the property (sewer, trash collection, etc.).
- **Contributions:** political; country club/fraternal lodge; raffle, bingo, or lottery tickets; tuition; value of time/services; gifts to lobby groups; civic leagues, social clubs; labor unions.
- **Miscellaneous:** commuting; home repair; rent; loss from sale of home; personal legal expenses; lost/misplaced cash or property; fines/penalties.

Non-cash donations of more than \$500 but less than \$5,000 in total are in scope for Tax-Aide:

• Items must be in good condition to be deductible. On the data entry screen for "Non-Cash Donations (more than \$500)," enter requested information for each donation date. Taxpayer should estimate the fair market value. Remind the taxpayer that the IRS requires receipts (or similar evidence) of all charitable donations.

• Motor vehicles include any motor vehicle intended for use on roads, a boat or an airplane. A donation of any of these worth more than \$500 is out of scope.

# **Schedule A - Itemized Deductions (continued)**

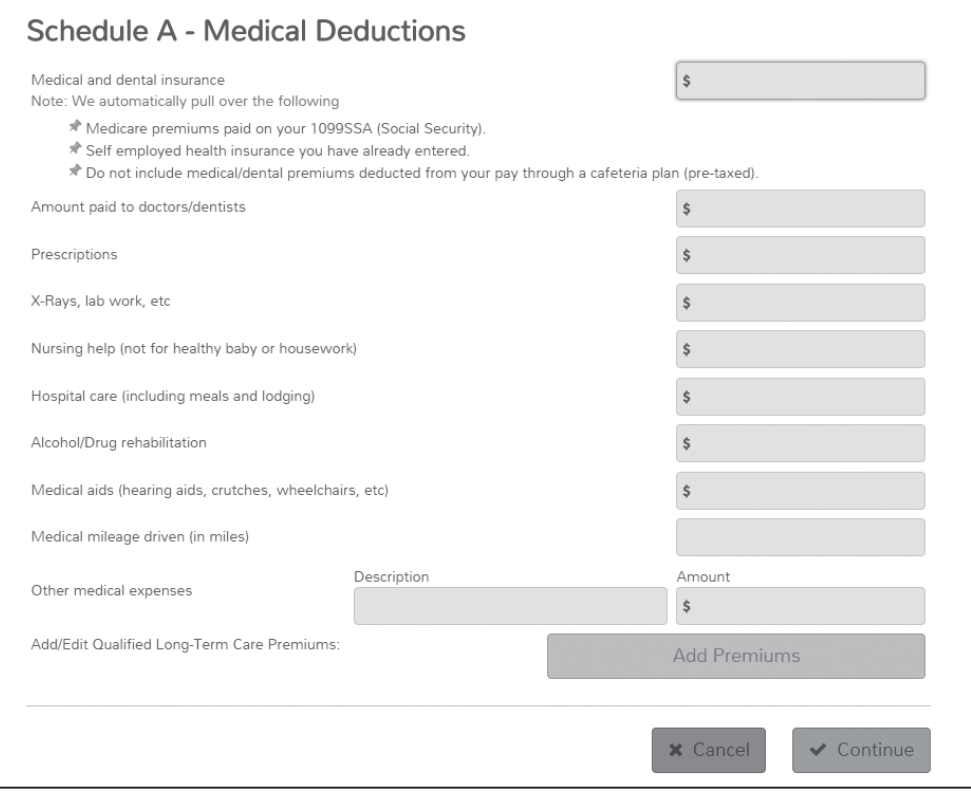

**Note:** For 2016, medical and dental floor percentage is 10% if under 65 and 7.5% if 65 or older.

*Some senior residences have an amount in the monthly cost which is a medical expense.*

To enter multiple purchases of a single type, click on the small calculator icon beside the line. Enter the first description, the amount, and Continue. Enter the next. They will be totaled on the input line and should carry to Schedule A.

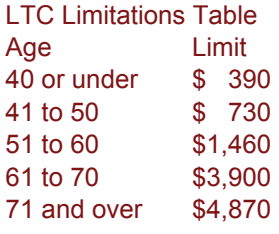

### **Schedule A - Taxes You Paid**

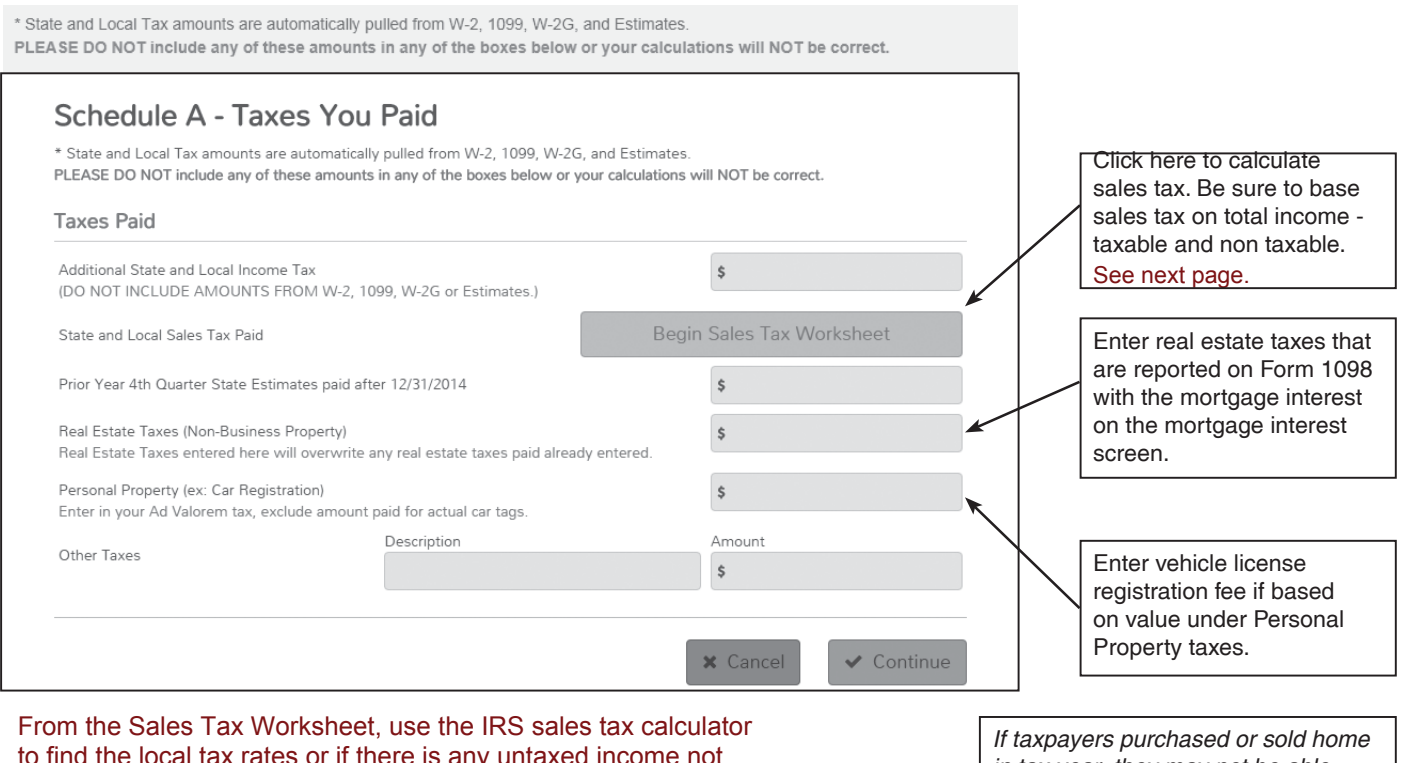

to find the local tax rates or if there is any untaxed income not shown on the tax return (e.g. VA benefits or worker's comp). Get the results from the IRS calculator then click on "Override" to enter it into TaxSlayer. See next page.

*in tax year, they may not be able to deduct all Real Estate Taxes. Subtract any property tax refund received at closing. (see Publication 17, Real Estate Taxes for more*
### **General Sales Tax Deduction Income Worksheet**

(for use with [IRS Sales Tax Calculator\)](https://www.irs.gov/individuals/sales-tax-deduction-calculator)

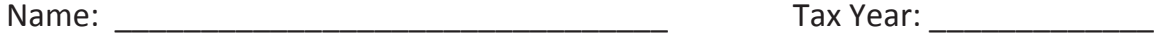

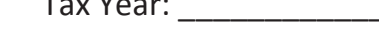

Number of Exemptions (line 6d): \_\_\_\_\_\_ Zip code: \_\_\_\_\_\_\_\_\_\_\_\_\_

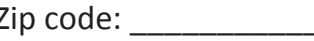

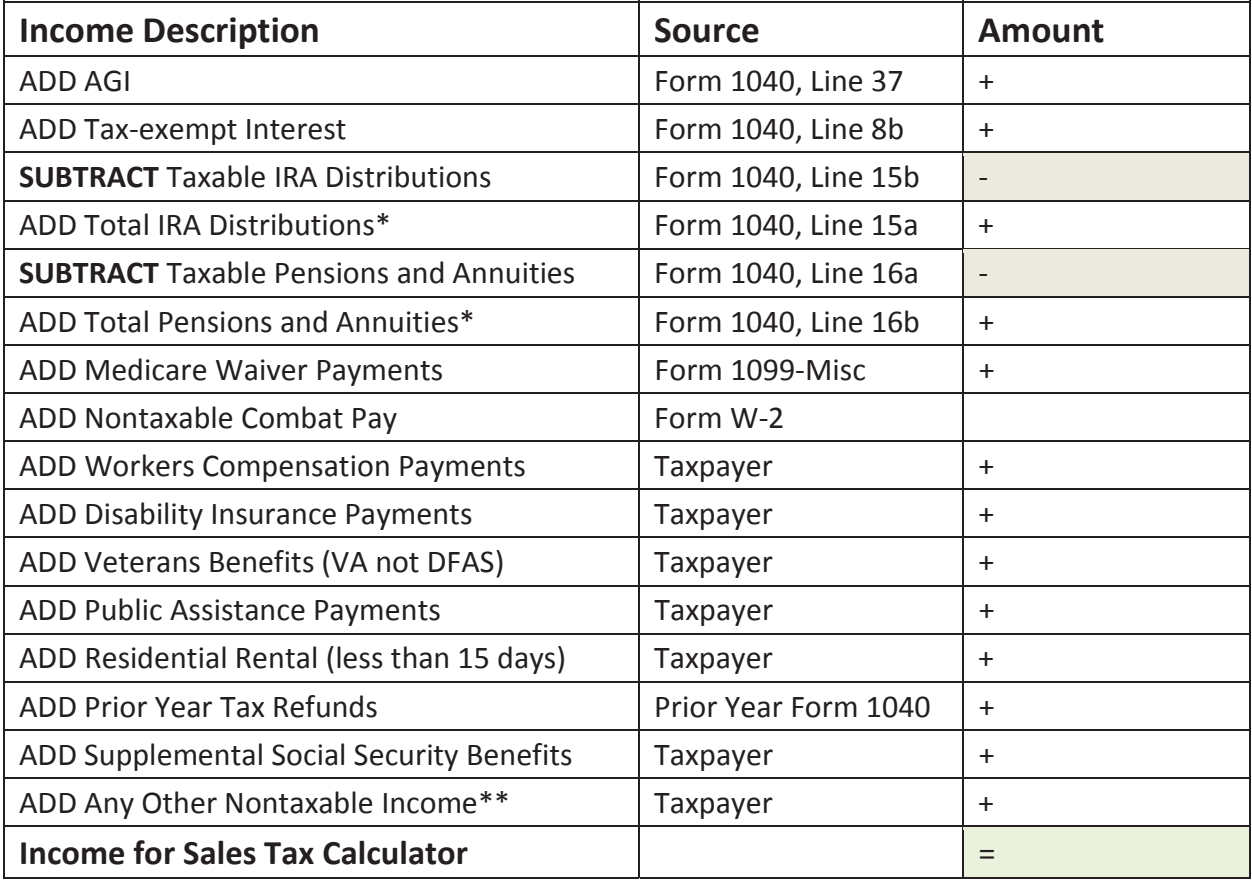

\* Do not include rollovers

\*\* See Publication 4012, Page D-1, Table B for additional examples of non-taxable income.

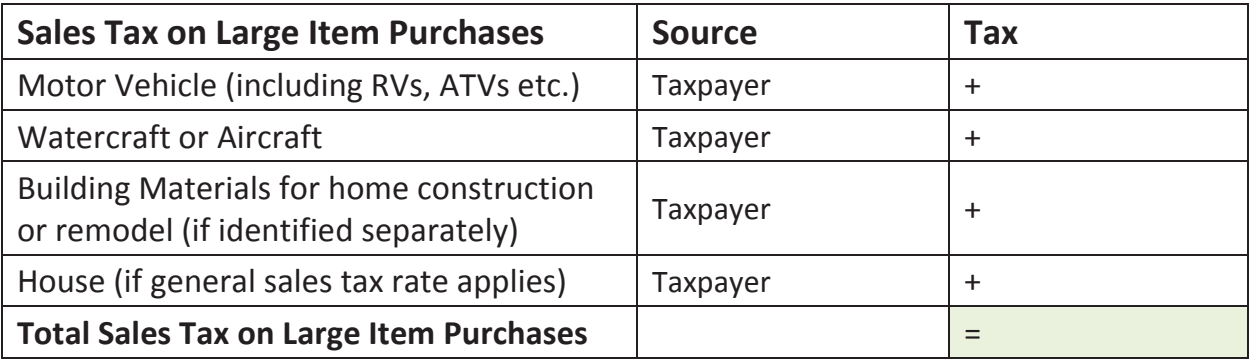

Local Tax Rate \_\_\_\_\_\_\_\_%

**From IRS Calculator** 

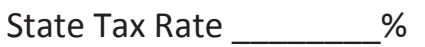

Total Sales Tax \$

**Enter in TaxSlayer at Override** 

## 1. Where is your tax home?

TAX HOME: Regular place of business or post of duty, regardless of where you maintain your family home. It includes the entire city or general area in which your business or work is located.

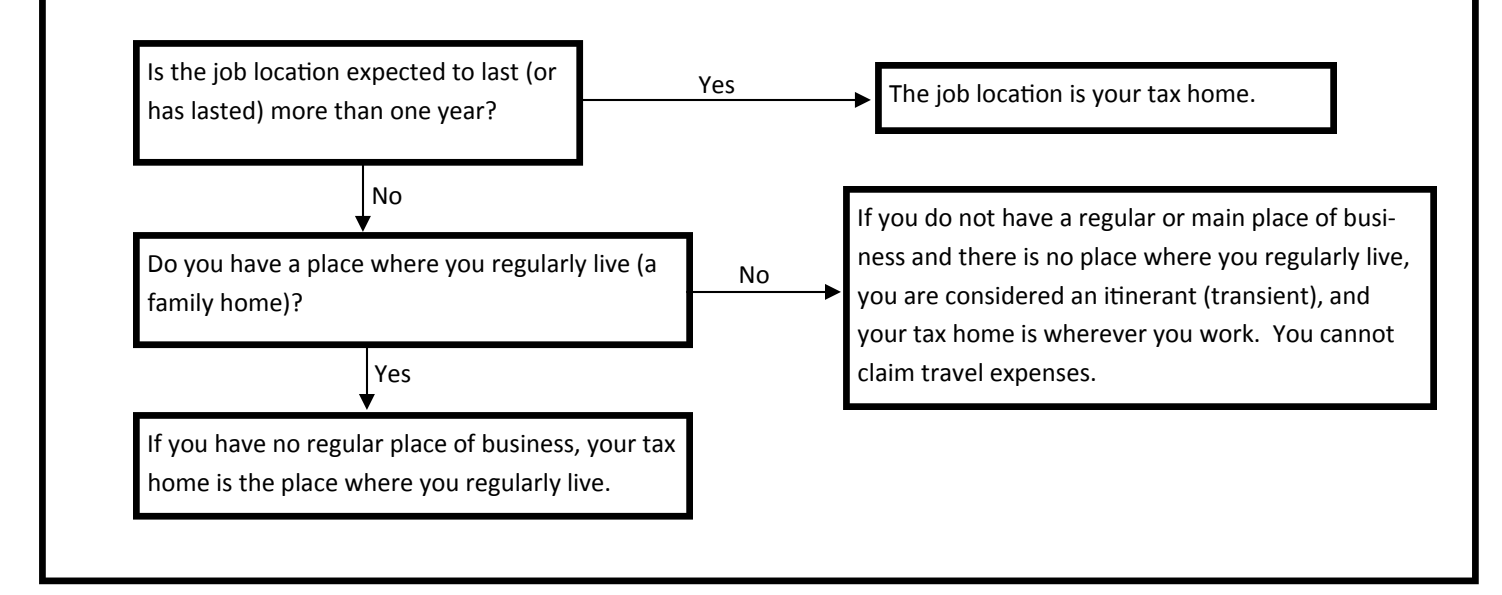

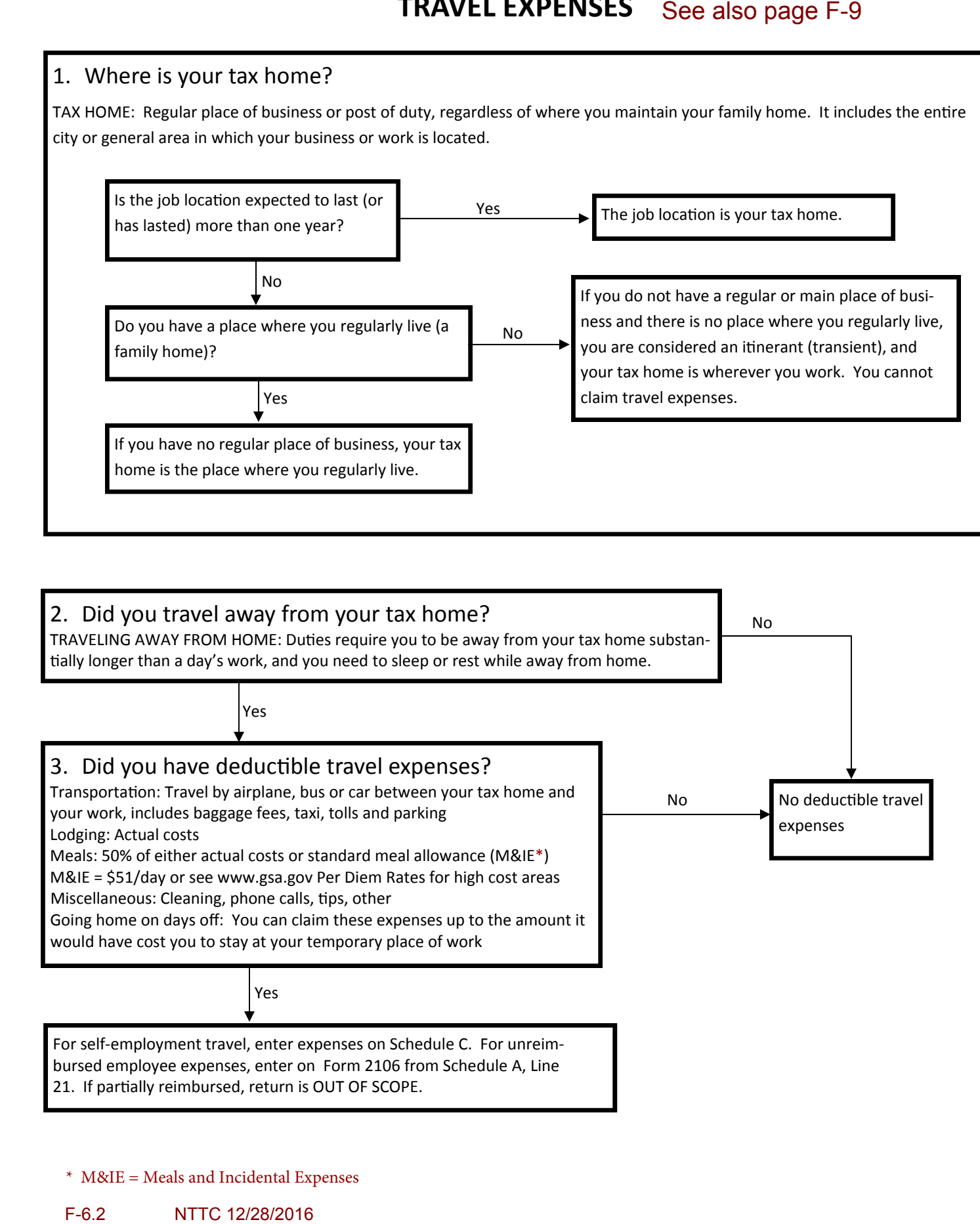

\* M&IE = Meals and Incidental Expenses

## **Schedule A - Itemized Deductions (continued)**

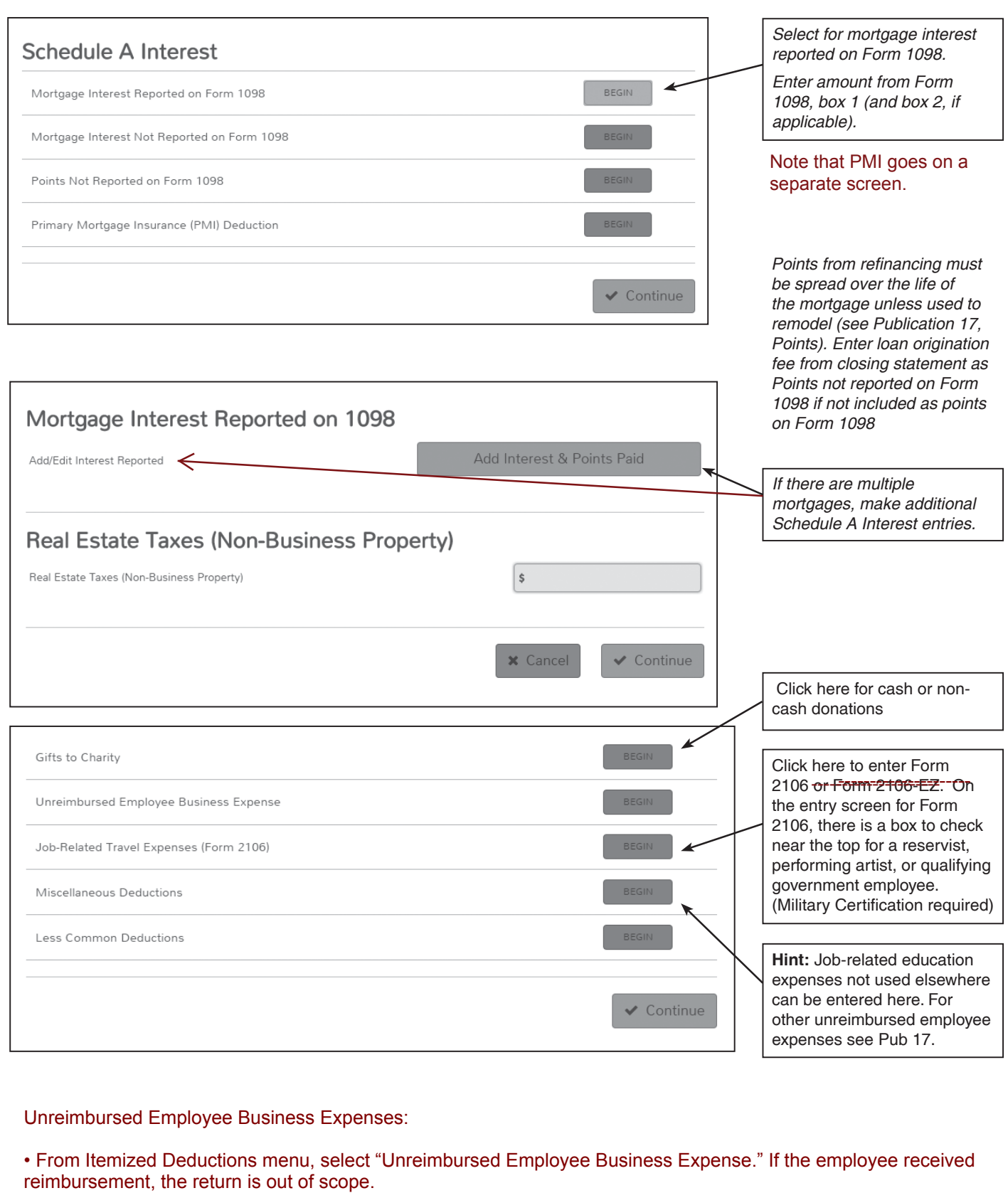

Unreimbursed Employee Business Expenses:

• From Itemized Deductions menu, select "Unreimbursed Employee Business Expense." If the employee received

## **Schedule A - Itemized Deductions (continued)**

The cost of charitable raffles, bingos etc. are not deductible as charitable donations but can be deducted as gambling losses to the extent of winnings.

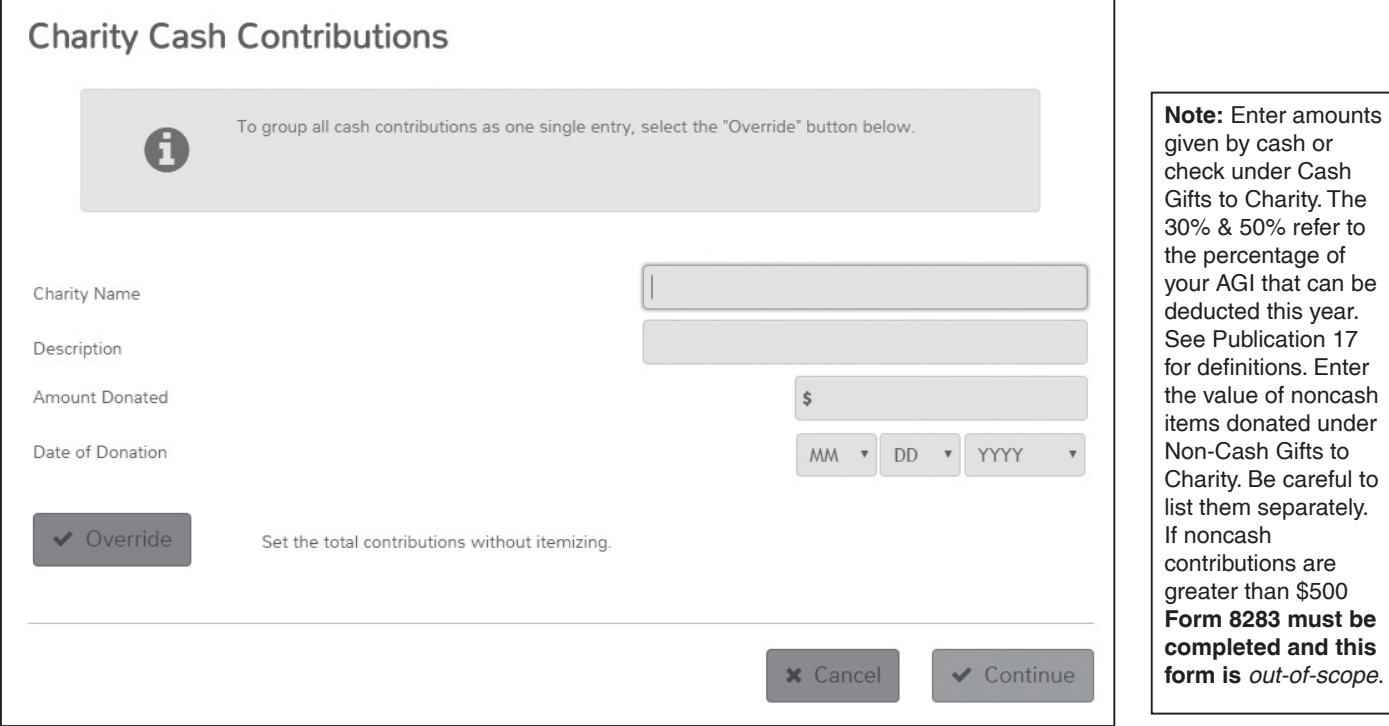

## **Schedule A - Miscellaneous Deductions**

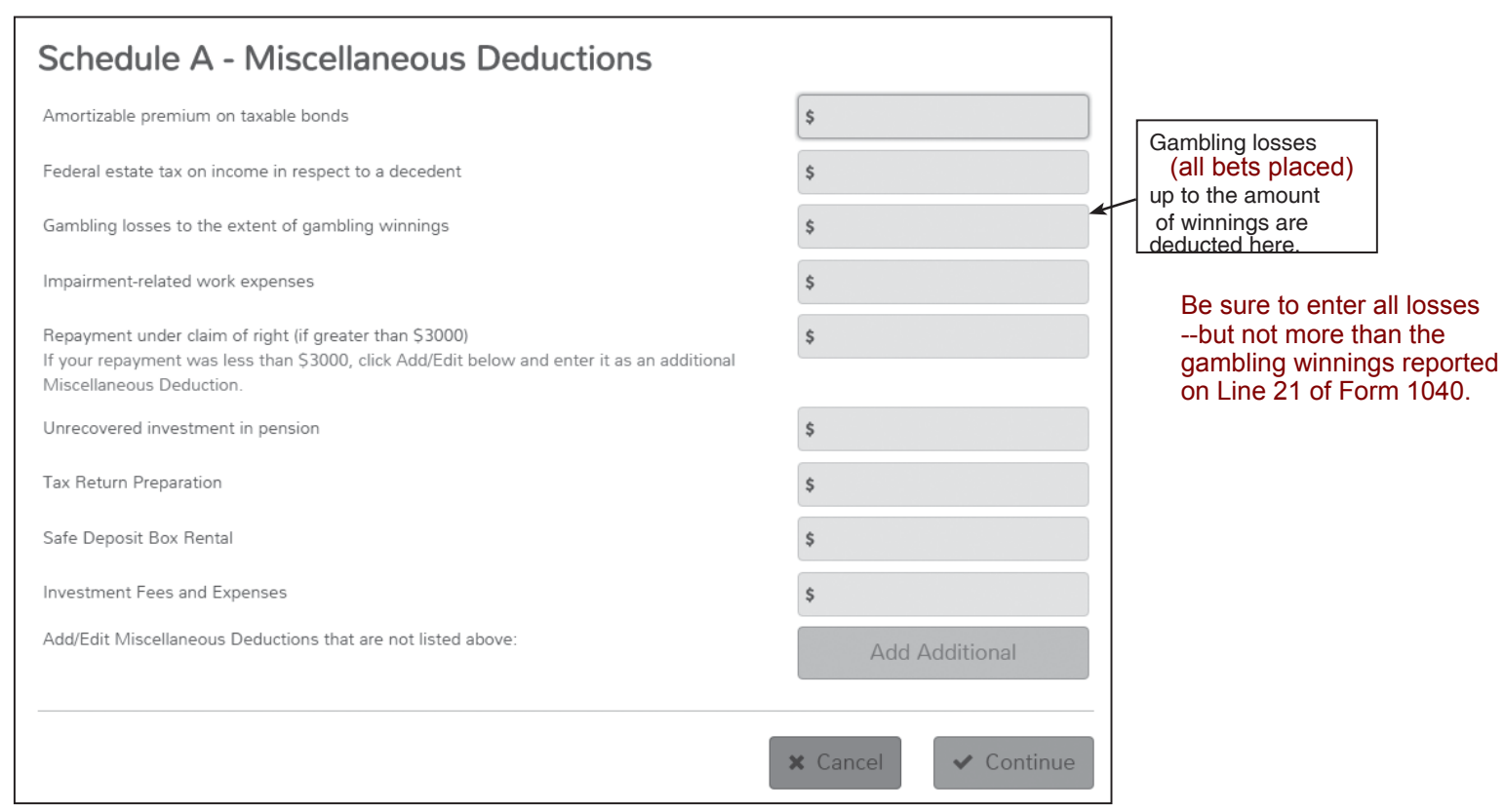

## **Nonrefundable Credits**

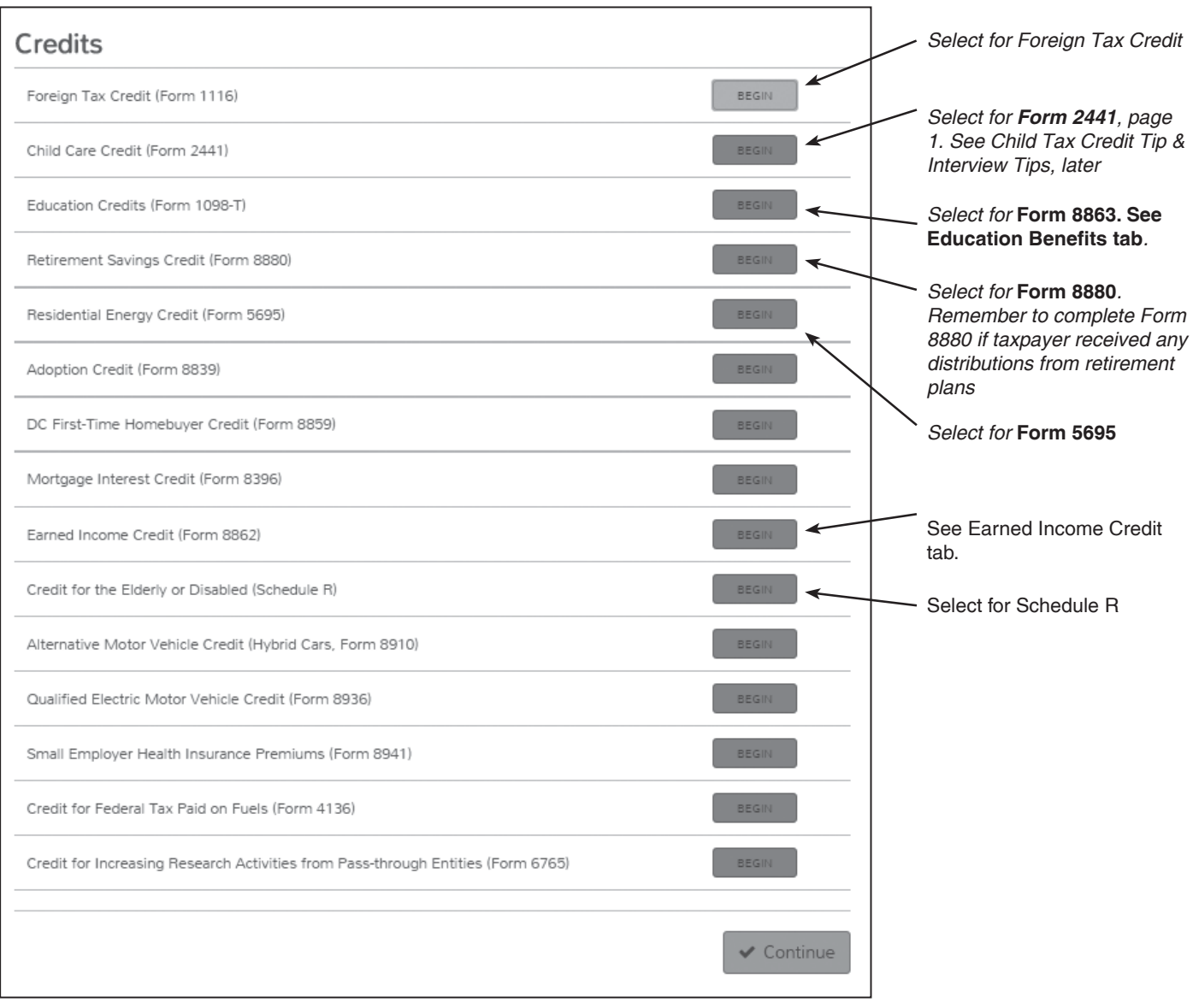

**Hint:** *Remember, the nonrefundable credits can't exceed the taxpayer's federal income tax.*

#### **Form 8863**

Open Form 8863 Education Credits. Select the student's name, SSN, and the type of credit. Enter the qualified expenses in the appropriate credit. For complete education credit information refer to Tab J-Education Benefits.

#### **Schedule R**

If taxpayer qualifies for the credit for the elderly or the disabled, open Schedule R. Refer to the Elderly or Disabled Decision Tree on the last page of this tab.

#### Form 8812

If child has an ITIN but was a resident of the U.S., be sure to mark the "substantial presence" box in the Dependents Section or the child tax credit will be denied.

# **Form 1116 – Foreign Tax Credit**

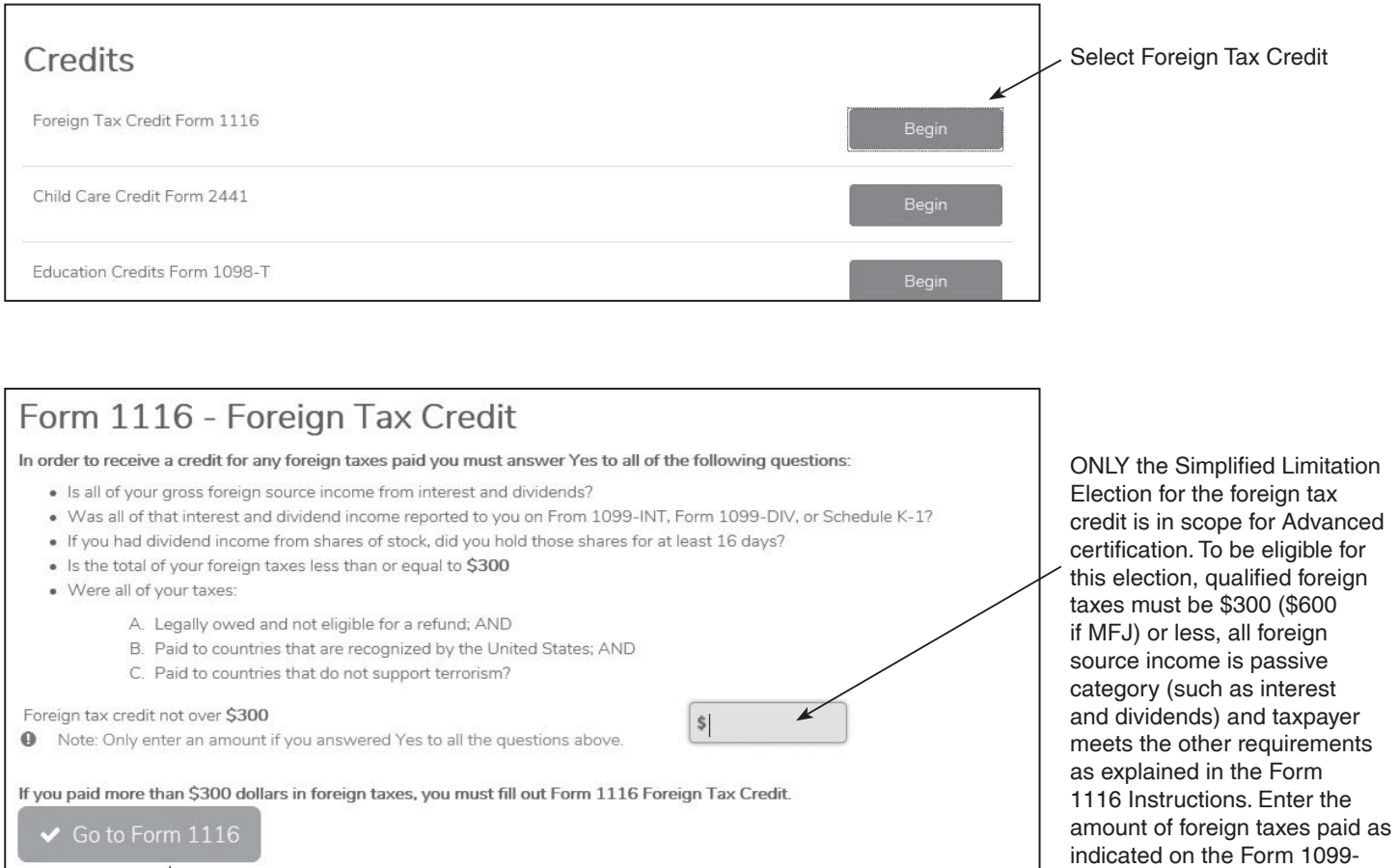

**x** Cancel

INT, 1099-DIV or K-1 here. No other entry is required.

#### *FOR INTERNATIONAL CERTIFICATION ONLY:*

If the taxpayer doesn't meet the requirements for the Simplified Limitation Election, complete Form 1116 as follows:

# **Form 1116 – Foreign Tax Credit (continued)**

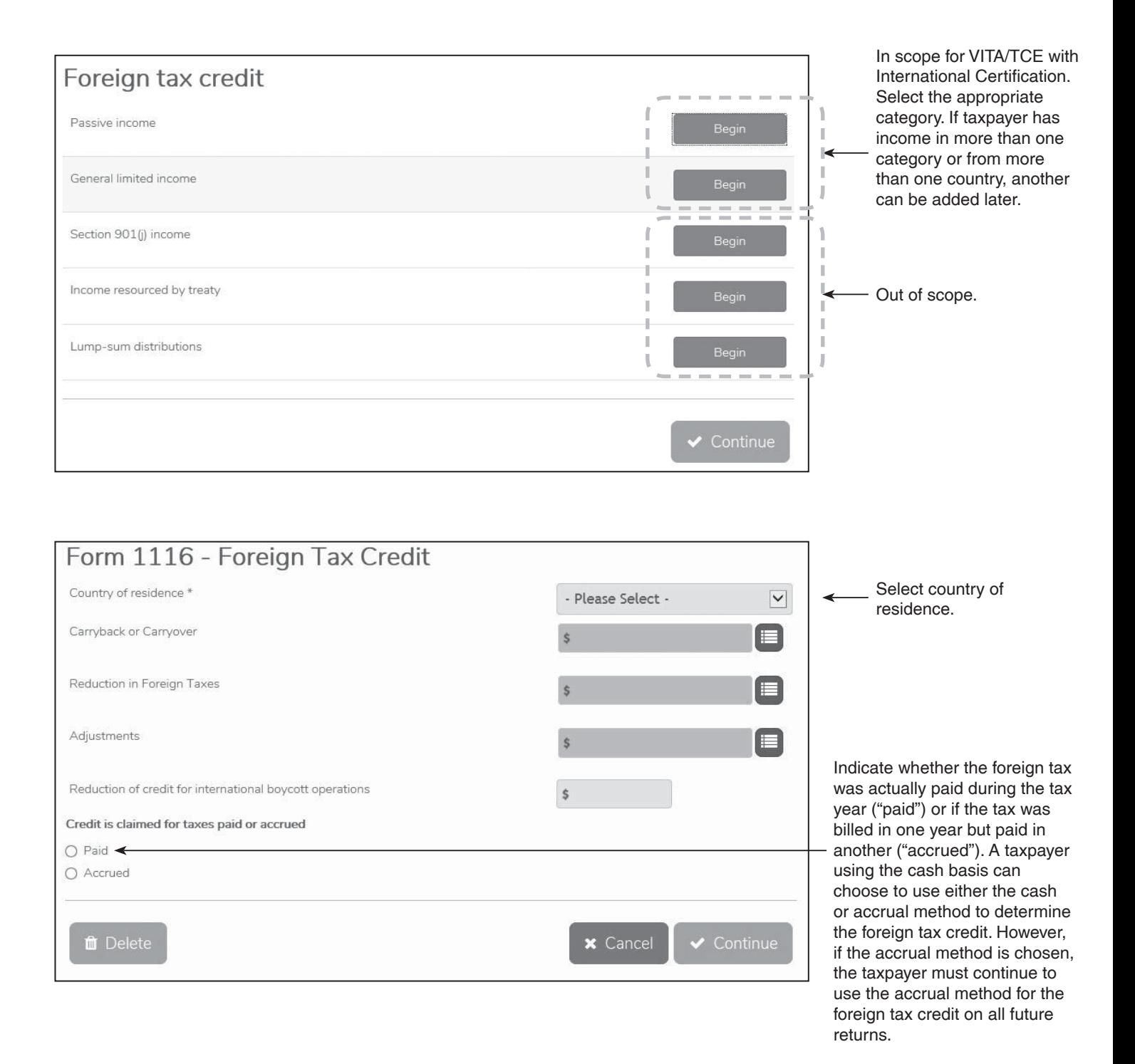

# **Form 1116 – Foreign Tax Credit (continued)**

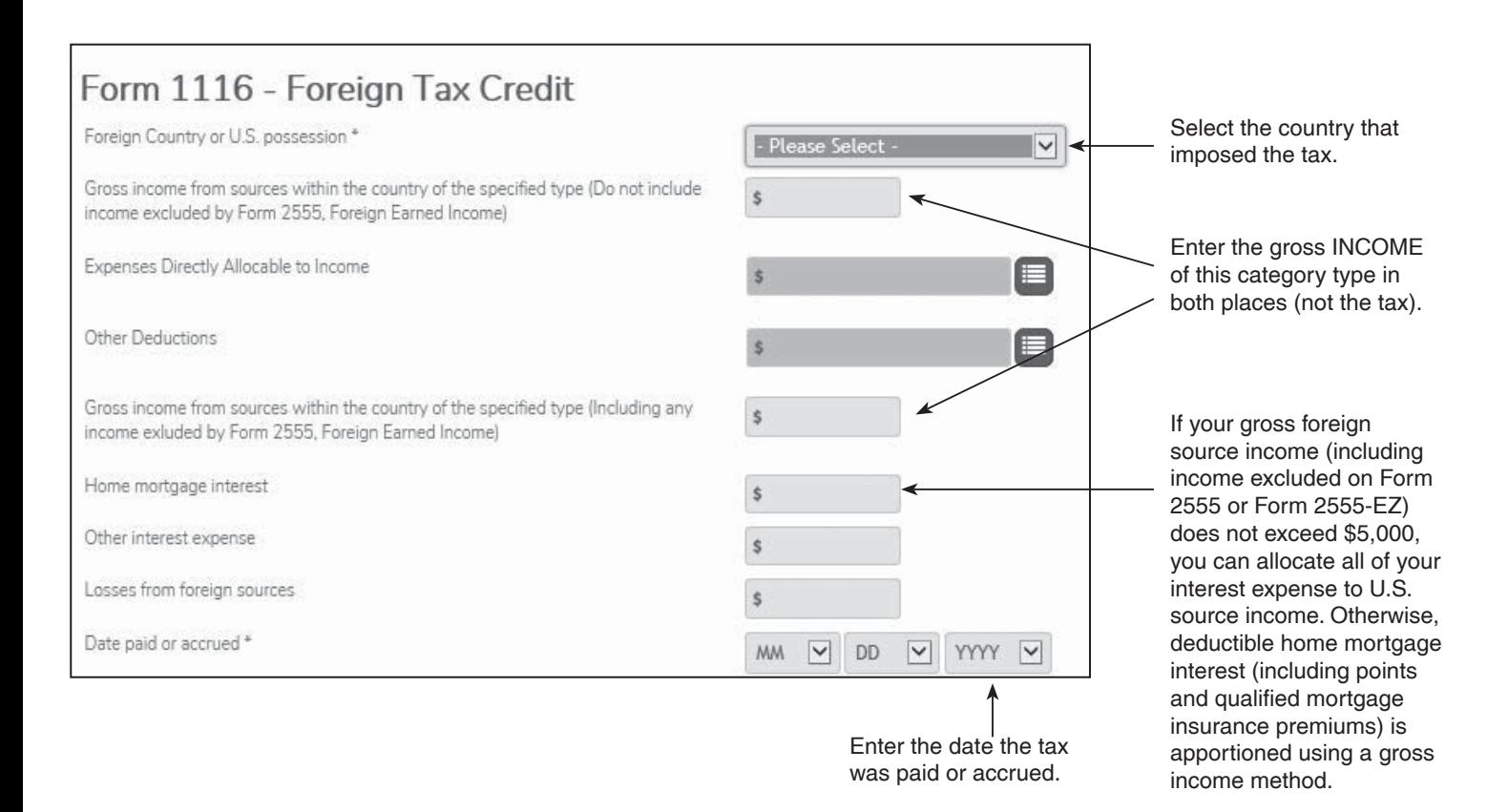

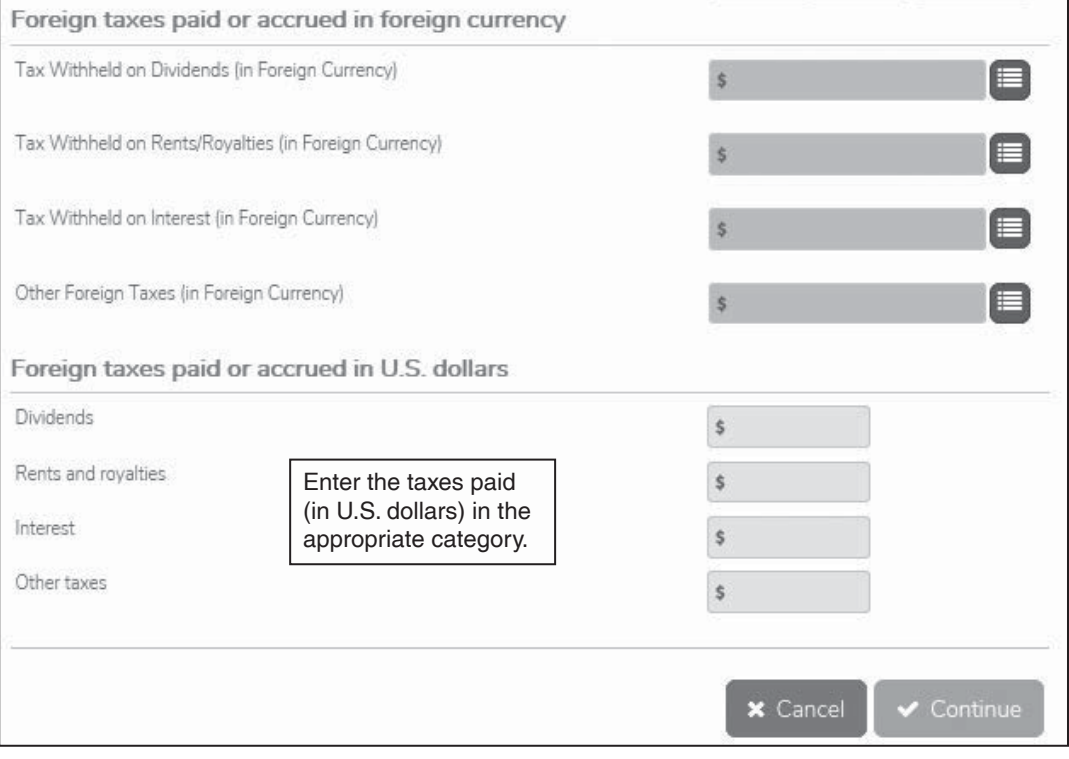

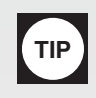

## **Child and Dependent Care Credit Expenses**

Probe/Action: To determine if a taxpayer qualifies for the Credit for Child and Dependent Care Expenses, ask the taxpayer for information from the decision tree on the next page.

## **Who is a qualifying person?**

- A qualifying child who was under the age of 13 when the expenses were incurred and for whom a dependency exemption can be claimed, see caution 1 below.
- Any person who was incapable of self-care whom the taxpayer can claim as a dependent or could've claimed as a dependent except that the person had gross income of more than \$4,050 or filed a joint return or that the taxpayer or spouse, If married filing jointly, could be claimed as a dependent on someone else's 2016 return.
- A spouse who was physically or mentally incapable of self-care.
- The qualifying person must live with the taxpayer more than 1/2 the year.
- Incapable of self-care Can't dress, clean, or feed themselves because of physical or mental problems. Also persons who must have constant attention to prevent them from injuring themselves or others.

See Publication 17, **Child and Dependent Care Credit** for special rules regarding divorced or separated parents or parents who live apart.

#### **Qualified work-related expenses**

- Expenses must be paid for the care of the qualifying person to allow the taxpayer and spouse, if married, to work or look for work.
- The care includes the costs of services for the qualifying person's well-being and protection.
- Expenses to attend kindergarten or a higher grade aren't an expense for care.
- Expenses for summer day-camp are qualifying, but those for overnight camp aren't.

\*Refer to the tables on page C-3 for the rules governing who may be claimed as a dependent.

- **Caution:** Only the **custodial** parent may claim the child and dependent care credit even if the child's exemption is being claimed by the non-custodial parent under the rules for divorced  $\&$ separated parents.
- **Caution:** If Dependent Care Benefits are listed in Box 10 of a W2, then the taxpayer MUST complete Form 2441. If Form 2441 isn't completed, the Box 10 amount is entered on Line 7 of the 1040 as taxable income.
- **Note:** If the qualifying child turned 13 during the tax year, the qualifying expenses include amounts incurred for the child while under age 13 when the care was provided.

## **Credit for Child & Dependent Care Expenses – Decision Tree**

#### Can You Claim the Child and Dependent Care Credit

*Start Here*

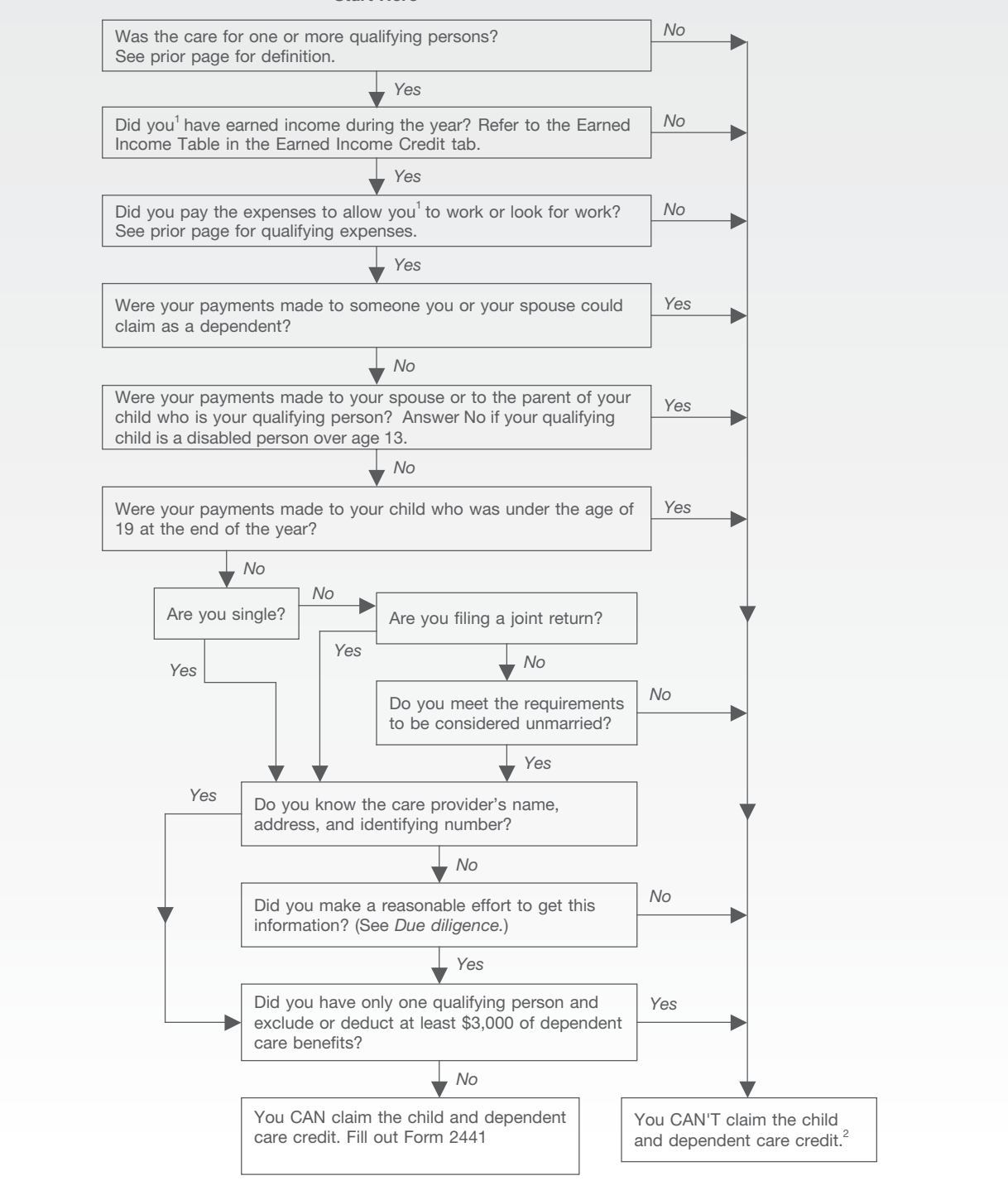

- <sup>1</sup> This also applies to your spouse. However, your spouse is treated as having earned income for any month that he or she is a full-time student, or physically or mentally not able to care for himself or herself. (Your spouse also must live with you for more than half the year.)
- 2 If you had expenses that met the requirements for 2015, except that you didn't pay them until 2016, you may be able to claim those expenses in 2016.

## **Retirement Savings Contributions Credit (continued)**

Open the Retirement Savings Contributions Credits screen if the taxpayer meets eligibility criteria and any of the following are true:

- 1. The taxpayer made a traditional or Roth IRA contribution before the filing deadline.
- 2. The taxpayer or spouse's Form W-2 includes box 12 entries of D, E, F, G, H, S, AA, BB, or box 14 amounts that are marked as "Qualifies for Form 8880."

Verify total contribution amounts with the taxpayer.

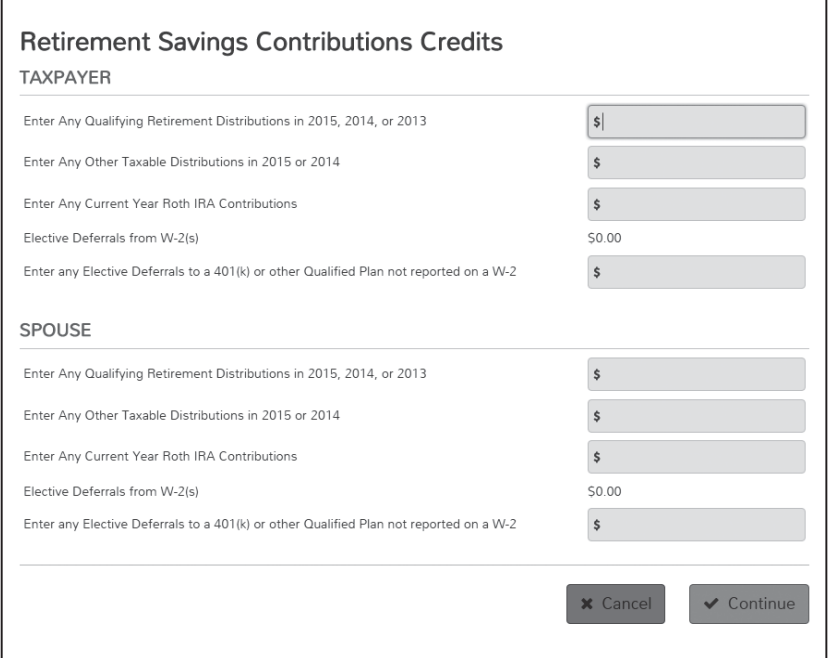

#### The credit is calculated using the percentages below:

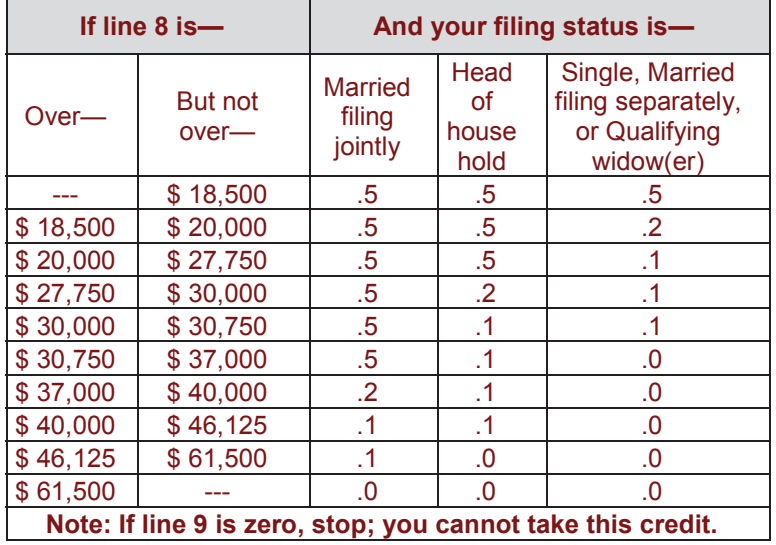

**Note:** Certain distributions received after 2013 and before the due date (including extensions) of your 2016 tax return from any of the following types of plans must be entered on Form 8880:

- Traditional or Roth IRAs (including myRAs)
- $401(k)$ ,  $403(b)$ , governmental  $457$ ,  $501(c)$  $(18)(D)$ , SEP, or SIMPLE plans
- Qualified retirement plans (including the federal Thrift Savings Plan).

Distributions from the 3 prior years and current year normal distributions must be entered manually on this form.

Don't include any:

- Military pensions
- $\bullet$  Distributions not taxable as the result of a rollover or a trustee-to-trustee transfer
- $\bullet$  Distributions from your IRA (other than a Roth IRA) rolled over or converted to your Roth IRA
- Loans from a qualified employer plan treated as a distribution
- Distributions of excess contributions or deferrals (and income allocable to such contributions or deferrals
- $\bullet$  Distributions of contributions made during a tax year and returned (with any income allocable to such contributions) on or before the due date (including extensions) for that tax year
- Distributions of dividends paid on stock held by an employee stock ownership plan under section  $404(k)$
- Distributions that are taxable as the result of a in-plan rollover to your designated Roth account
- Distributions from an inherited IRA by a nonspousal beneficiary

If taxpayer (or spouse if MFJ) is a full-time student, be sure to mark it in the Personal Information Section. This credit is not available to full-time students.

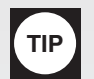

# **Child Tax Credit**

This is a credit intended to reduce the tax. This part of the credit isn't refundable. The credit is up to \$1,000 per qualifying child.

#### **Qualifying child:**

- 1. Under age 17 at the end of the tax year.
- 2. A U.S. citizen or U.S. national\* or resident alien of the United States. See the ITIN Returns tab.
- 3. Claimed as your dependent.\*\*
- 4. Your:
	- a. son or daughter, adopted child, stepchild, eligible foster child, or a descendant of any of them
	- b. brother, sister, half brother, half sister, stepbrother, stepsister, or a descendant of any of them (for example, your niece or nephew)
- 5. Didn't provide over half of his or her own support.
- 6. Lived with the taxpayer for more than half of the tax year. (See **Interview Tips for Child Tax Credit** for **Exception to Time Lived with You** section if the child didn't live with the taxpayer for more than half the year.)

\* National is an individual who, although not a U.S. citizen, owes his or her allegiance to the United States. U.S. nationals include American Samoans and Northern Mariana Islanders who chose to become U.S. nationals instead of U.S. citizens. \*Refer to the tables on page C-3 for the rules governing who may be claimed as a dependent.

**Caution:** If the taxpayer is able to claim the dependent under the rules for divorced and separated parents, he or she is the only parent entitled to claim the child tax credit or additional child tax credit.

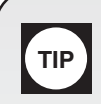

# **Additional Child Tax Credit – General Eligibility**

The child tax credit is generally a nonrefundable credit; however, certain taxpayers may be entitled to a refundable additional child tax credit.

- Taxpayers with more than \$3,000 of taxable earned income may be eligible for the additional child tax credit if they have at least one qualifying child.
- Taxpayers with three or more children may also be eligible for additional child tax credit regardless of their income.

Schedule 8812 is used to calculate the allowable additional child tax credit.

See Tab C, Exemptions/Dependency, and the worksheet in the instruction booklet for additional information (including definitions and special rules relating to an adopted child, foster child, or qualifying child of more than one person).

**Note:** No credit or refund for an overpayment for a taxable year shall be made to a taxpayer before the 15th day of the second month following the close of the taxable year (generally February 15th) if the taxpayer claimed the EITC or additional child tax credit on the tax return.

**Note:** Taxpayers claiming the Child Tax Credit must now have a valid identification number by the due date of the tax return (including extensions). Taxpayers may not file an amended return to retroactively claim the additional child tax credit for a qualifying child if a valid TIN for the child is issued after the due date of the tax return.

#### Note: You must claim the child as a dependent on your return to qualify for the Child Tax Credit

Note: If you claim the foreign earned income exclusion, the housing exclusion, or the housing deduction on Form 2555 or Form 2555-EZ, you can't claim the additional child tax credit.

## **Credit for the Elderly or the Disabled – Decision Tree**

Use the following chart to determine if the taxpayer is eligible for the Credit for the Elderly or the Disabled:

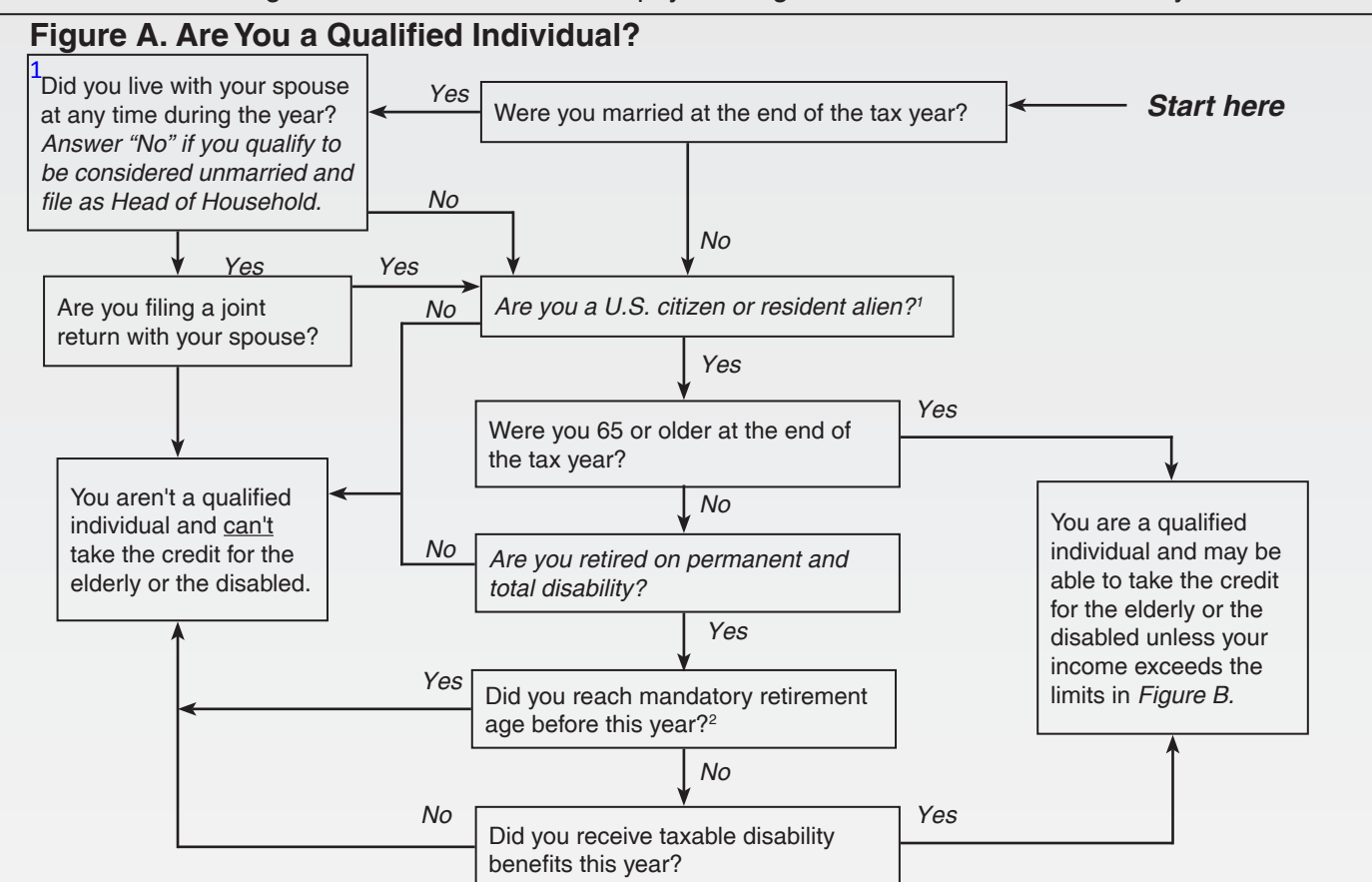

1 If you were a nonresident alien at any time during the tax year and were married to a U.S. citizen or resident alien at the end of the tax year, see U.S. Citizen or Resident Alien under Qualified Individual. If you and your spouse choose to treat you as a U.S. resident alien, answer "yes" to this question.

 $^2$  Mandatory retirement age is the age set by your employer at which you would have been required to retire, had you not become disabled.

#### **Figure B. Income Limits**

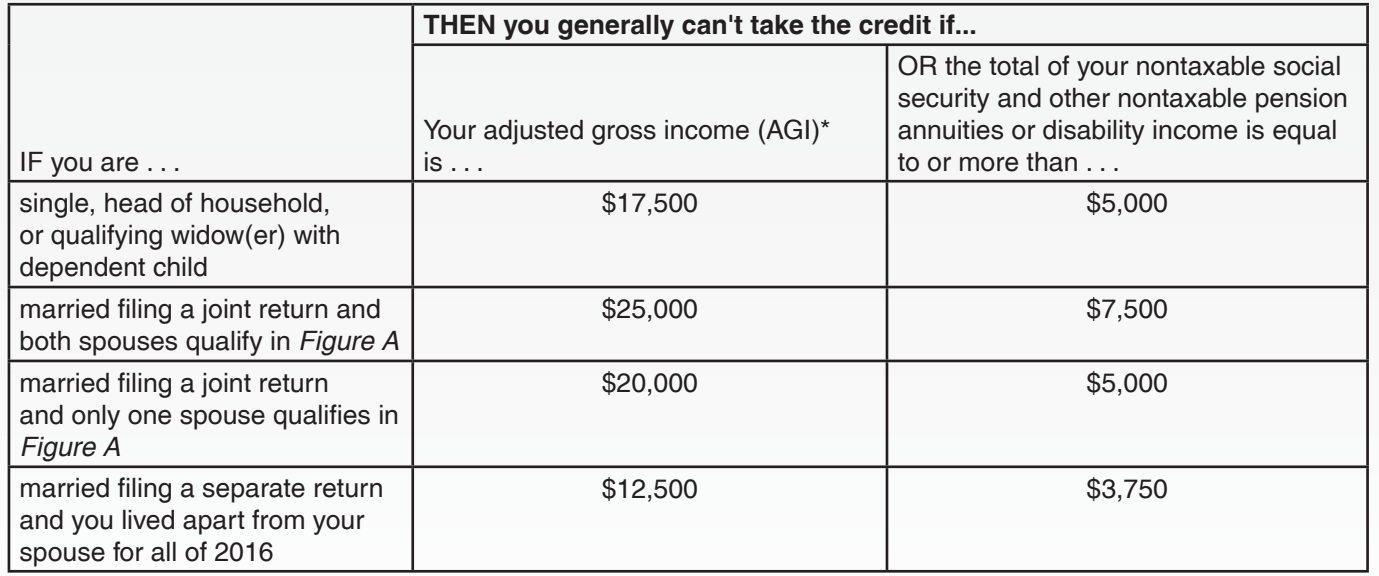

\* AGI is the amount on Form 1040A, line 22, or Form 1040, line 38.

Tax Software Hint: Be sure to include the taxpayer's total social security benefits, regardless of the taxability, to ensure the correct calculation of the credit. If the taxpayer appears to qualify for the credit, click on line 54 from 1040 View>Credit for the Elderly or Disabled or click on Deductions from Federal Section>Credits Menu>Credit for the Elderly or Disabled and answer the questions.

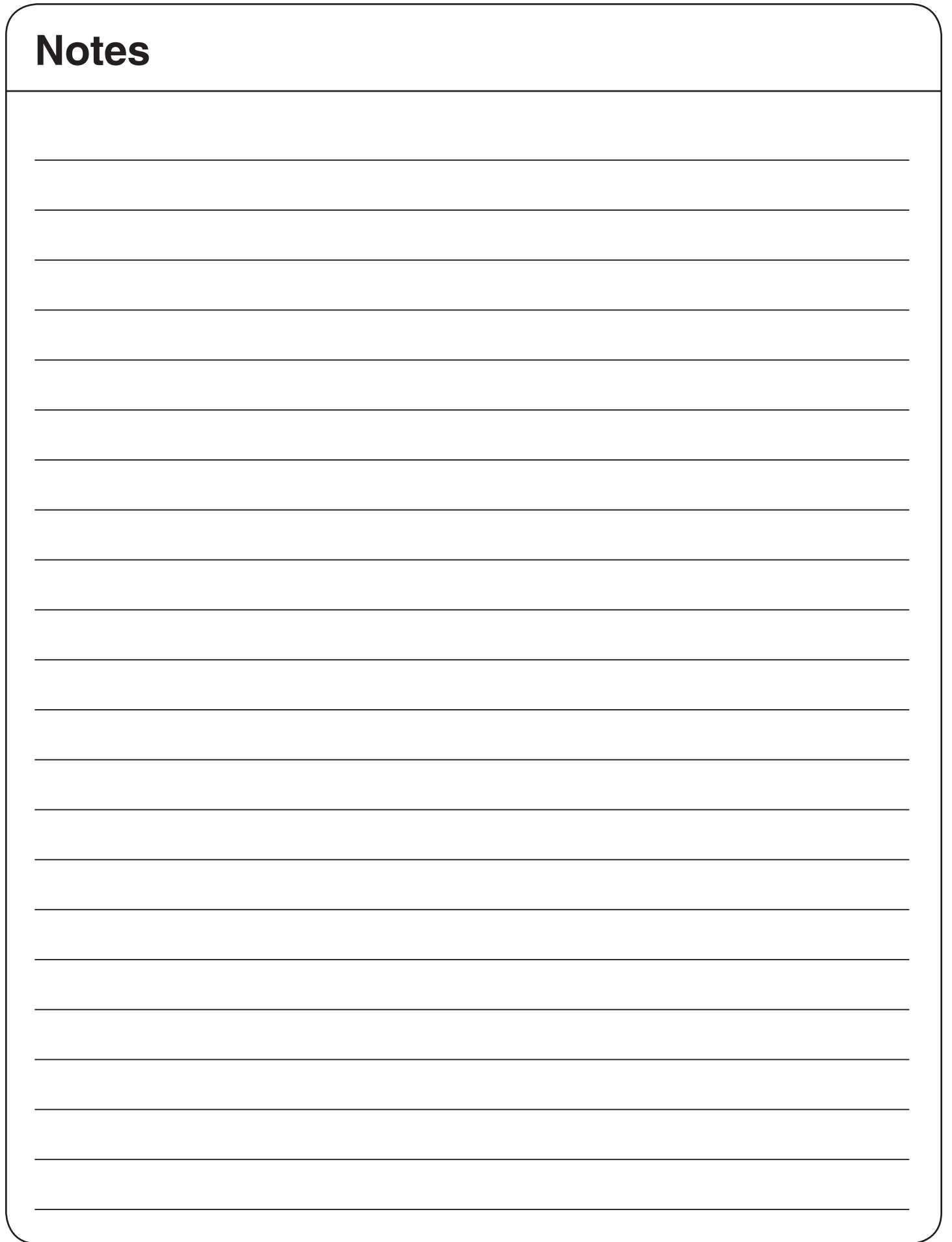

## **Other Taxes and Payments**

Hint: TaxSlayer provides all the forms and schedules you need in order to figure and report these taxes, and in most cases, performs the calculations.

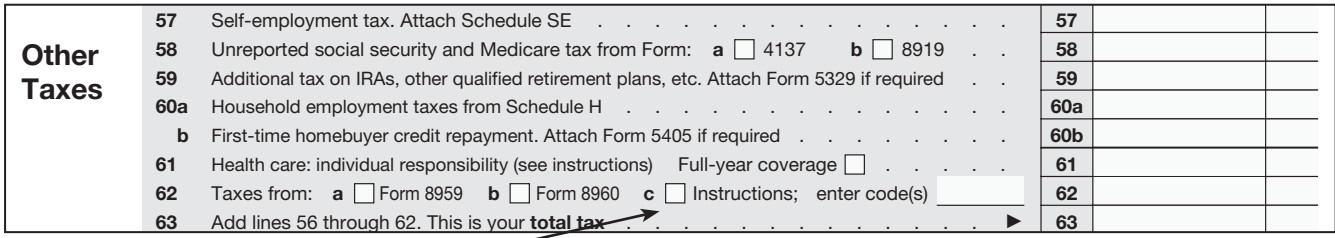

For those with HSA certification only. Additional taxes for HSA distributions not used for qualified medical expenses may be applicable unless age 65, disabled, or deceased See Form 8889. All other taxes on this line are out-of-scope.

## **Form 5329**

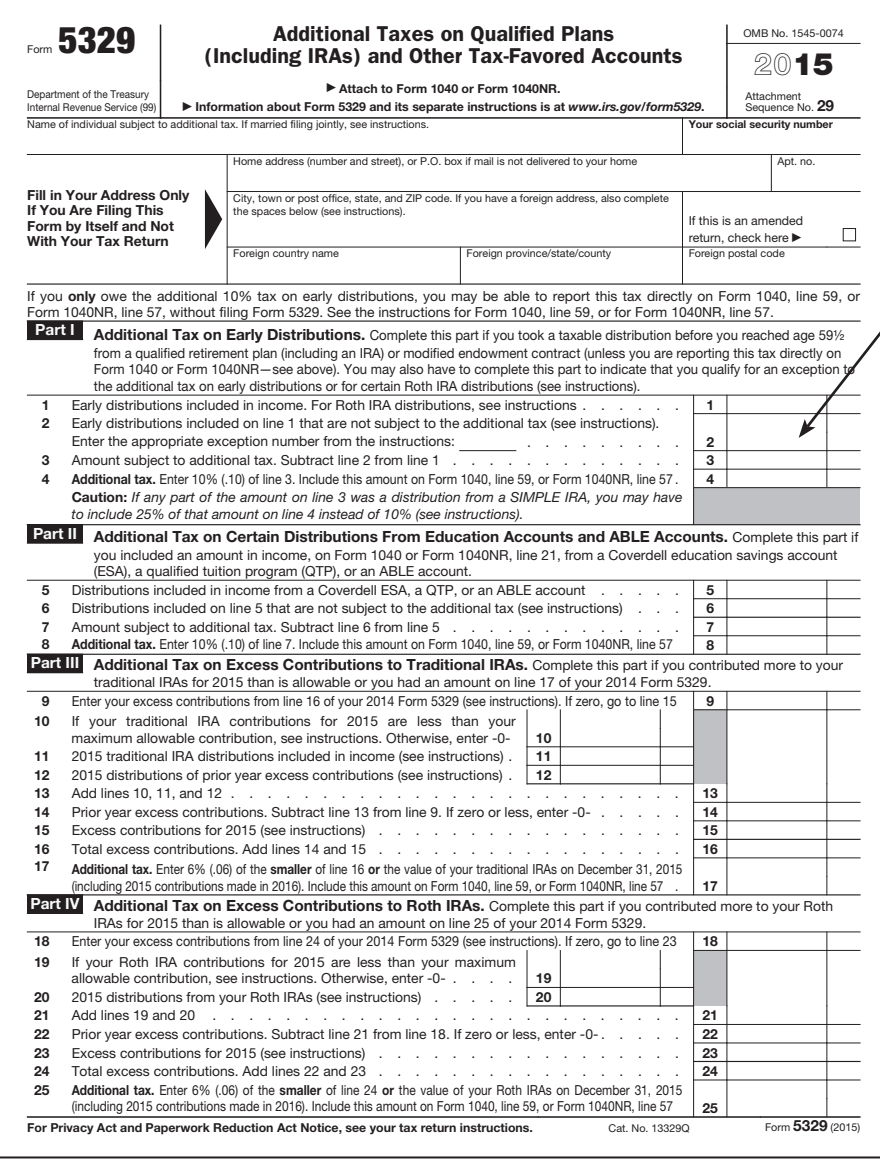

When using TaxSlayer® enter the amount not subject to additional tax. Select the appropriate exception from the drop down menu.

#### **Self Employment Tax –**

Entered automatically from Schedule SE. TaxSlayer® calculates the amount using the entries from Schedule C.

#### **Unreported Social Security and Medicare Tax –**

Comes from Form 4137 Tip income not reported on Form W-2.

#### **Additional Tax on IRA's and Other Qualified Plans-**

A 10% penalty is calculated on Form 5329 for early withdrawal before age 59-1/2. If an exception applies, enter the code and the amount on line 2 of Form 5329. See codes on next page.

**Household Employment Taxes –** (out-ofscope)

#### **Repayment of First-Time Homebuyer Credit Form 5405 –**

2008 homebuyers who received the First Time Homebuyer Credit (\$7,500 loan) started repayments in 2010 and must enter the repayment on page 2 of Form 1040, Other Taxes section or complete Form 5405, Part II if required. (See 5405 instructions for when it is required.)

# **Other Taxes and payments (continued)**

Exception codes and explanations for early distributions from IRA or retirement plans: (Do not rely on this list alone. See Publication 590-B, Distributions from Individual Retirement Arrangements (IRAs), for rules and details pertaining to each exception.) See following pages for further explanations.

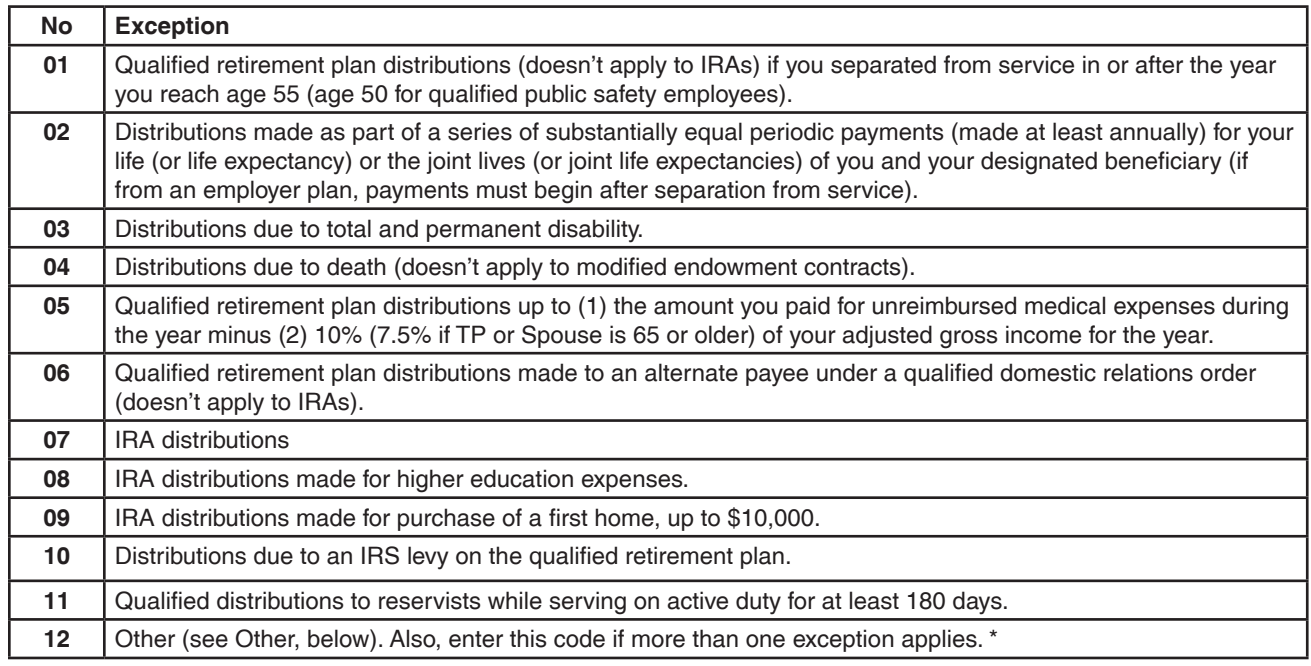

\*Other: Distributions incorrectly indicated as early distributions by code 1, J, or S in box 7 of Form 1099-R. Include on line 2 the amount you received when you were age 59 1/2 or older. See Form 5329 Instructions for additional exceptions.

For additional exceptions that apply to annuities, see Pub. 575.

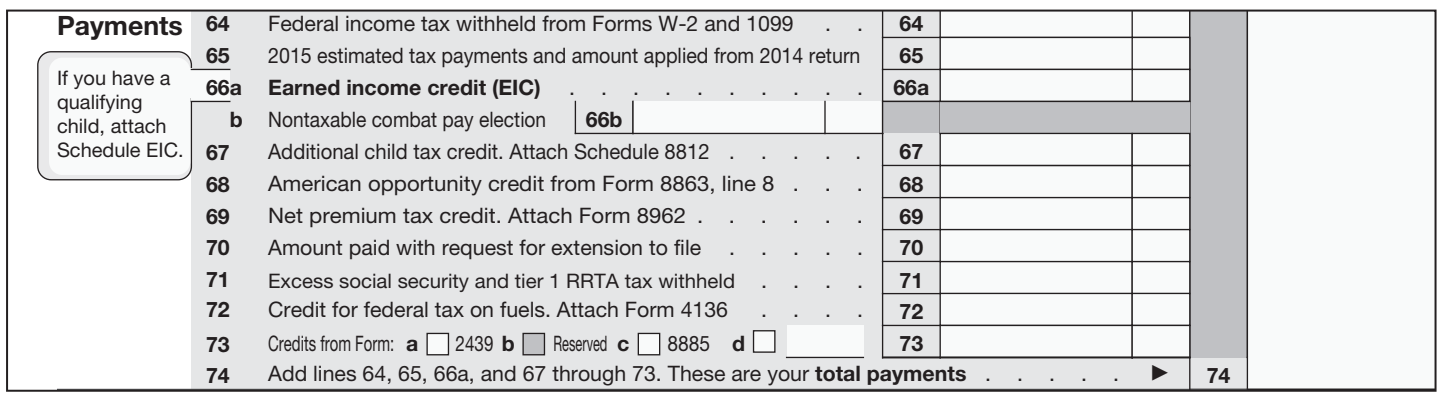

Failure of Taxpayer to Take Required Minimum Distribution

• If taxpayer has failed to take RMD from a qualified retirement plan, go to entry screen for Form 5329. Complete Part IX and request a waiver of the 50% penalty. Describe the reasons the taxpayer failed to take the distribution (illness, relied on trustee, clerical error in calculation, etc.). Taxpayer needs to correct the error by taking the missed distribution as soon as possible. This will result in paying tax on two distributions in following year. [TaxSlayer procedure to be included in 2016 production mode. If not included, return should be prepared without Form 5329, then Form 5329 (with waiver request and explanation attached) should be mailed. Download the form and instructions from irs.gov.]

#### **Early Distribution Exceptions – Form 5329 Part I**

*Notes:* 

- Some codes apply only to IRAs, some apply only to employer plans such as a 401(k); some *apply to both.*
- x *Code 03 applies if the taxpayer was considered disabled when the distribution occurred, i.e., it does not apply if the disability occurred after the distribution.*
- x *For codes 05, 07 and 08, the distributions do not have to be specifically for the stated expenses, but the distribution and the expenses must occur in same tax year.*
- x *For all other codes, the distribution must be specifically for the reason applicable to that code – see Pub 590-B and Form 5329 Instructions for details*

**05** Qualified retirement plan distributions up to the amount paid for unreimbursed medical expenses during the year minus 10% (or 7.5% if taxpayer or spouse were 65 or older) of adjusted gross income (AGI) for the year. Applies to IRA and employer plan distributions.

**Example**: Joyce, age 50 withdrew \$10K from her 401(k). Her total unreimbursed qualified medical expenses for the year were \$8K. Her AGI is \$50K.

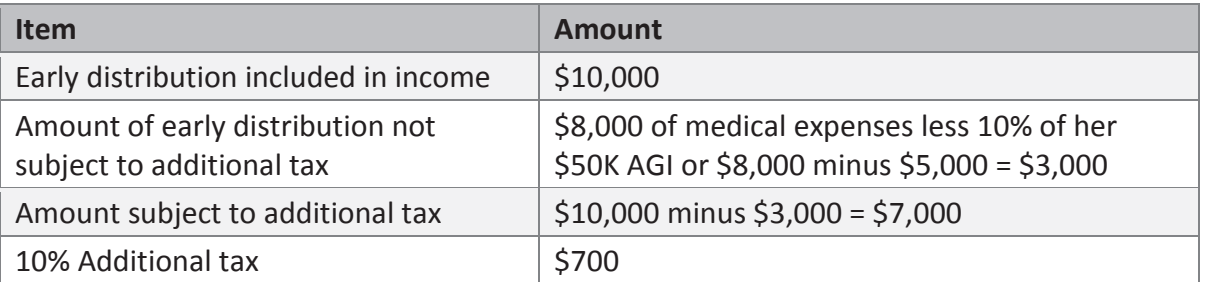

**08** IRA distributions made for qualified higher education expenses. It does not apply to employer plan distributions. [Click here to see pages J-2 and J-3 for more information](#page-137-0).

**Example**: Bob, age 54, withdrew \$10,000 from his traditional IRA. Bob's son James is a more than half-time student at a local college. Bob can apply expenses paid for himself, his spouse, his or his spouse's child, foster child, adopted child, or descendant of any of them to this exception. Note – the student does **not** have to be a dependent. If the student is at least a halftime student, room and board are qualified education expenses only to the extent they are not more than the greater of the allowance for room and board, as determined by the educational institution, that was included in the cost of attendance (for federal financial aid purposes) for the academic period, and the actual amount charged if the student is residing in housing owned or operated by the educational institution.

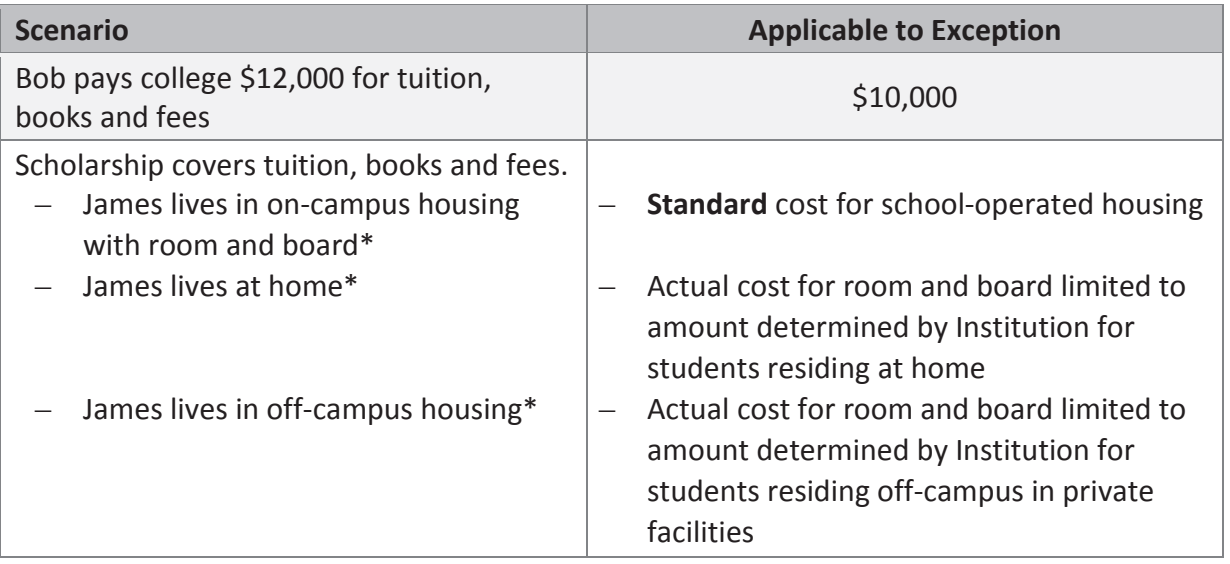

\* Taxpayer must obtain the appropriate room and board allowance from the Institution. This allowance represents either the only amount (on-campus housing) or the maximum amount that can be claimed toward this exception. See

<https://www.admissions.ucla.edu/prospect/budget.htm>for an example. If the Institution has no allowance for a specific room and board situation, then nothing can be claimed.

## **Payments and Estimates**

#### **Federal Income Tax Withheld –**

Entered automatically from the entries made on Forms W-2, 1099, SSA 1099, etc. For Form 1099 withholding not listed elsewhere, go to Other Federal Withholdings from the Payments & Estimates menu.

#### **201 Estimated Tax Payments –**

Open Federal Estimated Payments for 2016 and enter: • Any refund amount from last year that was credited toward estimated taxes for the current year.

• Enter actual amount paid in each quarter.

**Amount Paid with Extension Request** Directly enter any payment made. When preparing a Prior year return, remember to ask if payments have been made.

#### **Excess Social Security –**

Calculated automatically if there are multiple W-2s for an individual and the combined wages exceed the maximum subject to Social Security for the year.

#### **Credits from Form –**

2439, 4136, 8801, 8885, 8689 (all out-of-scope)

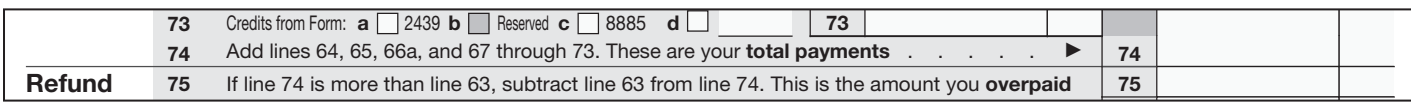

#### **Amount Overpaid –**

Calculated automatically.

#### **Amount to be Refunded –**

Calculated automatically.

#### **Amount to be Applied to 2017 Estimated Tax –**

From the Payments & Estimates screen select Apply Overpayment to Next Year's Taxes and enter the amount of overpayment to apply to 2017.

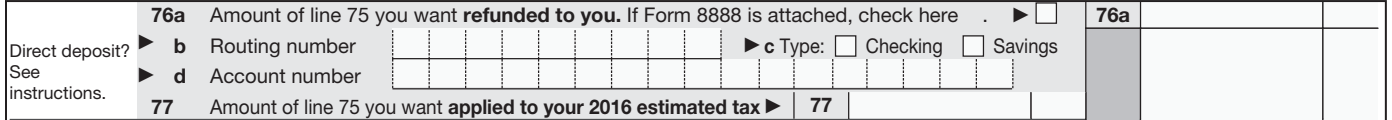

#### **Estimated Tax Penalty –**

Out of Scope

In TaxSlayer to remove 1040, line 79 Estimated tax penalty: Federal Section > Payments & Estimates > Underpayment of Estimated Tax: Fill in form, check box to request a waiver, and use reason of "To be calculated by IRS"

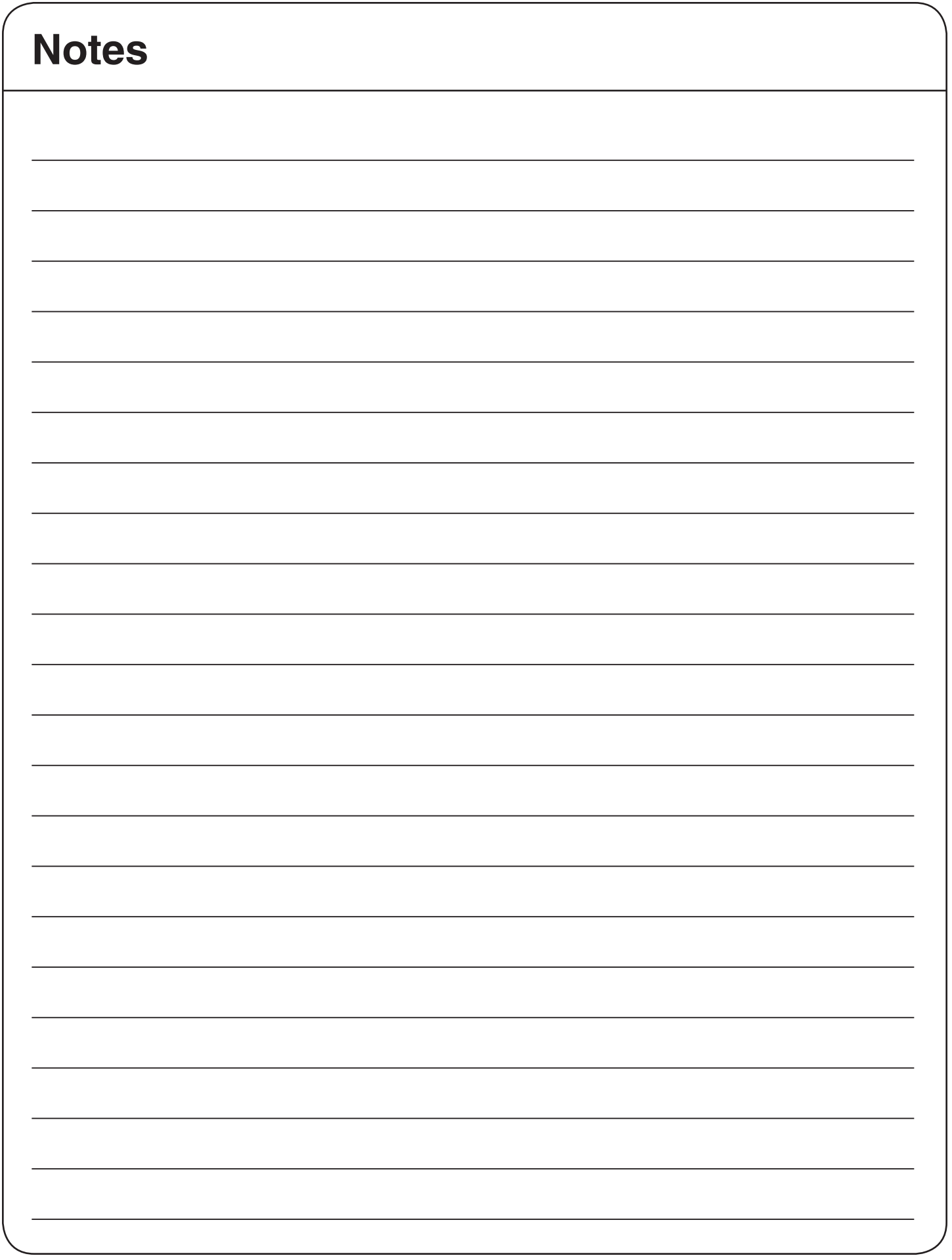

## **Earned Income Table**

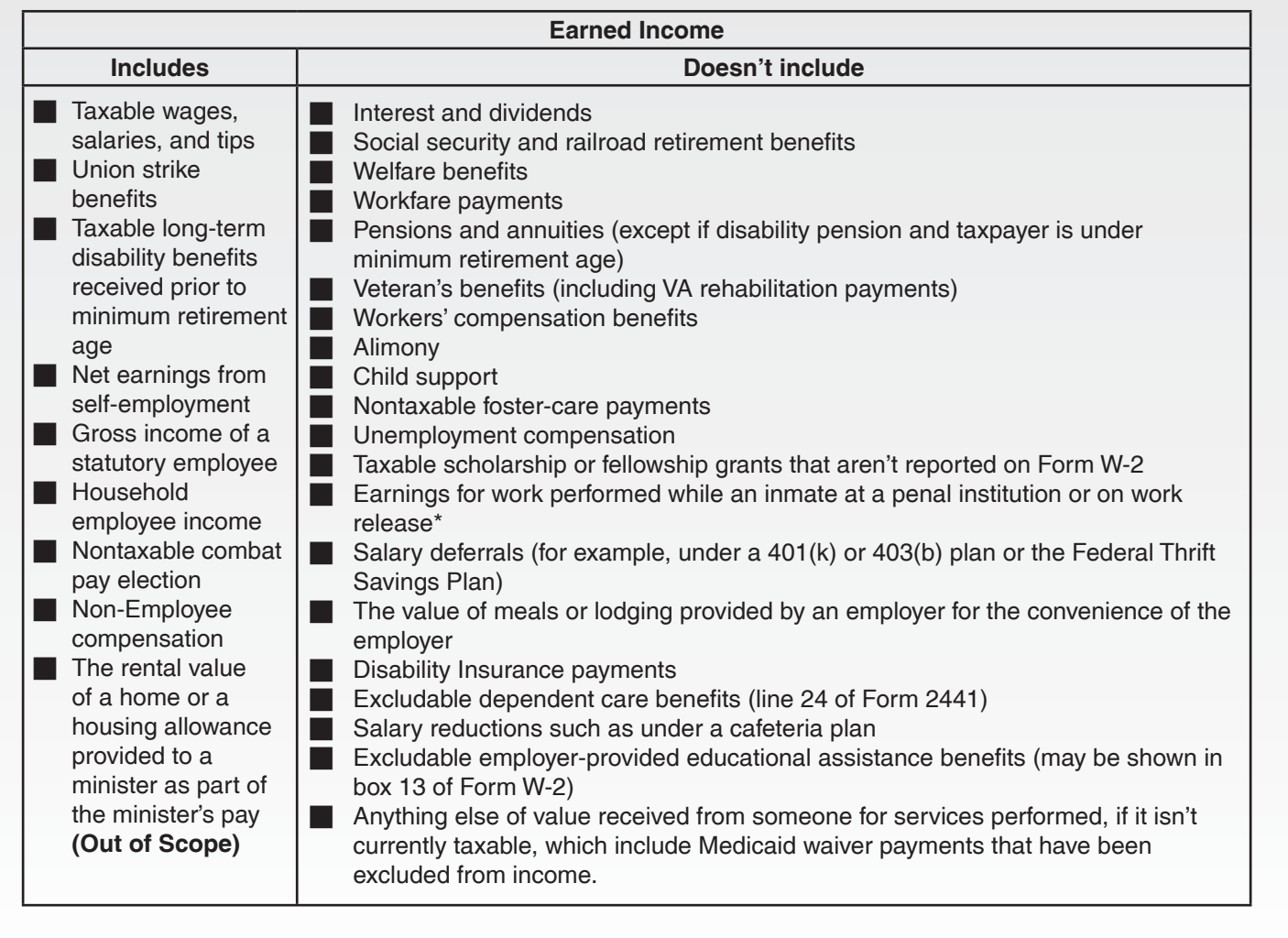

# **TIP**

**TIP**

# **Common EIC Filing Errors**

- Claiming a child who doesn't meet the residency and relationship requirements
- Married taxpayers incorrectly filing as a single or head of household
- Incorrectly reporting income, particularly income and expenses from self employment
- Incorrect social security numbers

**\*Note:** This particular income is entered both as normal income and again as other income> other compensation>prisoner income on the return. It is not counted as earned income for EITC, ACTC or CDCC.

# **Summary of EIC Eligibility Requirements**

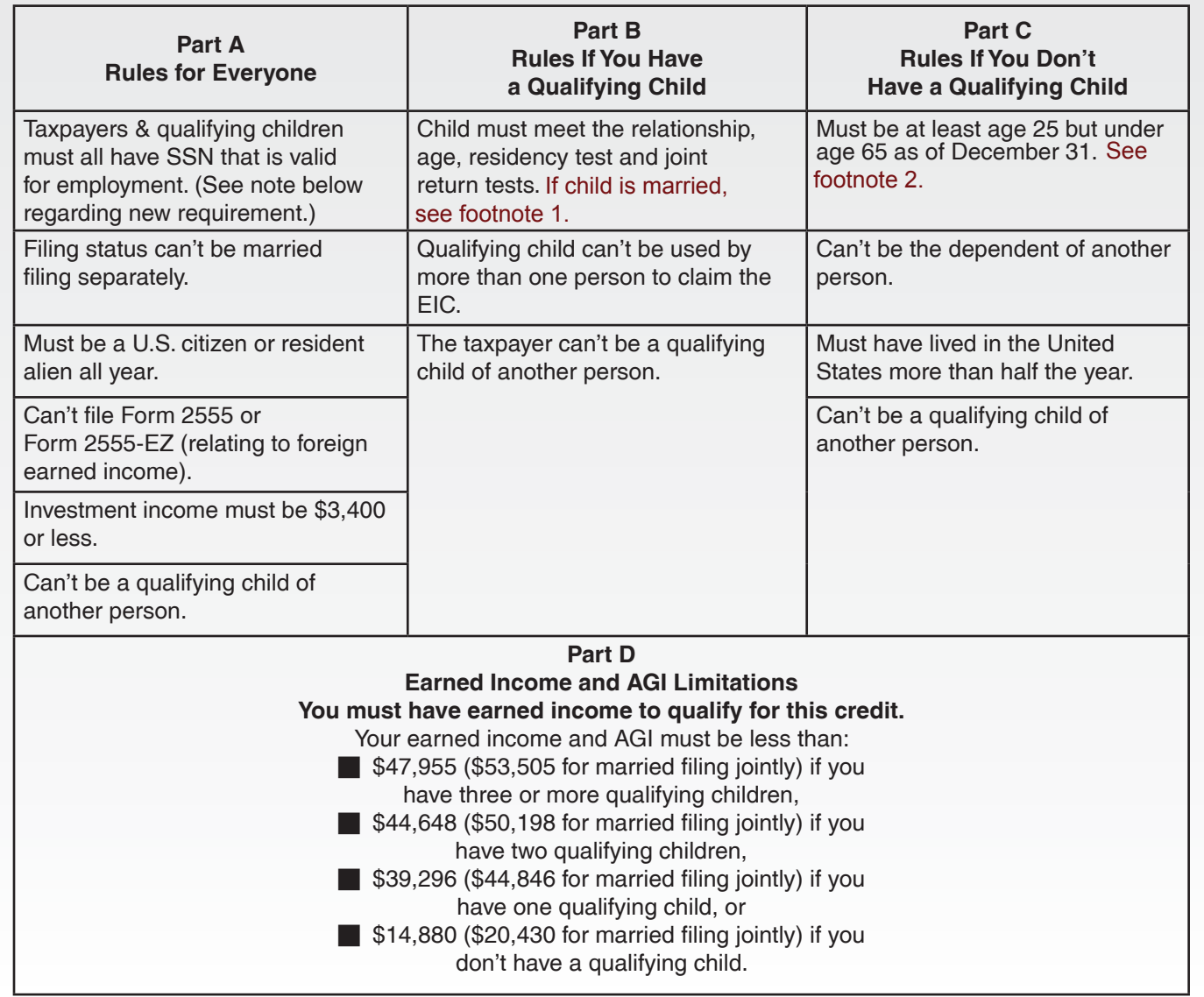

#### **Disallowance of the Earned Income Credit TIP**

Form 8862, *Information to Claim Earned Income Credit After Disallowance*, must be completed for any taxpayer whose EIC claim was denied or reduced for any reason other than a math or clerical error. If the taxpayer's EIC was denied or reduced as a result of a math or other clerical error, Form 8862 isn't required.

If the IRS determined a taxpayer claimed the EIC due to reckless or intentional disregard of the EIC rules the taxpayer can't claim the EIC for 2 tax years. If the error was due to fraud, then the taxpayer can't claim the EIC for 10 tax years. See Publication 596, *Earned Income Credit*, for specific guidance.

1 If your child was married, he does not meet the joint return test unless you can claim his exemption.

Taxpayers turning 25 on January 1st are considered to be 25 as of December 31st. Taxpayers reaching the 2 age of 65 on January 1st are still considered 64 as of December 31st.

Note: Taxpayers meeting the above age criteria should file a paper return to avoid a potential rejected electronic filed return.

**Caution:** New law passed requiring taxpayers to have a valid SSN by the due date of the return (including

extension) in order to claim EITC. Taxpayers can't file amended returns to claim the credit for a year that the taxpayer didn't originally have a valid social security number.

I-2 NTTC 12/28/2016

**TIP**

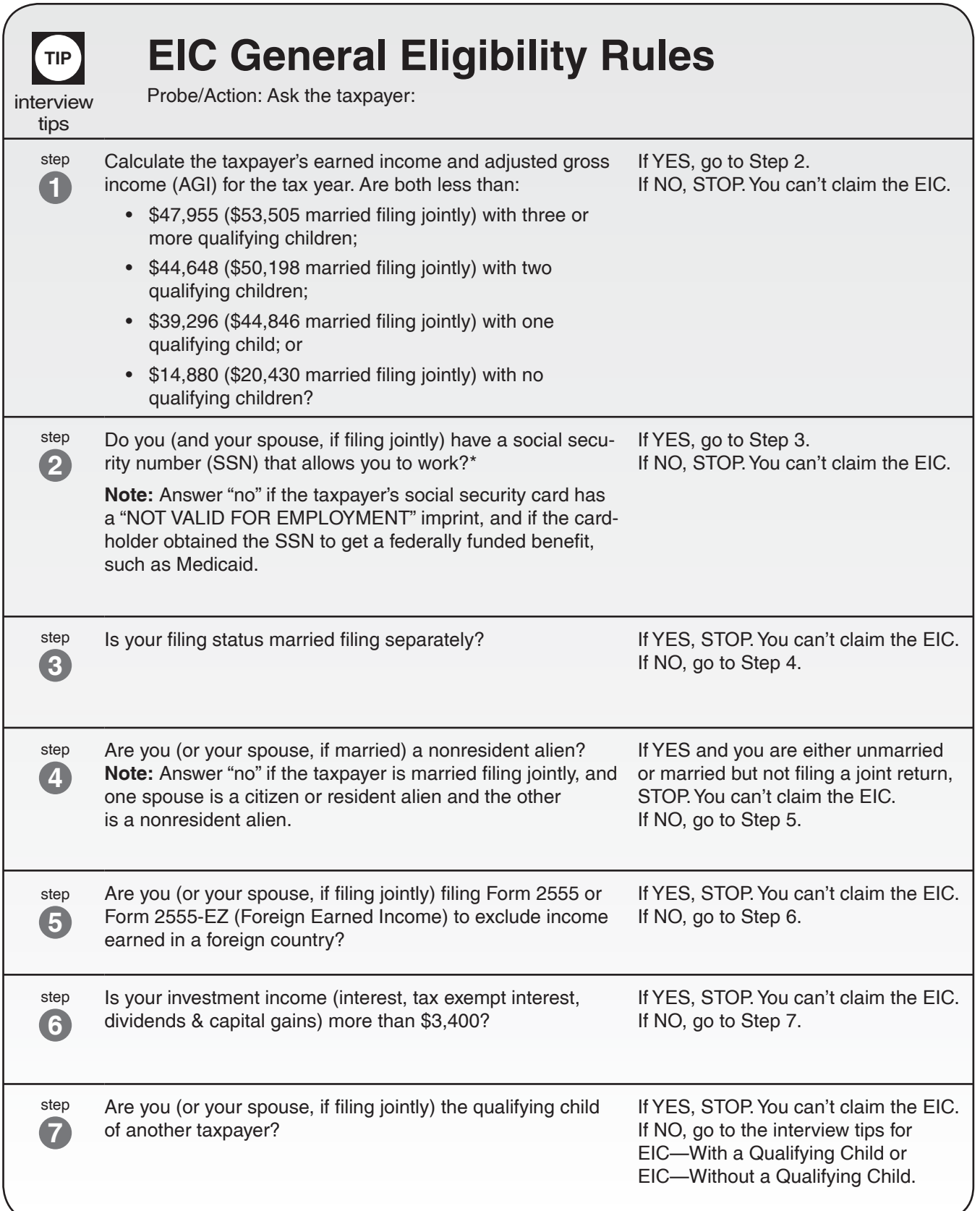

**\*Note:** If your Social Security card says **VALID FOR WORK ONLY WITH DHS AUTHORIZATION**, you **can** use your Social Security number to claim EITC if you otherwise qualify.

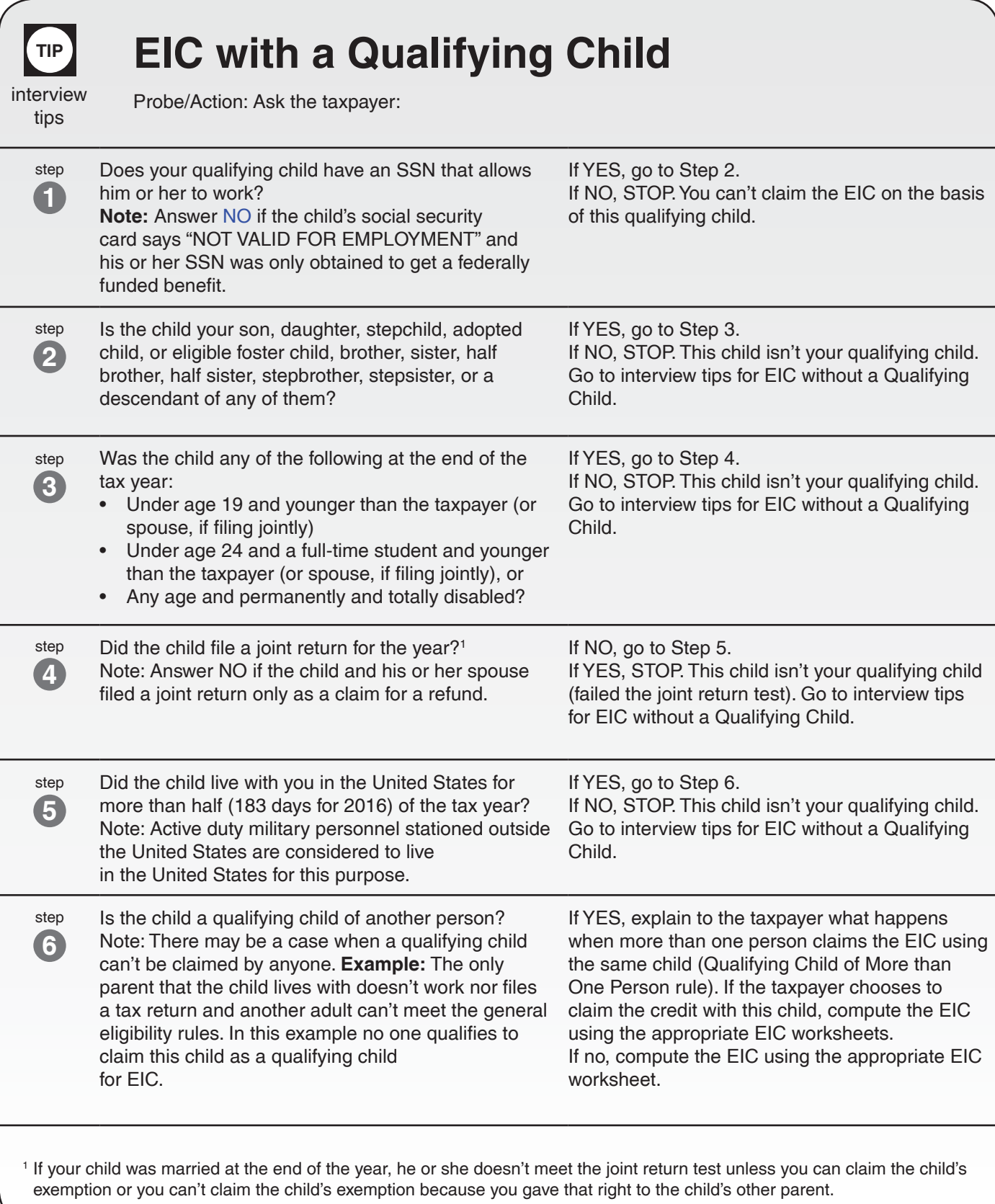

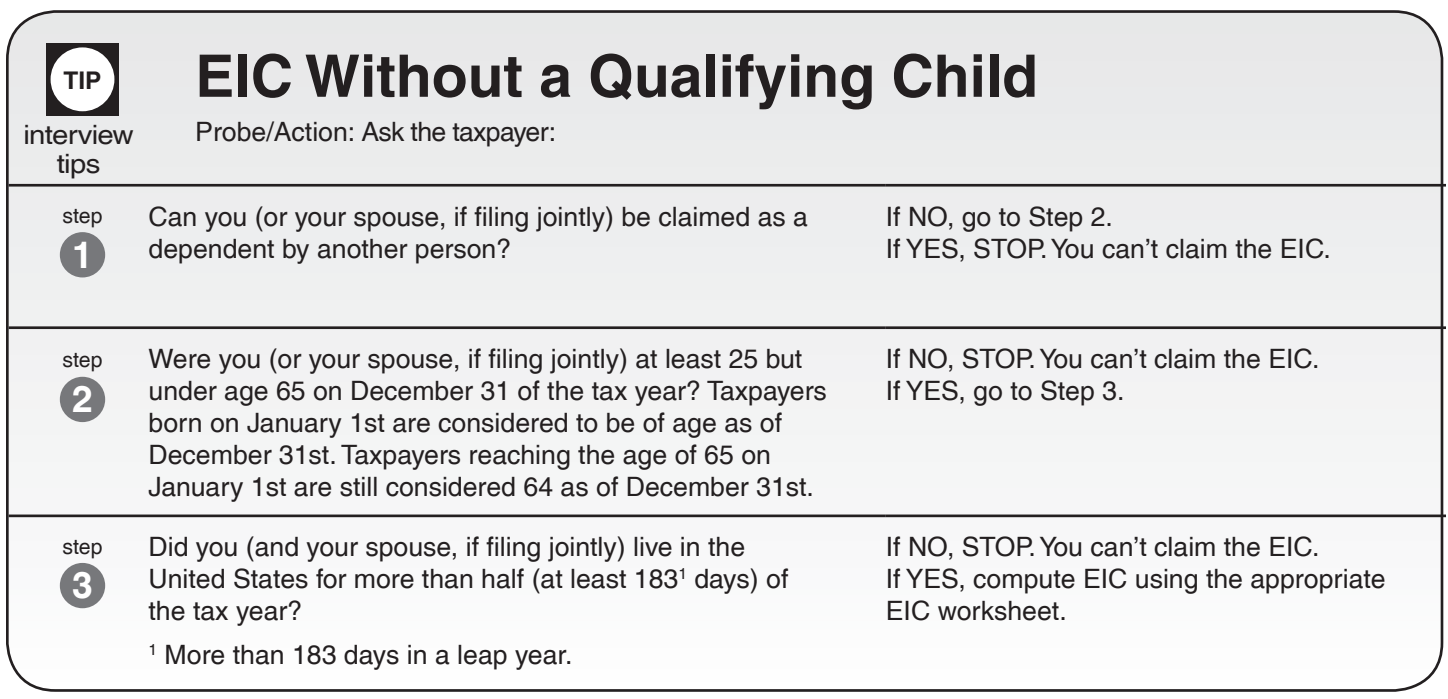

**Note:** If you can't claim the EIC because your qualifying child is treated under the tiebreaker rules as the qualifying child of another person for 2016, you may be able to take the EIC using a different qualifying child, but you can't take the EIC using the rules for people who don't have a qualifying child.

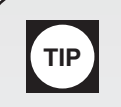

# **Qualifying Child of More than One Person**

If the child meets the conditions to be the qualifying child of more than one person, only one person can claim the child. The following rules apply if multiple taxpayers claim the same qualifying child.

- If only one of the persons is the child's parent, the child is treated as the qualifying child of the parent , but see 4th bullet.
- If the parents don't file a joint return together but both parents claim the child as a qualifying child, the IRS will treat the child as the qualifying child of the parent with whom the child lived for the longer period of time in 2016. If the child lived with each parent for the same amount of time, the IRS will treat the child as the qualifying child of the parent who had the higher adjusted gross income (AGI) for 2016.
- If no parent can claim the child as a qualifying child, the child is treated as the qualifying child of the person who had the highest AGI for 2016.
- If a parent can claim the child as a qualifying child but no parent does so claim the child, the child is treated as the qualifying child of the person who had the highest AGI for 2016, but only if that person's AGI is higher than the highest AGI of any of the child's parents who can claim the child.

**Note:** *Taxpayers have the option to choose which taxpayer will claim the child.* The tiebreaker rules apply when the child is claimed by multiple taxpayers.

## Answering the Due Diligence Questions for Earned Income Credit, Child Tax Credit and American Opportunity Credit

- Volunteers are not paid preparers and are not required to complete Form 8867.
- TaxSlayer requires answers to due diligence questions to include EITC, CTC and AOTC in the return.
- Volunteers solicit information as part of the normal intake and Interview process.
- The paid preparer's due diligence standards do not apply.

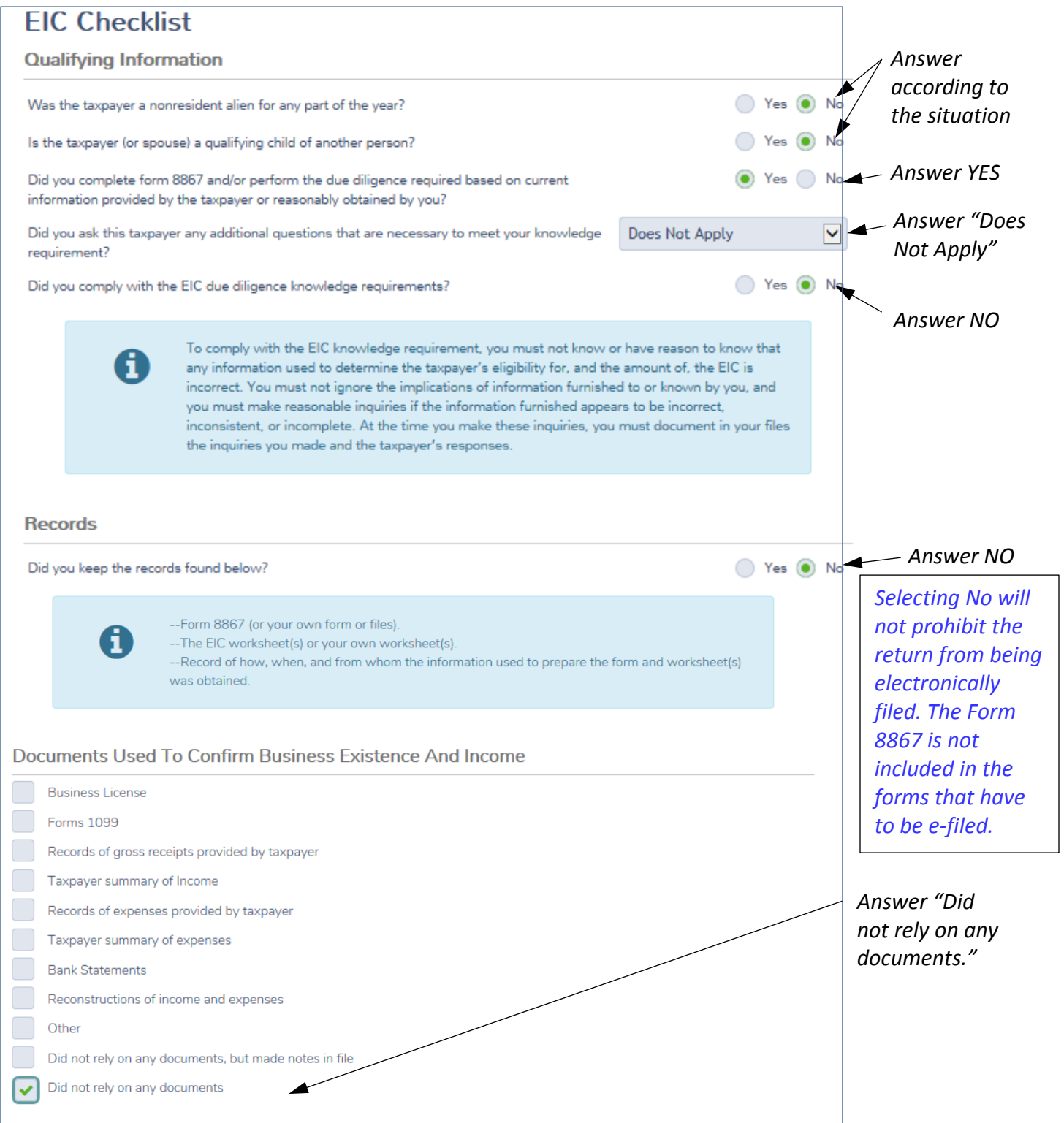

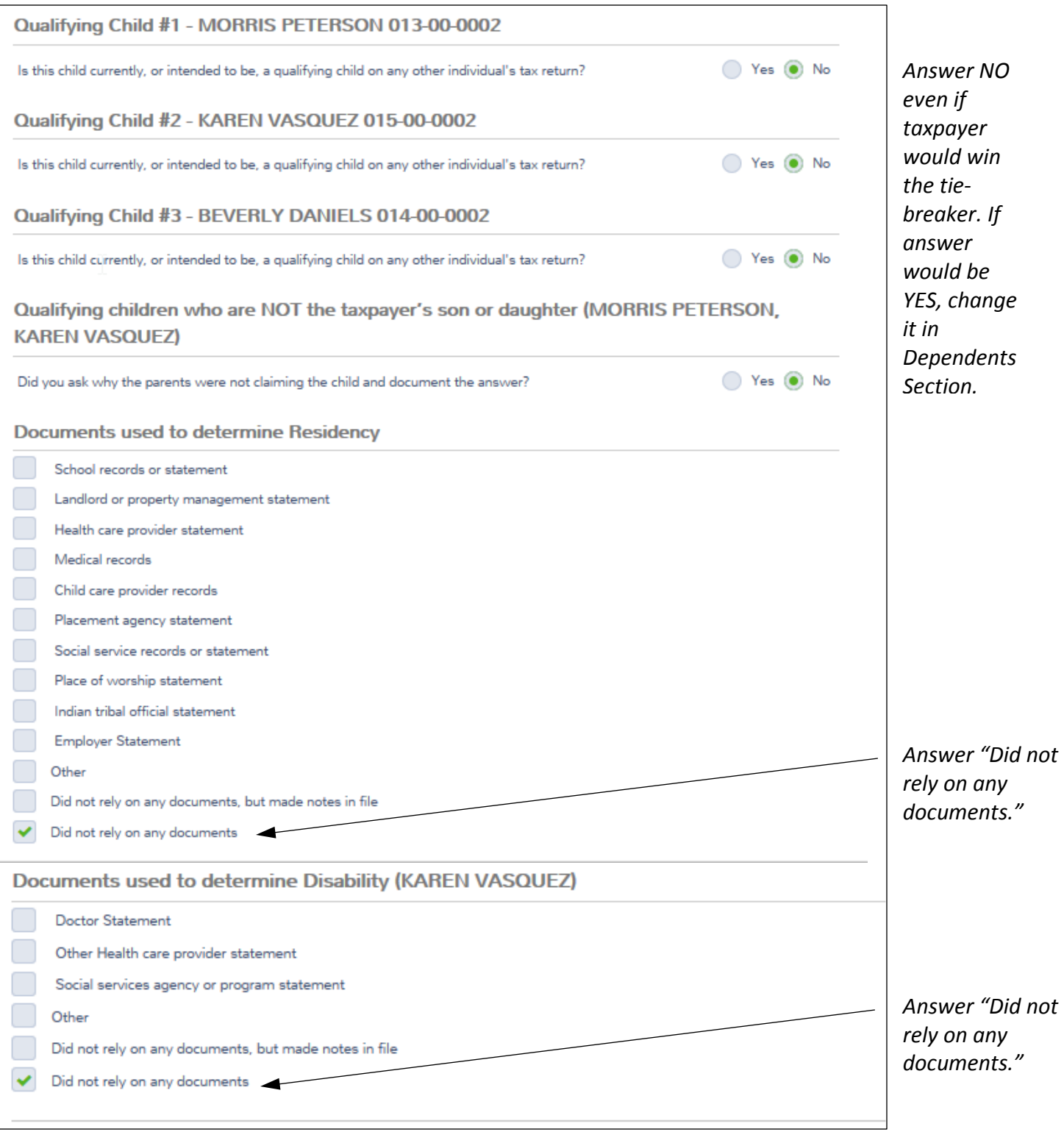

#### **NOTE**: Quality Site Requirement 2 – Intake/Interview & Quality Review Process, states:

All IRS tax law-certified volunteers are required to exercise due diligence. This means, as a volunteer, you are required to do your part when preparing or quality reviewing a tax return to ensure the information on the tax return is correct and complete. Doing your part includes: confirming a taxpayer's (and spouse, if applicable) identity and providing topquality service by helping them understand and meet their tax responsibilities.

Generally, as an IRS tax law-certified volunteer, you can rely in good faith on information from a taxpayer without requiring documentation as verification. However, part of due diligence requires asking a taxpayer to clarify information that may appear to be inconsistent or incomplete. When reviewing information for its accuracy, you need to ask yourself if the information is unusual or questionable.

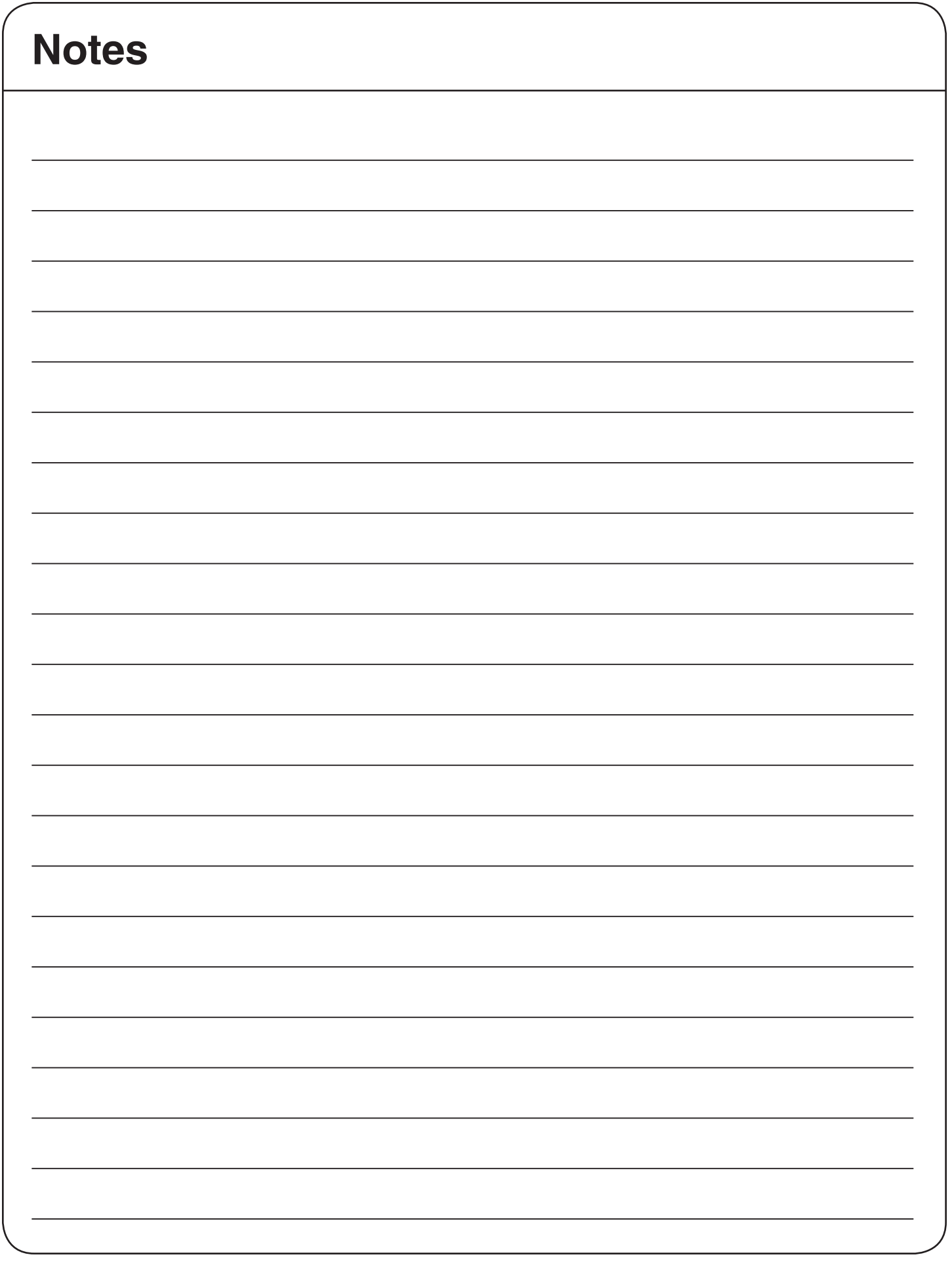

## **Tax Treatment of Scholarship and Fellowship Payments**

A scholarship or fellowship is tax free (excludable from gross income) **only if**:

• You are **a candidate for a degree** at an eligible educational institution. You are a candidate for a degree if you attend a primary or secondary school or are pursuing a degree at a college or university, or attend an educational institution that offers a program of training to prepare students for gainful employment in a recognized occupation and is authorized under federal or state law to provide such a program and is accredited by a nationally recognized accreditation agency.

A scholarship or fellowship is tax free **only to the extent**:

- It doesn't exceed your qualified education expenses;
- It isn't designated or earmarked for other purposes (such as room and board), and doesn't require (by its terms) that it can't be used for qualified education expenses; and
- It doesn't represent payment for teaching, research, or other services required as a condition for receiving the scholarship. (But for exceptions, see *Payment for services* in Publication 970).

Use *Worksheet 1–1* to figure the amount of a scholarship or fellowship you can exclude from gross income.

## **Education Expenses**

The following are **qualified education expenses** for the purposes of tax-free scholarships and fellowships:

- **Tuition and fees** required to enroll at or attend an eligible educational institution
- Course-related expenses, such as **fees, books, supplies, and equipment** that are required for the courses at the eligible educational institution. These items must be required of all students in your course of instruction.

Qualified education expenses **don't include** the cost of:

- Room and board **Travel**
- **Research** • Clerical help
- Equipment and other expenses not required for enrollment in or attendance at an eligible educational institution

## Worksheet 1-1. **Taxable Scholarship and Fellowship Income**

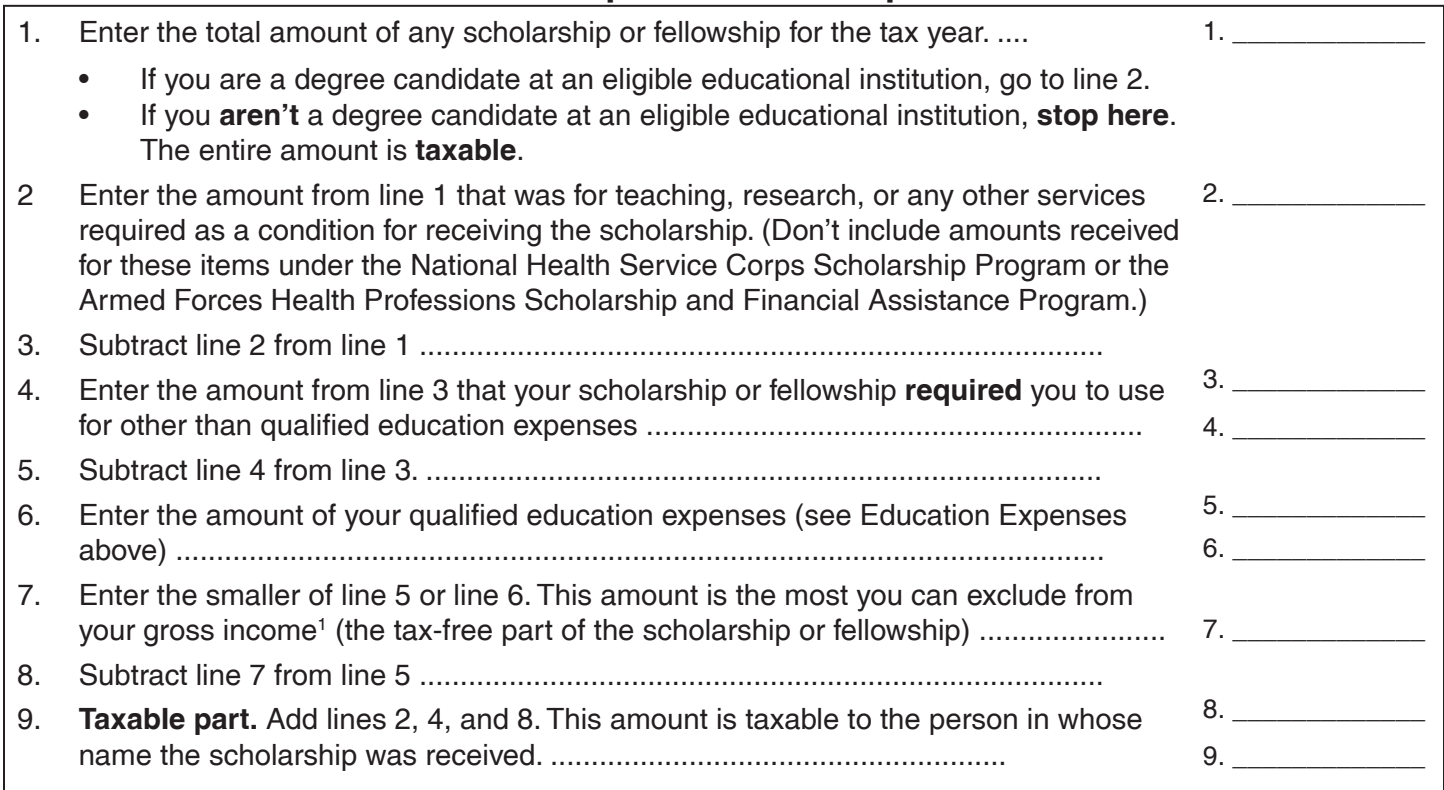

<sup>&</sup>lt;sup>1</sup> However, a scholarship or fellowship grant isn't treated as tax free to the extent the student includes it in gross income (the **student** may or may not be required to file a tax return) for the year the scholarship or fellowship grant is received and either:

<sup>-</sup> The scholarship or fellowship grant (or any part of it) must be applied (by its terms) to expenses (such as room and board) other than qualified education expenses. - The scholarship or fellowship grant (or any part of it) may be applied (by its terms) to expenses (such as room and board) other than qualified education expenses.

**You may be able to increase the combined value of an education credit and certain educational assistance if the student includes some or all of the educational assistance in income in the year it is received.**

Highlights of Education Tax Benefits for Tax Year 2016 NEW: Unused expenses for  $-L$  NEW: Unused<br>  $\sim$  expenses for<br>  $\approx$  expenses for<br>  $\approx$  professional<br>  $\approx$  development of<br>  $\approx$  development of<br>  $\approx$  development as a<br>
educator expensional<br>  $\approx$  development adjustment.

# professional

# development of an development of an

educator can educator can

This

 $\textit{chart}$ 

highlights

some

differences

guowe

VJG-

benefits

discussed

Highlights of Education Tax Benefits for Tax Year 2016

KPthis

publication.

5GGthe text HQT-

definitions

and

details.

Don't

<span id="page-137-0"></span>rely

be claimed as an be claimed as an

alone.  $\textit{chart}$ this  $\mathcal{Q}$ educator expense<br>adjustment. educator expense

**Caution:**-;QWgenerally can't claim more than ovo benefit HQT-VJGsame education expense.

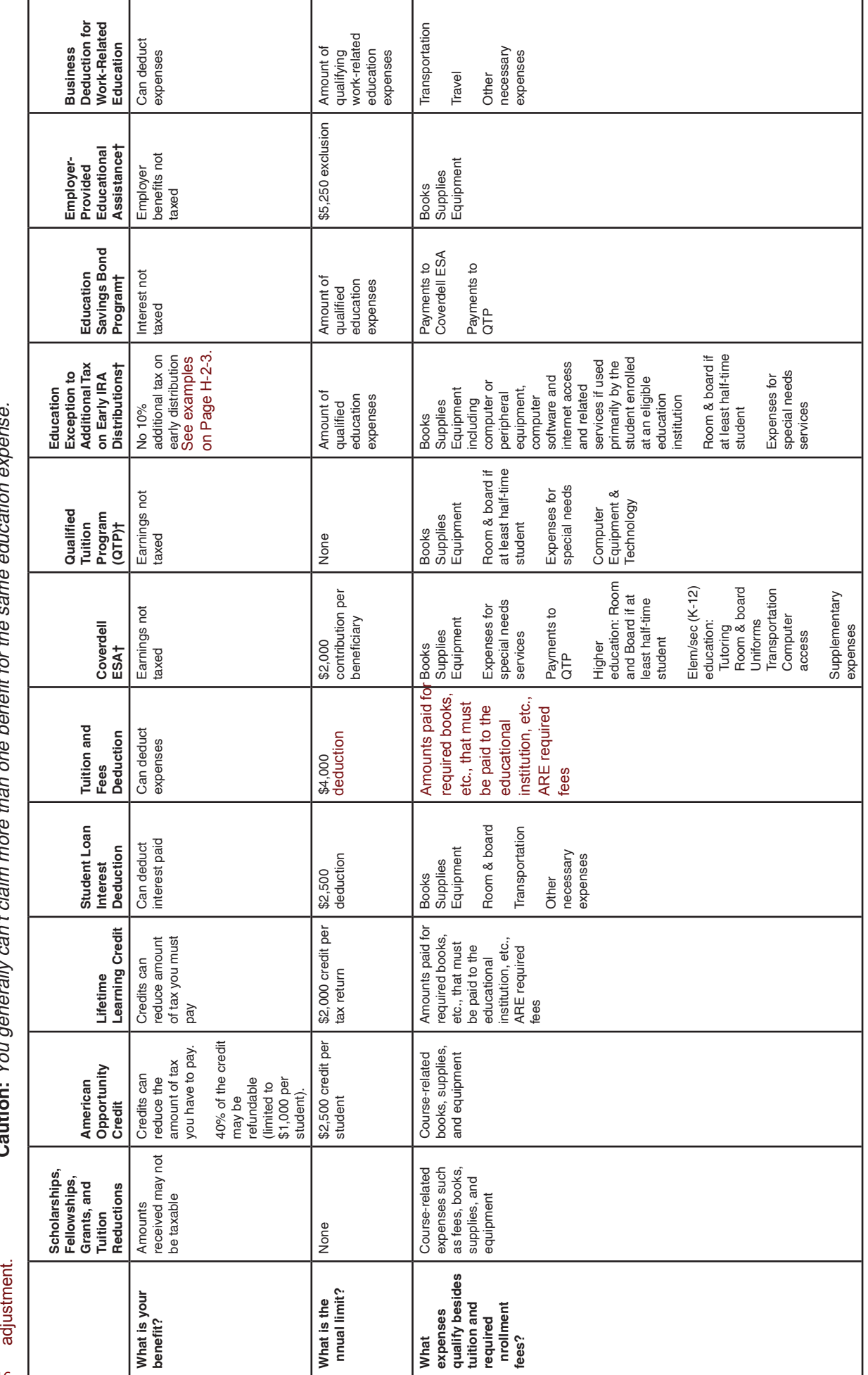

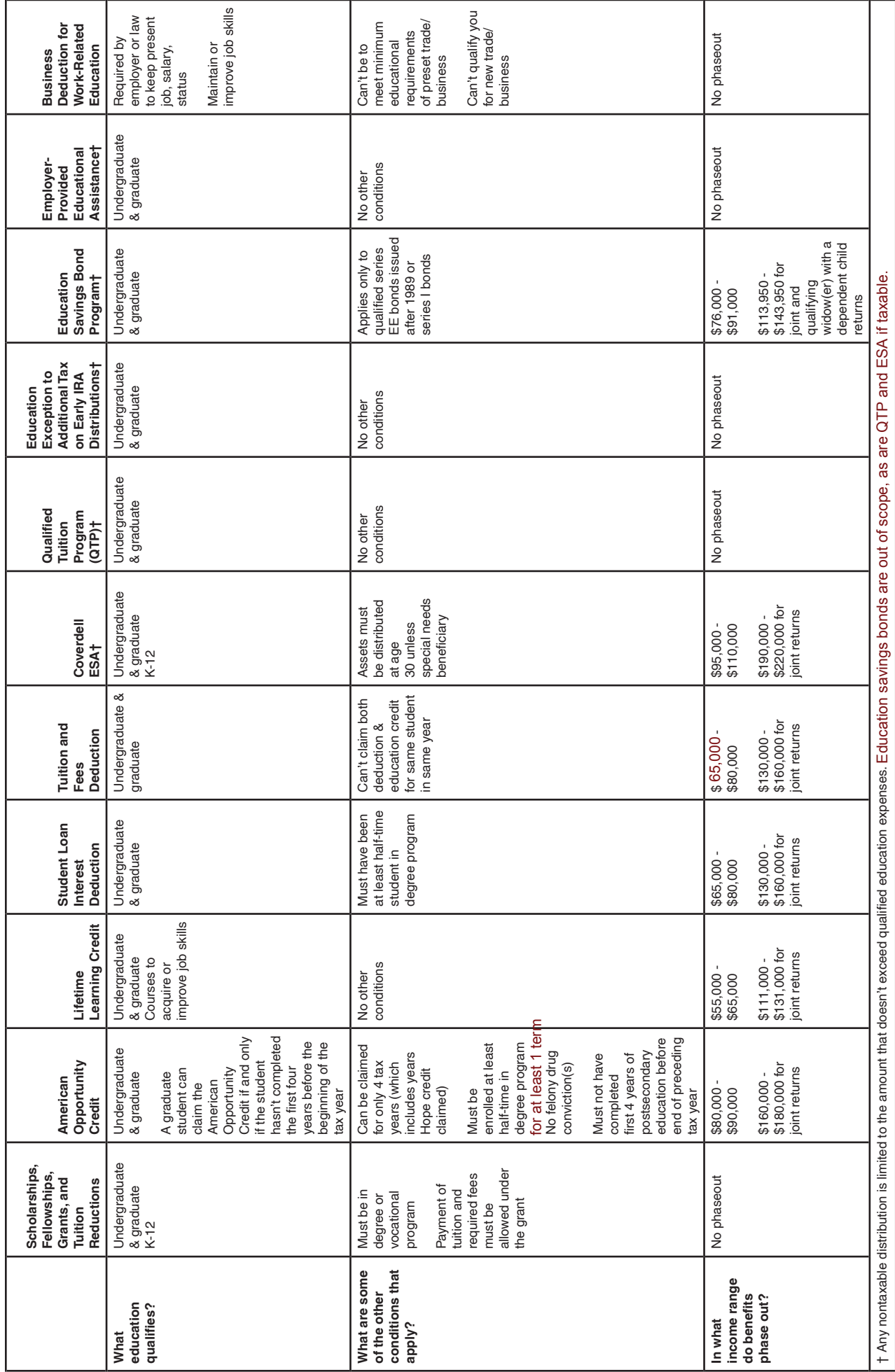

NTTC 12/28/2016

J-3

# **Tuition and Fees Deduction at a Glance**

Don't rely on this table alone. Refer to Publication 17 complete details.

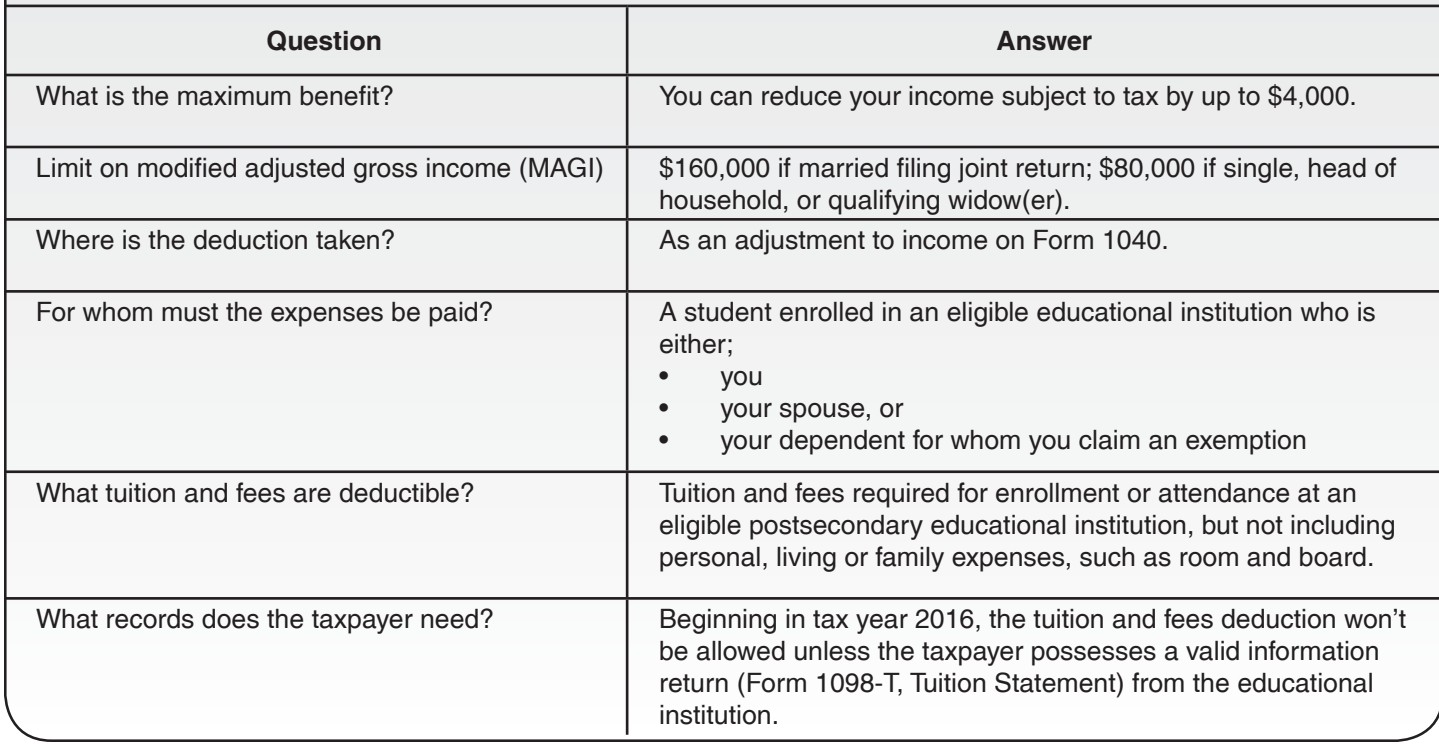

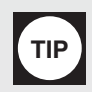

## **Education Credits**

Probe/Action: To determine if a taxpayer qualifies for the Education Credit.

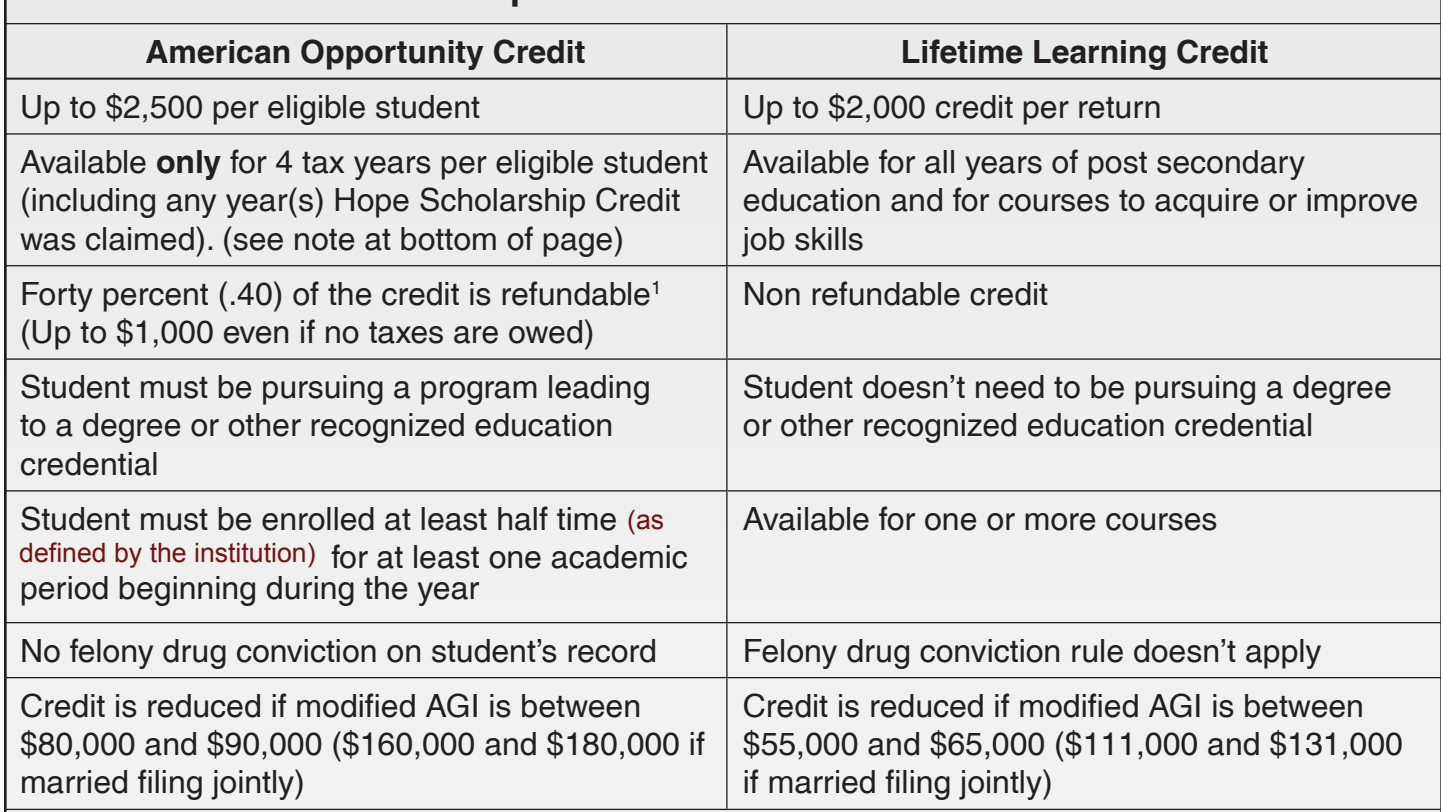

## **Comparison of Education Credits**

## **Who Can Claim the Credit?**

- Taxpayers who paid qualified educational expenses of higher education for an eligible student.
- Taxpayers who paid the education expenses for a student enrolled at or attending an eligible educational institution. (to determine if eligible, see http://ope.ed.gov/accreditation)
- The eligible student is either the taxpayer, taxpayer's spouse or a dependent for whom the taxpayer claims an exemption on the tax return.
- **Note:** Qualified education expenses paid by a dependent for which an exemption is claimed, or by a third party for that dependent, are considered p[aid by the taxpayer. If a student](http://ope.ed.gov/accreditation) isn't claimed as a dependent (even if eligible to be claimed), only the student can claim an education credit no matter who paid the expenses. **This doesn't entitle the student to claim a personal exemption on his/her tax return.** Anyone paying the expenses (even directly to the institution) are considered to have given a gift to the student who in turn is treated as having paid the expenses.

1 None of the credit is refundable if (1) the taxpayer claiming the credit is (a) under age 18 or (b) age 18 at the end of the year, and their earned income was less than one-half of their own support or (c) a full time student over 18 and under 24 and their earned income was less than one-half of their own support; and (2) the taxpayer has at least one living parent, and; (3) the taxpayer doesn't file a joint return

**Note:** There are two 4-year tests for American Opportunity Credit. First, the credit can be taken only four tax years. Second, the student must not have completed four years of academic credit before the beginning of this tax year. Follow the examples in the *Who is Eligible Student for the American Opportunity Credit* section in Publication 970 for additional information.

**TIP**

# **Education Credits (Continued)**

Probe/Action: To determine if a taxpayer qualifies for the Education Credit.

## **Who Can Claim a Dependent's Expenses?**

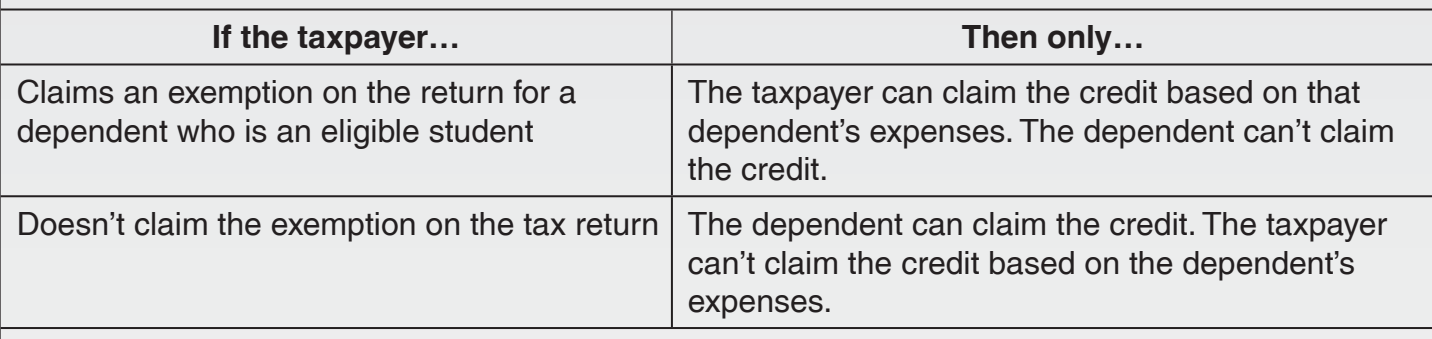

## **Who Can't Claim the Credit?**

- Married filing separate filing status
- Anyone listed as a dependent on another person's tax return
- Taxpayers whose modified AGI is more than the allowable income limits
- Taxpayer (or the spouse) was a nonresident alien for any part of the tax year unless one of the exceptions listed in Pub. 519 applies

## **What Expenses Qualify?**

- Expenses paid for an academic period starting in 2016 or the first 3 months of 2017
- Expenses not refunded when the student withdraws from class
- Expenses paid with the proceeds from a loan

## **What are Qualifying Expenses?**

The term "qualified tuition and related expenses" is expanded for the American Opportunity credit (AOC) to include expenditures for course materials. For this purpose, course materials are books, supplies, and equipment needed for a course of study whether or not the materials are purchased from the educational institution as a condition of enrollment or attendance.

## **What is Tax-Free Educational Assistance?**

- Tax-free parts of scholarships and fellowships
- Pell grants (see chapter 1 of Publication 970)
- Employer-provided educational assistance (see Publication 970)
- Veterans' educational assistance
- Any other nontaxable payment (other than gifts or inheritances) received as educational assistance
- **Note:** Don't reduce the qualified education expenses by any scholarship or fellowship reported as income on the student's tax return if the use of the scholarship isn't restricted **and** used to pay education expenses that aren't qualified (such as room and board).
- **Note:** New law enacted in 2015 requires a taxpayer claiming the American Opportunity Credit to report the EIN of the educational institution of the student claimed on the return.
- **Note:** Taxpayers claiming the AOC must have a valid identification number (SSN, ATIN, ITIN) by the due date of the return (including extensions). Further, any student claimed must also have a valid identification number by the due date of the return. Taxpayers can't file amended returns to claim the credit for any year that the taxpayer and/or student didn't originally have a valid number.

# **Determining Qualified Education Expenses**

Box 1 may include non-taxable scholarship and grant amounts. Be sure to subtract these before using an amount from this box as qualifying expenses. Some students may choose to pay non-qualifying expenses with scholarship/Pell Grant funds, making the scholarship/Pell Grant taxable. This is true even if the scholarship/grant was paid directly to the school. This may increase the amount of qualifying expenses that can be used in calculating an education credit.

Box 2 Shows the total amount billed in 2016 for qualified tuition and related expenses less any reduction in charges made in 2016 that relate to those billed in 2016.

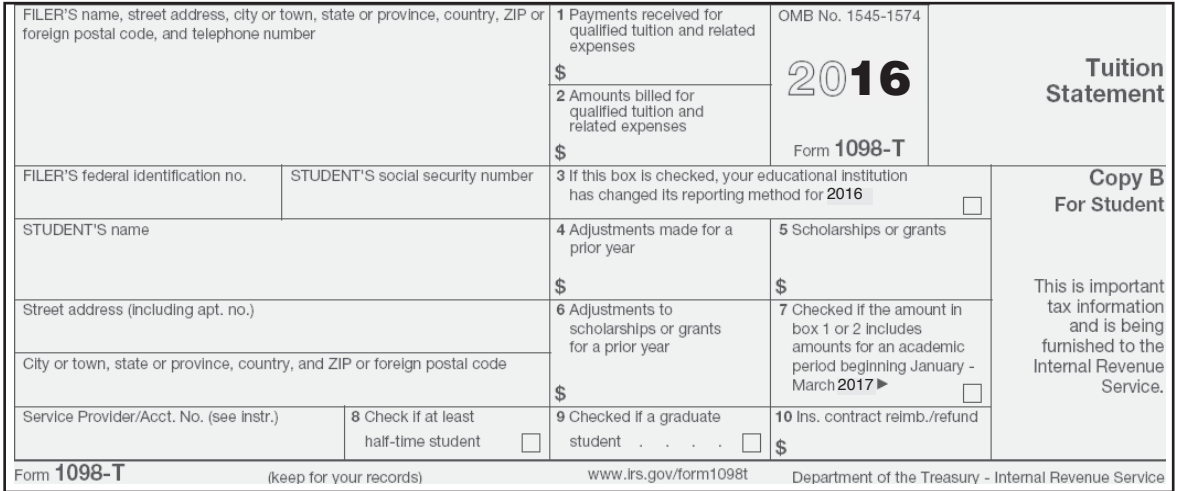

**Determine the amount paid by verifying the payment received from the student account statement with the**  amount shown in Box 1 or 2 of Form 1098-T. Remember to include books, supplies, materials and equipment if claiming the American Opportunity Credit. Also remember to include out of pocket payments made by the student or on the student's behalf. This includes student loans, payments, credit cards and **taxable portions of scholarships/grants.**

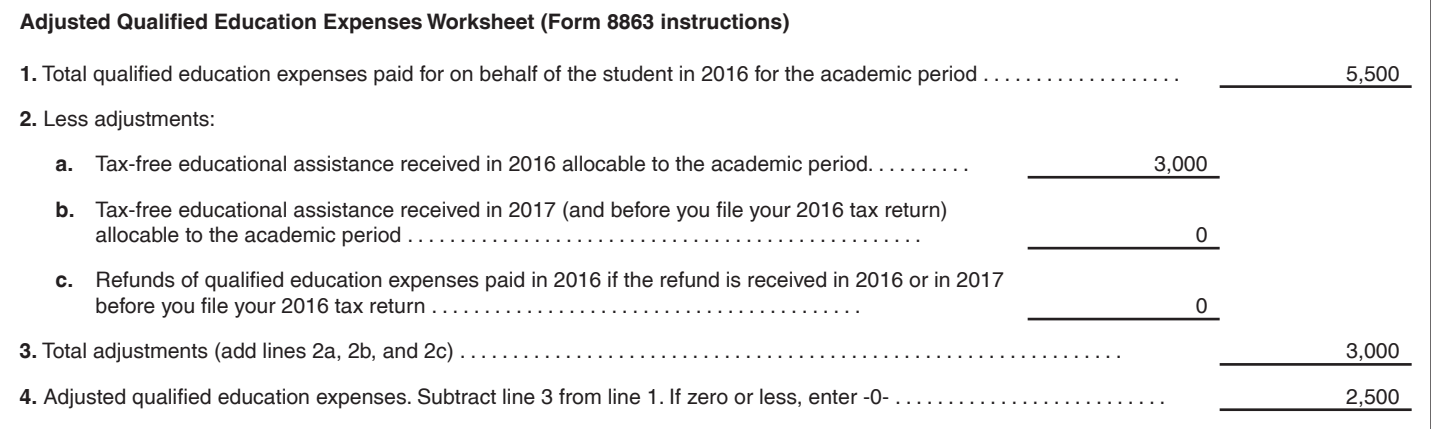

Example - Bill and Sue are eligible to claim the American Opportunity Credit for their daughter Sarah, who is in her first year of college. They have a Form 1098-T with \$10,000 in box 2 and a \$3,000 Pell grant in box 5. During your interview with Bill and Sue, you determine that \$5,000 was paid in September 2016 for the fall semester; \$3,000 was paid by Pell Grant and \$2,000 was paid by loan proceeds. Also, \$5,000 was billed in December for the Spring 2017 semester, which was paid in January 2017. They paid \$500 for books in 2016. To calculate the eligible expenses for their credit, take the \$5,000 (\$3,000 grant + \$2,000 loan) paid in 2016 plus the \$500 for books and enter on line 1 of the worksheet above. The \$3,000 will be entered on line 2a. The line 3 amount would be \$3,000. Subtracting line 3 from line 1, you get qualified education expenses of \$2,500. In this same example, if the taxpayers opted to include all the income as wages, they wouldn't have any adjustments to subtract to determine their expenses.

#### **Note: If the student doesn't have a copy of their student account statement, ask them to go online thru their College or University to get this information.**

See "Education Cookbook" from OneSupport>Tax Training>Tools and "Education Calculator" at http:\\tools.cotaxaide.org for help in maximizing tax benefits from education expenses.

# **Entering Education Benefits**

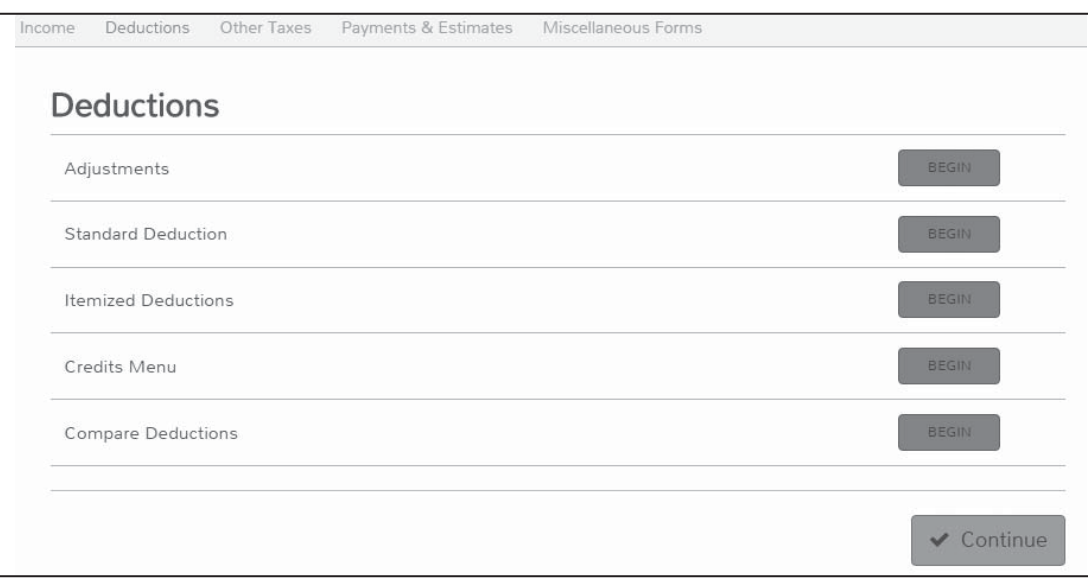

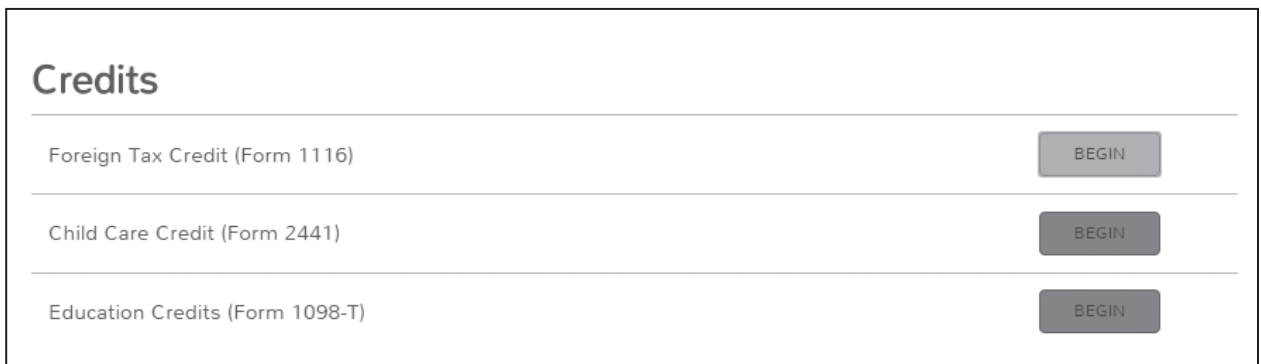

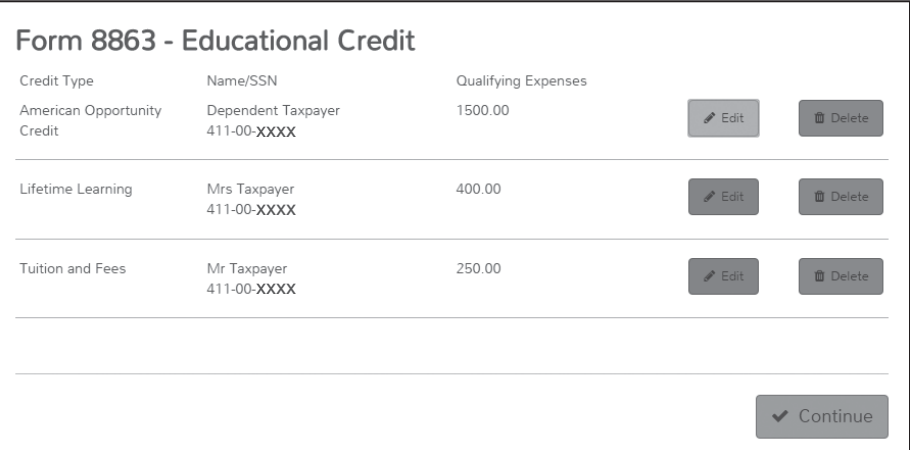

**Note**: TaxSlayer® will allow you to compare the education benefits and determine the largest refund using each benefit.
## **Determining the Last Name of Taxpayer**

A name control is a sequence of letters derived from a taxpayer's last name that is used by IRS in processing the tax return filed by the taxpayer. It is important that the combination of name control and taxpayer identification number (TIN) provided on an electronically filed return match IRS's record of name controls and TINs.

In e-file, a taxpayer's TIN and name control must match the data in the IRS database. If they don't match, the e-filed return will reject and generate an Error Reject Code.

Individuals may create a mySocialSecurity account at https://secure.ssa.gov/RIL/SiView.do to see how their information shows up on Social Security Administration records.

Name Controls for Individual Tax Returns

1. Primary Name Control (SEQ 0050) of Form 1040/1040A/1040EZ must equal the first significant characters of the primary taxpayer's last name. No leading or embedded spaces are allowed. The first left-most position must contain an alpha character. Omit punctuation marks, titles and suffixes within last name field.

Examples:

Individual Name Primary/Secondary Name Control

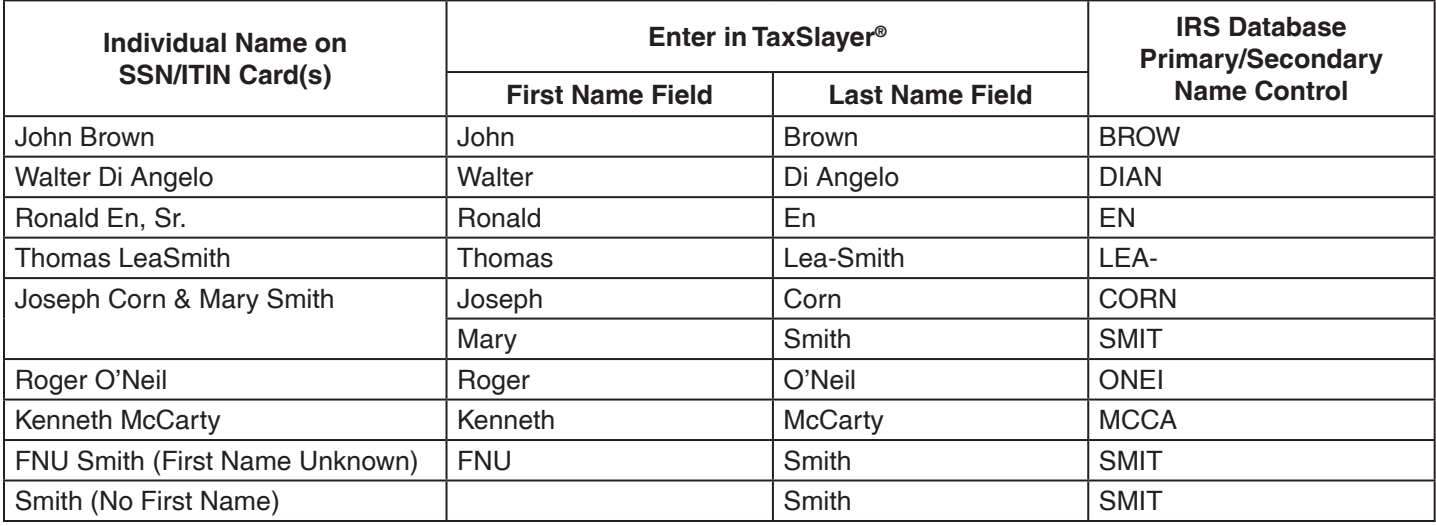

2. Consider certain suffixes as part of the last name (i.e., Armah-Bey, Paz-Ayala, Allar-Sid). Particular attention must be given to those names that incorporate a mother's maiden name as a suffix to the last name. For example, traditional Hispanic last names include the taxpayer's father's name followed by a space and the taxpayer's mother's maiden name. A married taxpayer's last name remains the same and either simply adds on the spouse's father's name (resulting in 3 names forming the last name) or deletes the mother's maiden name and adds on the spouse's father's name (sometimes the spouse's father's name is preceded by "de").

#### *Examples:*

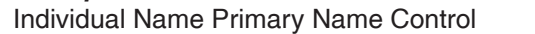

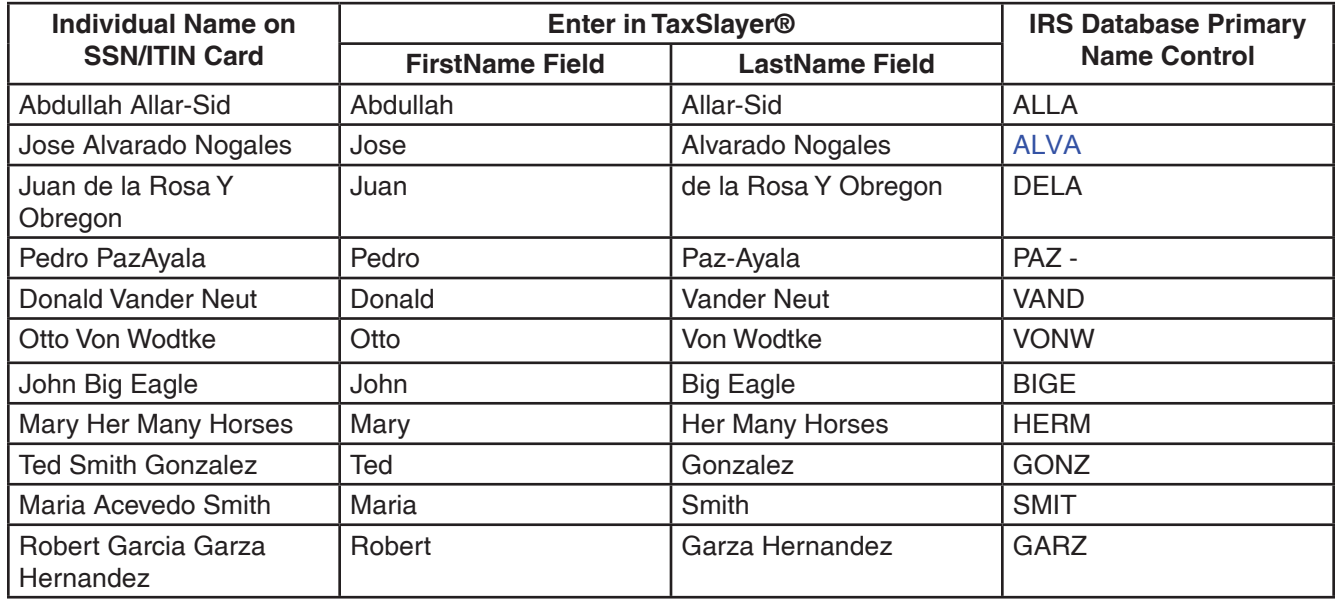

3. Below are examples of Indo-Chinese last names and the derivative Name Control. Some Indo-Chinese names have only two characters. Indo-Chinese names often have a middle name of "Van" (male) or "Thi" (female).

#### *Examples*:

Individual Name Primary/Secondary Name Control

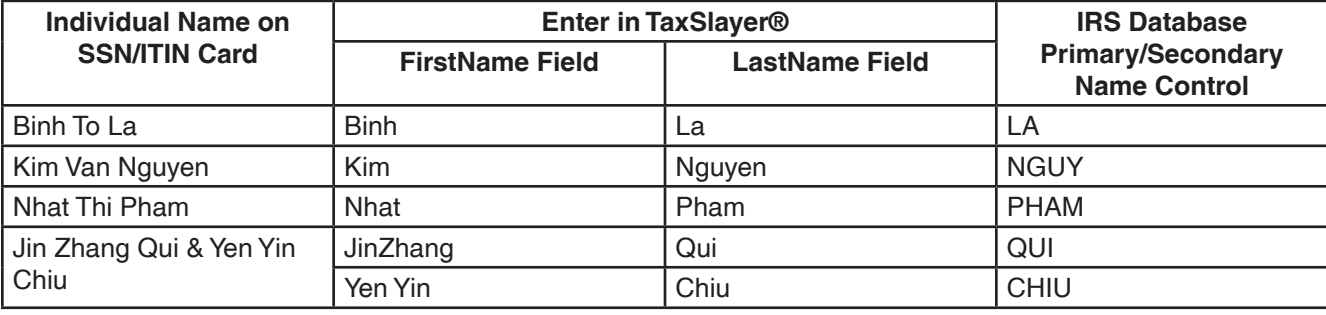

#### Navigating in TaxSlayer

After selecting "Start a new return," you can select a client profile. Each profile will send you to appropriate data input screens for that kind of taxpayer, e.g. working family with kids, retired with investments, retired without investments.

Alternatively, after you enter the basic information you can go to Quick Files (from the dropdown menu beside the taxpayer's name) and list the entry screens you want to see.

Additional forms or screens can be added by entering their name or number in the form search box.

Selecting Summary/Print will bring up a navigational 1040 View. This is not a perfect representation of the 1040, but it includes a way to navigate through the return. Click on any dollar amount and the associated entry screen will open. Do not rely solely on this view for quality review.

## **Preparing the Return**

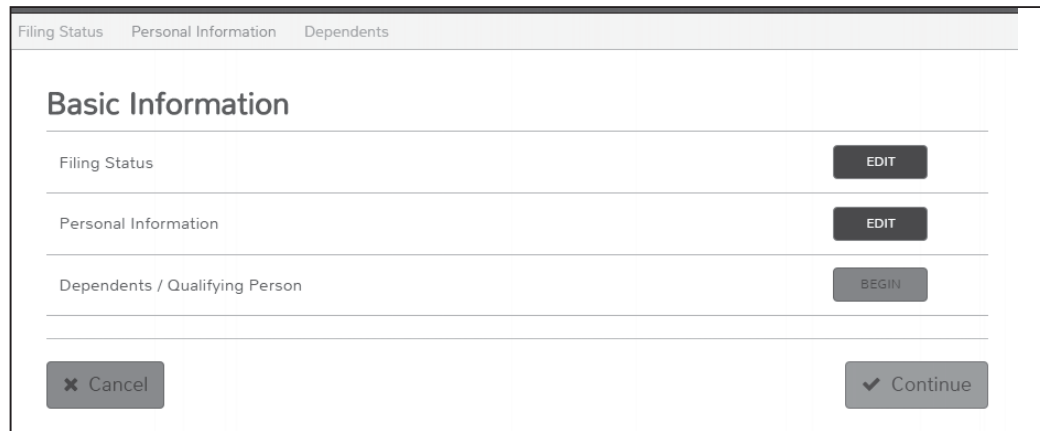

After collecting necessary information from Form 13614-C, Intake/Interview & Quality Review Sheet and properly applying the tax law, you should choose your client's filing status. If you are unsure of which filing status to select, select the Filing Status Wizard button. The Filing Status Wizard will ask you a series of questions to help determine the correct filing status for the taxpayer. Select the circle next to the correct filing status and click Continue.

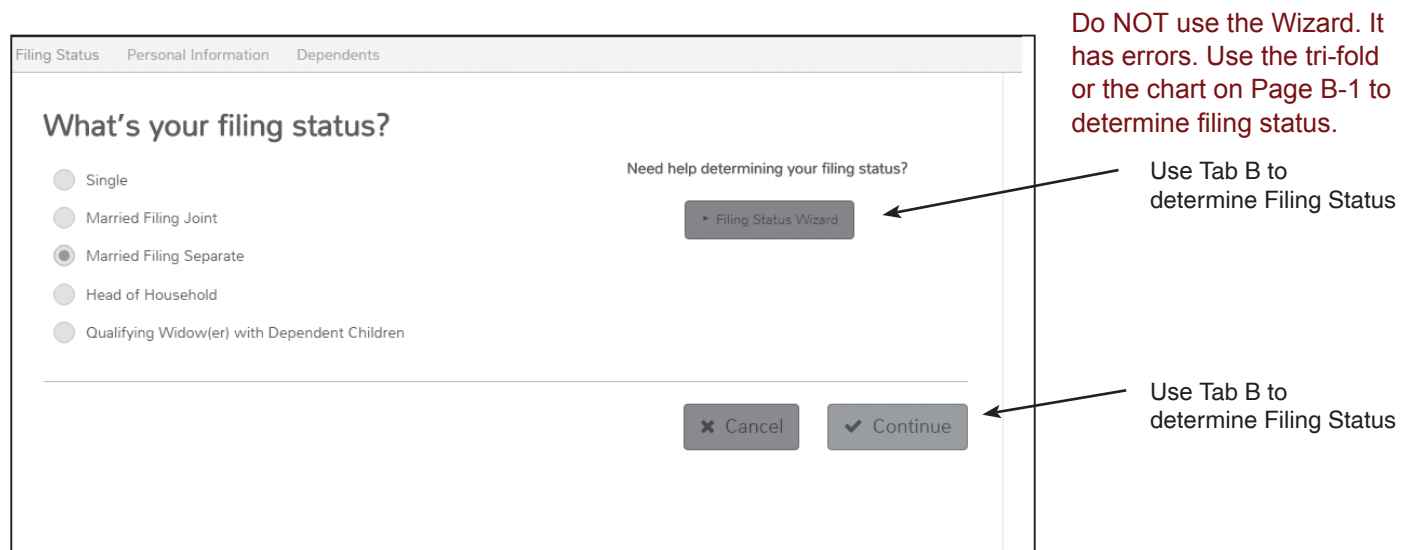

In this section you will input the Filing Status by using the customer's response on the Form 13615-C and verbal statement. You can also use the decision tree within Tab B.

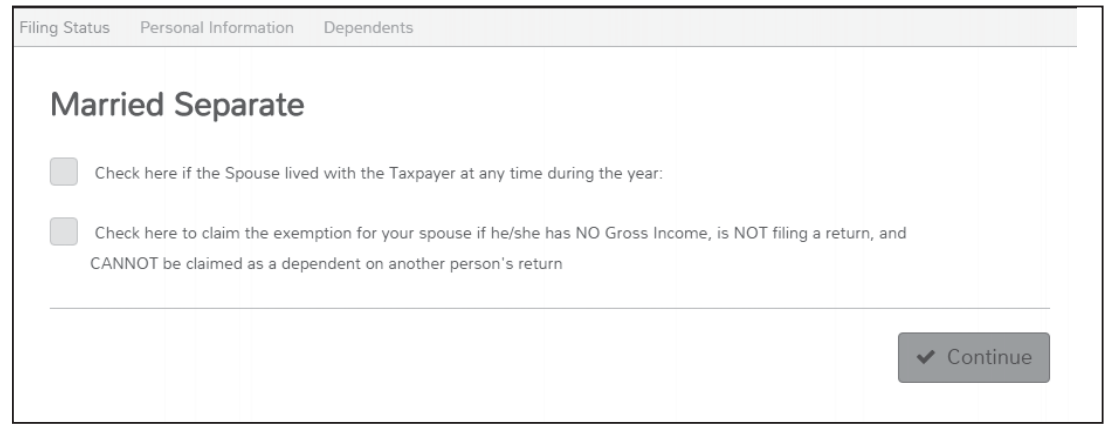

The second screen, under the Filing Status tab, is used to determine the spouse's return status.

After filing status the next screen is an input screen that gathers the taxpayer's personal information.

#### **Personal Information Part 1**

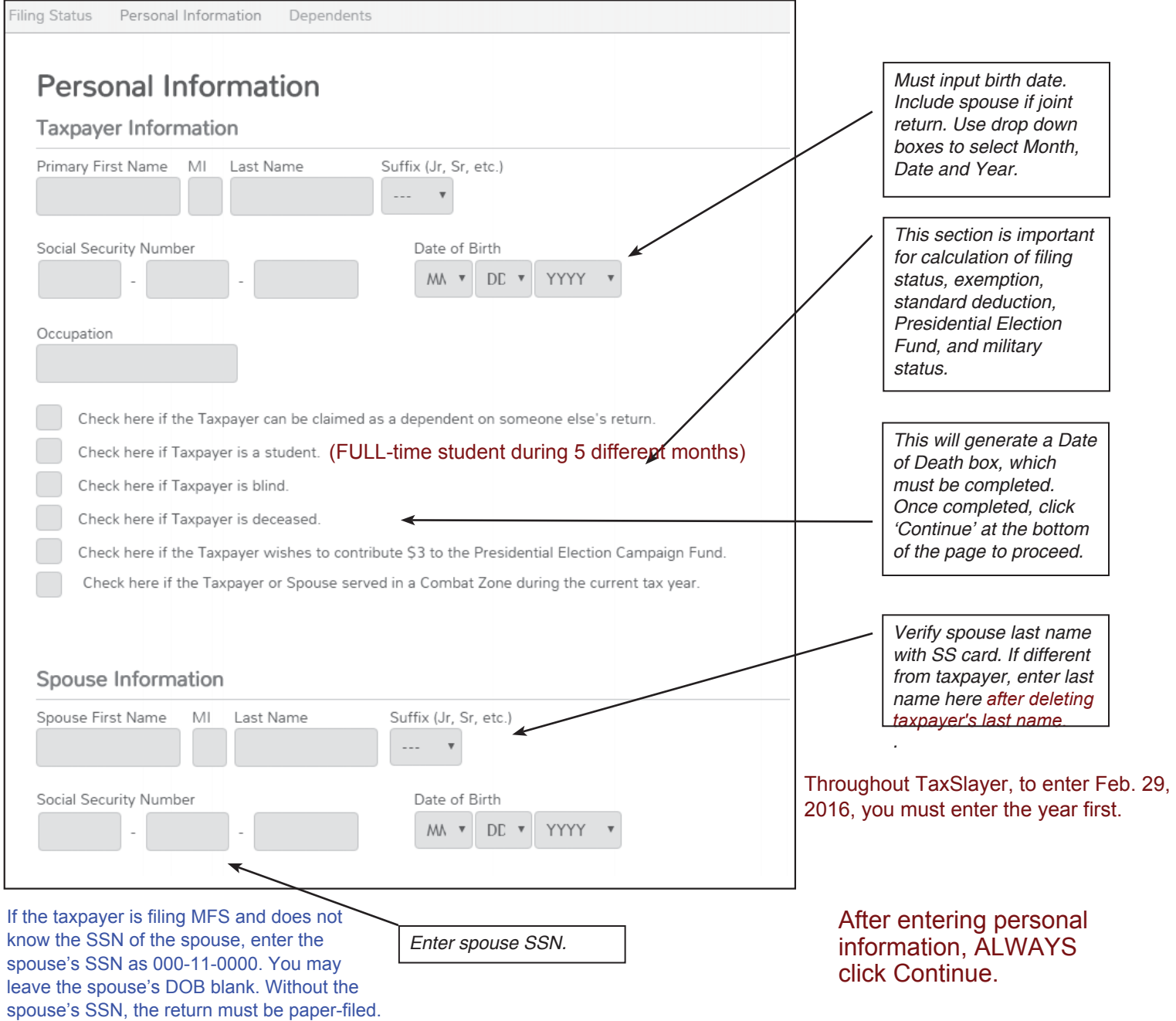

The Personal Information tab is divided into Taxpayer Information, Spouse's information, and Address and phone number.

Note: If the taxpayer or spouse is deceased, check the appropriate box from the list and enter the date of death when prompted. When you print the return, the tax software prints the Deceased and the date of death next to the deceased person's name at the top of Form 1040 page 1, as required by the IRS.

ID Theft PINs are entered in the Miscellaneous Forms Section.

#### **Personal Information Part 2**

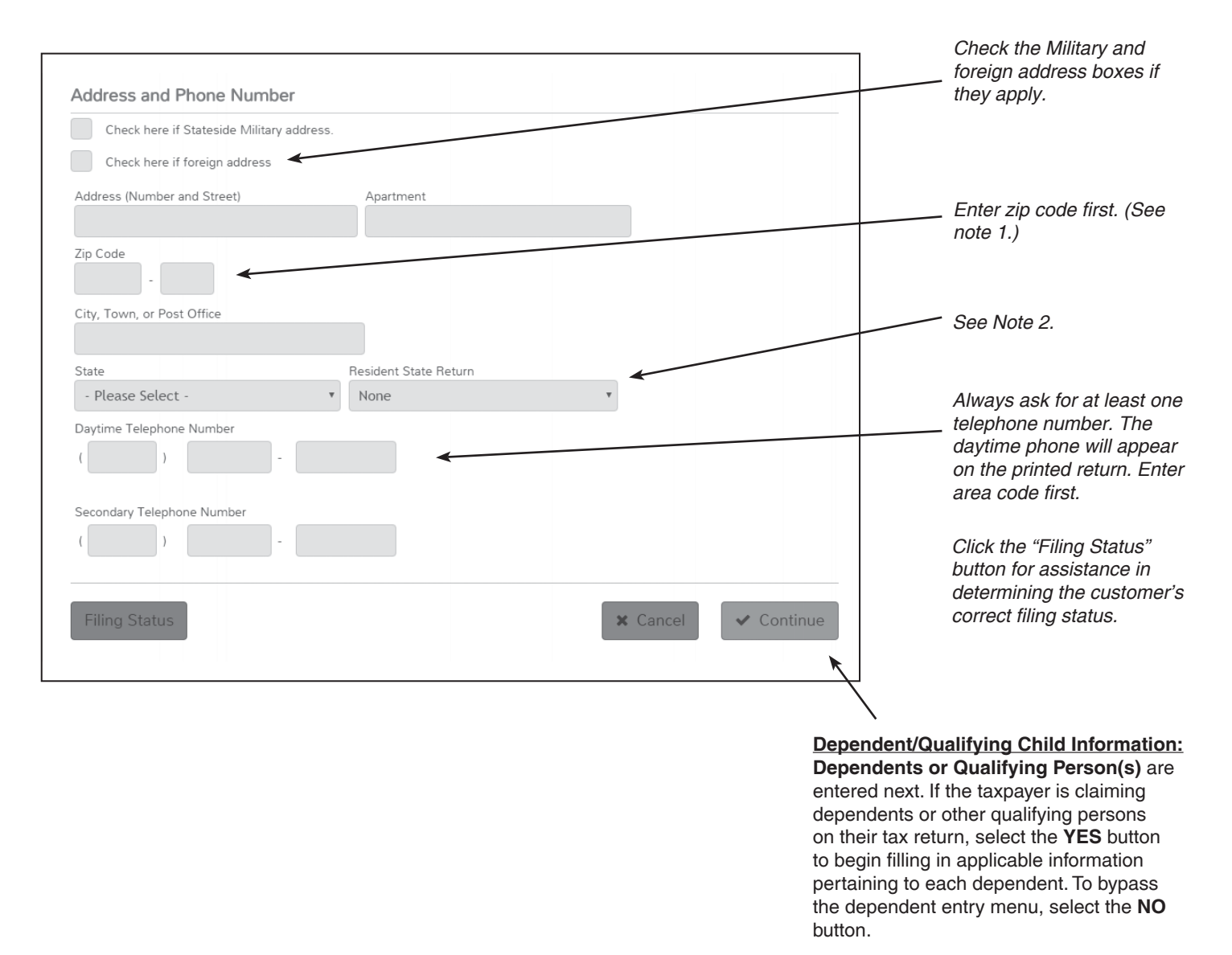

Note 1: Once the ZIP code is entered TaxSlayer® will then auto-fill the city. Correct City name if needed.

Note 2: Resident State Return - This option will allow you to select the taxpayer state of residency. Once the state has been selected, clicking on **Continue** will prompt the state questions. The program will create the state return based on the state selected. If there isn't a state return to complete, choose **None** from the list. The program will automatically transfer all the necessary information into the state return for you If you lived in more than one state during 2016, choose the state you lived in with the highest federal poverty level (FPL). That FPL will be used to make ACA calculations."

**Note 3:** This option will allow you to select the taxpayer state of residency. Once the state has been selected, clicking on Continue will prompt the state questions. The program will create the initial state return based on this selection. If there is not a state return, chose "None" from the list. Any additional states to be attached will be selected within the State Return section of the return.

To add multiple dependents, click the Add button on the following Dependent or Qualifying Child screen:

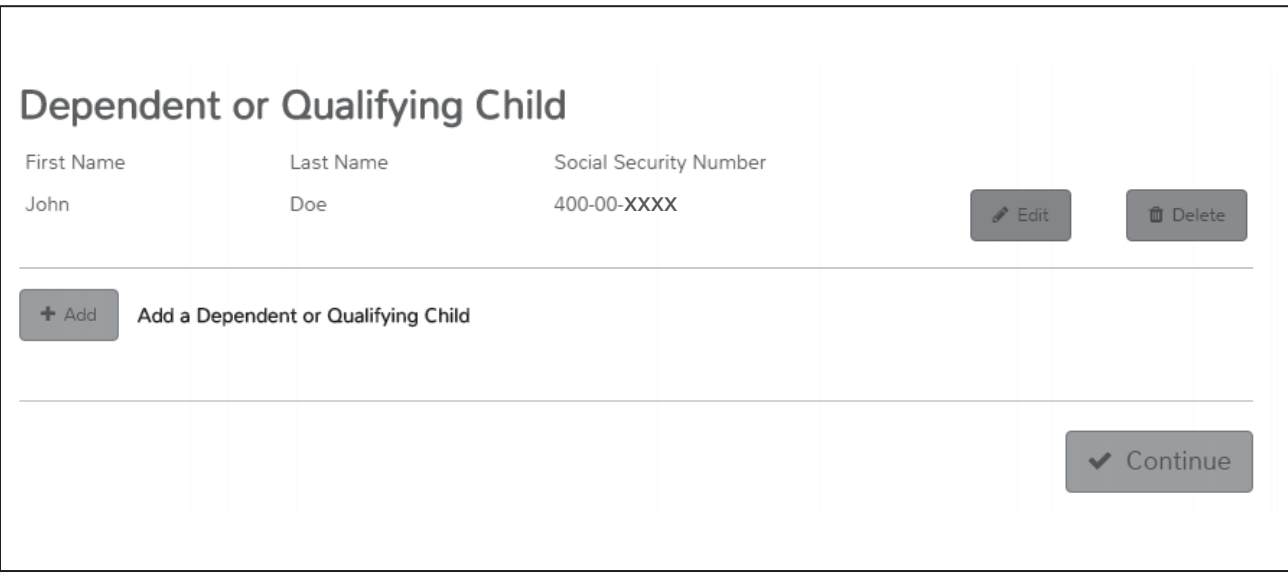

**Note:** In order for the IRS to accept the tax return electronically, ensure that:

- The correct year of birth is entered
- The dependent's name is spelled correctly
- The correct social security number is entered

If any of these three items are entered incorrectly, the IRS will reject the tax return for electronic filing purposes.

#### **Dependent or Qualifying Child**

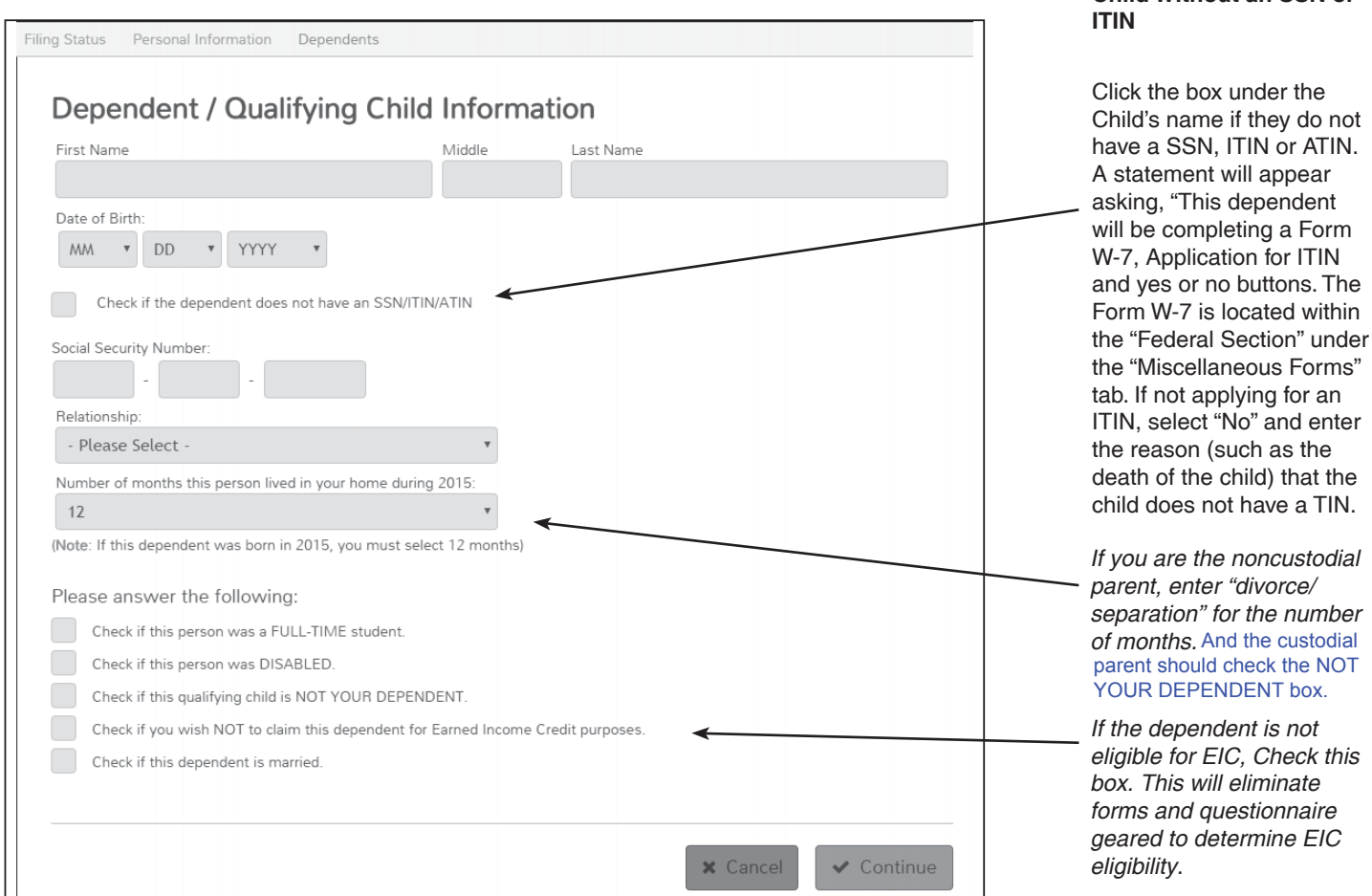

Relatives with relationships not listed in TaxSlayer should be entered with a relationship that has the same tax treatment. For example, a great grandchild as a grandchild, a brother-in-law as a brother marked not eligible for EIC.

\* EIC is considered for every return until the program determines that it is not viable. If you know that the dependent is not eligible for consideration, click the box beside "Check if you wish NOT to claim the dependent for Earned Income Credit purposes". Verify names, SSN, and dates of birth with social security card to prevent rejected returns. Children should be listed from youngest to oldest.

#### **Qualifying Child(ren) for Earned Income Credit (EIC):**

TaxSlayer® calculates the amount of earned income credit if the client qualifies based on income and other requirements. Reminder: Although age, relationship and residency requirements are the same for EIC as for dependency, support is NOT an issue for EIC (it does not matter whether or not the child, parent, or another provides over half of the child's support.

Enter number of months each individual lived in the taxpayer's home or use "Lived in Mexico" if the dependent lived in Mexico or "Lived in Canada" if the dependent lived in Canada – use the drop-down list. Enter 12 months if dependent was born or died during the year or was temporarily absent (school, vacation, etc.).

Carefully read the selections under the "Please answer the following" list. Check all that apply.

## **Child Without an SSN or**

#### **Income**

The **Income** portion of the Federal Section is used to enter all items of income on the tax return. You will be given two options from the main income page.

Select **Guide Me** to launch a step-by-step series of questions to help determine the various types of income that should be entered on the tax return. If you prefer to enter in items of income without the help, select **Enter** Myself. This will take you to the income entry screen which lists the various types of income that should be reported on the tax return. Select a **Begin** or an **Edit** button to enter/edit an item of income. See the **Income** tab for more directions on entering specific types of income.

### **Deductions**

The **Deductions** portion of the Federal Section is used to enter all deductions, adjustments or subtractions on the tax return. You will be given two options from the main income page.

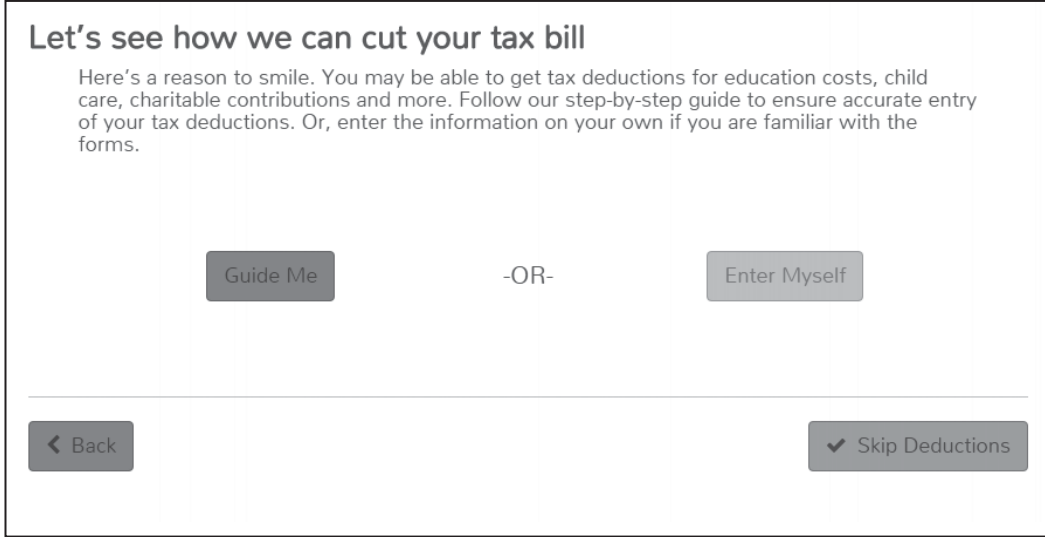

Select **Guide Me** to launch a step-by-step series of questions to help determine the various types of deductions that should be entered on the tax return. If you prefer to enter deductions without assistance, select **Enter Myself.** This will take you to the deductions entry screen which lists the various types of deductions that should be reported on the tax return. Select a **Begin** or an **Edit** button to enter/edit a deduction. See the Adjustments, Deductions, Nonrefundable Credits, Earned Income Credit, and Education Benefits tabs for additional information and specific instructions on these topics.

To make a note that will not be transmitted to the IRS but will stay with the file, select the pull-down arrow to the right of the taxpayer's name above the dark blue menu. Choose Notes. Then give the note a descriptive name and enter details. This note will be attached to the page where you created it, but it will also be accessible from the Client Search List.

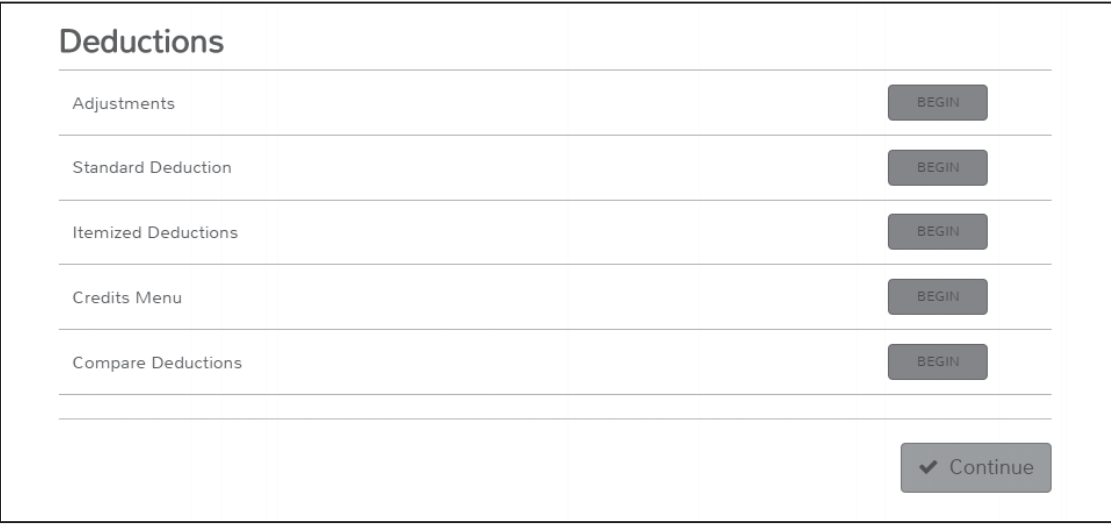

### **Other Taxes**

The Other Taxes portion of the Federal Section is used to enter any other tax types for which the taxpayer may be liable. Select the Begin button next to any other tax item to enter in data applicable to the taxpayer.

### **Payments & Estimates**

The Payments & Estimates portion of the Federal Section is used to enter such items as payments, apply overpayments to next year's return and to print vouchers for next year's estimated payments. Select the Begin button next to any payment or estimate item to enter in data applicable to the taxpayer.

### **Miscellaneous Forms**

The Miscellaneous Forms portion of the Federal Section is used to enter the following:

- Injured Spouse Form Form 8379
- Claim a Refund Due to a Deceased Taxpayer Form 1310
- Application for Extension Form 4868
- Married Filing Separate Allocation
- IRS Identity Protection PIN (IP PIN)
- Installment Agreement (Form 9465)

### **State Section**

If you chose a State of Residency from within the Personal Information screen, this part of the program will be created based on all the necessary information entered into the return for you.

If you don't have a state return, you can click **Continue** or use any of the navigation options on the left side of your screen.

The following states don't have state income tax returns that can be filed through the program:

Alaska, Florida, Nevada, New Hampshire, South Dakota, Tennessee, Texas, Washington and Wyoming.\* The **Add Another State Return(s)** will help you to create any state return that you will be including in the tax return. Choose a state from the drop down box located on the State Name page and select **Continue**. You will be prompted to select the taxpayer's state residency type. Most states have a separate resident, part

year resident and non-resident tax return. Select the **Continue**. You will be given two options from the state return page.

Select Guide Me to launch a step-by-step State Return which will ask you a series of questions to help prepare the state tax return. If you prefer to enter the state tax return without the help of the State Return, select Enter **Myself**. This will take you to the State Return screen which lists the various sections of the state return.

\* New Hampshire and Tennessee will be added

## **Pointers for Direct Deposit of Refunds**

- 1. Using a check or documentation from the financial institution as proof of account, verify:
	- Routing Transit Number (RTN). The RTN must contain 9 digits and begin with 01 through 12 or 21 through 32.
	- Depositor Account Number (DAN). The DAN  $\bullet$ can be up to 17 characters. Include hyphens but omit spaces and special symbols. Don't include the check number or the dollar amount on canceled checks. On the sample check below, the account number is 20202086.
- 2. Don't use a deposit slip for proof of RTN as this may not be the same RTN used for direct deposit. For direct deposit into a savings account, the taxpayer should obtain a statement from the financial institution to verify the routing and account number for direct deposit. For direct deposit into a checking account, if the taxpayer doesn't have a cancelled check, the taxpayer should also contact their financial institution.
- 3. Entering the incorrect RTN and/or DAN will result in a 4–6 week delay of the refund, or it may go into some else's account. If the direct deposit is voided, a paper check will automatically be mailed to the address on the electronic tax form.

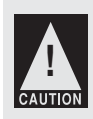

**Caution:** Financial institutions generally don't allow a joint refund to be deposited into an individual account. The IRS isn't responsible if a financial institution refuses a direct deposit.

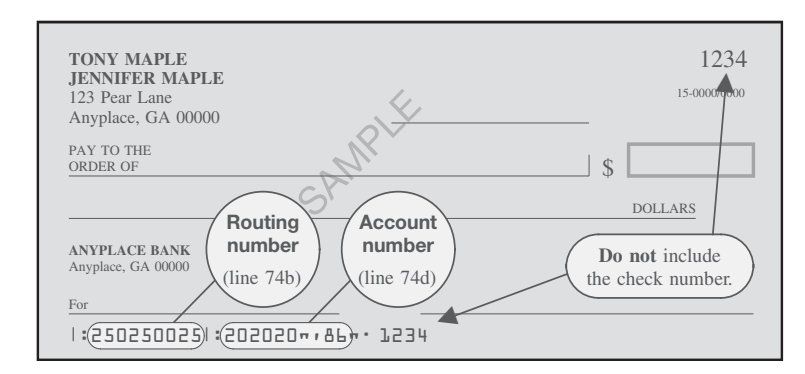

- 4. Double-check the RTN of the financial institution if:
	- You are unfamiliar with the financial institution. (Some types of accounts that exist through brokerage firms can't accept direct deposits.)
	- $\bullet$ The RTN is for a credit union, which is payable through another financial institution. The taxpayer should contact his or her credit union for the correct RTN.
- 5. Savings Bonds Taxpayers can buy U.S. savings bonds with their federal tax refund. Even if the taxpayer doesn't have a bank account or a Treasury account they can elect this option. Taxpayers can make bond purchases for themselves, add beneficiaries or co-owners, and make bond purchases for someone other than themselves. Refer to Form 8888 or www.IRS.gov for more details.
- 6. Remember the split refund option: If a taxpayer chooses to direct deposit his or her refund into two or three accounts, you will need to complete Form 8888, Allocation of Refund (Including Savings **Bond Purchases).**

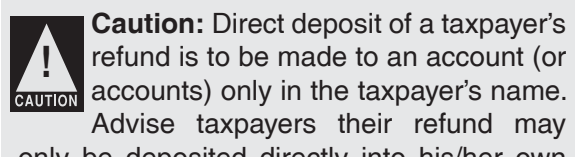

only be deposited directly into his/her own account(s).

Taxpayer's federal and state refunds can't be deposited into VITA/TCE Volunteer or any associated partners' personal or business bank/debit card accounts.

**Note:** Don't use deposit slip as proof of account because the routing number may be different than on a check.

Note: To combat fraud and identity theft, IRS permits a maximum of three refunds to be electronically deposited into a single financial account.

The fourth and subsequent refunds automatically will convert to a paper refund check and be mailed to the taxpayer.

## **Balance Due Returns (continued)**

#### **5. EFTPS (Electronic Federal Tax Payment System)**

Taxpayers can use EFTPS to pay their federal taxes, but they must **enroll** first. EFTPS is a fast, easy, convenient and secure service provided free by the Department of Treasury. For more information or to enroll visit IRS.gov/E-pay or call EFTPS Customer Service at 1-800-316-6541 (for individual payments). TTY/TDD help is available by calling 1-800-733-4829.

#### **Note: You must have a valid Social Security Number (SSN) to use this application. This**  application can't accommodate Individual Taxpayer Identification Numbers (ITINs).

#### **6. PayNearMe**

Through a partnership with OfficialPayments.com and the PayNearMe Company, taxpayers can now make a cash payment without the need of a bank account or credit card at more than 7,000 7-Eleven stores nationwide. To find a location near you, visit the PayNearMe locations Web page.

Visit the Payments Options Web page on IRS.gov for the most current information about tax payments.

#### **What if the taxpayer can't pay?**

- **Can you pay in full within 120 days?** If taxpayers can pay the full amount they owe within 120 days, go to irs.gov to establish your request to pay in full. By doing this, taxpayers can avoid paying the fee to set up an installment agreement.
- **Applying online for a payment agreement.** If the taxpayer's balance due isn't more than \$50,000, the taxpayer can apply online for a payment agreement instead of filing Form 9465. To do that, go to IRS.gov and enter "Online Payment Agreement" or "OPA" in the "Search" box.
- The taxpayer can request an extension of time to pay if paying the tax by the due date will be an undue hardship. For details see Form 1127 (out of scope).

#### **Offer in Compr[omise](http://www.irs.gov)** See new fee structure for installment agreements on page NEW-5.

If the taxpayer can't pay through an installment agreement and/or by liquidating assets, they may be eligible for an Offer in Compromise (offer). An offer is an agreement between the taxpayer and the IRS that settles a tax debt for less than the full amount owed. The IRS may accept an offer if:

- The IRS agrees that the tax debt may not be accurate,
- The taxpayer has insufficient assets and income to pay the amount due in full, or
- The taxpayer has exceptional circumstances and paying the amount due would cause an economic hardship or would be unjust.

The taxpayer can use the Offer in Compromise Pre-Qualifier tool located at irs.gov (key word "offer") to determine if an offer is a realistic option to resolve their balance due. The questionnaire format assists in gathering the information needed and provides instant feedback as to eligibility. To apply for an offer, the taxpayer must read and complete the forms located in the Offer in Compromise booklet, Form 656-B. The Form 656-B, Offer in Compromise, may be found at www.irs.gov (key word "offer").

## **How can a taxpayer avoid a balance due in the future?**

### **TIP: The more withholding allowances claimed, the less taxes withheld.**

- If the taxpayer didn't have enough withheld from his/her paycheck or pension income and there is an amount owed on the current return:
	- Advise the taxpayer to access the Withholding Calculator at IRS.gov.
	- On the **Form W-4/Form W-4P**, the taxpayer can reduce the number of allowances or request an additional amount to be withheld.
	- Advise the taxpayer to submit a revised Form W-4 to the employer. For pension income taxpayers should submit a revised Form W-4P to the pension payer. Form W-4V is used to request withholding from Social Security or certain other federal government payments.
- If the taxpayer had income that wasn't subject to withholding (such as self-employment, interest income, dividend income, or capital gain income):
	- Explain estimated taxes to the taxpayer. In TaxSlayer®, add Form 1040-ES, Estimated Tax for Individuals, and complete it. Discuss with taxpayer(s) whether to use the minimum required amount or the total amount expected to be due.
- Advise the taxpayer to review Publication 505, Tax Withholding and Estimated Tax.

Forms or Publications can be obtained from irs.gov.

• If the taxpayer is receiving advanced premium tax credits, they should notify the Marketplace when they have any significant change to income, family size or a life event.

**Note:** This information only applies to federal balance due returns. For state information, consult the applicable state.

# **PIN Guidelines**

The Practitioner PIN method is the preferred only electronic signature method for taxpayers using TaxSlayer software. The ERO may enter the taxpayer's PINs in the electronic return record before the taxpayers sign Form 8879, but the taxpayers must sign and date the appropriate form before the ERO originates the electronic submission of the return. The taxpayer must sign and date the Form 8879 after reviewing the return and ensuring the tax return information on the form matches the information on the return.

### **Practitioner PIN Guidelines**

What? The PIN can be any five numbers except all zeros. If filing a joint return, a PIN is needed for the taxpayer and their spouse. The Practitioner PIN option requires the completion of Form 8879, IRS e-file Signature Authorization, or Form 8878 if filing Form 4868 with electronic funds withdrawal. The taxpayers may authorize the volunteer to enter their PIN on their behalf using Form 8879.

#### **How to use the Practitioner PIN in TaxSlayer®**

- 98765 is defaulted in Office Setup
- The information is pulled from Office Setup to Part III of Form 8879

## **Form 8453, Transmittal for an IRS E-file Return**

Form 8453 will be used to transmit specific supporting documents that can't be e-filed. Those paper forms, schedules and supporting documents include:

- Form 2848, Power of Attorney and Declaration of Representative (or POA that states the agent is granted authority to sign the return)
- Form 8332, Release / Revocation of Release of Claim to Exemption for Child by Custodial Parent (or certain pages from a divorce decree or separation agreement, that went into effect after 1984 and before 2009) (see instructions)
- Form 8949, Sales and Other Dispositions of Capital Assets (or a statement with the same information), if you elect not to report

your transactions electronically on Form 8949. Form 8453 is to be mailed to the Austin Submission Processing Center within three business days.

Mail Form 8453 to: Internal Revenue Service Attn: Shipping and Receiving, 0254 Receipt and Control Branch Austin, TX 73344-0254

TIP - Alternatively, a PDF of the attachments can be attached to the electronic return, In that case, no Form 8453 is required. To do this, scan the document to create the PDF.

Tax-Aide volunteers may elect to **NOT** send Form 8453 to Austin. Instead, preparers must tell taxpayer to retain the records and advise them which pages to submit if the IRS has questions.

Sites with scanning capability should continue to attach pdfs of the required pages to the return before e-filing.

Paper returns should have all documents included.

Note: do not send any documents to the local SPEC Relationship Manager.

# **Return Signature**

A return isn't considered valid unless it is signed. Both spouses must sign if the return is filed jointly. The return should be dated and the occupation lines should be completed.

### **Child's Return**

If a child can't sign his or her name, the parent, guardian, or another legally responsible person must sign the child's name in the space provided followed by the words "By (parent or guardian signature), parent or guardian for minor child."

### **Deceased Taxpayer**

If a taxpayer died before filing the return, the taxpayer's spouse or personal representative may have to file and sign a return for the person who died. A personal representative can be an executor, administrator, or anyone who is in charge of the decedent's property.

If the taxpayer didn't have to file a return but had tax withheld, a return must be filed to get a refund.

### **Filing Returns of Deceased Taxpayers**

If filing a paper return, write "Deceased," the decedent's name, and the date of death across the top of the tax return.

TaxSlayer<sup>®</sup> will automatically note on the top of Form 1040 the decedent's name and date of death.

If the spouse died during the year and the surviving spouse didn't remarry, a joint return can be filed. If the spouse died before signing the return, the executor or administrator must

sign the return for the deceased spouse. If the surviving spouse or anyone else hasn't yet been appointed as executor or administrator, the surviving spouse can sign the return for the deceased spouse and enter "Filing as surviving spouse" in the area where the return is signed.

Form 2848, Power of Attorney and Declaration of Representative is no longer valid because the taxpayer is deceased and therefore, Form 56 or new Form 2848 signed by estate executor or representative must be completed.

### **Filing Returns for Deceased Taxpayers—Using TaxSlayer®**

If taxpayer or spouse died since the beginning of the tax year, enter the date of death in the Personal Information section.

### **Claiming a Refund for a Deceased Person**

If a surviving spouse is filing a joint return with the decedent, file the tax return to claim the refund. Court-appointed representatives should file the return and attach a copy of the certificate that shows their appointment. All other filers requesting the decedent's refund should file the return and attach Form 1310.

### **Incapacitated Spouse**

If one spouse is incapable of signing the joint return and hasn't given someone a POA to sign on their behalf, the other (capable) spouse may be able to sign on behalf of their incapacitated spouse. A statement attached to the return may be required. See Pub 501.

## **Power of Attorney**

- 1. Read Pub 17 on Power of Attorney & Signatures. For additional details, see Pub 947 and Form 2848 Instructions.
- 2. See Tab N for TaxSlayer<sup>®</sup> detailed instructions.
- 3. Attach a copy of the taxpayer's original paper POA to a copy of Form 8453 for the site to send to the IRS once the return is accepted. Alternatively, you may scan the POA to a PDF and attach the PDF to the return prior to creating the e-file.

Even when the TP's agent is using a POA different than Form 2848, follow the same process.

### ADDITIONAL INFORMATION ABOUT POWERS OF ATTORNEY (POA)

- 1. A valid General Power of Attorney (POA), naming a representative as Attorney-in-Fact, is required if s/he asks to have a return completed for someone else and intends to sign that return on behalf of those whom s/he is representing.
- 2. The POA must be either legally signed by taxpayer and notarized or issued by a court.
- 3. The POA must contain a statement which defines the authority to prepare, sign, and file income tax returns with federal, state, and local or other governmental bodies. The circumstances under which another person may sign a return are:
	- a. Disease or Injury;
	- b. Continuous absence from the United States for a period of 60 days prior to date required by law for filing the return; or
	- c. Specific permission is requested of and granted by the IRS for other good cause.
- 3. Form 2848, when properly completed can serve as a Power of Attorney for tax matters only. Tax-Aide volunteers should not complete form 2848 on behalf of clients. It is up to the individual taxpayer to complete the form 2848 and bring it to the site for handling with the return.
- 4. If the return is mailed to the IRS, then a copy of the POA must be attached to the Form 1040.
- 5. Normally the Power of Attorney (POA) does not survive the death of the taxpayer and is not valid for a deceased individual. If the return is being prepared for a deceased taxpayer, then signing of the return depends on the specific circumstances:
	- a. A return signed by a surviving spouse—no documentation required;
	- b. A return signed by a court appointed administrator—court appointment papers required;
	- c. A return signed by a court appointed executor—court appointment papers required; or
	- d. A return signed by a personal representative who has not been appointed by a court—Form 1310 required if requesting a refund.
- 6. If a counselor does not feel comfortable working with a POA, court appointment papers or Form 1310, check with other volunteers. If no-one else is available, refer the client to a paid preparer.

## **Resident or Nonresident Alien Decision Tree**

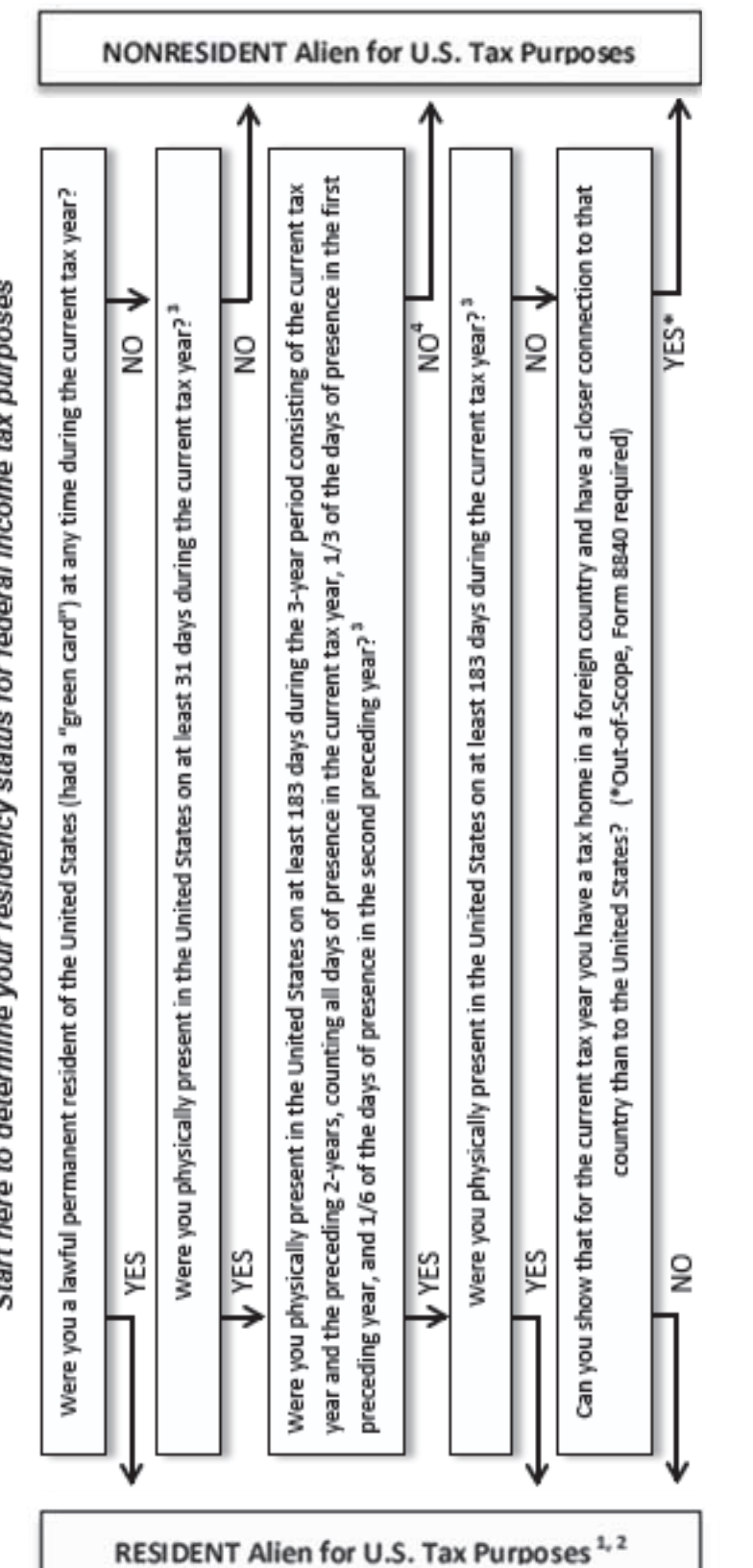

Nonresident Alien or Resident Alien? - Decision Tree

Start here to determine your residency status for federal income tax purposes

- If this is your first year of residency, you may have a dual status for the year. See Dual-Status Aliens in Pub 519. (Out-of-Scope)
- In some circumstances you may still be considered a nonresident alien and eligible for benefits under an income tax treaty between the U.S. and your country. Check the provision of the treaty carefully. (Out-of-Scope) ¢.
- See Days of Presence in the United States in Pub 519 for days that do not count as days of presence in the U.S. (Exempt individuals such as cludents, coholars, and others temporarily in the U.S. under an F, J. M. or Q visa's immigration status do not count their days of presence in the U.S. for specified periods of time.) ø
	- If you meet the substantial presence test for the following year, you may be able to choose treatment as a U.S. resident alien for part of the<br>current tax year. See Substantial Presence Test under Resident Aliens and First Soppe) ×þ

## **Electronic Filing of Returns with Valid ITIN**

Returns can be electronically filed when the taxpayer has an Individual Taxpayer Identification Number (ITIN) but has a Form W-2 with a Social Security Number (SSN) not belonging to that taxpayer.

- The taxpayer's ITIN must be entered on the personal information screen in the space provided 1. for the taxpayer's, or if applicable, spouse's social security number.
- 2. When completing the Form W-2 in TaxSlayer®, enter the SSN shown on the paper Form W-2. The Internal Revenue Service requires the manual key entry of the Taxpayer Identification Number (TIN) as it appears on Form W-2 received from the employer for all taxpayers with ITINS who are reporting wages. The ITIN that was entered when the return was started won't auto-populate the TIN on Form W-2 for these ITIN filers.

Note: ITIN taxpayers requesting to file Forms 1099-R with an incorrect Social Security Number must file a paper return. These returns can't be e-filed. There are no procedures in place to efile these types of returns.

## **Creating a Temporary TIN when the Spouse and/or** Dependent(s) are Applying for an ITIN

TaxSlayer® will not generate temporary ITINs for the taxpayer, spouse and/or dependents on a return if Form W-7 is needed. TaxSlayer® will generate a unique identifier that will always begin with ITIN followed by five numeric characters. The ITIN application requires a federal tax return be associated with all Form W-7 applications (with some exceptions as noted in the instructions for Form (W-7). Federal tax returns can't be filed using electronic return preparation software without a TIN (taxpayer identification number). If the taxpayer is working under an erroneous social security number, that social security number shouldn't be used only on the W-2.

1. In the TIN field for all individuals needing to complete Form W-7, enter all digits as zeros "0". A return requiring three temporary TINs will be entered as follows:

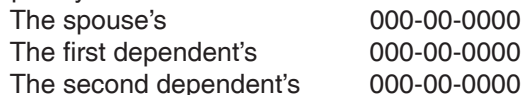

Go to Miscellaneous Forms to find the W-7.

- 2. Fill in first and last name in TaxSlayer®. See Preparing the Return tab, determining the Last Name of Taxpayer. Fill in name of each family member applying for an ITIN on a separate Form W-7 application. Make sure that names match required documentation that clients will be submitting with their W-7 application(s).
- 3. Print the return package, completely cross-out in INK the TIN on each form reflecting the temporary number; and provide the return package to the taxpayer to mail with Forms W-7 to the address shown on the Form W-7 instructions.
- 4. If the taxpayer has a family pack that includes multiple Forms W-7 with one return, or multiple returns with one Form W-7, these forms should be staggered and stapled together to show the entire package as a family pack. This will prevent separation of the forms/returns that could delay the processing time.
- 5. Have taxpayers mail Form W-7 application(s), all necessary documentation, and tax return or take to local IRS office. Note: Not all local IRS offices are authorized to process Form W-7 applications. See the list of supporting documentation in the Form W-7 Instructions.
- 6. If applicable, prepare a copy of the state with a copy of the Federal attached. If taxpayers will not owe state, suggest they hold the state until they receive their official ITIN cards - may take 6-8 weeks - and record the ITINs on the tax returns before mailing.

Note: ITINs will expire if not used within three years.

The following communication products provide information on changes being made to the Individual Taxpayer Identification Number (ITIN) program this year. They are intended for use in raising awareness among taxpayers with a need to file a federal tax return in 2017 but whose ITIN will expire at the end of 2016. The products, available in multiple languages, are offered in electronic format for electronic distribution or for printing.

#### Publication 5259 (EN-SP), ITIN Fact Sheet

This publication is a guide to changes IRS is implementing resulting from the December 2015 PATH Act legislation requiring expiration of certain ITINs. It also covers changes to the use of a passport as a stand-alone document for dependent ITIN applications.

#### Publication 5256 (EN-SP), You May Need to Renew Your Expired ITIN

This publication provides taxpayers quick facts about which ITINs are expiring and how to get more information. It provides three flyers per page and can be printed and cut/separated for use.

#### Publication 5257 (EN-SP), Renewing Your ITIN

This publication is a full page document detailing the facts about expiring ITINs and basic information about how to renew them. There's an electronic version with resource links and a printable version with instructions on how and where to find more information.

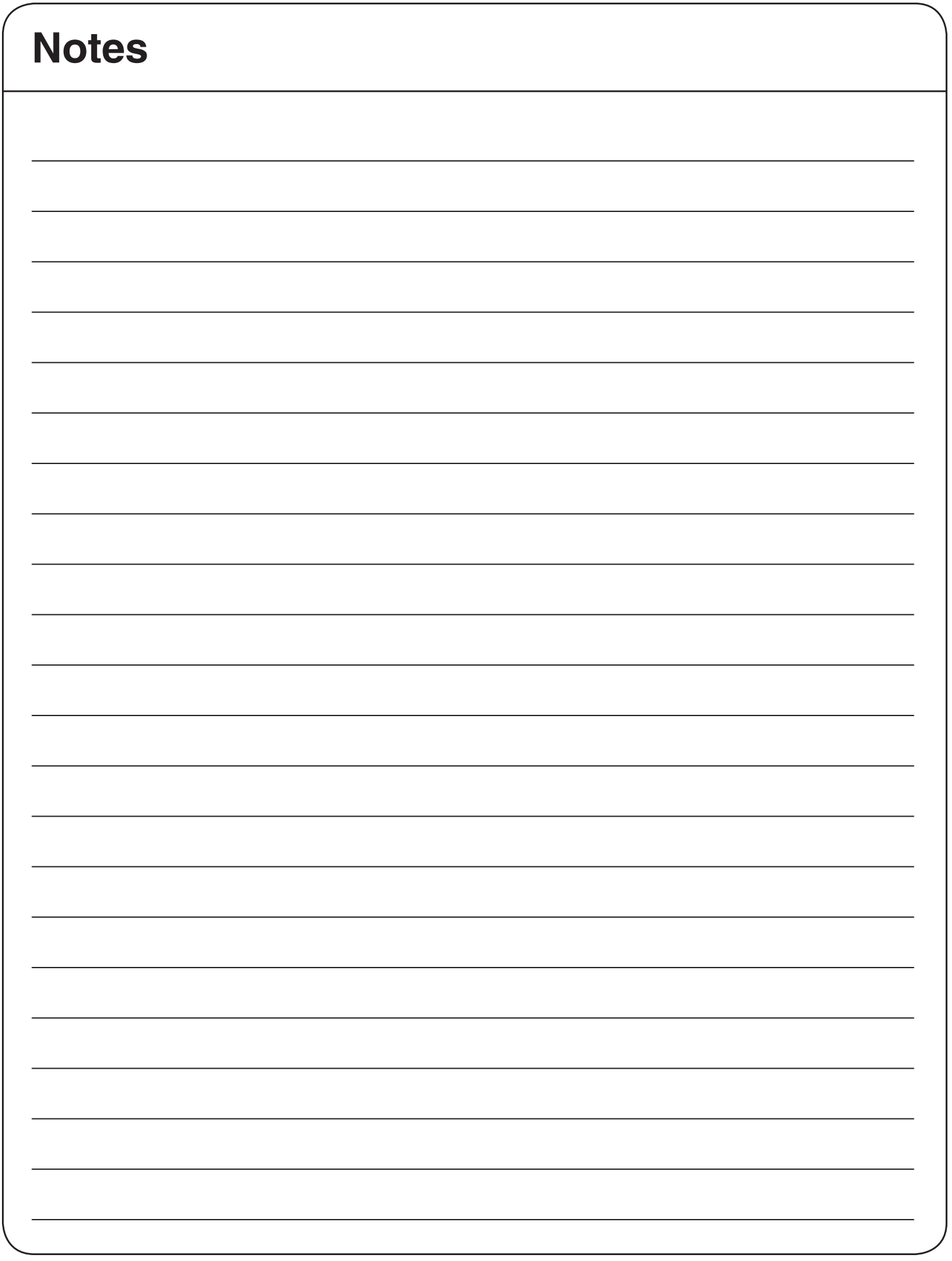

**Caution:** Protecting Americans from Tax Hikes (PATH) Act 2015 prevents taxpayers using newly issued ID numbers to retroactively claim refundable tax credits in prior years. For example, someone who filed a tax return under an ITIN and later got an SSN can't file amended return(s) to claim EITC.

Amended returns cannot be electronically filed and must be mailed to the IRS. Direct deposit/debit is not available for amended returns

TaxSlayer procedure calls for creating the corrected return first, and then entering information from the original return.

CAUTION: Please see the 1040X Guide posted on 12/6/2016 to the VITA/TCE Blog at https:// vitablog.taxslayerpro.com.

**NOTE:** If you must change the filing status, TaxSlayer warns that all state returns will be deleted, so it is imperative to have a paper copy of all state returns filed.

Important: If the original return isn't already in TaxSlayer®, you will need to create the corrected return in TaxSlayer®. You will also need the information from a paper copy of their original return.

- 1. Make sure you use the appropriate year software for the return you are amending, and start the return with the new filing status and dependent information.
- 2. For a simple return, create the correct return as it as you normally would. Also create a correct state return.
- If this is a more voluminous return, instead of entering every document, you can add them  $\bullet$ together to eliminate much of the typing. Because this will be a paper return, much of the information that goes with an e-filed return is not necessary. EINs, addresses, etc. can be eliminated.
	- $\circ$  If the return contains multiple copies of income documents, you can add them together and enter the totals.
	- $\circ$  For example, if there are several W-2s, choose one EIN (needed solely to satisfy TaxSlayer), then enter the total from all Box 1s, the total from all Box 2s, and the totals from any other boxes that will affect the tax return (generally 7, 8, 10, 12, 13, and 17).
	- $\circ$  Do the same for 1099-INTs (separating taxable from tax-exempt interest), 1099-DIVs (separating ordinary dividends from qualified dividends), and 1099-Rs (separating by Box 7 codes)
	- $\circ$  Schedule C's that are not being changed can be created using just the net profit as the total income.
	- $\circ$  Schedule D's that are not being changed can be created using a single transaction for each 1099 code (A, B, C, D, E, and F) and entering the net gain as the sales price with no basis.
	- o Enter information for adjustments and credits.
- 3. If the state return will also be amended, be sure to separate out items that will be treated differently by your state.
- 4. Create the corrected state return.

### **Amended Returns (Cont.)**

#### 5. Then select Amended Return.

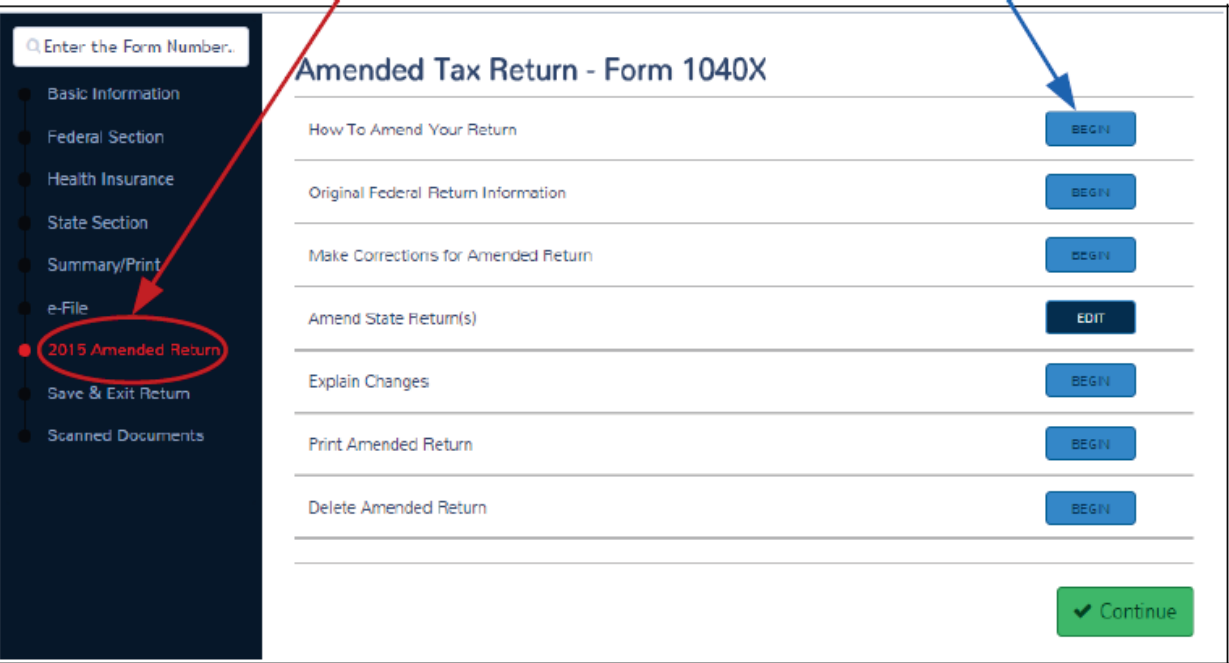

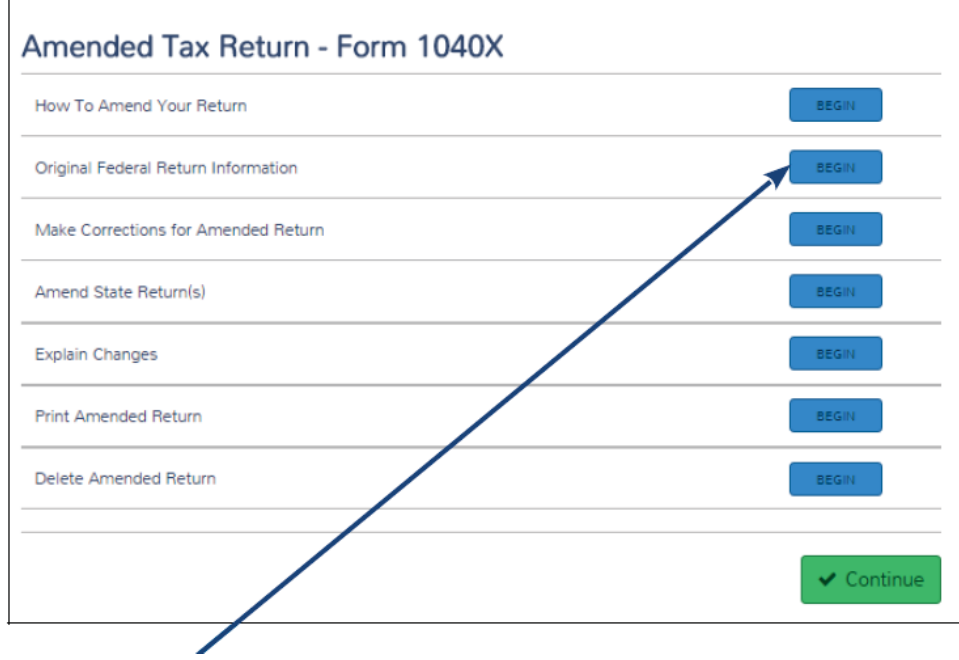

6. Select the second button.

## **Prior Year Returns**

#### **Who can prepare prior year returns?**

Sites are encouraged to prepare prior year returns if they have the required technical resources described below. Prior year returns may only be prepared and reviewed when the tax topics are within scope for Tax-Aide and the volunteer's training and certification for that prior tax year. Determining the certification level of the return is described below in Getting Started.

#### **Getting started:**

- TaxSlayer<sup>®</sup> only provides software for the 3 years prior to the current tax year.
- A *current* year Form 13614-C must be completed for each prior year and will be used to determine the scope and certification level of each return
- Taxpayers with out-of-scope returns should be advised to seek assistance from a paid tax preparer.
- Assign prior year returns to experienced volunteers if at all possible.
- Direct deposit or debit isn't available for prior year returns. IRS will mail refund checks to the address on the prior year return.

#### **Beware: Taxpayers can't retroactively claim some tax credits with newly issued ID numbers.** As of December 2015, taxpayers can no longer:

- File a prior year return claiming EITC on the basis of newly issued social security numbers (SSNs) for themselves and/or qualifying dependent(s).
- File a prior year return claiming American Opportunity Tax Credit on the basis of newly issued 66181, SSNs, Individual Taxpayer Identification Numbers (ITINs) or Adoption Taxpayer Identification Numbers (ATINs) for themselves and/or qualifying student(s).
- File a prior year return claiming Additional Child Tax Credit on the basis of newly issued SSNs, ITINs, or ATINs for themselves and/or qualifying child.

#### **Technical resources:**

The following tools are useful resources:

- Prior year return tax preparation software.
	- TaxSlayer Pro® Online users can access the prior year software from the home page.
	- Desktop sites will need to download and install the prior year software from the TaxSlayer website. Sites will use their current EFIN and setup the software as usual. No registration codes are needed with TaxSlayer®.
- Applicable Publications 17 and 4012 and volunteer quality alerts/volunteer tax alerts (available on irs.gov)
- Forms 13614-C from prior years are helpful. Sites may keep hard copies or rely on electronic copies.
- Taxpayer's Wage and Income Transcripts from their IRS records are extremely useful.
- **Note:** [For trans](http://www.irs.gov)cripts, taxpayers can go to irs.gov/individuals/Get-Transcript, register, and secure transcripts online if they have email and can comply with enhanced verification. Taxpayers can also request transcripts to be mailed to the address on file and takes 5 to 10 calendar days for delivery. In addition, taxpayers can request a transcript via Form 4506-T, or by calling 1-800-908-9946.
	- Prior year publications and instructions to forms and schedules are available on www.irs.gov.
	- Use the online tool Interactive Tax Assistance (ITA) for answers to many current and prior year tax law questions. ITA is available on www.irs.gov.

# **Prior Year Returns (continued)**

#### **Whether to e-file or mail prior year returns:**

Only the two most current prior years can be e-filed. Older prior year returns must be mailed to the appropriate IRS address from the list at Tab P, "Where Do You File" page. Also, refer to Tab K for additional information regarding balance due returns and payment options.

#### **Expired Tax Topics and Other Issues Applicable to Prior Years:**

Refer to the Publication 17 for the applicable tax year and review the "What's New" section.

#### **What if a site cannot prepare a requested prior year return?**

If possible, refer the taxpayer to other VITA/TCE sites that offer prior year return service. Otherwise, advise the taxpayer to seek assistance from a paid tax preparer. (**Note:** Don't refer taxpayers to their local IRS Tax Assistance Center because they no longer prepare tax returns for individuals.)

# **Filing for an Extension Using TaxSlayer®?**

### **Form 4868 - Application for Extension**

### **How To File Your Extension**

- 1. Enter your Information: Fill out all of the information in the "Required Extension Information" section below. Click "Continue".
- 2. E-File Your Extension: Start by selecting efile from the navigation bar. You will then be given the option to file your return (Form 1040 and supporting schedules), or to file your extension (Form 4868). Complete the extension e-file process. You should get an acknowledgement regarding your extension (whether the IRS accepted or rejected it) by email within the 24-48 hours of filing.
- 3. Pay the Amount Paid with Extension: You will need to pay the amount due that you enter for "Amount Paid with Extension". You can do this in one of 3 ways
	- a. Pay by Electronic Withdrawal from your checking account: You can choose to pay your "payment" amount as an electronic withdrawal from your checking account. Once you enter the amount you would like to pay, check the box that appears to select this option. You will then enter your banking information, the date you would like the transaction to take place and re-enter the amount to pay for confirmation. When you submit your extension, the withdrawal information will be sent.
	- b. Pay by Credit Card: You can use your credit card and pay by phone by contacting one of the IRS approved service providers
	- c. Mail in your payment with your Form 4868 The form will print out with your draft tax return. Mail the form with your payment by check or money order.

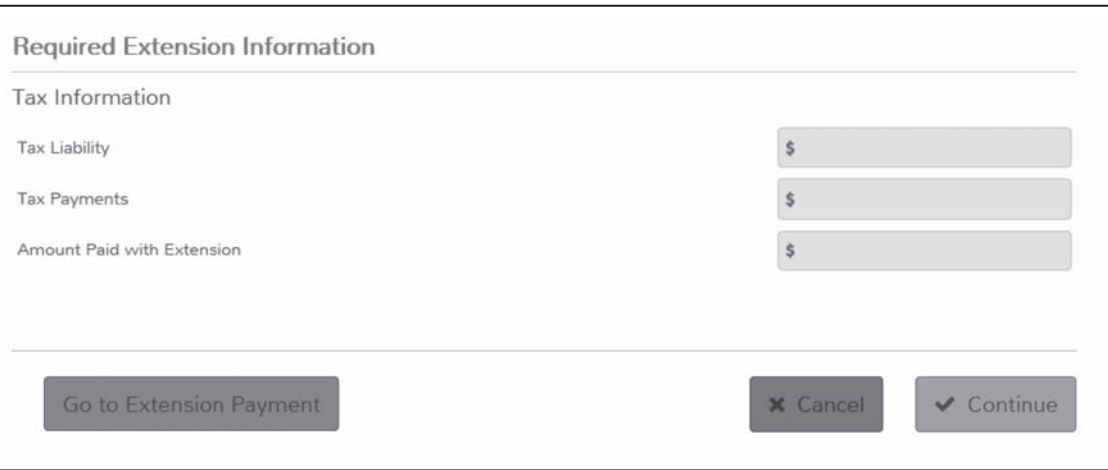

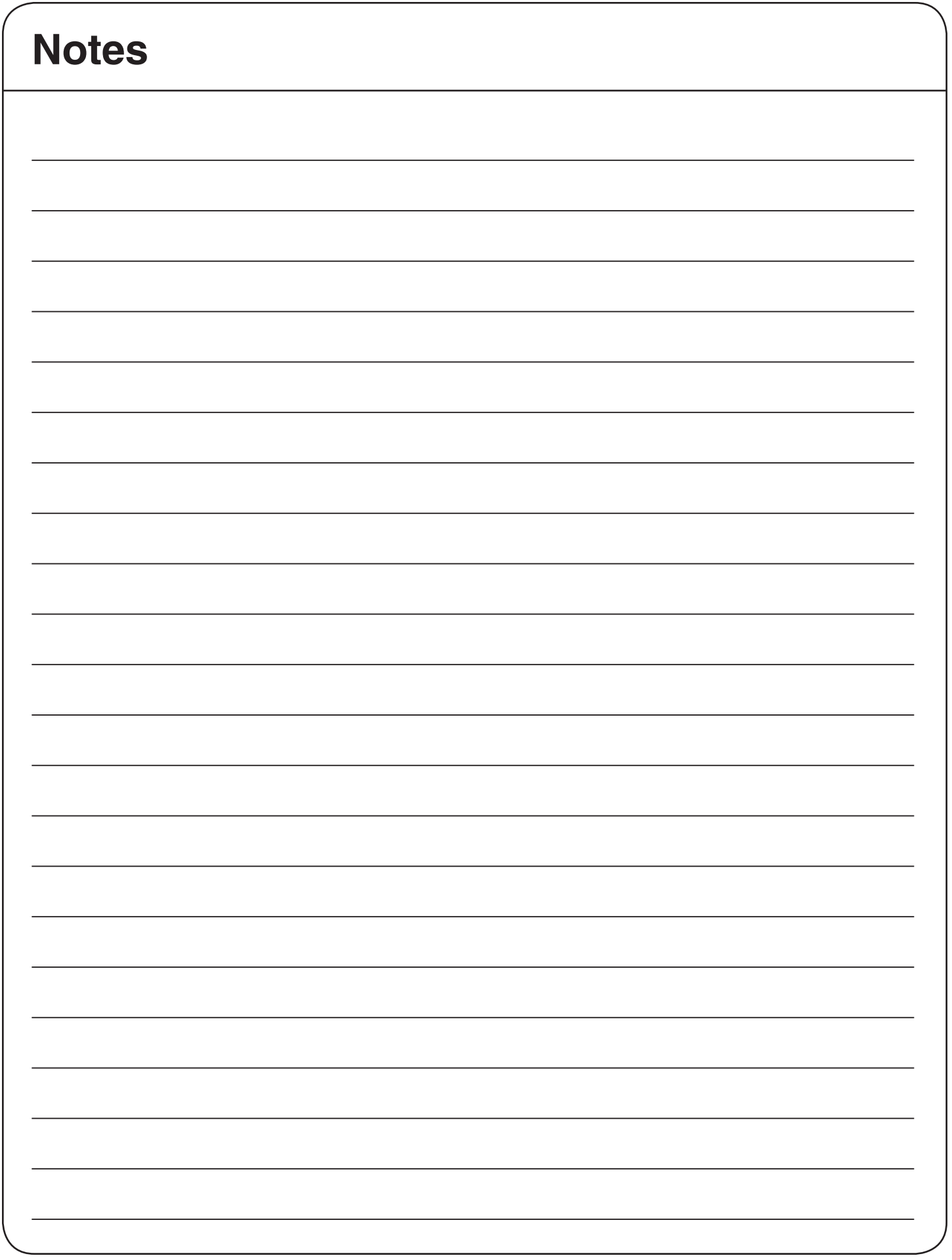

# **Setting up TaxSlayer® Pro Online**

To set up TaxSlayer® ProOnline as a Favorite in your web browser, use the following steps:

- 1. Open Internet Explorer, Mozilla Firefox, Google Chrome, or Safari
- 2. Type https://online.taxslayerpro.com in the address line. Current and prior year software can be accessed upon logging in.
- 3. Click on the **Favorites** icon.
- 4. Click **Add.**
- 5. In N[ame, type the name you want th](https://online.taxslayerpro.com)e favorites to display.

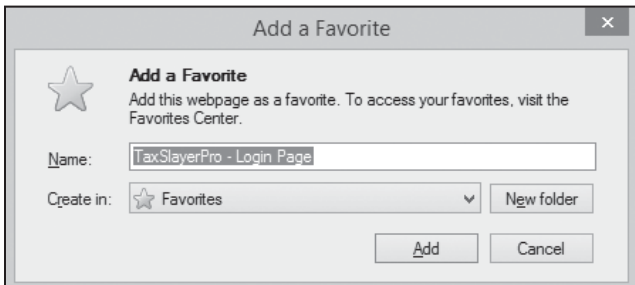

6. Click OK.

### **Logging on to Pro Online the first time**

The user name isn't case sensitive. To log on to TaxSlayer® ProOnline, enter your Username, Password, and Security Code.

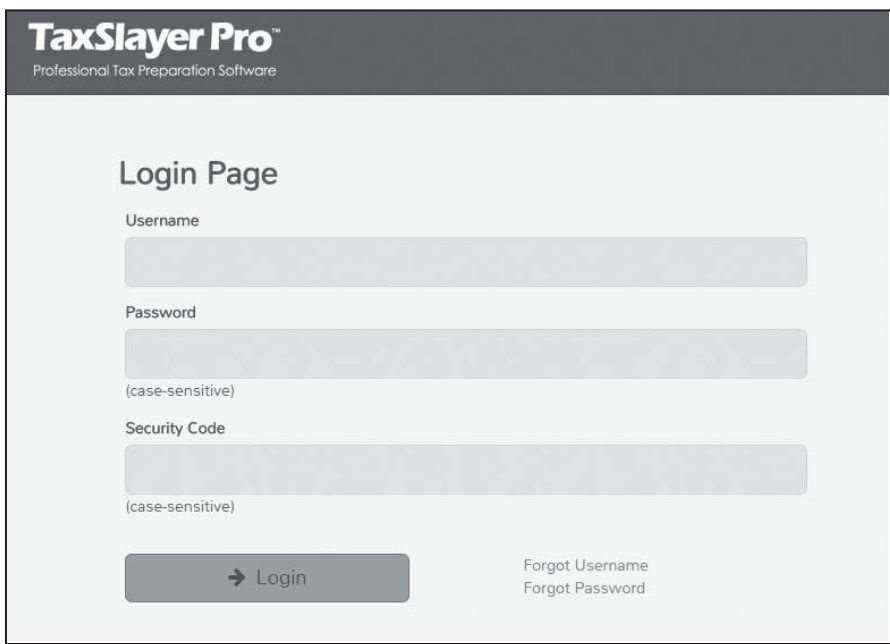

## **Pro Online Homepage**

The Welcome Menu is the "Main Menu" of the program. It is the first screen the program takes you to every time you log into your office account. From the Main Menu, you will find nine (9) Menu Options that contain functions pertaining to the program. Each part of the program can be accessed by clicking on the gray Select button.

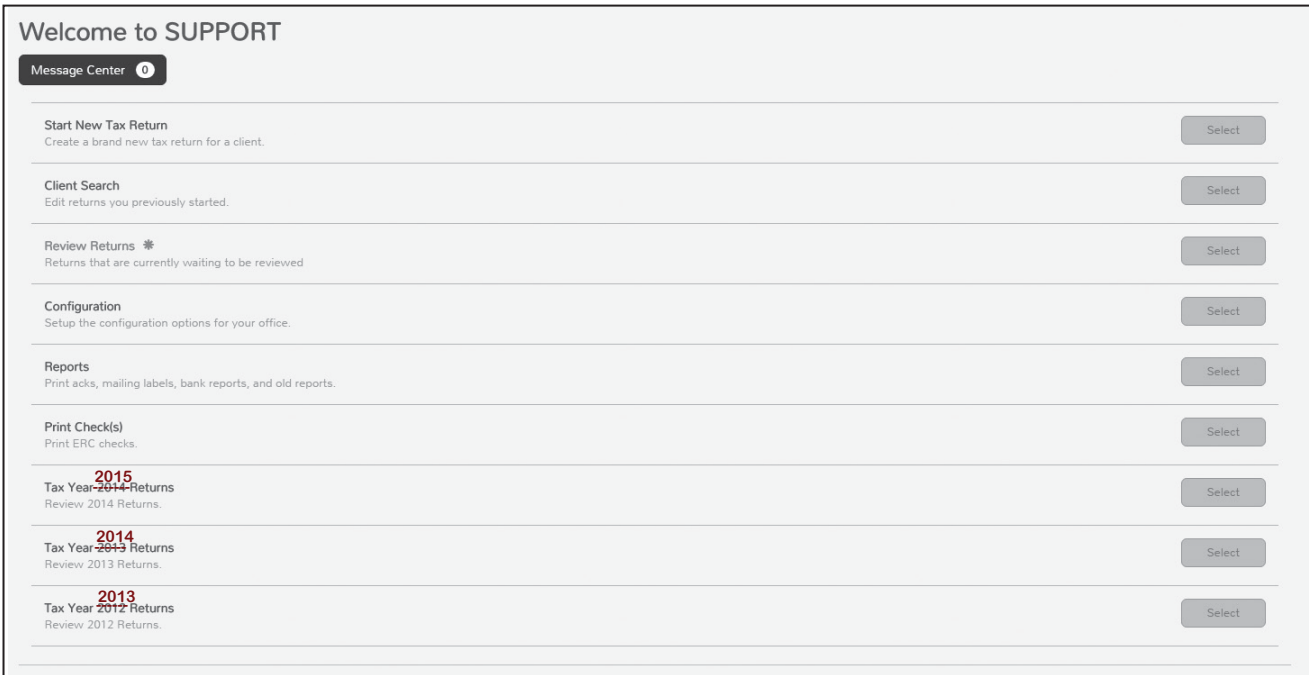

**Start New Tax Return**–Select to start a new return.

**Client Search**–Select to open an existing return.

**Review Returns**– This option allows the tax preparer to mark the return for further review.

# **Pro Online Homepage (continued)**

Configuration - Set up the configuration options for your office. Reports - Select to generate acknowledgements and other reports. Print Check(s) - This option isn't used in the VITA/TCE Programs

Prior Year Returns - Select any of these options to view, edit, or create a return for the specific prior tax year

The Helpful Information section to the left of the Welcome Menu contains links to common websites and forms.

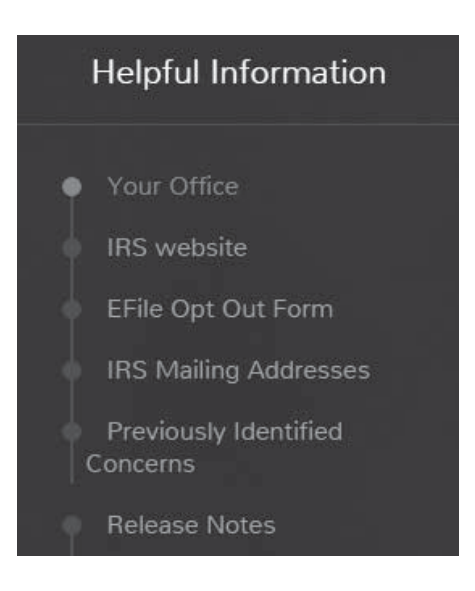

## **Starting a New Return**

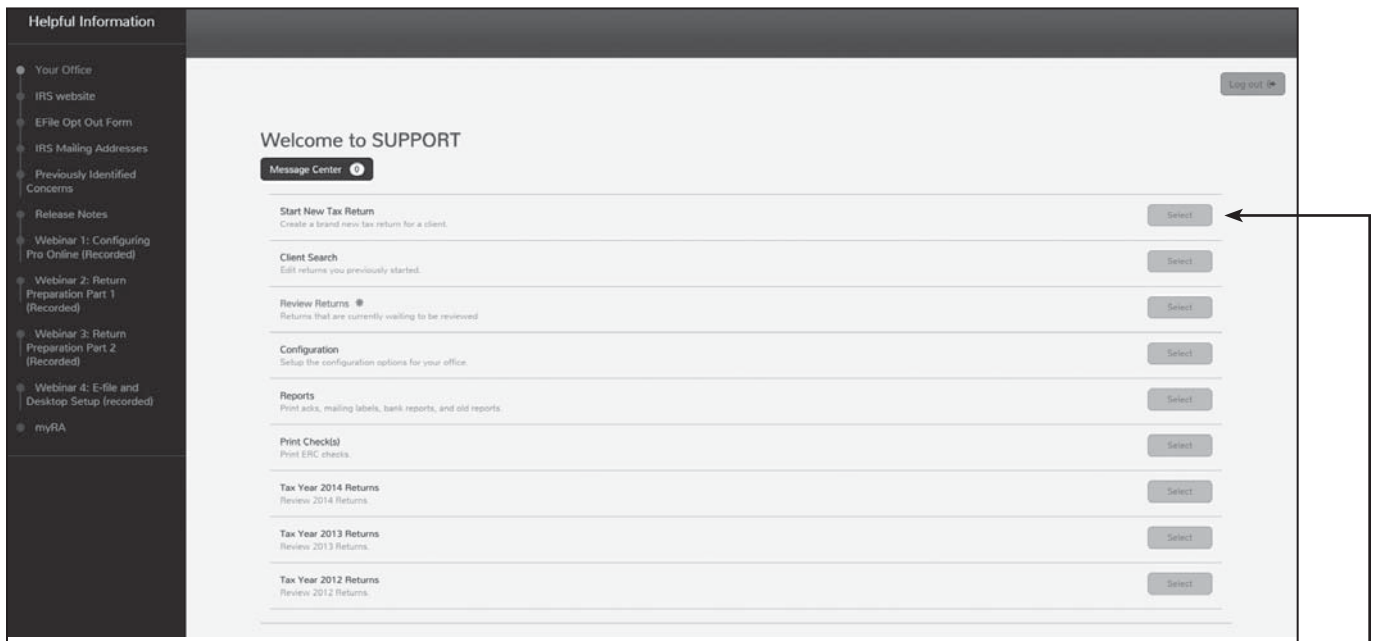

If desired, select the profile that best describes the income and deductions identified on the taxpayer's intake sheet.

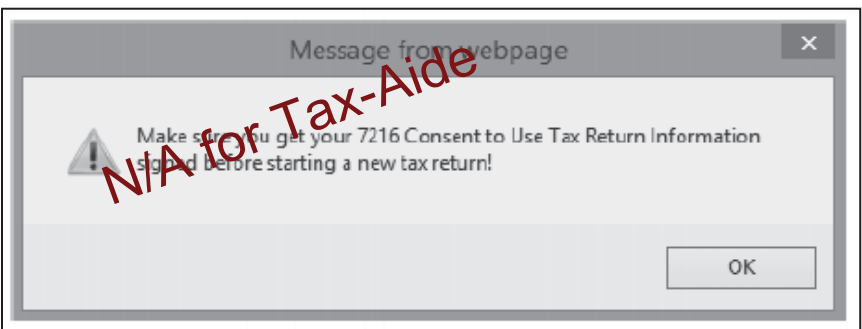

The **Start a New Tax Return** option enables you to begintine data input process for a client. When you select this option you will be prompted to have the client sign Form 7216 Consent to Use Tax Return Information form. Before continuing, you should have your client The **Start a New Tax Reparm** option<br>enables you to begin the data input<br>process for a client when you select<br>this option you will be prompted to t<br>the client sign Form 7216 Consent t<br>Use Tax Reutrn Information form. Be<br>con

### **<u>Social Security Number Entry</u>**

The next step in creating a new tax return is entering the taxpayer's Social Security number in the space provided. To ensure accuracy, you are required to enter the SSN twice. Select Continue.

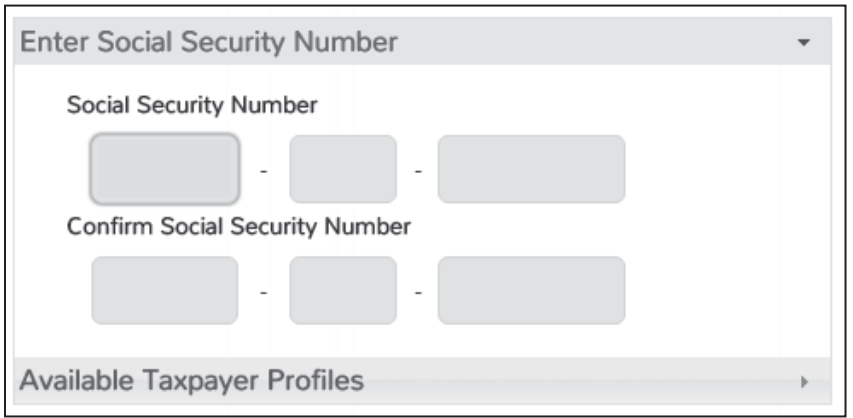

N-4 NTTC 12/28/2016

# **Starting a New Return (continued)**

If the SSN is already in use, ProWeb displays the following:

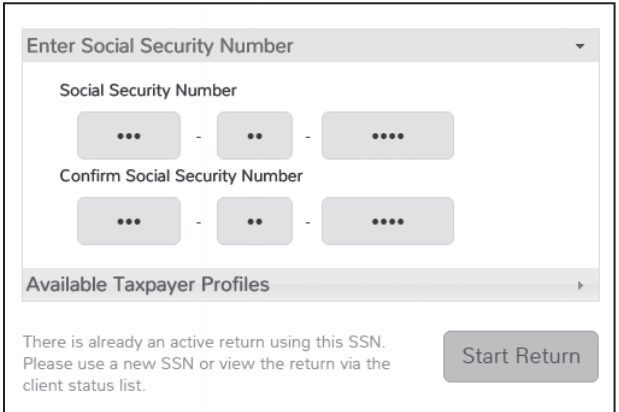

If the SSN doesn't match, Pro Online displays the following:

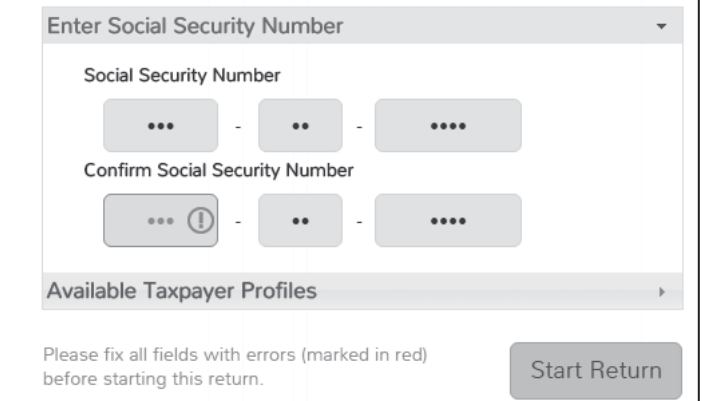

### **Pulling Prior Year Data**

If no prior year data is found for this SSN, you will see the message below. Select Continue.

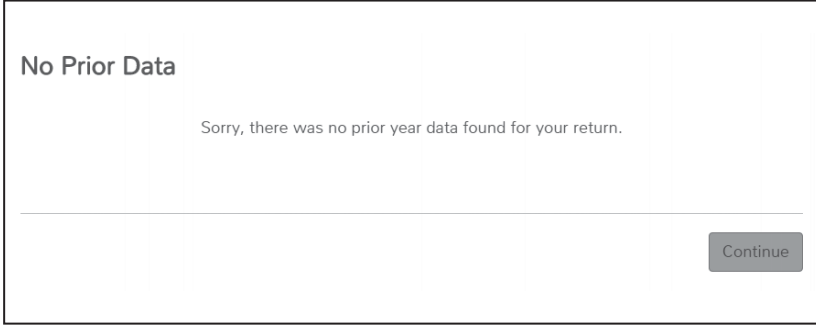

If the SSN is already in use, Pro Online displays the following:

## **Starting a New Return (continued)**

In general, the only time we will see carry forward data will be when we prepare several years' returns at once.

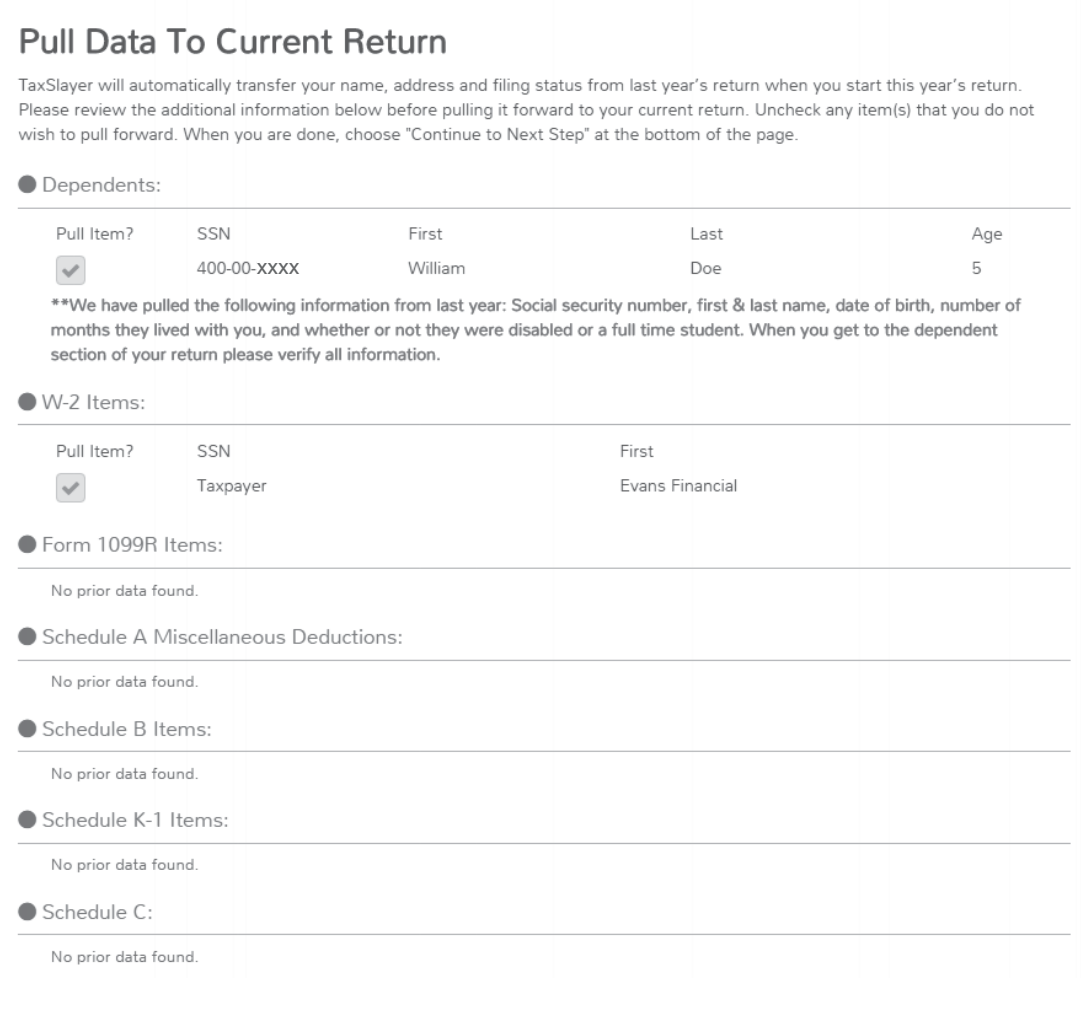

Select what you would like to pull forward by checking the boxes to the left of the items listed on the Pull Data to Current Return screen. When satisfied, check the Yes field and then hit the continue button located at the bottom right of the screen. Your prior year information will then be pulled to the current year tax return.

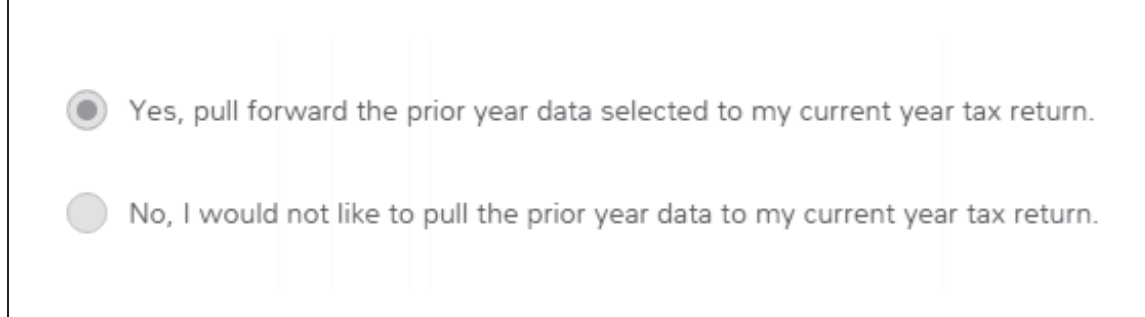

Caution - Be sure to verify that all EINs and addresses on Forms W-2 and 1099-R are still the same as the prior year when using carryforward.

## **Navigating TaxSlayer® Pro Online**

Select the **Begin** button to enter other state data applicable to the taxpayer. The federal and state information entered on the federal return will automatically pull into the state. When you have entered in all applicable state data items select **Continue**.

To delete a state return, select State Return from the left side of your screen. Select the delete icon next to the state that you would like to delete.

#### **Summary/Print Page** (1040 View)

Select Summary/Print to see an interactive Form 1040. It shows what's already been entered and allows you to go directly to in input screen for a specific line just by clicking on the amount for that line- even if it's zero.

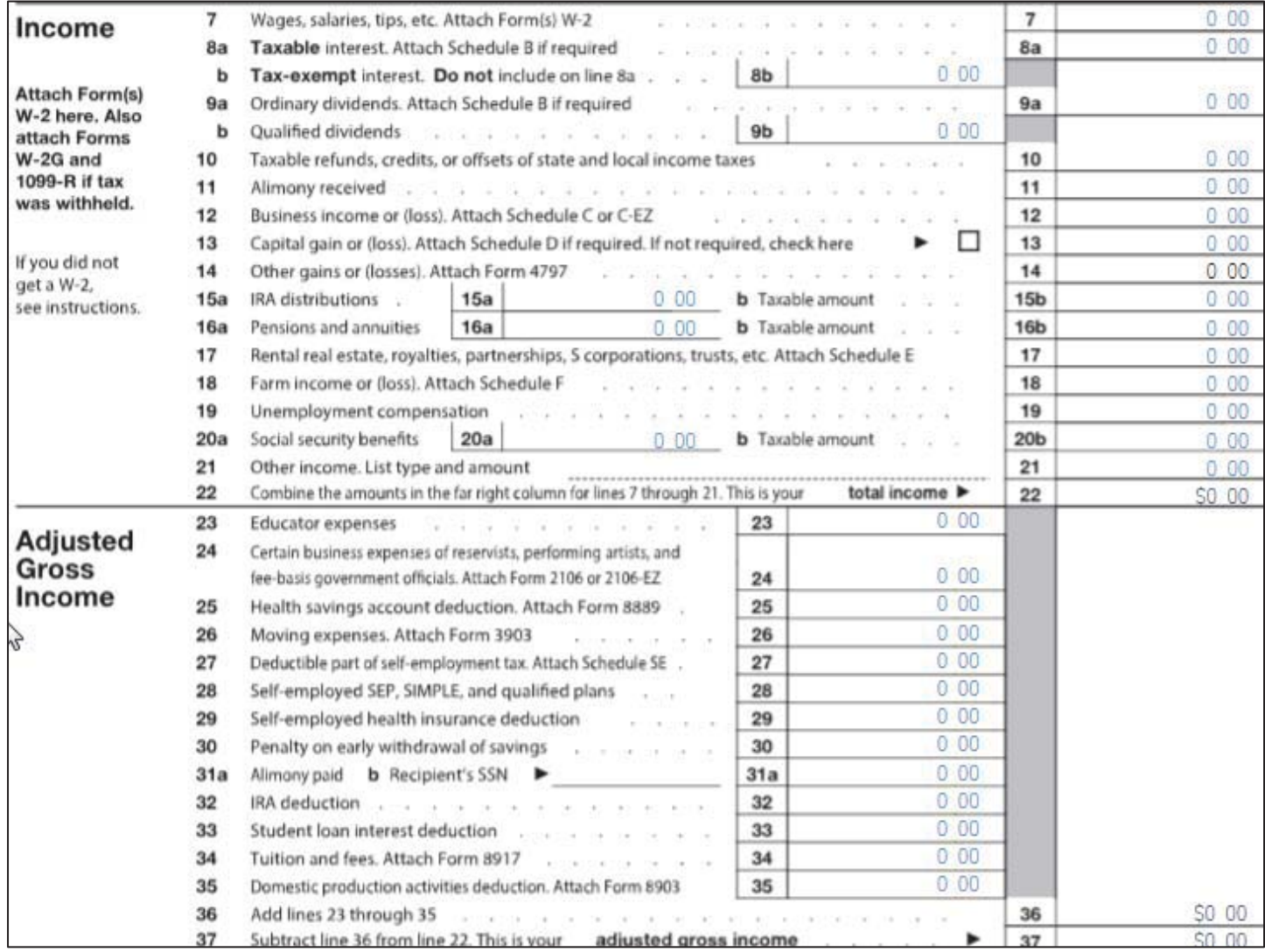

To exit from the 1040 view, use the menu in the upper left-hand corner. Viewing individual schedules and forms after the return is open:

At any input screen, click on "Preview Return" in the upper right-hand corner of the screen. This will generate a pdf of the tax return. Click on "Print your 2016 Tax Return" in the middle of the screen to open the pdf on your computer

Viewing individual schedules and forms after the return is open:

At any input screen, click on "Preview Return" in the upper right-hand corner of the screen. This will generate a pdf of the tax return. Click on "Print your 2016 Tax Return" in the middle of the screen to open the pdf on your computer screen. Scroll through (or search) the pdf to find the schedule or form you want to view.

# **Navigating TaxSlayer® Pro Online (continued)**

### **Begin IRS e-File Process** : Finishing the return--whether it is e-filed or not

When the tax return is ready to be electronically filed, you will be taken through the IRS e-File process. The client's tax return will only be electronically filed after each step in the E-file process is complete based on the type of return you are processing.

See Page I-6-1 for information about the EIC checklist that appears here if the taxpayer qualifies for EIC.

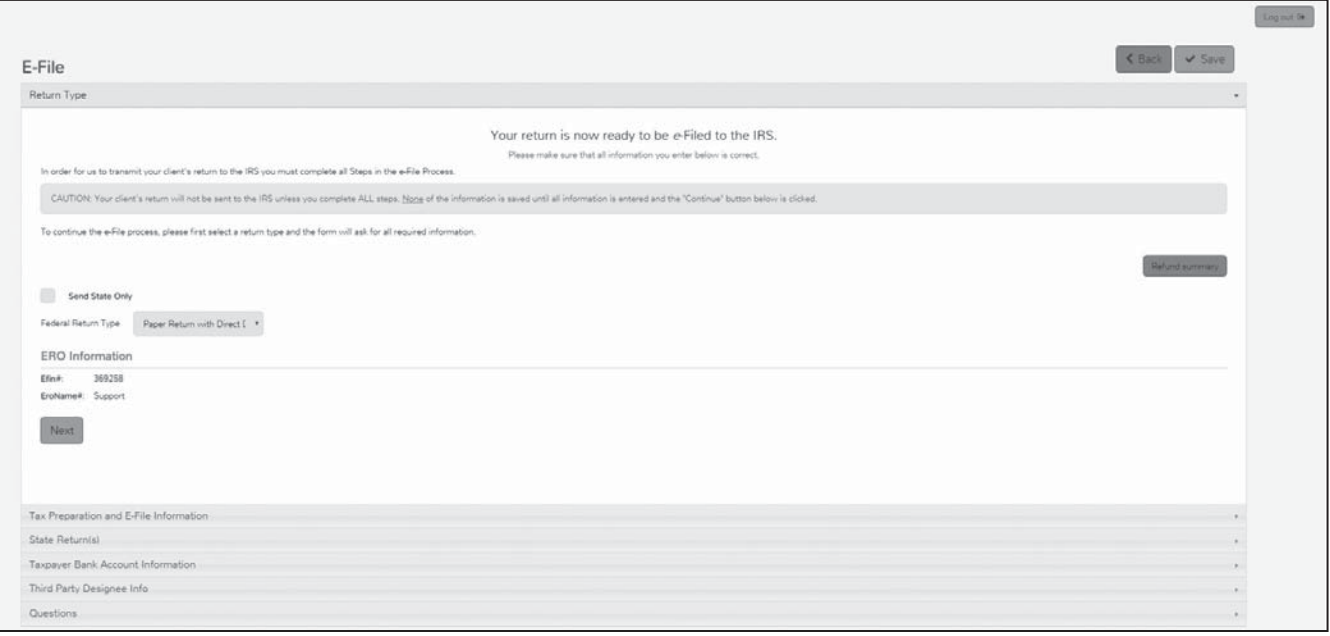

**Federal Return Type** – Select an electronic return type from the drop down menu.

For returns containing a federal refund:

- Electronic Mailed Check An e-filed return requesting the refund check be mailed to the taxpayer's street address that is included on the tax return.
- **Direct Deposit** The taxpayer's refund will be direct deposited by the IRS into their personal checking or savings account.

# **TaxSlayer Pro Classic (Desktop) Homepage**

At the time of printing this publication TaxSlayer Pro Classic (Desktop) was not available. For additional information refer to the TaxSlayer Desktop user guide.

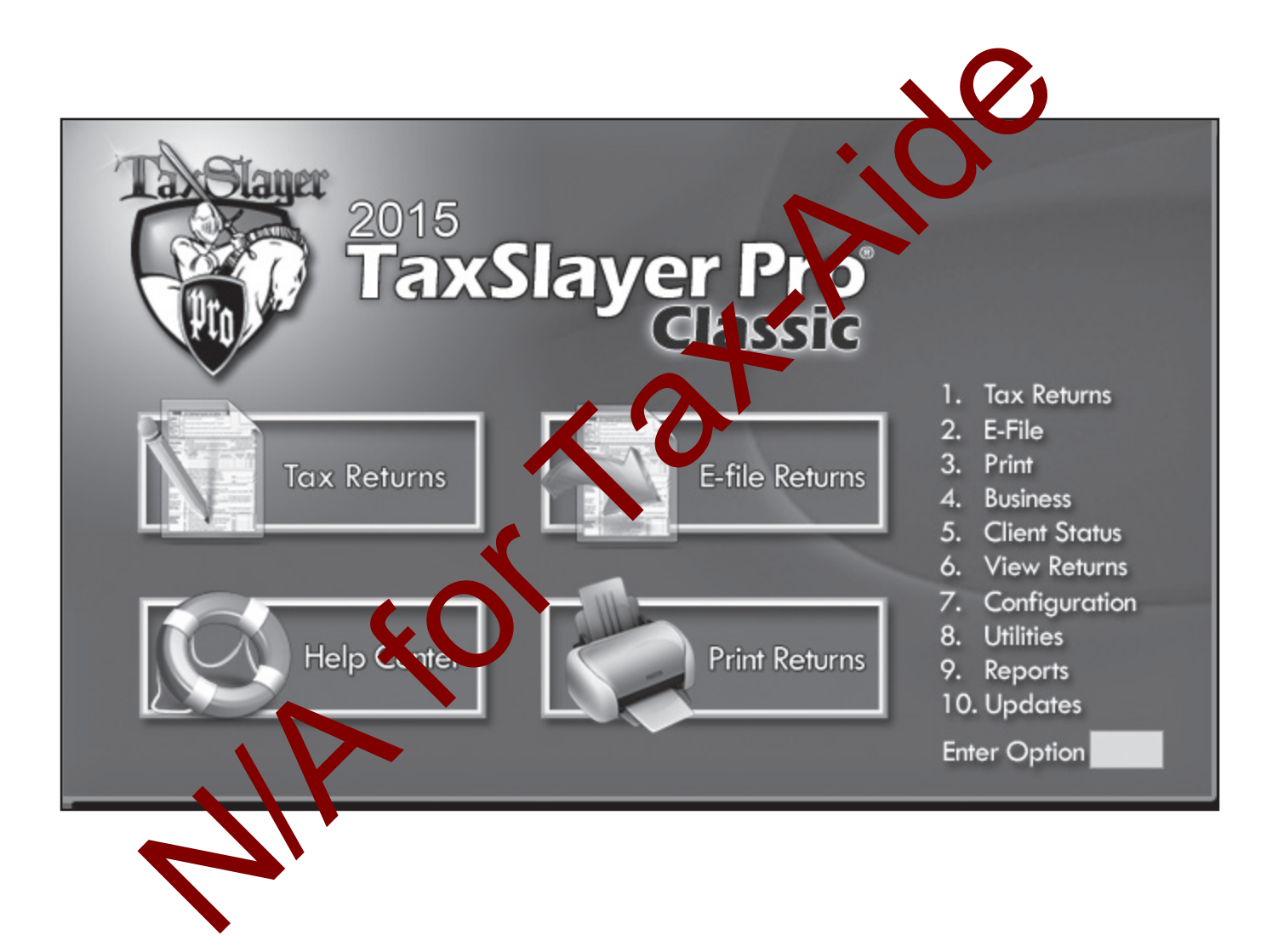

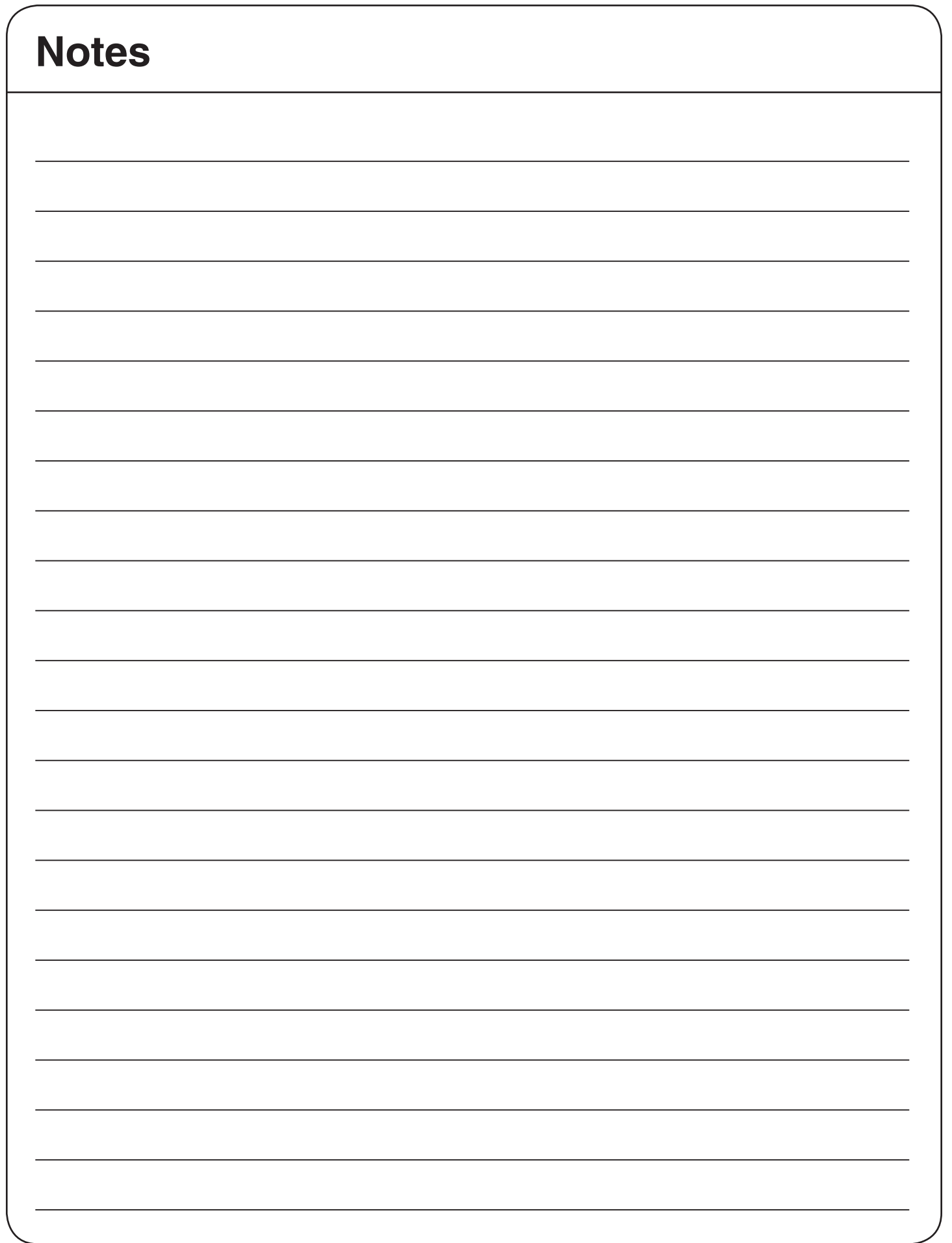
# **Optional Contingency Plans for Maintaining VITA/ TCE Return Preparation Operations (During Unexpected Circumstances)**

In the event that the following situations occur:

- Software system outages
- The Site's internet or equipment isn't operating
- A Quality Reviewer isn't available (see *Quality Review Only Using the Virtual Model, below*)

Partners may, at their discretion, choose among the following pre-approved options to continue preparing tax returns in lieu of closing the site for the day:

- *-Fa<del>xSlayer® ProWeb-Alternative Preparation Solution*<sup>\*</sup>-us<del>ing TaxSlayer® Deskto</del>p (Not Tax-Aide)</del>
- Offer Facilitated Self Assisted\*\* (FSA) services, if available
- <del>Temporary-Virtual-VITA/TCE-Process*---explained below* (Not Tax-Aide)</del>

\*This option should be established during the Pre-Planning Phase of site operations.

\*\*This option should be established during the Pre-Planning Phase of site operations. Refer to Publication 1084 (Site Coordinator's Handbook) for more detailed information. Tax-Aide policy 7.13 requires state coordinator to submit a request through OneSupport for information on providing FSA services.

### **Temporary Virtual VITA/TCE Process**

#### **Secure Taxpayer Consent:**

- The taxpayer must present proof of identity, which includes a photo identification for him/her and if applicable, their spouse.
- If the taxpayer agrees to use the virtual process to preparing their tax return, the volunteer will prepare Page 1 of the Form 14446, *Virtual VITA/TCE Site Model Taxpayer Consent*, and the taxpayer is required to complete Page 2. Taxpayer must answer "Yes" or "No" to the question regarding "Request to Quality Review Your Tax Return." Sent proof of identity, which includes<br>spouse.<br>
Lo use the virtual process propreparition<br>
Torm 14446, Virtual VITATCE Site<br>
complete Page 2. Tax-Aigure must an<br>
Duality Review<br>
Markovice Complete for the taxpayer<br>
Sensiti
- The appropriate virtual method(s) and step-by-step procedures will be explained to the taxpayer and timeframes will be established for the taxpayer to return to the site and complete the process.

A secure process for authenticating both the taxpayer and the volunteer must be provided to the taxpayer, in the event that additional information is required to complete the tax return. Please refer to Publication 4299, Privacy and Confidentiality-A Public Trust for more information.

# **Optional Contingency Plans for Maintaining Site Operations (continued)**

### **Intake/Interview:**

#### **The intake and interview process must be performed before the taxpayer leaves the site.**

- IRS tax law certified volunteers must conduct the initial interview following all the steps outlined in Pub 5101, Intake/Interview and *Quality Review Training*.
- The volunteer will need to make notes on the Form 13614-C indicating the appropriate filing status and dependency exemptions.
	- Eligibility determinations for deductions and credits will be made and documented on the Form 13614-C.
	- All oral testimony must be thoroughly documented on the Form 13614-C for use during the return preparation at a later time.
- The verified SSN's and/or ITIN's will need to be written on the Form  $1\%$  4-C for all persons that will be included on the tax return.
- A phone number where the taxpayer can be reached will be sequived for use by the IRS certified tax return preparer. Refer to Publication 4299, *Privacy and* Contributible *A Public Trust* for more tax return preparer. Refer to Publication 4299, Privacy and Con information on establishing protocols to authenticate the identity of both the volunteer and the taxpayer.
- The taxpayer will leave their tax documents and the completed Form 13614-C for their tax return to be prepared once the software can be accessed and/or when a non-face-to-face quality review will be conducted.
- The taxpayer will be given a date/time to ret  $\ln$  to the site to participate in the quality review and/ or sign the Form 8879, and secure a correction their return. If a timeframe can't be provided while the taxpayer is still onsite, the Site Coordina or will provide this information to the taxpayer as soon as a timeframe is available. Example The Virtual Model:<br>
Secret The Secret Training to the Secret Training the appropriations for deductions and credits will be made and documentations for deductions and credits will be made and documentation for dedu

### **Quality Review Only Using the Virtual Model:**

If the site is able to prepare the surface normal face-to-face procedures but the return isn't able to be Quality Reviewed Juring the taxpayer's visit:

- Follow all of the procedures above in the "Secure Taxpayer Consent".
- Complete the tax return as normal.
- Explain that the tax ayer will be contacted by the Quality Reviewer.

Refer to Publication 4299, *Privacy and Confidentiality-A Public Trust* for more information.

For more detailed information on how to use a Virtual VITA/TCE process throughout the filing season refer to the Virtual VITA/TCE process located in Publications 1084, Site Coordinators Handbook and 4396-A, Partner Resource Guide.

### **TaxSlayer Pro Admin**

#### **TaxSlayer offers three software options:**

- **• TaxSlayer Pro Online**
- **• TaxSlayer Pro Classic (Desktop)**
- **• TaxSlayer Pro.com (Self Prep)**

#### **TaxSlayer Pro Online**

TaxSlayer Pro Online is a web-based professional application that is accessed via the internet. Refer to Tab N for additional information.

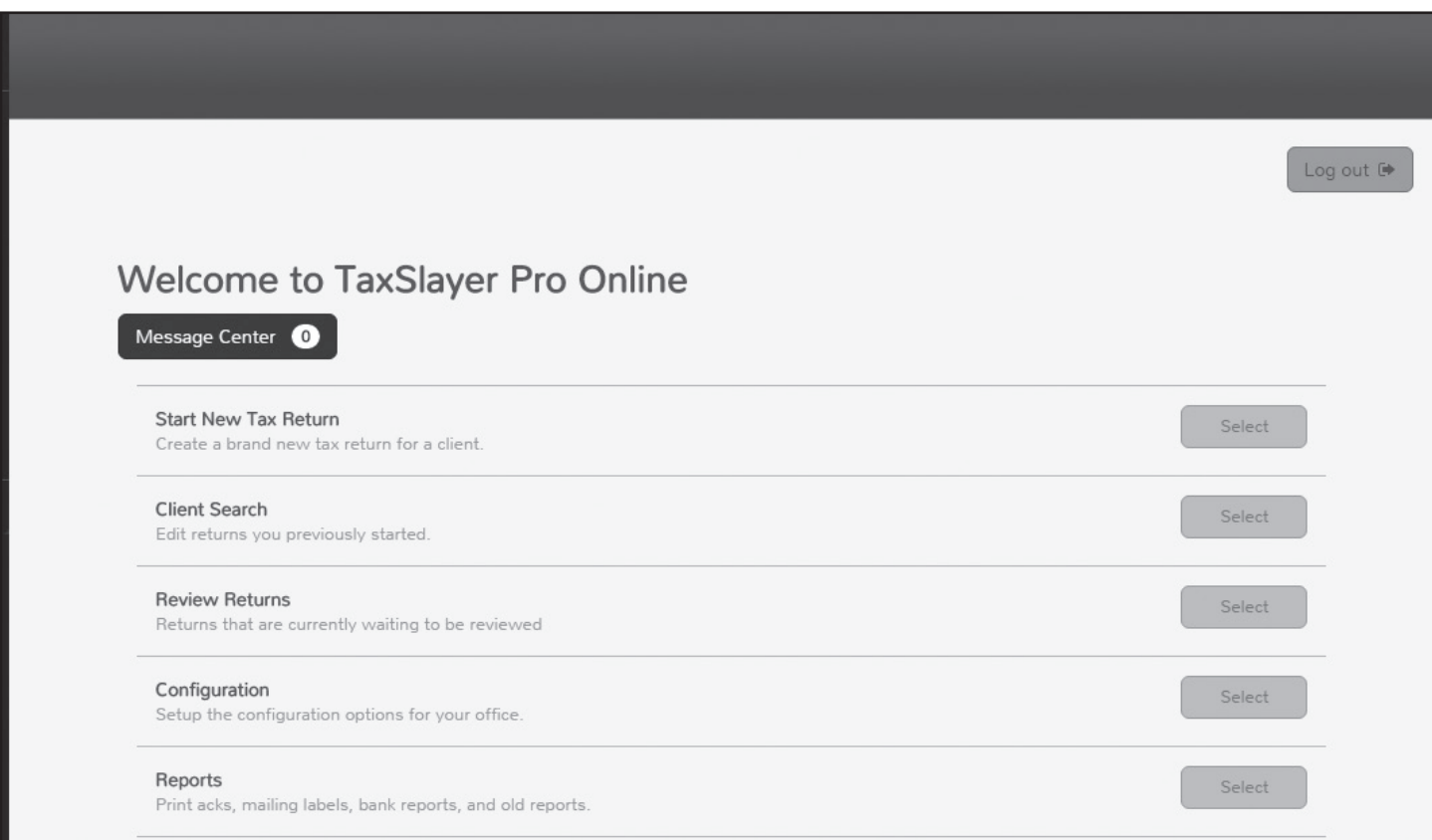

# **TaxSlayer Pro Admin (continued)**

#### **TaxSlayer Pro Classic (Desktop)**

TaxSlayer Pro is a client/server based professional application that can be run on a stand-dione computer or in a local network environment. Refer to the user guide for addition all in prinction.

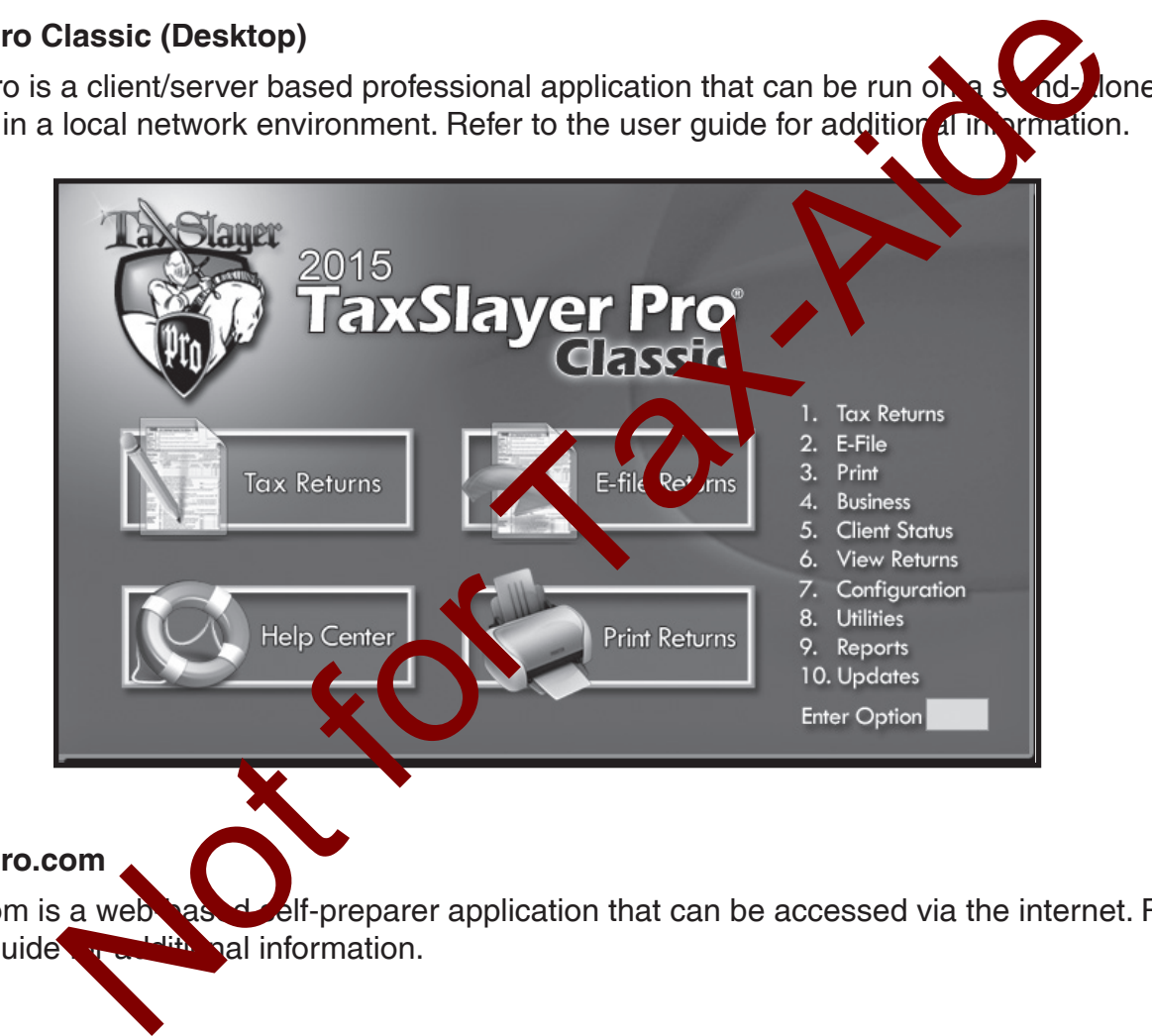

#### **TaxSlayer Pro.com**

[TaxSlayer.com](www.taxslayer.com) is a web-based self-preparer application that can be accessed via the internet. Refer to the user guide  $f(x)$  and information.

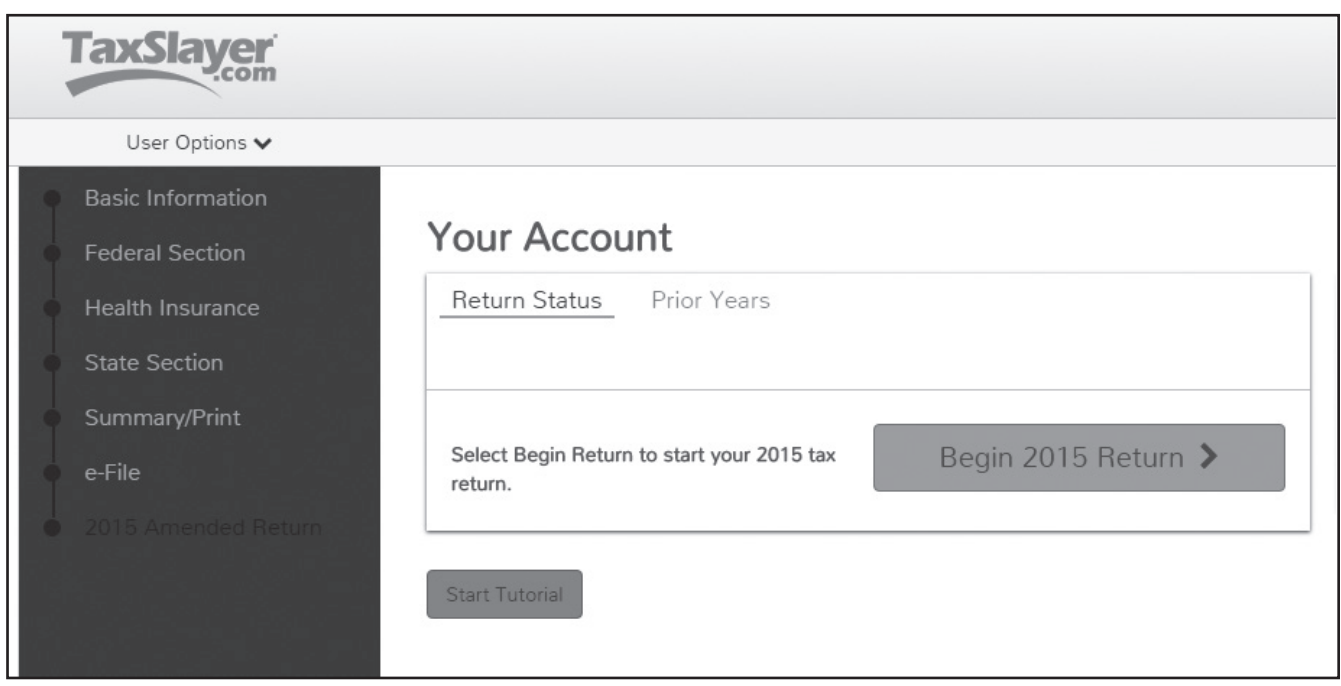

# **Recommended System Requirements**

**TaxSlayer Pro Recommends The Following To Run The Software At Optimal Performance:** 

- Computer: Quad Core Processor
- Memory: 8 GB of Ram
- Disk Space: 1 GB
- Operating System: Windows 7 or 8 Professional
- Removable Storage: USB or Flash Drive for backing up data
- Printer: 100% HP Compatible Laser printer\*\*
- Display: 1024 X 768 screen resolution or higher
- Internet Connection: High Speed Internet Connection\*
- Browser: Internet Explorer 11
- Software: Adobe Acrobat Reader & Microsoft .NET Framework 4.5 or Higher Minimum System **Requirements** ther: Quad Core Processor<br>
Space: 1 GB of Ram<br>
space: 1 GB<br>
signace: 1 GB<br>
signace: 1 GB<br>
signace: 1 GB<br>
signace: 1 GB or Flash Drive for backing up data<br>
r: 100% HP Compatible Laser printer\*\*<br>
y: 1024 X 768 screen resolut

TaxSlayer Pro Will Run Using The Following As Minimum Requirements:

- Computer: Dual Core Processor
- Memory: 4 GB of Ram
- Disk Space: 750 MB
- Operating System: Windows Vista
- Drives: 12x CDROM (For Program Installation)
- Removable Storage: USB or Flash Drive for backing up data
- Printer: HP Compatible Ink<sub>t</sub> Printer (Inkjet not recommended for check printing)
- Display: 1024x768
- Internet Connection: Internet Explorer 8
- Browser: High Speed Internet Connection
- Software: Anaby Acrobat Reader & Microsoft .NET Framework 4.5 or Higher

**Note:** TaxSla, **Report Sould not be installed on any computers running:** 

Windows 85, 98, ME, NT, 2000 or XP

Microsoft has ended all support for these operating systems and therefore the programming languages used to develop TaxSlayer Pro are no longer compatible with these versions of Windows. In addition, TaxSlayer Pro is not compatible with Mac computers. High speed Internet, such as cable, is preferred. Inkjet printers are not recommended for check printing Windows Vista TaxSlayer Pro will run on Microsoft Vista. TaxSlayer Pro must be run as an Administrative account or with User Account Control turned off to function properly.

# **Security Templates**

The options available to the user are based on the assigned security template. A user with a return preparer security template will have the following options available:

Start New Tax Return Client Search Tax Year 2015 Returns Tax Year 2014 Returns Tax Year 2013 Returns

A user with an administrator security template will have the following options available:

Client Search Review Returns **Configuration Reports Transmission** Tax Year 2015 Returns Tax Year 2014 Returns Tax Year 2013 Returns

# **Networking TaxSlayer Pro Desktop**

Many sites are now successfully using simple Local Area Networks (LANs) for improved productivity and security. Using LANs and strongly encouraged. For TaxSlayer Pro software, a sub-network with its own router creates  $\sqrt{s}$  (ure  $\sqrt{s}$  m, separate from your site host's computers and simplifies printer setup. **Example 18 Stayer**<br>
Many sites are now sure full using simple Local Area Nand security. Using LANs a secure strongly encouraged. For<br>
with its own router creates the true year in, separate from<br>
printer setup.<br>
Using a LA

Using a LAN for Desktop software also has nonperous advantages especially for the e-file site manager, as listed below

- Better security  $\bigcap_{v\in V} e$  computer actually holds the data;
- Only one computer requires TraxSlayer Pro Desktop updates;
- 
- All networked computers have access to all returns when the network is running;
- Quality Review can be conducted from any one of the networked workstations;
- Printer sharing is easy as printer switches are not required.

**Note:** When using network printers, always set the mulk with a "static IP address" to ensure the printer will not be "lost" by the network when a router  $\mathbf k$  allowed to randomly reassign IP addresses each time the network is setup. The Skitch software also has many is advanta<br>lists below:<br>computer require rax-Slayer Pro Desktop update<br>computer reads by backed p;<br>in the computers have access to all ratures when the<br>next computers have access to all ra

#### 401(k)

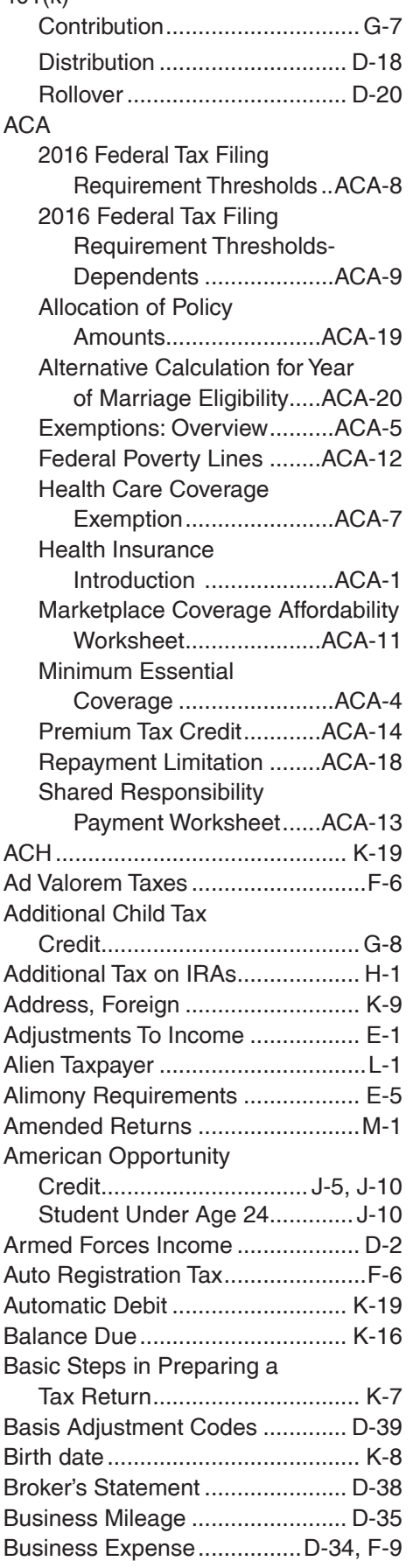

### Recordkeeping .............................F-13 **Index**

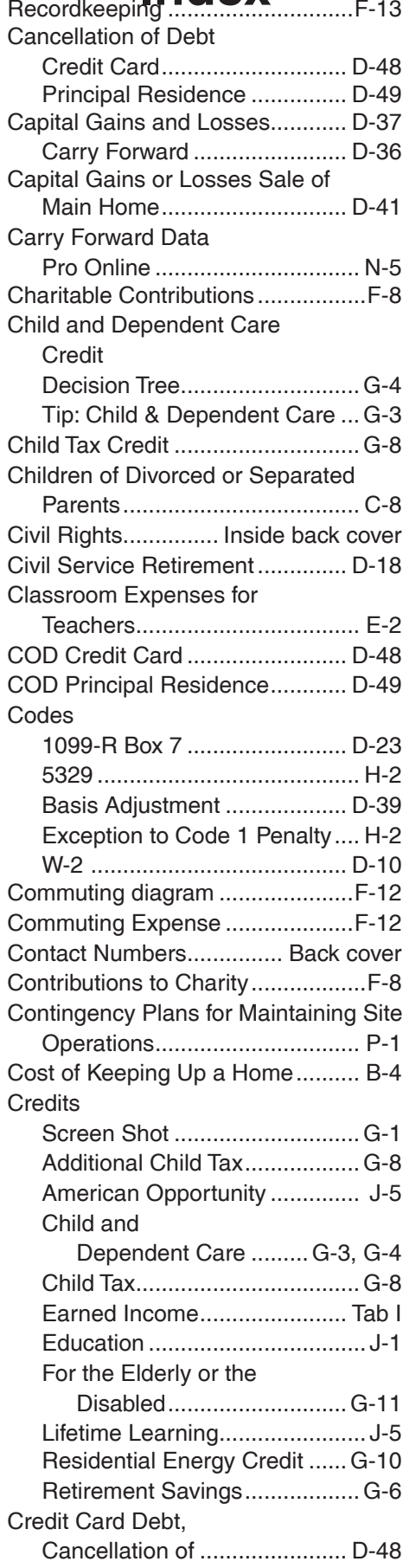

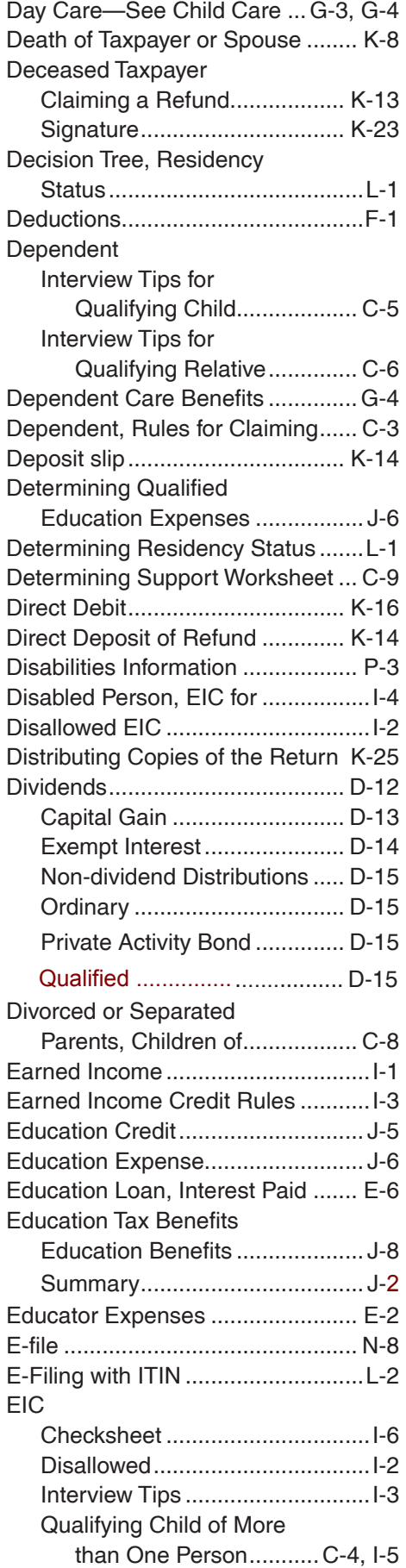

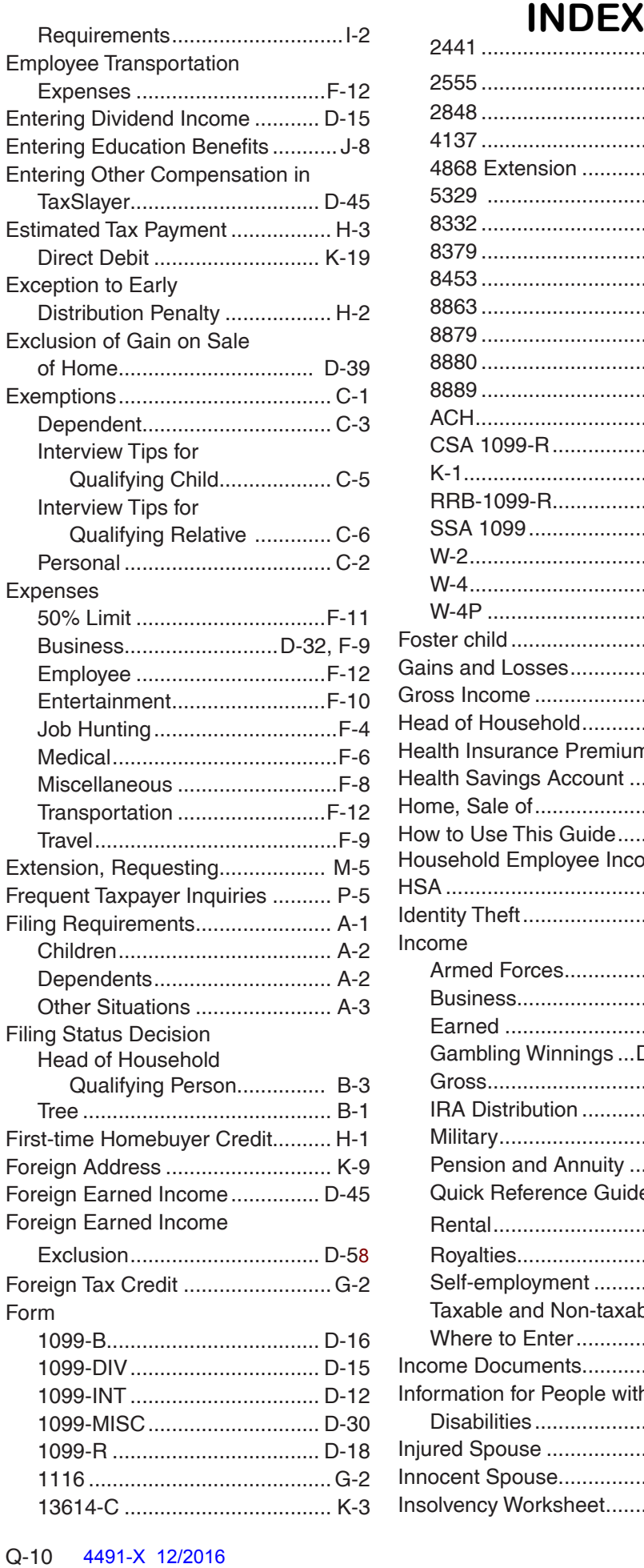

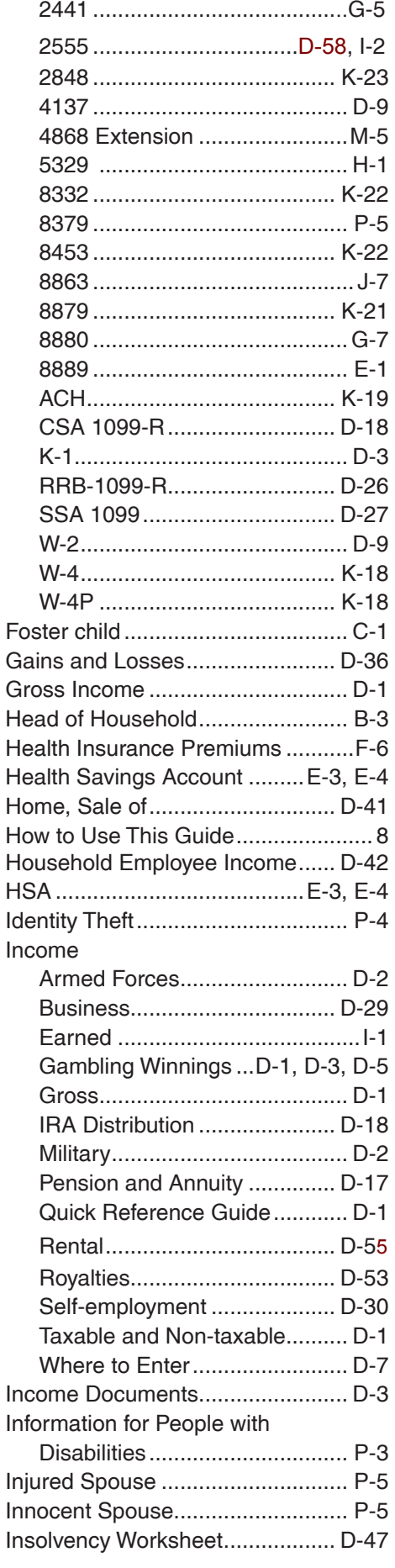

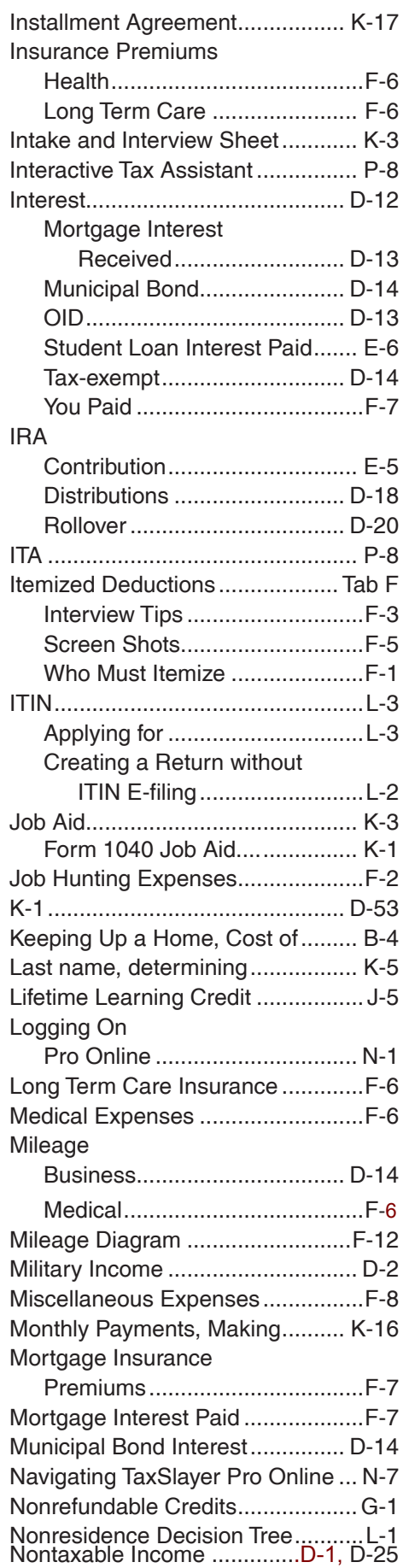

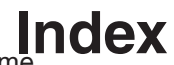

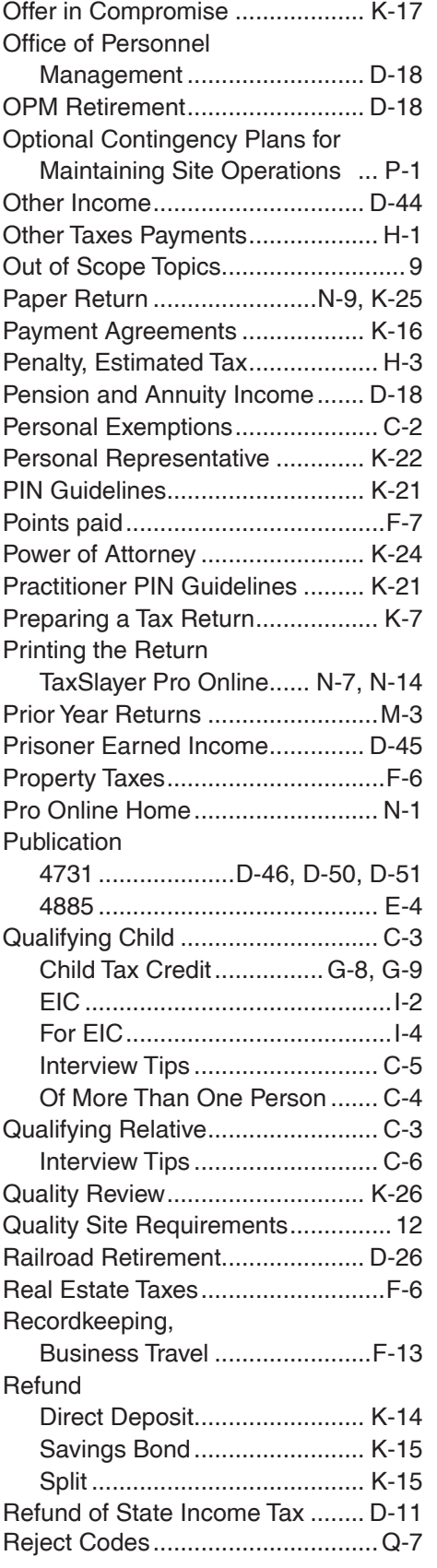

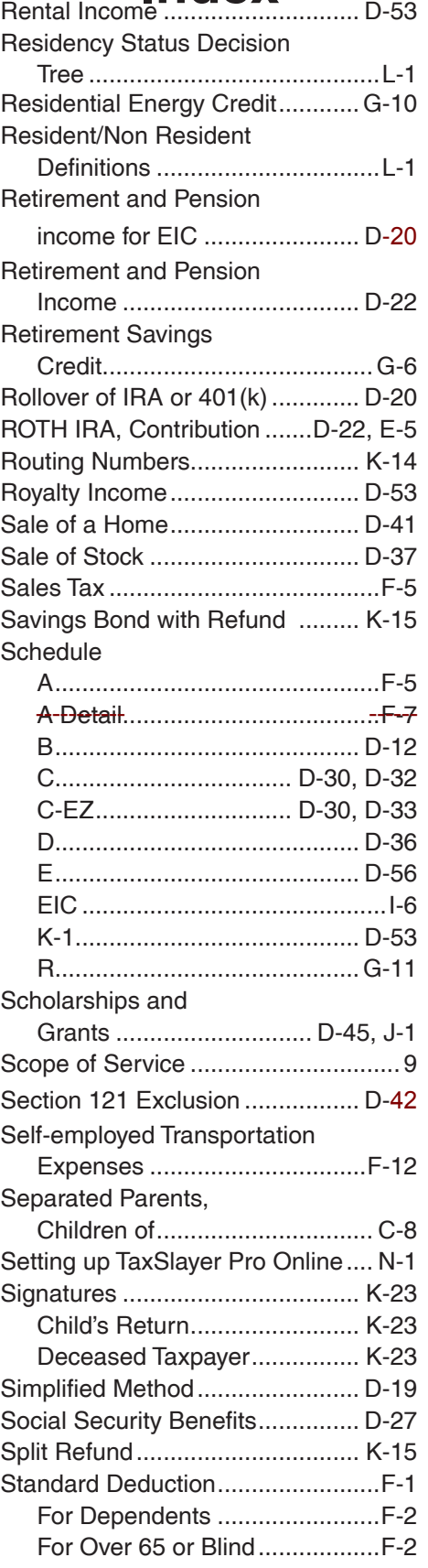

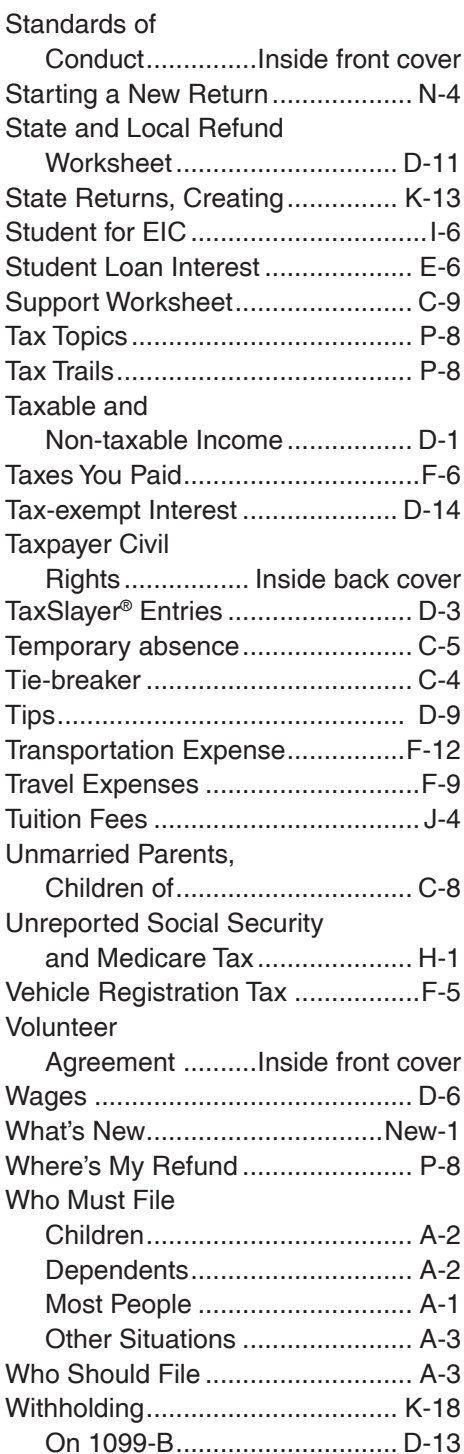